# **情報基礎演習 2021**

- 京都大学 国際高等教育院 喜多 一
	- 附属図書館 北村由美
	- 人間・環境学研究科 日置尋久
- 高等教育研究開発推進センター 酒井博之

Version 2022/03/29

# <span id="page-1-0"></span>**0. まえがき**

京都大学では全学共通科目として情報基礎演習が実施されています。この科目で 扱う内容は学部,学科ごとに専門での必要性に応じて異なりますが,この教科書は 2021 年度の情報基礎演習(全学向)での利用を想定して編集されています。

本書は1章でも述べているように,大学での学習に情報通信技術(ICT)を利用 するためのスキル,すなわちアカデミックな活動のための ICT スキルの獲得を主 な目的としています。授業では紹介しないものも自学自習に役立てて頂くために含 めています。演習も多く示していますが、実際の授業では取捨選択して取り組みま す。

授業は京都大学の情報環境機構が提供する教育用コンピュータシステムの端末を 用いて行うため,パーソナルコンピュータ環境はオペレーティングティングシステ ムとして Windows 10 を,またオフィスソフトとして Microsoft Office 2016 を想定 しています。[16](#page-220-0) 章ではプログラミングを取り上げていますが,プログラミング言語 としては初学者にも学びやすく,学術的に高度な利用も進んでいる Python を取り 上げました。また,学生の皆さんの学習成果の確認のための科目内容の達成水準を 示した評価基準(ルーブリック)を付録としてつけています。

現在、私たちが使っている情報通信技術は数多くの人々の努力により構築されて いるものです。このようにして技術が構築されてきたことを知ってもらい、先人の 努力に感謝する意味で,コラムとして「Great Idea」を設けて紹介しています。

執筆は [5](#page-94-0)・[6](#page-107-0) 章を北村が,[16](#page-220-0) 章を日置が,他の章は喜多が担当し,2017 年以降の 改訂にあたって酒井が参加しています。本書が皆さんの ICT スキル向上に役立てば 幸いです。

なお取り上げた内容は国際高等教育院に設けられた情報科目設計ワーキングチー ムでまとめられた演習系科目の構成に準じて選定しています。2, 3 章の執筆にあた っては企画・情報部,情報基盤課,ネットワーク管理掛の皆様に,さらに 3 章に ついては, NTT コミュニケーションズ株式会社, 鈴木聡介氏に, また 5 章の執筆に あたっては京都大学附属図書館利用支援課, 原竹留美氏, 櫻井待子氏, 坂本拓氏に 2018 年度版の改訂にあたっては高等教育研究開発推進センターの岡本雅子特定助教 にご協力いただきました。ご協力いただいた皆様に心より御礼申し上げます。

## <span id="page-2-0"></span>**授業を担当される教員の皆様へ**

大学設置基準では演習科目については授業時間外の学習も含めて 45 時間の学修**<sup>1</sup>** で 1 単位を発給することと想定されています。本書は 2 単位が発給される演習科目 向けに,授業時間外での学習での利用も考慮して編集しています。本書で紹介して いる内容をすべて授業で取り上げることは難しいと思います。一部を予習や復習, 課題の際に受講者に参考にしてもらうなどの活用をご検討ください。

アカデミックな活動に求められる ICT スキルは学年の進行とともに高度になり ますし,新しい技術やサービス,それに伴う適正な利用のための注意事項などにつ いて学生が自ら学習する能力を獲得することが求められます。本書でも第 1 章で

**「ICT スキルを自主的・継続的に獲得する自学自習能力を身につけること」**を求め ています。授業で紹介しない内容について自学自習することは,この点からも重要 であると考えています。

## <span id="page-2-1"></span>**2021 年度版への改訂にあたって**

2021 年度版については,附属図書館でのサービス変更に伴い [6](#page-107-0) 章の文献管理ソフ トとして EndNote を紹介しています。また,著作物の教育利用に関して 2018 年度 に改正された著作権法が 2020 年度に施行されたことに配慮して「著作物の利用」 の章を追加しています。また「図書館機構による学術情報リテラシー教育支援のた めのルートマップ」を新たに付録に加えました。

本書は CC-BY-NC-ND ライセンスによって許諾されています。ライセンスの内容 を知りたい方は <https://creativecommons.org/licenses/by-nc-nd/4.0/deed.ja> でご確 認ください。

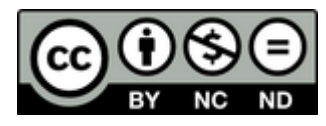

1

**<sup>1</sup>**一般的に用いられる「学習」とは異なり,授業時間以外に主体的に行われる予復習の学びを含み込む用語と して「学修」が用いられます。

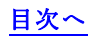

# <span id="page-3-0"></span>目次

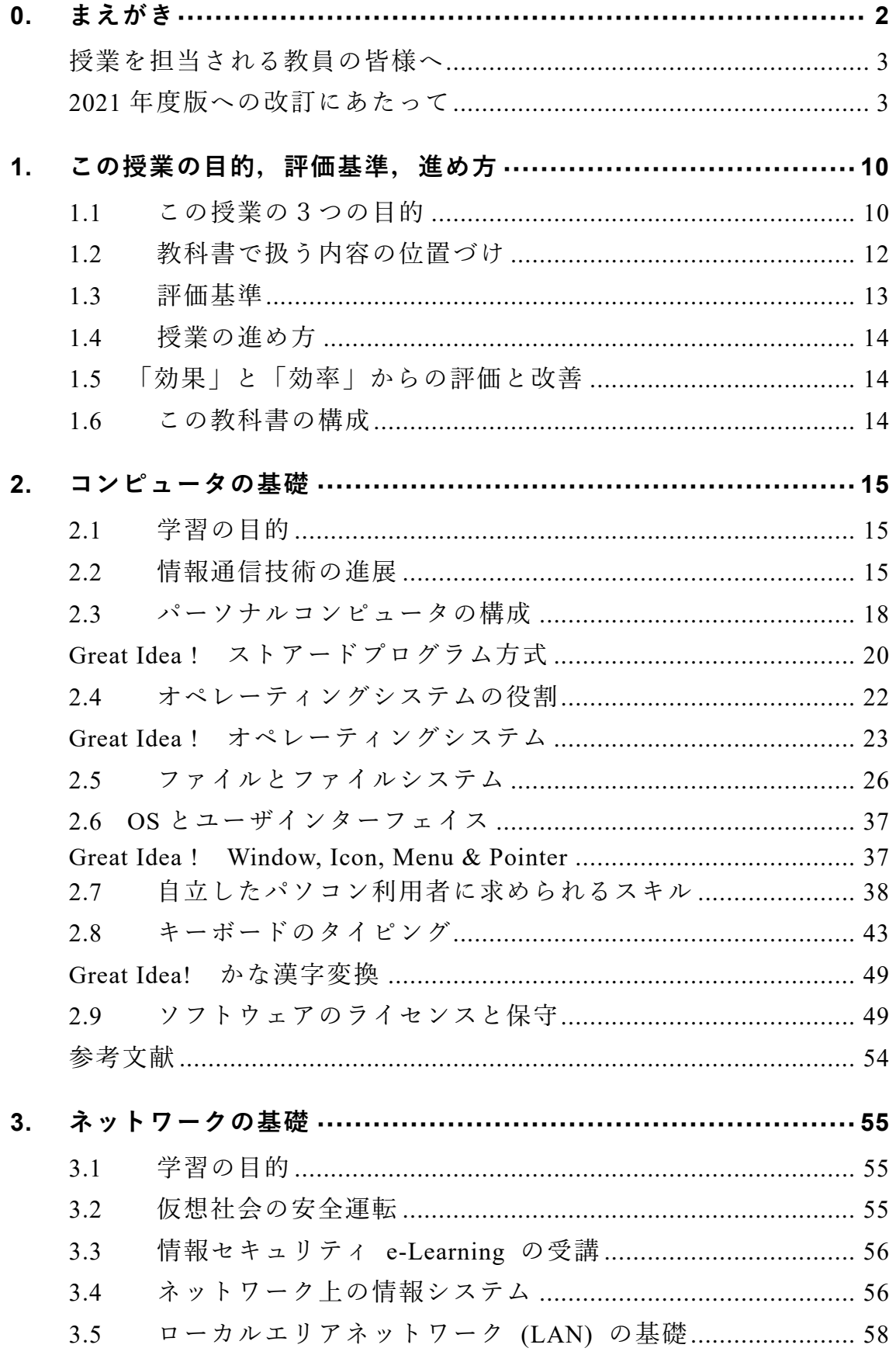

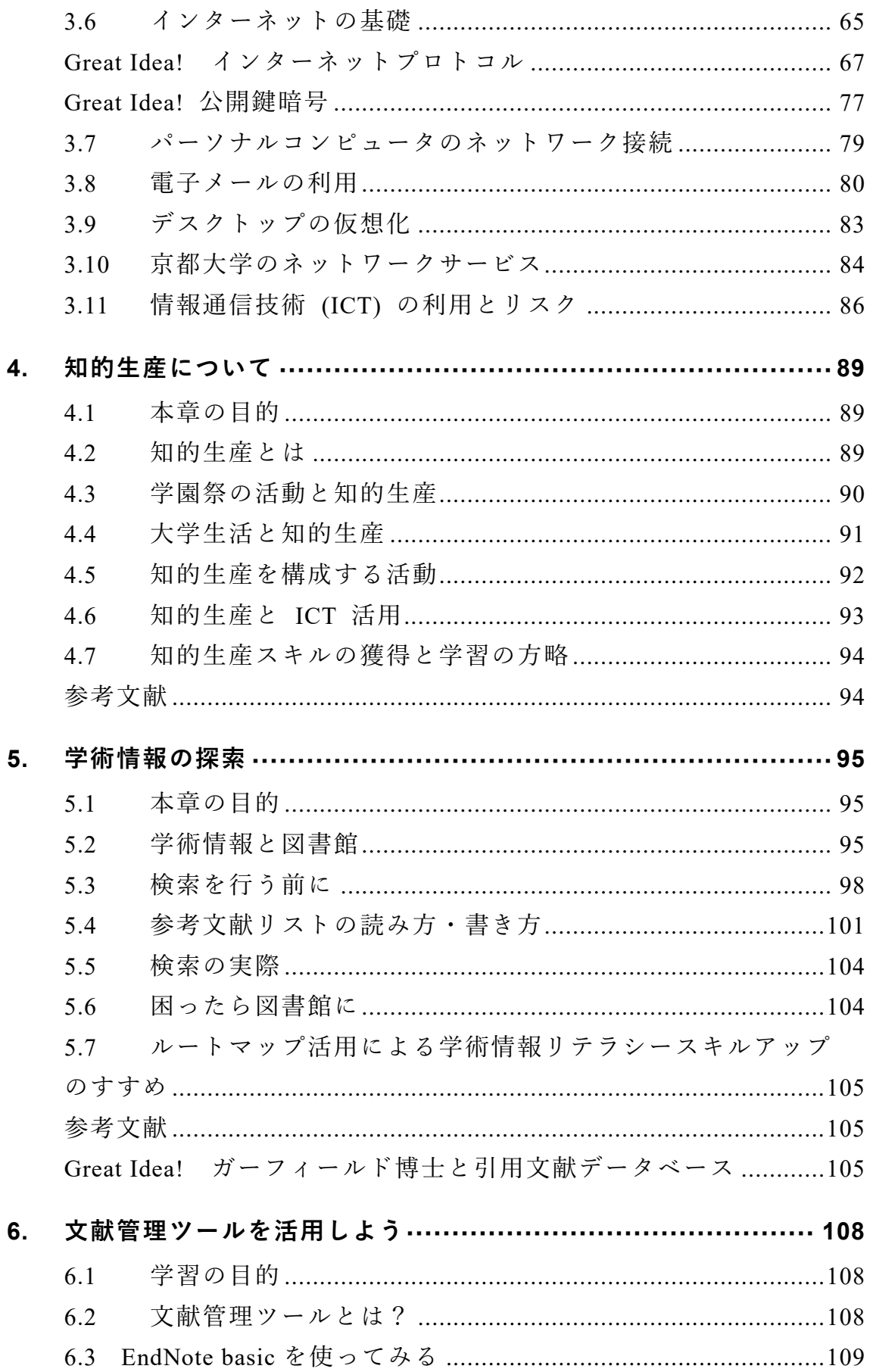

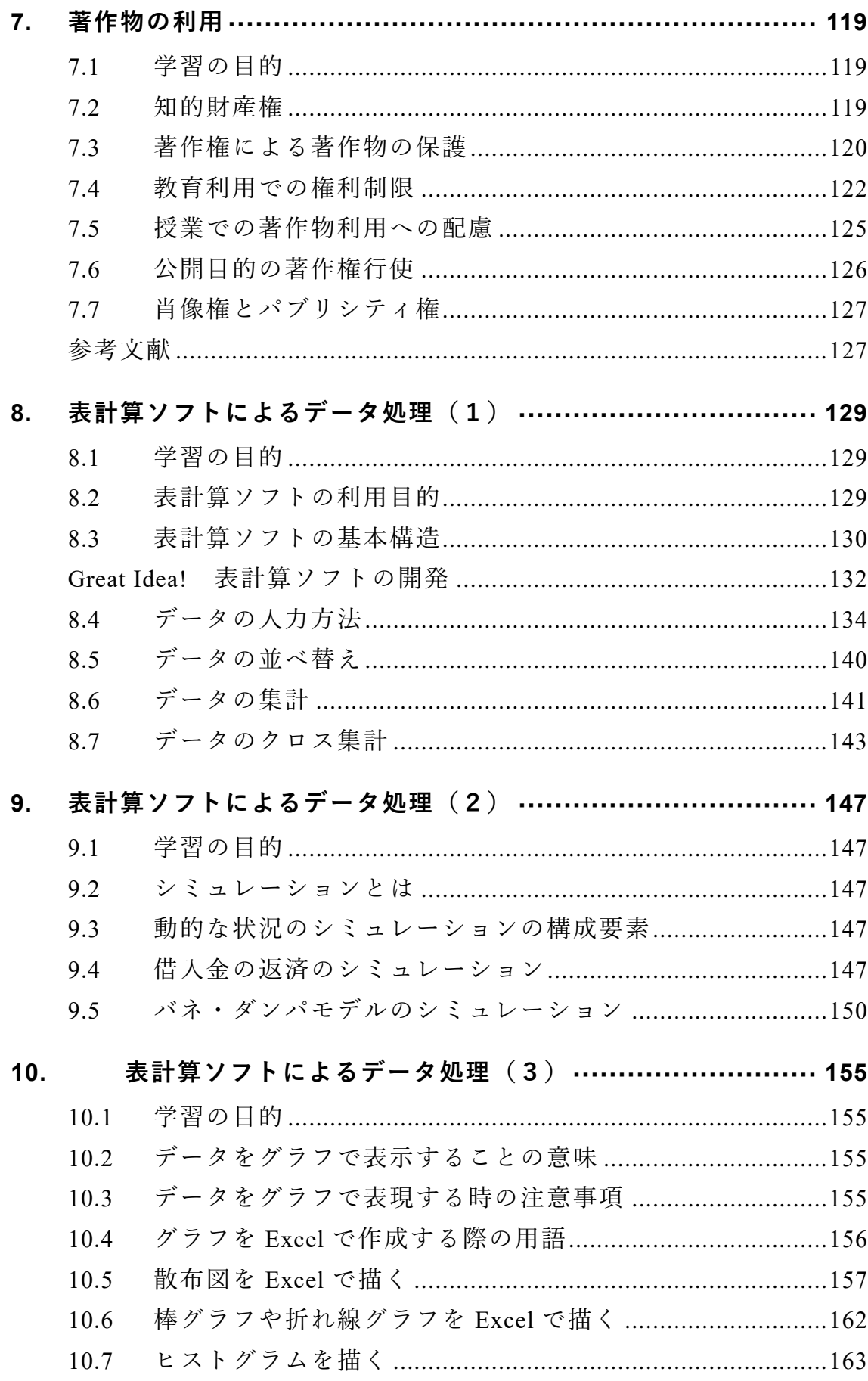

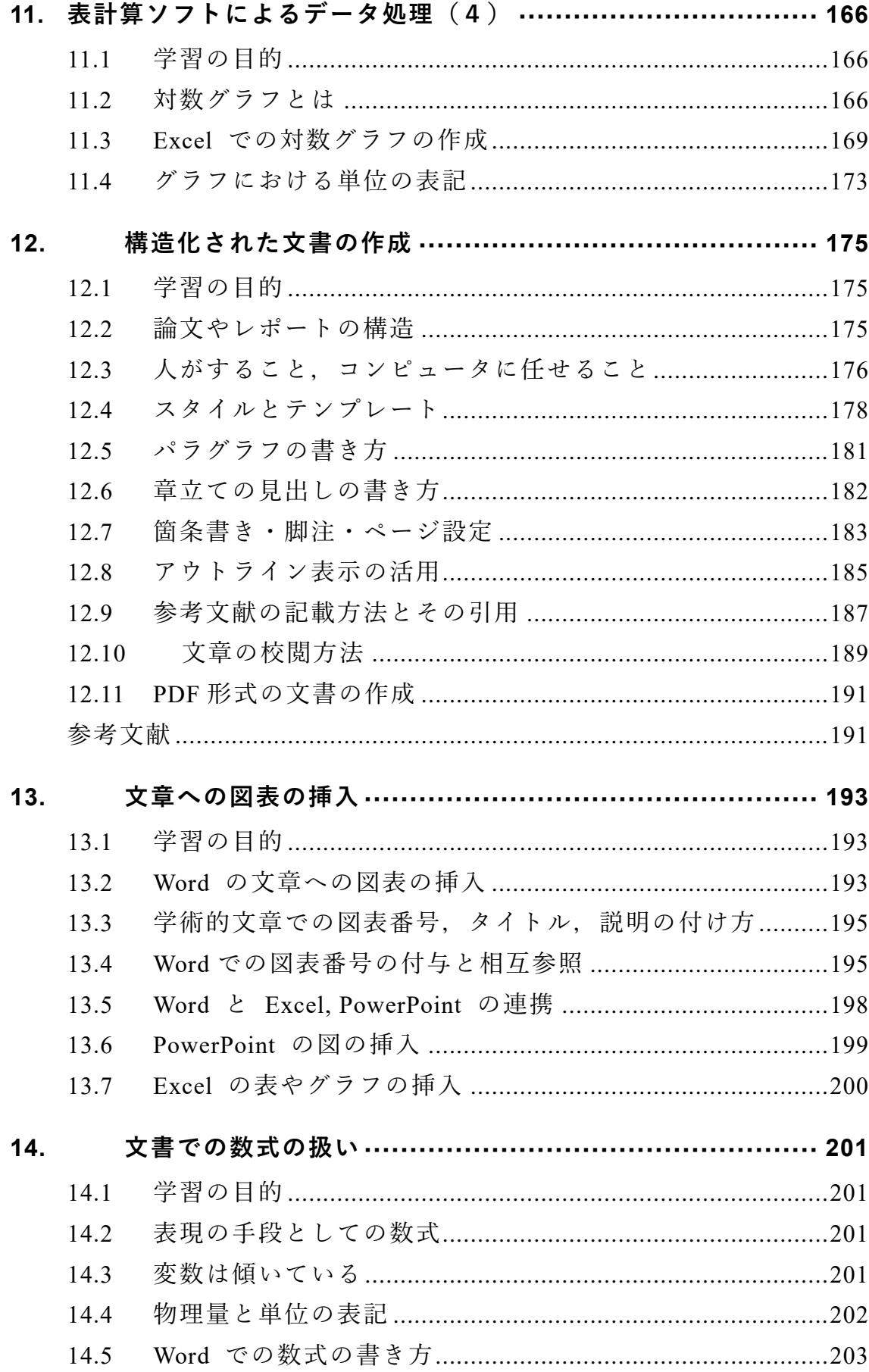

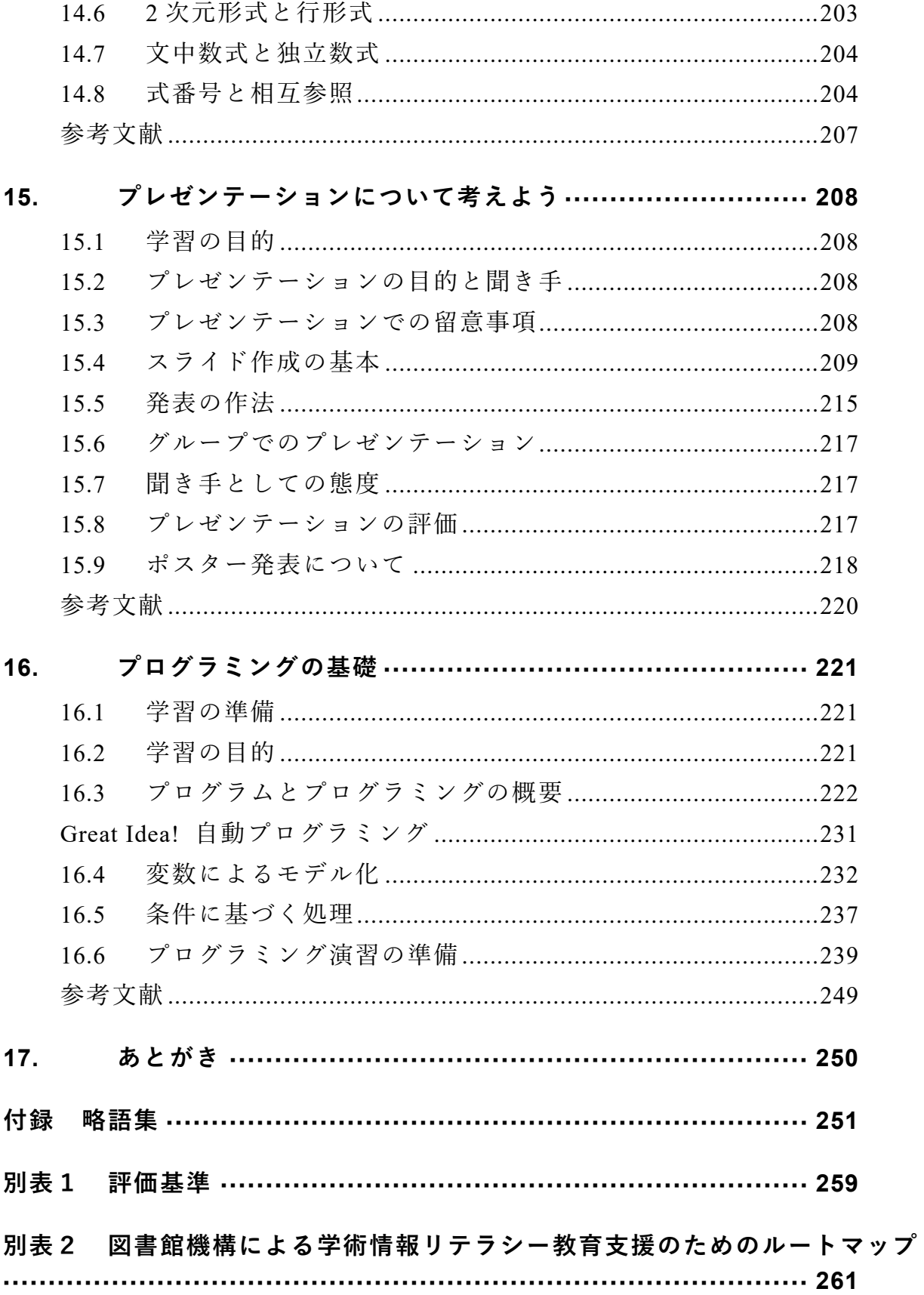

#### 0まえがき

# <span id="page-9-0"></span>**1. この授業の目的,評価基準,進め方**

# <span id="page-9-1"></span>**1.1 この授業の3つの目的**

大学での学習では文献などの情報探索を行ったり,統計データを活用したりしつ つレポート作成し,プレゼンテーションを行うなど様々な場面で ICT の活用が求 められます。すなわち**アカデミックな活動に必要な ICT スキルを身に着けること** が求められます。また,大学生になると,クラブやサークル,アルバイトや NPO での活動など授業外の活動も拡大し,より主体的に活動を実施するようになりま す。このような活動においてもフォーマルな場面で ICT を活用するスキルが求め られます。これに必要なスキルはアカデミックな活動のための ICT スキルと近い ものです。この授業の第一の目的は**アカデミックな活動に必要な ICT スキル**を身 に着けることです。

次のポイントは大学に入学して一人暮らしを始める学生も多くなりますし,ネッ トワークに接続されたパーソナルコンピュータ(PC)を個人で占有利用するように なることです。このため PC を適切に運用することなど,**自立した ICT ユーザと してのスキル**も必要になります。これがこの授業の第二の目的です。

大学でのアカデミックな活動は学年進行とともに内容が高度化,専門化し,これ に伴ってより高いレベルでのスキルが求められます。これを 1 年生の限られた時間 で学習することは難しいですし,みなさん自身にとっても必ずしも利用するとは限 らない高度な内容を学習することの意義を見いだせないかもしれません。しかしな がら,2 年生以降,まとまって ICT スキルを学ぶ授業などが設けられているとは限 りませんので自身で主体的に学ぶことが求められます。この授業の第三の目的は, 学年進行に伴って高度化する学術的な活動のための **ICT スキルを自主的・継続的 に獲得するための自学自習能力**を身に着けることです。

これらのことをまとめるとこの授業の目的は以下のようになります。

- ⚫ **アカデミックな活動に必要な ICT スキルを獲得すること**:大学が提供するさ まざまな情報サービスを適切に利用できるようになるとともに,アカデミック な活動に必要な情報探索,データの処理,レポート作成とプレゼンテーション などのための ICT スキルを獲得することです。
- ⚫ **自立した ICT ユーザとなること**:パーソナルコンピュータやネットワークを 自立したユーザとして適切に利用し管理する能力を身に着けることです。

⚫ **ICT スキルを自主的・継続的に獲得する自学自習能力を身につけること**:この 授業では扱いませんが,学年が進行し,より専門的な能力を身に着けて行く上 で必要なスキルを主体的に獲得することです。

科目は半期 1 コマで 1 年生の最初の学期で実施されることを想定しています。こ れら全体を通して学習の目的を表現するなら[ば図](#page-10-1) 2 のように大学での学習の生産性 を早い段階で高め,大学での学習をより成功させるための ICT スキルの獲得と言 えるでしょう。

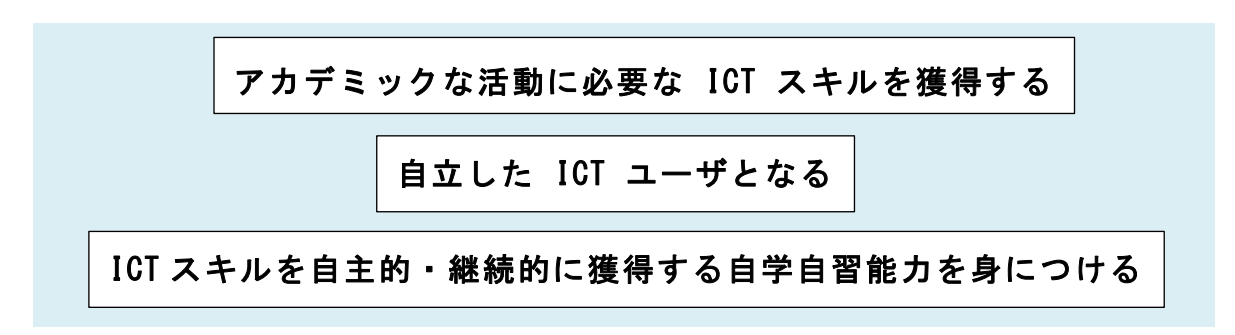

図1 この科目の3つの目的

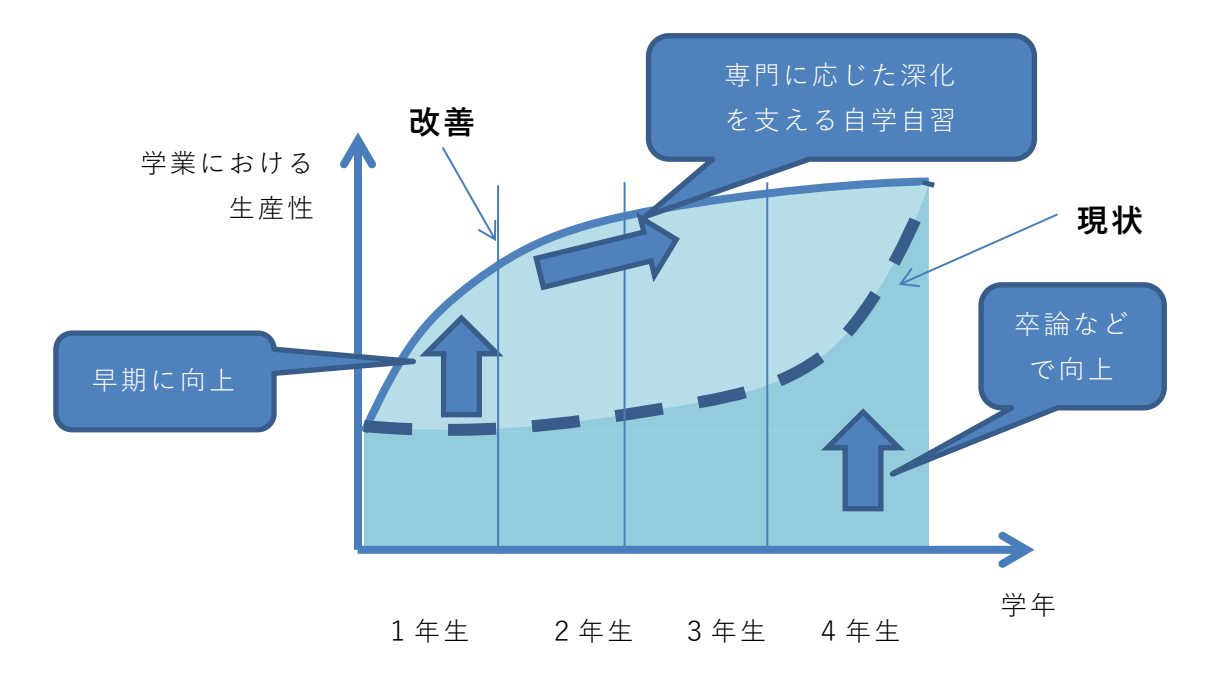

図 2 学業における生産性の向上

# <span id="page-10-1"></span><span id="page-10-0"></span>**1.2 教科書で扱う内容の位置づけ**

さて,まえがきでも説明したように,この教科書ではコンピュータのオペレーテ

ィングシステムとして Windows 10 を前提としています。また教科書で扱う主なト ピックのうち,文書作成,表計算,プレゼンテーションにおいては,演習用のツー ルとして Microsoft Office 2016 の Word, Excel, Powerpoint を取り上げています。そ の他に文献管理では EndNote basic を取り上げ、プログラミングについては

Python(Anaconda)を紹介しています。これらはいずれも京都大学の教育用コンピ ュータシステムで利用可能で,演習でも使うことになるでしょうし,また一般にも よく利用されています。

しかしこの教科書で扱っているツールに習熟すれば,大学のアカデミックな活動 での ICT 活用シーンのすべてに対応できるとは限りません。アカデミックな活動に 利用されるツールは他にも数多くあります。すでに説明したように,大学で利用さ れるツールは,学年が上がるにつれ専門化し,みなさんが今後専門とする学問分野 あるいは所属する研究室によっては,この教科書では紹介していないツールを扱う 必要も出てくるでしょう。

またこの教科書で取り挙げているツールについても,同じ用途でオープンソース ソフトウェアとして無償で利用できるものや,ネットワークを通じてクラウドサー ビスとして使うものなど他のツールもあります。さまざまなツールを知れば,自分 の目的により適したもの,自分にとってより使いやすいものを積極的に選択するこ とが可能になります。そのような場面で ICT スキルを自主的・継続的に獲得する自 学自習能力が重要になります。

この授業では,単に演習で扱うソフトウェアの使い方を学ぶのではありません。 コンピュータを使ってアカデミックな活動の生産性を高めるためには,自分が使っ ているシステムはどんな仕組みのものなのかを把握した上で,さまざまな活動にお いて,どのように情報をとらえて,どのように処理し,どのように表現すればよい のかといった ICT 利活用における本質的な考え方を学ぶことが重要です。このよう なことを意識しておくことで,授業での学習を通じて,ICT スキルを自主的・継続 的に獲得する自学自習能力として,汎用的で長期的に有用で,さまざまな場面に応 用しうる基盤的な力を身につけられることでしょう。

## <span id="page-11-0"></span>**1.3 評価基準**

それでは,どのような能力を身につければいいのでしょうか。

別表1 [評価基準」](#page-257-0)は学習する事項を縦軸に,達成すべきレベルを横 軸に取り,各マス目にその事項の求められる達成レベルを示したもので す。レベルCは最低限,達成して欲しいレベル,レベルAはこの授業で (あるいは 1 年生で)目標とすべきレベル,レベルSは卒業時までに身 に着けてほしいレベルとして設けています。

#### **ICT** スキルの自己評価

別表1の各項目について、ご自身の現在のスキルレベルを確認し、達 成すべき目標との差を理解してください。

## <span id="page-12-0"></span>**1.4 授業の進め方**

大学での授業は授業時間内と授業時間外の学習で構成されます。授業 の進め方は担当教員によって異なりますが、本書では演習課題の指示に 沿って各自で演習を進め,課題を授業支援システム PandA で提出する 形で進めることを想定しています。授業中に終了しなかった課題は授業 後に自習し PandA で提出することも想定しています。このほか, 授業 時間外に行う学習課題も設定されますが,これも PandA で提出するこ とが行われるでしょう。

# <span id="page-12-1"></span>**1.5「効果」と「効率」からの評価と改善**

スキルを身に着けて行く上での視点として「効果」と「効率」という 2 つの視点をもって自身の活動を自分で評価してください。

● 効果的(Effective)とは実現したい目的により適した方法が取られて いて,よりよい成果が得られていることを言います。これに対して

⚫ **効率的(Efficient)**とは同じことを実現するのにより早く,より正確

に,より少ない手間でできる方法を用いていることを言います。 ご自身の活動をこの 2 つの視点で常に自己評価し,より効果的で効率的 に活動できるように

● 継続的に学習し作業を改善すること を心がけてください。大量の情報を高速で扱えるコンピュータの特性か

ら,PC など情報機器やサービスの利用ではこのような継続的な学習と改 善が極めて重要です。

# <span id="page-13-0"></span>**1.6 この教科書の構成**

この教科書は授業で取り組む内容について,学習の目標を示し,学習 する内容について解説します。演習問題をいくつか設定していますが授 業で実施する演習課題については別途,具体的に指示されます。

# <span id="page-14-0"></span>**2. コンピュータの基礎**

# <span id="page-14-1"></span>**2.1 学習の目的**

現代社会ではコンピュータは「パーソナルコンピュータ」だけでな く,名前こそコンピュータとは呼びませんが,スマートフォンやタブレ ット端末もパーソナルコンピュータと似たような構成を持つコンピュー タです。スーパーコンピュータや Web サーバなどもコンピュータです し,身の回りの家電製品やゲーム機,自動車などにもコンピュータが組 み込まれています。

この章では大学生になって利用が本格化するパーソナルコンピュータ の自立した利用者となるため,

● 自立したパーソナルコンピュータの利用者に求められるスキル について説明したあと,これを体系的に理解するために

● パーソナルコンピュータの構成

● オペレーティングシステムの役割

について学びます。

また,パーソナルコンピュータの操作の中でも,アカデミックな活動 をより効率良く行うための基礎的なスキルとして

⚫ キーボードのタイピング

<span id="page-14-2"></span>について学びます。

## **2.2 情報通信技術の進展**

情報通信技術がどのように進展してきたかの概要を知ることは今後, どのようなことが情報通信技術で可能になるかを想定し,どのような利 用を考えて自身のスキルを身に着けるかを考えるヒントになります。

### **2.2.1 コンピュータの誕生**

電子技術を用いて情報を高速に処理しているのが現代のコンピュータ

です。このようなことが始まったのは 1940 年前後からで,大量の数値 計算を必要とする科学領域などで利用されました。

当初は真空管という白熱電球に似た仕組みを利用したため,大きくて 寿命や信頼性も低いことが問題でしたが,トランジスタなど半導体を用 いることで寿命の問題が解消され利用が広がりました。1960 年代にはメ インフレームと呼ばれる大型のコンピュータが企業での事務処理などで 利用されるようになりました。1970 年代には,個人がコンピュータを専 有してさまざまな用途に利用するパーソナルコンピュータという利用形 態が立ち上がります[\(図](#page-15-0) 3 参照)。

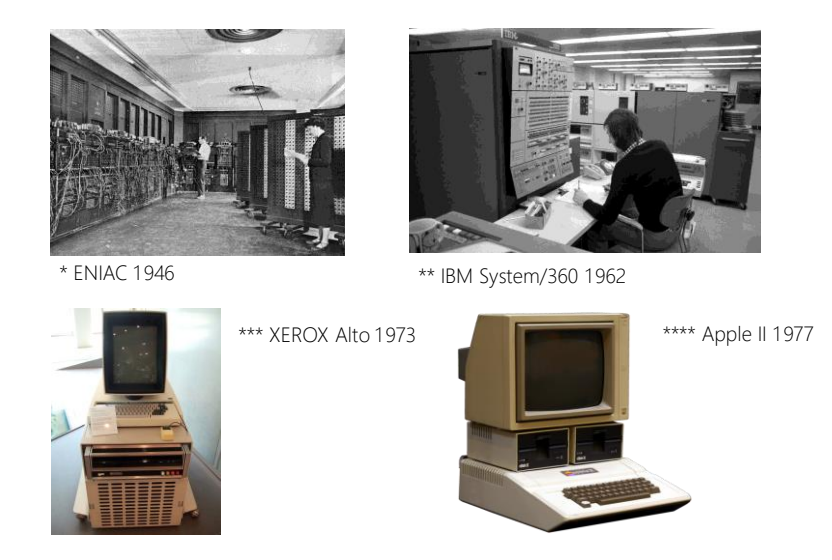

 $\boxtimes$  3 図 3 コンピュータの発展

<span id="page-15-0"></span>\* http[s://c](https://commons.wikimedia.org/wiki/File:Eniac.jpg)ommons.wikimedia.org/wiki/File:Eniac.jpg \*\* https://commons.wikimedia.org/wiki /File:Bundesarchiv\_B\_145\_Bild-F038812-0014,\_Wolfsburg,\_VW\_Autowerk.jpg \*\*\* https://commons.wikimedia.org/wiki/File:Xerox Alto\_mit\_Rechner.JPG \*\*\*\* https://commons.wikimedia.org/wiki/File:Apple\_II\_tranparent\_800.png (2017/1/3 アクセス)

## **2.2.2 半導体技術の進展**

コンピュータの利用が拡大した背景にはコンピュータを構成する複雑 な回路を 1 つの半導体チップ上に構成する集積回路技術と集積回路とし てコンピュータを半導体チップ上に構成したマイクロプロセッサが出現 したことがあります。これによりコンピュータを大量に安価に製造する ことが可能になりました。集積回路技術はその後,急速に発展し,チッ プ上に構成するトランジスタの数も個々のトランジスタの動作速度もそ

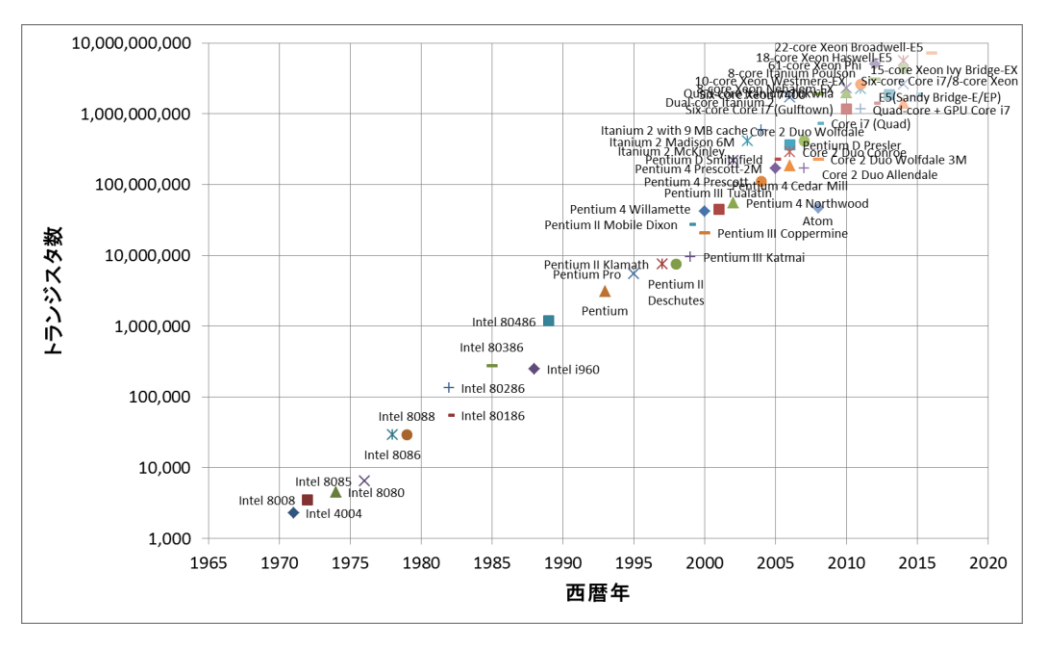

の性能が何桁も変わる技術革新が今も続いています[\(図](#page-16-0) 4参照)。

図 4 マイクロプロセッサ上のトランジスタ数

<span id="page-16-0"></span>[https://en.wikipedia.org/wiki/Transistor\\_count#Microprocessors](https://en.wikipedia.org/wiki/Transistor_count#Microprocessors) (2017 年 1 月 2 日アクセス) から Intel 社製のプロセッサを抽出してプロット

# **2.2.3 インターネット**

1970 年代からのもう一つの重要な進展はインターネットです。コンピ ュータどうしをデジタル通信で接続したネットワークを構成して情報の 処理と通信が一体化されました。1990 年代にはインターネットが商用に も利用可能になり、パーソナルコンピュータの高度化とも相まって急速 に発展普及します。そこでは電子メールや World Wide Web などの情報 サービスが展開され,現在では World Wide Web を基盤としてさまざま な情報サービスが提供されるようになりました。さらに,1990 年代から 携帯電話網を介して携帯端末がインターネットにつながるようになり, その利用がさらに拡大します。持ち歩くことができ常時インターネット に接続され,使い勝手もよいスマートフォンの出現はパーソナルコンピ ュータとは異なった情報通信技術の利用を可能にしています。

## **2.2.4 メディアのデジタル化**

コンピュータやデジタル通信の性能向上に伴い,それまで個別に扱わ れていた文書,写真,音声,動画などのさまざまなメディアがデジタル 化され,一元的に扱えるようになってきたこともコンピュータの利用を 拡大しています。さらに,コンピュータを用いることにより,利用者の 操作に応じて動くコンピュータを用いたゲームが出現したり,インター ネットを介してさまざまなサイトで連携して情報を提供する「ハイパー メディア」としての WWW が出現したりしています。

## **2.2.5 情報技術と社会**

他方で,このような世界規模でのコンピュータネットワークの出現は さまざまな社会的問題も引き起こしており,情報通信技術を適正に利用 するために情報セキュリティ対策や倫理的な行動が求められています。

## <span id="page-17-0"></span>**2.3 パーソナルコンピュータの構成**

## **2.3.1 コンピュータの構成**

コンピュータは**ハードウェア(電子回路などの物理的装置)**と**ソフト ウェア(プログラム)**で構成されています。

#### **1) コンピュータのハードウェア構成**

<span id="page-17-1"></span>パーソナルコンピュータ[は図](#page-17-1) 5 のような装置で構成されています。

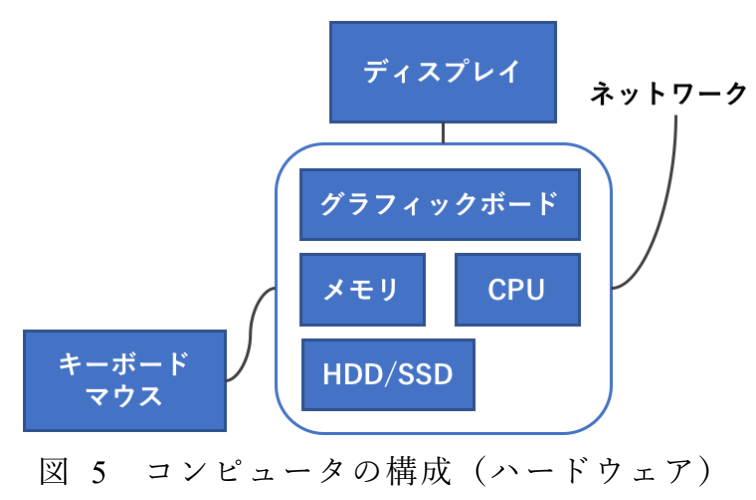

- ⚫ **CPU**(中央処理装置,**Central Processing Unit**):主記憶からプログ ラムを1ステップずつ読み出し,その命令に応じて,主記憶上の データや CPU 内のレジスタと呼ばれる記憶装置上のデータに演算 を加えたり,転送したり,データに応じて次に実行するプログラム 切り替えたりするコンピュータの中核的な装置です。
- 主記憶(メモリ):CPU が実行するプログラムや操作するデータを 格納する装置です。高速な読み出しや書き込みが求められるので半 導体で構成されたメモリが用いられますが電源を切るとその内容が 失われます(揮発性メモリと呼ばれます)。
- 二次記憶装置 (ストレージ):大量のプログラムやデータを永続的に 保持するための記憶装置です。電源が切れてもデータが保存される 磁気ディスク,フラッシュメモリ,CD や DVD ドライブなどの光 学的な記憶装置が用いられます。
- 入出力装置:情報処理のための入力を外部から得たり, 結果を提示 したりするための装置です。グラフィックボード,ディスプレイ, キーボード,マウス,タッチパネル,プリンタなどが広く用いられ ています。
- ⚫ ネットワーク回線:インターネットなどコンピュータどうしを接続 するためのネットワーク回線です。多くのパーソナルコンピュータ では有線や無線の LAN に接続できるようになっています。

#### **2) コンピュータの動作**

コンピュータの基本動作は以下のように極めて単純です。

- 何らかの手段でメモリ上にプログラムや必要なデータを配置しま す。
- CPU にプログラムの実行開始場所を与えます。
- あとはコンピュータ自身が以下の動作を繰り返します
	- 1. CPU はメモリ上のプログラムから1ステップ分を読み出し, 指 示に従って計算,データの転送などを行います。
		- ➢ 計算結果をメモリに書き出す場合もあります。
		- ➢ 入出力を行う場合もあります。
	- 2. CPU は実行の対象をプログラムの次のステップに進めます。

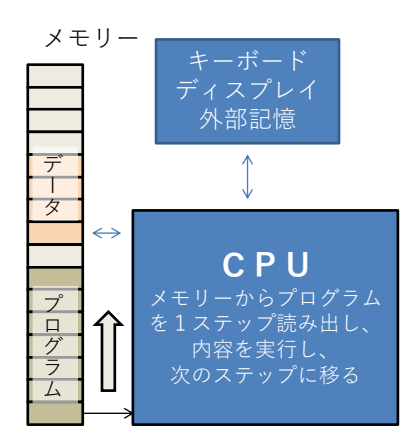

➢ 実行場所はプログラムによって変化する場合があります。

図 6 コンピュータの動作(ハードウェア)

# <span id="page-19-0"></span>**Great Idea ! ストアードプログラム方式**

このようなコンピュータの構成はストアードプログラム方式と呼ば れています。複雑な機能の実現をプログラムに委ねることにより, プログラムを変えるだけで多様な利用を実現しています。家電品に 組み込まれている小さな制御用のコンピュータからスーパーコンピ ュータまで共通の構成方法です!

## **2.3.2 ソフトウェア**

ソフトウェアとはコンピュータ上で実行するプログラムのことです。 ストアードプログラム方式の採用により,ハードウェアを変えることな く、メモリ上に展開するプログラムを利用したい用途ごとに用意するこ とでコンピュータを様々な用途に使うことができます。その後の技術進 歩により,ハードウェアは単純な動作を極めて高速に実現するようにな りました。これに対して,用途ごとの複雑な動作はソフトウェアで実現 しています。このため高度なソフトウェアではプログラムの行数は数億 行にも達しています。

パーソナルコンピュータではソフトウェアは効果的で効率的な運用の ためいくつかの形態が取られています。

⚫ **アプリケーションソフト**(例えば Word, Excel):利用者の具体的な ニーズを実現するソフトウェアです。

**● オペレーティングシステム(OS, 例えば Windows):ハードウェアとア** プリケーションソフトウェアの間に介在して,アプリケーションソフ トの実行環境を整えます。

またオペレーティングシステムを補助したり,複数のアプリケーション ソフトで共通に利用できるようにしたりする補助的なソフトウェアとし て以下のようなものがあります。

- **ミドルウェア**:複数のアプリケーションソフトで共用できる機能(ラ イブラリ)を実装した補助ソフトウェアです。
- **デバイスドライバ**:プリンタなど機種に応じて装置を駆動する機能を オペレーティングシステムに提供するソフトウェアです。

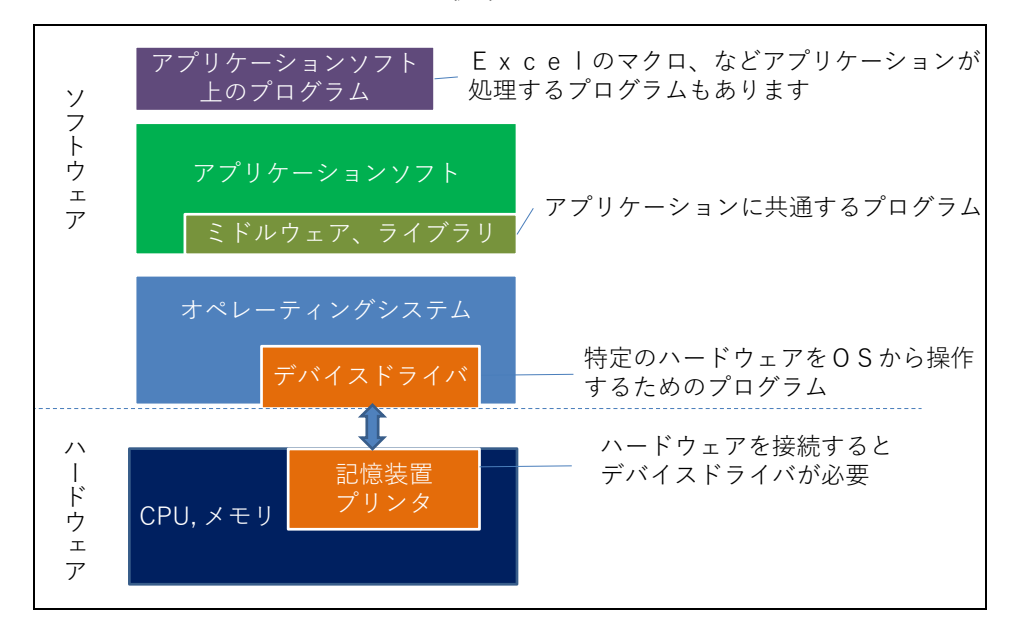

図 7 ソフトウェアの構成

# <span id="page-21-0"></span>**2.4 オペレーティングシステムの役割**

## **2.4.1 OS について学ぶことの意義**

オペレーティングシステム (Operating System, OS) について学ぶこと にはアプリケーションソフトの操作ほど直接のありがたさはありません が,

- コンピュータ全般の操作効率が上がります
- コンピュータを適切に管理できるようになります
- コンピュータに生じた問題を把握しやすくなります

遠回りのようですが,OS について学ぶことでコンピュータを使った作業 の生産性が上がります。

## **2.4.2 OS の役割**

OS はパーソナルコンピュータの動作に関して以下のようなさまざまな 役割を担っています。

- アプリケーションソフトの起動, 停止, メモリと CPU による実行 の割り当て
- ファイルの作成, 移動, 消去
- アプリケーションソフトのインストール (導入) や削除
- ネットワークでの通信
- キーボードやマウスからの入力
- プリンタへの出力
- ユーザアカウントの作成、ユーザの認証と権限の管理
- ウィンドウの描画. コピーペースト

具体的に[は図](#page-22-1) 8 のようなことを担っています。

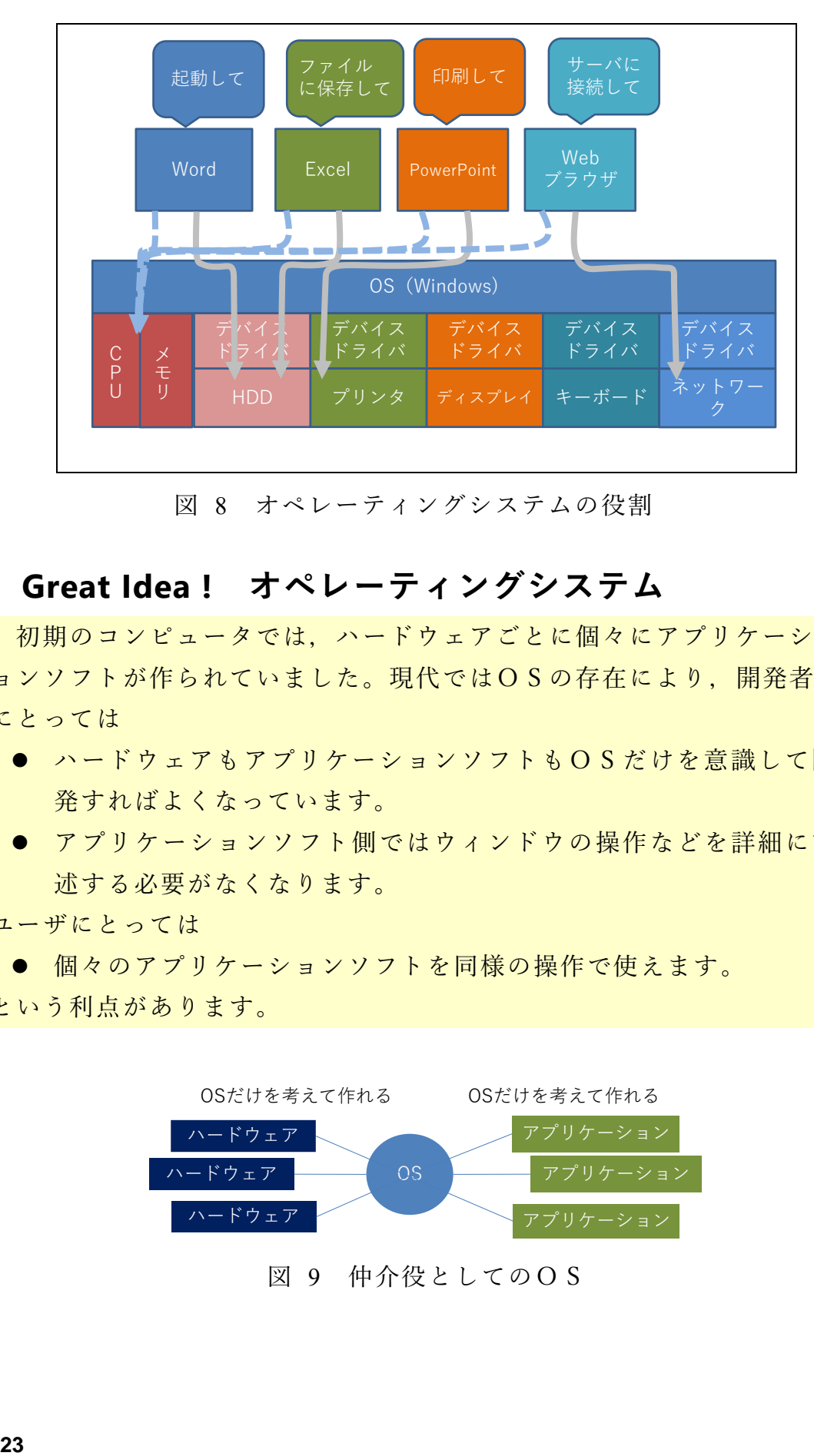

図 8 オペレーティングシステムの役割

## <span id="page-22-1"></span><span id="page-22-0"></span>**Great Idea ! オペレーティングシステム**

初期のコンピュータでは,ハードウェアごとに個々にアプリケーシ ョンソフトが作られていました。現代ではOSの存在により、開発者 にとっては

- ハードウェアもアプリケーションソフトもOSだけを意識して開 発すればよくなっています。
- アプリケーションソフト側ではウィンドウの操作などを詳細に記 述する必要がなくなります。

ユーザにとっては

- 個々のアプリケーションソフトを同様の操作で使えます。
- という利点があります。

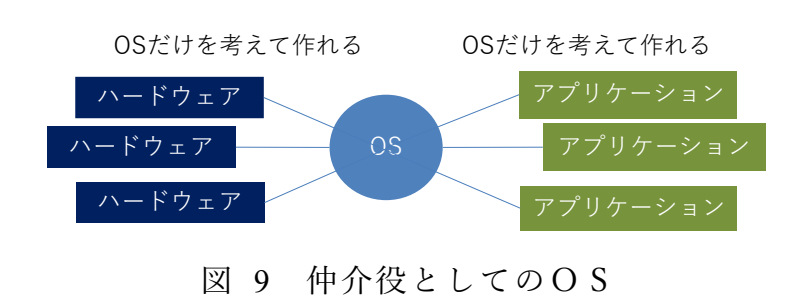

## **2.4.3 動作から見たソフトウェアの動き**

次にソフトウェアの動きを見て行きましょう。 パーソナルコンピュータを起動すると,

- 1. まずコンピュータに固定的に設定されているプログラム(フ ァームウェア)が起動されます。
- 2. このファームウエアが接続されているディスクドライブなどか ら,ドライブ上に収納されているオペレーティングシステム (OS)を読み込むためにブートローダを読み込み,これに実行を 移します。
- 3. ブートローダがさらにドライブ上の OS を読み込み,これに実 行を移します。
- 4. OS が起動し,さまざまな準備が終わるとユーザはウィンドウ の操作など OS を介してアプリケーションソフトを起動して利 用します。

現代の OS はさまざまな作業を実行しています。パーソナルコンピ ュータを停止するためには,**シャットダウン**の操作を行ってこれらを適 正に終了させた上で電源を切ることが求められます。

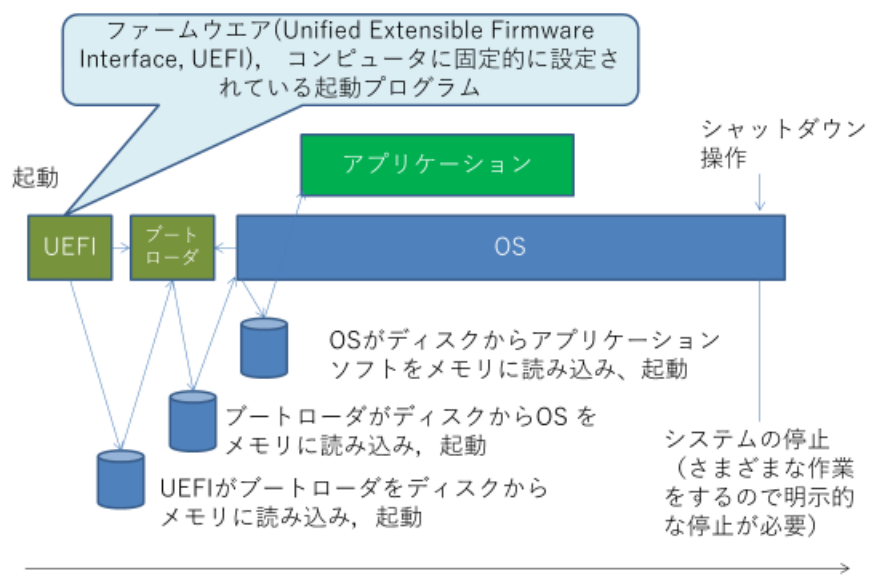

時間

#### 図 10 動作からみたソフトウェアの動き

## **2.4.4 プログラムの並行実行と CPU とメモリの利用**

パーソナルコンピュータではさまざまなアプリケーションソフトを並 行して実行することができます。このために, OS はそれぞれのアプリ ケーションソフトと必要なデータ用の領域をメモリ上に配置します。実 行にあたっては,それぞれのプログラムの CPU での実行を短い間隔で 切り替えて,あたかも複数のプログラムが同時に実行されているように しています。

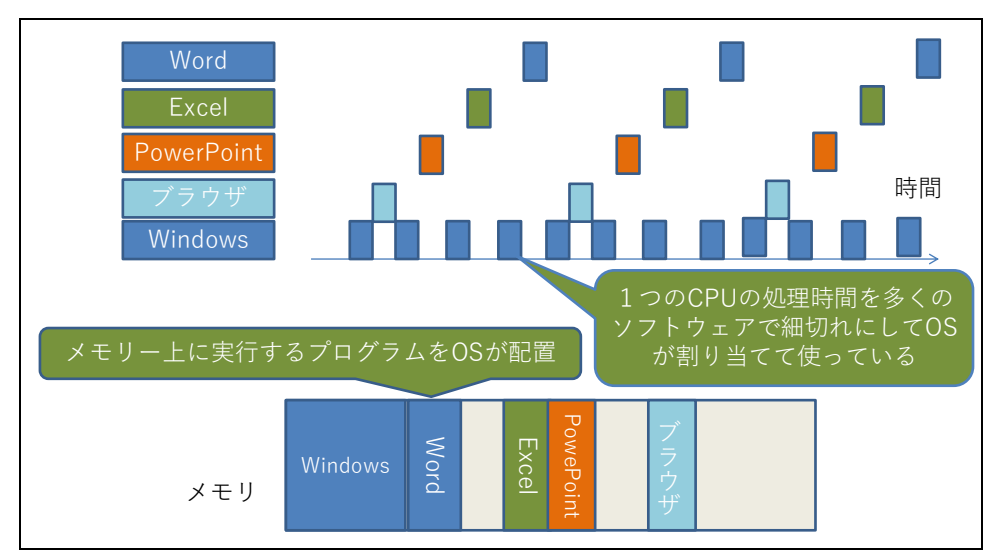

図 11 プログラムの並行実行

## <span id="page-25-0"></span>**2.5 ファイルとファイルシステム**

### **2.5.1 ファイル**

コンピュータで利用する文書,画像,音声,プログラム(ソフトウェ ア)などは,ハードディスクなどの記憶装置上に「ファイル(file)」とし て記録されます。

## **2.5.2 ファイルの容量**

ファイルに記録されているデータの量やディスクなどの記憶装置の容 量,OS や後述のファイルシステムによって制限されるファイルの最大 サイズなどは「バイト(byte)」を単位として示されます。1 バイトは 2 進 数 8 桁 (8 ビット)で, 後述の文字コードでは ASCII コードなどで1文 字を格納することに適したサイズです。

大量のデータ量を表すために, これに k(キロ), M(メガ), G(ギガ), T(テ ラ)などの補助単位をつけて用いられます。例えば 1Mbyte とは 10<sup>6</sup>byte であり,英数字 100 万文字程度のサイズということになります。**<sup>2</sup>**

| 記号 | 呼び方 | 意味              |
|----|-----|-----------------|
| k  | キロ  | 10 <sup>3</sup> |
| M  | メガ  | 10 <sup>6</sup> |
| G  | ギガ  | 10 <sup>9</sup> |
| T  | テラ  | $10^{12}$       |
| P  | ペタ  | $10^{15}$       |

表 1 補助単位

1

<sup>&</sup>lt;sup>2</sup> コンピュータでは 2進数が主に用いられることと,2<sup>10</sup>=1024≒1000 = 10<sup>3</sup> であることから 1024 バイトを 1kbyte とすることもあります。

## **2.5.3 ファイルフォーマットと拡張子**

#### **1) ファイルのフォーマット**

コンピュータではファイルとして文書ファイル,画像,音声,動画, プログラムなど,さまざまなデータを格納します。それぞれをプログラ ムで適正に操作するために,データをどのような形式でファイルに格納 するかを定めたものがフォーマットです。

同じ画像でもさまざまなフォーマットが用いられており,データを処 理するプログラムが,そのフォーマットのファイルを取り扱えるかどう かが重要です。特にデータを作成した機器やソフトウェアとそのデータ を読みこむ機器やソフトウェアが異なる時には注意しなければなりませ ん。

- 文書ファイル
	- ➢ テキストファイル:文字と改行などいくつかの制御用の符号で 構成されたファイルです。文書としての書式情報は含まれませ ん。電子メールのメッセージや Web ページを記述する HTML 形式のファイルは書式の情報なども含まれますが,すべて文字 データとして読み書きできる文字で書かれていて,その意味で はテキストファイルの形式をとっています。
	- ➢ ワードプロセッサ用の文書ファイル:例えば Word の文書ファ イルです。ソフトウェアやバージョンによって異なるフォーマ ットが用いられるため,異なるワードプロセッサソフトを用い る人に文書ファイルを渡す際には利用可能なフォーマットを選 ぶことが必要です。
	- ➢ 印刷用フォーマット:印刷した際のイメージに近い形式のフ ォーマットで **PDF (Portable Document Format)** 形式が広く用い られています。このほか EPUB など電子書籍用のフォーマッ トもあります。

#### ⚫ 表計算ソフト用のデータ

➢ 表計算ソフト用フォーマット:Excel など表計算ソフトごとに ソフトウェアが定めたフォーマットが用いられます。運用に当 たってはワードプロセッサの文書ファイルと同様の配慮が必要 です。

- ➢ **CSV** 形式フォーマット:CSV とは Comma Separated Values の 略で表の1行を「セル」の文字列や数値をカンマ(,)で区切って 1 行で書いたテキストファイルの形式です。
- ⚫ 画像ファイル
	- > ベクター形式のデータ:直線や曲線など図を構成する要素の幾 何学的な情報で構成されたデータ。ドロー系のソフトウェアの データを保存するファイルのほか, SVG 形式などデータを共 通利用するためのフォーマットがあります。
	- ➢ ラスタ形式のデータ:写真やスキャナで読み込んだ画像などは 格子状の点(画素)の色,明るさのデータで表現されていま す。このような形式をラスタ形式と呼びます。**JPEG**,**TIFF**, **PNG**,**BMP**,**GIF** などさまざまなフォーマットが用いられて います。データ量を少なくするため後述の非可逆圧縮がしばし ば用いられます。
- ⚫ 音声ファイル: WAV, AIFF, MP3 などさまざまなフォーマットがあり ます。MIDI は電子楽器の演奏用のフォーマットで音声そのものの フォーマットではありません。
- ⚫ 動画ファイル:AVI, MP4, MOV, FLV などさまざまなフォーマット があります。
- プログラム:そのまま実行できるコンピュータのプログラムのため のフォーマットです。Windows では Portable Executable (PE) 形式 のフォーマットが用いられ, 拡張子 .exe が付けられます。そのま まコンピュータで実行可能なファイルですので,マルウェアとして の侵入などに注意が必要です。
- アーカイブファイル: 複数のファイルやフォルダなどを一括して1 つのファイルにまとめて扱うためにいくつかのフォーマットがあり ます。**ZIP** 形式などが用いられます。ファイルをまとめると同時 にデータ圧縮なども適用されることが多いです。

#### **2) 拡張子**

ファイル名の末尾に例えば「.jpg」のようにピリオドと数文字の文字列

をつけてそのファイルフォーマットを示すものを「拡張子」と呼びま す。OS は拡張子からファイルのフォーマットを判断し,関連付けられ たアプリケーションソフトを呼び出します。

拡張子だけを変更してもデータそのものは変わっていないので、適切 なアプリケーションソフトで開けなくなりますので注意してください。

#### **3) ファイルの圧縮と暗号化**

デジタル化された情報については,データの性質を用いてデータ量を 圧縮することが可能です。簡単な例で言えば「00000000」という 8 つの 文字列は「0」が「8」個という約束で表現すれば「08」と 2 文字で表せ ます。同じ文字が続くことが多いテキストファイルではこのような方法 でデータ量を削減できます。

- 可逆圧縮:文書ファイルや数値データ, あるいはコンピュータのプロ グラムなどは圧縮したデータからもとのデータを正確に復元できる必 要があります。正確に復元できるデータ圧縮を「可逆圧縮」と呼びま す。
- 非可逆圧縮:画像や音声,動画では,人の感覚の特性を利用して再生 する時の品質の低下を許容することで,データ量を大幅に削減するこ とも可能です。このようなデータの圧縮は「非可逆圧縮」と呼ばれま す。画像や動画などを扱うときには,望む品質とデータ量のバランス を意識して圧縮方式のレベルを選ぶことでデータを効果的に取り扱う ことができます。

また、データを保護するために暗号化を施す場合があります。これに よりファイルそのものが漏えいしてもその内容を閲覧することを難しく することができます。

Word や Excel などではファイルメニューで「ファイルにパスワード を設定してデータを保護する」という設定を選ぶことでデータを暗号化 できます。暗号化したデータを扱うときには,容易に推察できないパス ワードを使うこと、他人にファイルを渡すときは、パスワードとファイ ルを独立に渡す,などパスワードを適切に扱うことが重要です。

#### **4) メタデータ**

JPEG などの画像データには画像そのものに加えて,さまざまな属性 情報のデータが付加されていることがあります。このようなデータに付 加する,それ自身を説明するデータのことを「メタデータ」と呼びま す。デジタルカメラで撮影された写真には **EXIF (Exchangeable image file format)** という形式で撮影時刻などが記録されるメタデータが付加され ます。このようなメタデータが付加されていることを理解しておかなけれ ば,意図せずに情報を漏えいさせてしまうことがあります。

## **2.5.4 文字コード**

ファイルを含めてコンピュータの内部では文字に2進数のコードを割り 当てた文字コードを使って文字を表現し記録しています。**<sup>3</sup>**

#### **1) 英数字の文字コード**

英数字(ラテン文字と呼ばれます)については **ASCII** (**American Standard Code for Information Interchange**)コードが標準的に使われてい ます。これは 1 文字に 7 ビット(可能な組み合わせは 128)を使うこと で,数字,アルファベットの大文字,小文字,記号と制御用の符号を収 容したものです。日本ではこれに準拠する JIS 規格のコード(JISX0201) が使われていますが ASCII コードの「バックスラッシュ」と「チルダ (~)」はそれぞれ「¥」と「オーバーライン」に入れ替えられています。 ただし,後者は Windows ではチルダが割り当てられています。

#### **2) 日本語の文字コード**

大量の漢字を扱う日本語では技術の進展とともに複数の文字コードが 整備されたために,日本語を扱う文字コードの事情は複雑です。特にオ ペレーティングシステムによって採用されている文字コードが異なって いたりするために文字コードを間違って処理して読めなくなるいわゆる 「文字化け」の問題が生じています。

<u>.</u>

**<sup>3</sup>** 文字コードを標準化することで情報をやりとりが可能になりますが,漢字の扱いなど,技術 の進歩とともに文字コードの必要性が高まったり,業界標準と公的な機関の標準が並存した りするなどその実態は複雑です。ここでは、パーソナルコンピュータを利用する上で出会う 文字コードについて要点だけを紹介します。

- JIS X 0201: 最も古く規格化され, ASCII コードに加えカタカナな どを 7bit のコードとして定めたものです。いわゆる「半角カナ」に 用いられているコードです。
- JIS X 0208: JIS X 0201 に2バイトを利用して漢字を割り当てる拡張 を行った文字コードです。
- ⚫ **ISO2022**-JP: 電子メールなどインターネットで日本語の通信をおこな うために策定されたもので JISX0201 のラテン文字(英数字)や JISX0208 の漢字などを含んでいますが,JISX0201 のカタカナは使え ません。メールソフトなどで「JIS コード」と呼ばれています。7bit での利用を想定して,文字集合を切り替える符号を途中で挿入する形 で文が記述されます。
- **Shift-JIS コード:パーソナルコンピュータで漢字を扱うために作成** された文字コードです。1バイト(8bit)で JISX0201 のラテン文字 とカタカナを表記する利用と共存しつつ,文字集合を切り替える符号 を挿入することなく,2バイトの漢字を扱えるようにしたコードで す。
- ⚫ **EUC-JP** コード**:** UNIX と呼ばれるオペレーティングシステム上で広 く使われた文字コードで ASCII コードと JISX0208 の漢字コードを 文字集合の切り替え符号の挿入なしに使えるようにしたものです。 JISX0201 のカタカナの扱いや漢字に割り当てる符号の領域が Shift-JIS コードとは異なっています。
- ⚫ **Unicode:** さまざまな国の文字を統一的に扱う目的で設計された文字 コードです。漢字については中国語,日本語,韓国語についてひとま とめにして扱っています。Unicode の文字を実際にコンピュータで扱 うデータ列にする方法も定めており, 文字を1~4バイトの可変長で 扱う UTF-8 と呼ばれる方式が ASCII コードに上位互換であること などから広く使われています。

#### **3) 同じ文字の扱い**

文字コードの規格は徐々に拡張されてきたため,同じ文字を異なる コードで扱うことができるようになっており,ワードプロセッサなどで 文章を書くときなどは留意が必要です。以下のような運用に心がけまし

ょう。

- 英数字は ASCII コード (半角文字) で表記し、漢字コード中の英数 字(全角文字)は避けましょう。ワードプロセッサでは英語の表現に 適したフォントを選べるだけでなく、綴りや文法のチェックなども ASCII コードで表記された部分に適用されます。
- JISX0201 のカナ文字 (いわゆる半角カナ) は避けましょう。 ISO2022-JP など文字コードによっては使えない場合があります。

#### **4) 文字化け**

Windows, macOS, Linux などオペレーティングシステムによって日本語 を扱うための文字コードが異なっているため,これらの OS の間でファ イルを交換したり,Web サーバと日本語のファイルをやりとりしたりす る場合に文字コードの混乱(文字化け)が生じます。ファイルの内容だ けでなく,ファイル名でも生じることがありますので注意が必要です。 文字化けは以下のような場合に生じます。

- 異なる OS 間でファイルをやり取りする場合
- ⚫ 電子メールのメッセージ
- ⚫ 文字コードを明確に指定していない Web ページの閲覧

ソフトウェアによってはデータの中で現れる2進数表現が文字コード によって異なることを手掛かりに,使われている文字コードを自動判定 してくれるものがありますが,完全ではありません。

## **2.5.5 記憶装置とファイルシステム**

具体的にファイルを保存する記憶装置にはさまざまなものがありま す。また,ファイルを「フォルダ」などで管理し,記憶装置上に配置す るための仕組みはファイルシステムと呼ばれています。コンピュータを 利用するに際してはファイルがどこに保管されているのか,その記憶装 置やファイルシステムの得失は何かなどを知っておく必要があります。

#### **1) 内蔵の HDD と SSD**

パーソナルコンピュータの OS やユーザのファイルなどを主に格納す るための記憶装置として内蔵の HDD (ハードディスクドライブ, 磁気の

円盤に記憶する装置)や,半導体のフラッシュメモリを HDD と同様に使 えるようにした SSD (ソリッドステートドライブ)があります。後者は前 者に比べて機械的な可動部がないため動作速度が速い,衝撃に強いなど の長所がありますが,容量当たりの単価が高くなります。

#### **2) 取り外し可能な記憶メディア**

HDD や SSD を USB 経由でパーソナルコンピュータに接続する外付 けのドライブに加え,フラッシュメモリに記憶する USB メモリや SD カードなどがあります。また,CD や DVD などのメディアも取り外し 可能な記憶メディアとして使われます。CD や DVD については読み出 し専用のもの,1度だけ書き込み可能なもの,複数回書き込み可能なも のなどさまざまな種類があります。

#### **3) ファイルサーバ**

ネットワークに接続して,ネットワーク経由でパーソナルコンピュー タにファイルを提供するサーバです。NAS (Network Attached Storage)はこ のようなファイルサーバの一種です。

#### **4) ストレージサービス**

OneDrive, Google Drive, Dropbox などインターネット経由で利用できる さまざまなストレージのサービスがあります。

#### **5) ファイルシステム**

HDD などの記憶装置上にコンピュータ上で大量のファイルを適切に管 理するためにハードディスクなどの上にどのようにファイルの情報を記 録するのかが重要になります。このための仕組みを「ファイルシステ ム」と呼びます。例えば Windows では NTFS というファイルシステム が広く用いられていますが,他の OS では例えば MacOS の APFS (Apple File System) や Linux の Ext4(Fourth Extended File System) のよ うにファイルシステムとして異なる技術が採用されています。また,取 り外し可能な記録メディアでは FAT32 と呼ばれるファイルシステムが 利用できる機種が多いため採用されています。ファイルシステムでは単

にファイルを扱うだけでなく,アクセス制限をしたり,ファイルを暗号 化したり、データ圧縮したり、あるいは記憶装置の障害に対応したりす るなどの機能を有しています。

ファイルシステム上でファイル管理を行う仕組みとして「フォルダ」 があります。これは「ディレクトリ」とも呼ばれ,いくつかのファイル をフォルダとしてまとめて扱うことができます。また,フォルダの中に さらにフォルダが置けるように作られており,階層的にファイルを管理 できます。

## **2.5.6 ファイル操作**

#### **1) ファイル操作と留意点**

コンピュータを用いた知的生産ではさまざまな形でファイルを利用し ます。Windows では Explorer を用いてファイルを操作します。

ファイルについて,どのような操作をしたいのでしょうか。以下のよ うな操作があり,併せて留意点を述べます。

● ファイルを作る・得る: Word の文章や Excel での表計算データなど の形でファイルを作成することが多いと思いますが,ネットワークか らのダウンロードすることも少なくありません。後者については ➢ 著作権法に反していないなどダウンロードが適正であることや

➢ ウイルスに感染していないなど安全性を確認すること なども必要です。

- ファイル名を変える:先に述べた拡張子を変えてしまうとファイルを 開くアプリケーションソフトとの関係づけが失われてしまいます。
- ファイルを複製する, ファイルを移動する:ウィンドウ環境でのファ イルの複製と移動は似たような操作で行うことが多いので,どちらの 操作をしたのかを確認する必要があります。
- バックアップを作る:別途,項目を立てて説明します。
- 圧縮・解凍する:ZIP 形式などのアーカイブファイルを作成したり. アーカイブファイルを展開したりします。
- ファイルを削除する:別途, 項目を立てて説明します。

● ファイルのアクセスを制限する: 重要なファイルの内容を誤って変え てしまったりすることの予防のためにアクセスを制限したい場合があ ります。

#### **2) バックアップ**

パーソナルコンピュータなどの利用では,文書などのファイルを誤っ て消してしまったり、パーソナルコンピュータやディスクが故障したり してファイルを読めなくなったりするリスクがあります。例えば次のよ うな場合が考えられます。

- 操作者自身が誤ってファイルを消してしまったり, 別のファイルで上 書きしたりしてしまう。
- パーソナルコンピュータやディスクが故障してファイルを読みだせな くなる。
- ウイルスなどの悪意のあるソフトウェアによりファイルを改ざんされ る。最近では,暗号化してデータを人質に取るランサムウェアなどに よる攻撃もあります。

このような問題に対しては,ファイルの写しを定期的に作成する「バ ックアップ」を行うことが必要です。

- 何をバックアップするのか? 必要なデータならデータのバックアップが、パーソナルコンピ ュータ自身を復元するならシステム(ディスク)全体のバックアップ が必要です。
- どこに写しを作るのか? 同じディスク上にバックアップをすると復元などには便利ですがディ スクが故障するとバックアップも失われます。外付けの HDD やネ ットワーク上のストレージにバックアップすればこの問題は避けられ ます。ランサムウェアではそのパーソナルコンピュータからアクセス 可能なドライブを探して攻撃するものがあります。不要なときにはバ ックアップ用のディスクなどは接続しないことが求められます。
- バックアップを適正に管理する バックアップを他のメディアなどに行った場合は,バックアップ自身 を適正に管理する必要があります。バックアップが記録されているこ

とを忘れて,うっかり他人に渡したり,廃棄したりすることが情報漏 えいにつながってしまいます。

### **3) ファイル削除における注意**

Windows ではファイルを削除しても復元可能なように一旦,「ゴミ 箱」に移されます。ゴミ箱を空にすると, ファイルは復元できず, 使用 されていたディスク領域は再利用されるようになります。

ただし,書き込んだデータをすべて消去する訳ではなく,再利用でき る領域として供されるだけですので,データそのものは残っている可能 性があります。この点は,例えばパーソナルコンピュータを廃棄した際に 情報が漏えいする危険があることを意味します。廃棄に際しては,デー タを完全に消去する,ディスクそのものは物理的に破壊するなどの措置 が求められます。

## **2.5.7 ファイルの共有や転送**

ノート PC とスマートフォンの両方を使っている方も多いと思いま す。これらの間でファイルを転送したり,共有したりする方法は以下の ようにさまざまに考えられます。それぞれ得失があります。

- 1. SD カードなど取り外し可能な記録メディアでファイルを移す。
- 2. パーソナルコンピュータとスマートフォンを USB ケーブルで接続し てファイルを読み書きする。
- 3. パーソナルコンピュータのフォルダを共有設定し, WiFi 経由でス マートフォンからアクセスする。
- 4. LAN 上に共通にアクセスできるファイルサーバ(NAS)を設ける。
- 5. クラウド上のストレージサービスを利用する。
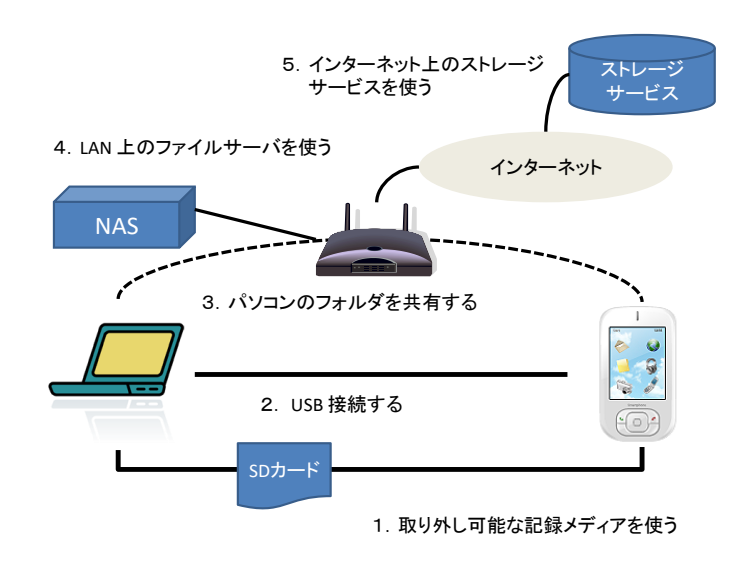

図 12 ファイルの共有と転送

# **2.6 OS とユーザインターフェイス**

OS は利用者に以下のように統一的な操作環境を提供しています**4**。

- ウィンドウの操作
- アプリケーションソフトの起動, 停止
- メニュー選択
- キーボードの操作
- 印刷
- ファイルの扱い
- コピー&ペースト

ユーザはこれらの操作をアプリケーションソフトごとに覚える必要はな く,統一的な操作でさまざまなアプリケーションソフトを利用できま す。

## **Great Idea ! Window, Icon, Menu & Pointer**

WIMP (Window, Icon, Menu & Pointer)はパーソナルコンピュータ

<sup>1</sup> **<sup>4</sup>** Linux での標準的なウィンドウシステムである X-Window System は OS とは独立のソフト ウェアとして構成されています。

の標準的なユーザインターフェイスです。1973 年ゼロックスパロアル ト研究所 (Xerox Parc) で開発された Xerox Alto で採用されました [\(図](#page-15-0) 3 参照)。その後,Apple 社の Macintosh に採用され広く使わ れるようになってパーソナルコンピュータの標準的なユーザインター フェイスとなっています。

## **2.6.1 OS の利用に習熟する**

OS はパーソナルコンピュータを利用する上での基本的な操作を統一 的に提供しています。以下のような操作に習熟しましょう。

- ウィンドウの操作
- プログラムの起動停止
- ファイル操作
- ⚫ 文字入力
- ⚫ コピー&ペースト
- プリンタのプロパティでの設定
- アプリケーションソフトの実行状況の把握や動かなくなってしまっ たアプリケーションソフトの強制終了**<sup>5</sup>**

# **2.7 自立したパソコン利用者に求められるスキル**

皆さんはパーソナルコンピュータ(パソコン,PC)を何のために使っ ていますか?ワードプロセッサ,表計算,プレゼンテーション,写真の 整理,ビデオの閲覧,Web の閲覧,メールの読み書きなどさまざまな用 途でお使いになっておられるかと思います。これらは基本的には「情 報」の「加工」,「蓄積」,「伝達」に使います。

## 演習2. パーソナルコンピュータの利用に関して以下の問に答 えられますか?

● パーソナルコンピュータを新しい用途に使うためにはどうしますか?

<u>.</u>

**<sup>5</sup>** Windows では「タスクマネージャ」と呼ばれるプログラムで行います。

- ➢ アプリケーションソフトウェアの導入し,利用方法を習得するで しょう。ソフトウェアを変えることによって多様な用途に使える ことはコンピュータの最も重要な特質ですが,具体的に何をすれ ばいいのでしょうか。
- ⚫ パーソナルコンピュータで作成した文書などデータはどこにあるでし ょう?
	- ➢ パーソナルコンピュータ内の HDD や SSD などの記憶装置でしょ うか,USB メモリや SD カードなどの取り外しのできる記録メデ ィアでしょうか、あるいはネットワーク上のサーバでしょうか。
	- ➢ どこに保存されているのかをどうやって知ることができますか?
	- ➢ 保存場所による得失は何でしょうか。
- ⚫ パーソナルコンピュータでは Windows や macOS などのオペレーテ ィングシステム(OS)が稼働していますが OS は何をしてくれているの でしょうか?
	- ➢ ユーザとして OS についてどのようなことを理解しなければなら ないでしょうか。

大学生になって個人でパーソナルコンピュータを専有するようになっ た方も多いと思いますし,一人暮らしを始めた方も少なくないと思いま す。このことは**パーソナルコンピュータのユーザとして自立すること**が 求められていることを意味します。では自立したパーソナルコンピュー タユーザに求められる知識,スキルとはどのようなものでしょうか。単 にアプリケーションソフトを使えるということでなく以下のようなこと が求められます。

- 購入, セットアップ, 廃棄
	- ➢ 予算などの制約と利用の目的に応じてパーソナルコンピュータを 選定し,購入できますか。
	- ➢ 購入したパーソナルコンピュータをセットアップすることができ ますか。
	- ➢ 不要になったパーソナルコンピュータを適正に廃棄できますか。
- ⚫ ネットワークへの接続
	- ➢ 所有しているパーソナルコンピュータを自宅や大学などで利用で

きるネットワークに接続できますか。

- 機器の接続
	- ➢ プリンタや DVD ドライブなどの機器を接続して利用できます か。
- アプリケーションソフトの導入,更新,削除
	- ▶ 必要なアプリケーションソフトを選定し、適正に入手し、導入し たり,更新したり,削除したりできますか。
- セキュリティの確保
	- ➢ パーソナルコンピュータを安全に運用するために必要な対策を講 じていますか。
	- ➢ 利用上の注意事項を知るとともに実施していますか。
	- ➢ 問題が生じた場合に適切な対応を取ることができますか。
	- > 最新の動向を把握するための情報収集に努めていますか。
- データの管理
	- ▶ パーソナルコンピュータトで扱うさまざまたデータについて、効 果的、効率的に利用するためにどのような方法を取ればいいでし ょうか。
	- ➢ データを保存するディスクドライブやネットワーク上のサービス を適正に選択できますか。
	- ➢ パーソナルコンピュータやディスクの故障に備えてデータの複製 (バックアップ)を行っていますか。
	- ➢ 重要なデータを適正に保護する手段を知っていますか。
	- ➢ 著作権法などの法令を理解し,問題のあるデータを扱わないよう にしていますか。
- ユーザの管理
	- ▶ パーソナルコンピュータを家族や友人と共用する際に、適正な ユーザの権限の設定を行っていますか。
- OS やアプリケーションソフトの利用
	- ▶ OS の機能を理解し, 効果的, 効率的に使用できますか。
	- ➢ アプリケーションソフトやネットワークサービスについて効果 的,効率的に使用できますか。

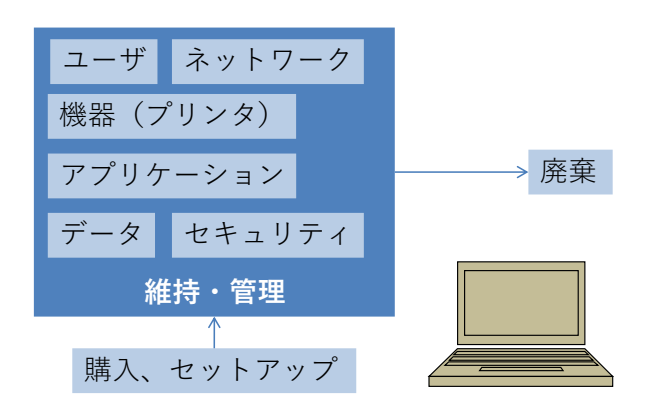

図 13 自立したパーソナルコンピュータユーザの求められるスキル

このような能力を一度に身に着けることは難しいかも知れません。 パーソナルコンピュータの構成(ハードウェア,ソフトウェア)やネッ トワークについての基礎知識を持つことにより系統的に理解できパーソ ナルコンピュータの運用能力をより効率よく身に着けることができま す。すなわちコンピュータを上手く使うために以下を目指しましょう。

- コンピュータとネットワークの仕組みの基本を知る
- 基本的な操作を再確認し、効率的で効果的な操作方法を学ぶ
- パーソナルコンピュータの用涂として大学での学びで要求される利 用方法を知る
- 何ができるようになればいいか. 自身の理解やスキルを継続的に見 直し,より効率的で効果的な利用方法を主体的に学ぶ

## **2.7.1 コンピュータを選ぶ**

パーソナルコンピュータを選ぶときにはどのようなことを考えればい いでしょうか。

- CPU の性能は何に影響しますか?
- メモリの容量は何に影響しますか?
- HDD や SSD など内臓ストレージの容 量は何に影響しますか?

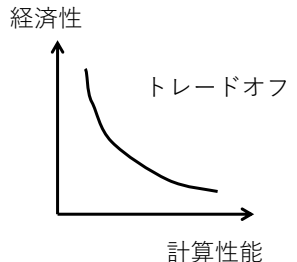

● ネットワークや電源への要求は?

● ディスプレイの性能への要求は?

● ノート PCの駆動時間への要求は? │ 図 14 トレードオフ あなたがしたいこととの関連はどうでしょうか。

- 使うアプリケーションソフト, データ量は?
- 使う場所, 機会は?
- 他の機器との連携は?
- 使い方をどうやって学ぶ?
- データ移行は?

ものごとを決定する際にはトレードオフ(あちらを立てれば,こちら が立たずという関係)があります。たとえば費用と性能,可搬性のよさ と使う時の操作性の良さなどです。これらを勘案して適切な決定を行う ことが求められます。

# **2.8 キーボードのタイピング**

パーソナルコンピュータを扱う上でキーボードのタイピングは人から コンピュータへの情報伝達の鍵となるプロセスです。スマートフォンの 普及により,キーボードよりもタッチパネルの操作の方が多くなってい ますが,大量の情報を扱う場合にはキーボードの操作は重要です。タイ ピングについての理解と,実際に訓練してのスキル向上はパーソナルコ ンピュータを使う作業の生産性を大きく向上させます。ここではタッチ タイピング,英文のタイピング,キーボードを用いた Windows の操作 などを紹介します。

## **2.8.1 タッチタイピング**

タッチタイピングとはキーボードを見ることなくタイピングできるこ とです。視線を移動することなくスクリーン上の入力結果だけを見なが ら入力できるためタイピング作業を効率的に行えます。

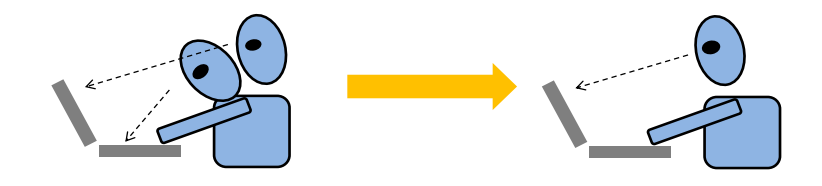

図 15 視線移動の少ないタッチタイピング

タッチタイピングの基礎は標準的な指の使い方です。キーボードの縦 の列ごとにそれを打つ指を図 16 のように決めておきます。例えば左端 の「1」,「q」,「a」「z」は左手の小指で打ちます。使わない指は2列目に 置くようにします。これをホームポジションと呼びます。人差し指の ホームポジションが分かやすくなるようにキー「F」と「J」には小さな 突起が付けられています。

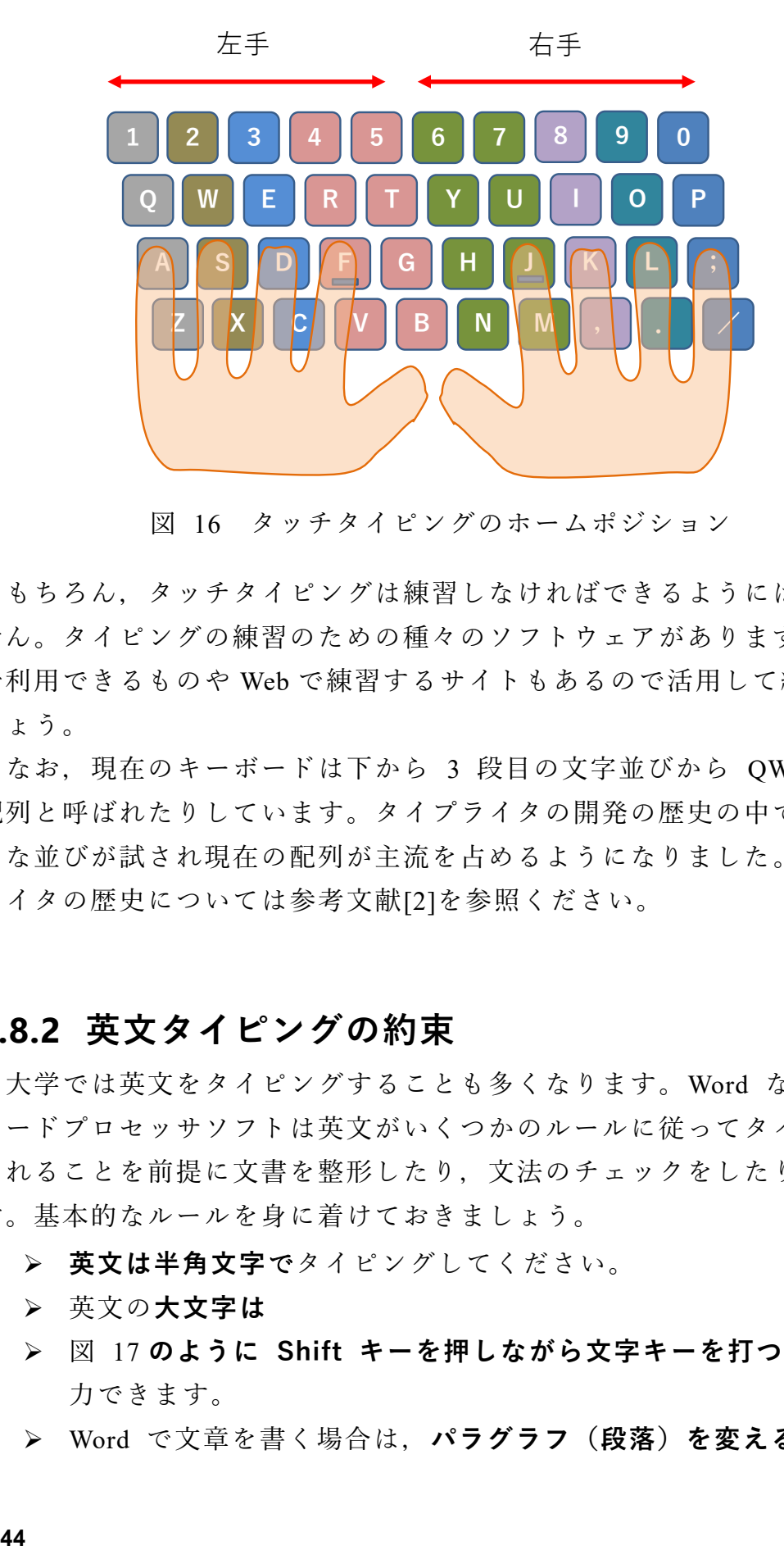

図 16 タッチタイピングのホームポジション

もちろん,タッチタイピングは練習しなければできるようにはなりま せん。タイピングの練習のための種々のソフトウェアがあります。無料 で利用できるものや Web で練習するサイトもあるので活用して練習しま しょう。

なお,現在のキーボードは下から 3 段目の文字並びから QWERTY 配列と呼ばれたりしています。タイプライタの開発の歴史の中でいろい ろな並びが試され現在の配列が主流を占めるようになりました。タイプ ライタの歴史については参考文献[\[2\]](#page-53-0)を参照ください。

## **2.8.2 英文タイピングの約束**

大学では英文をタイピングすることも多くなります。Word などの ワードプロセッサソフトは英文がいくつかのルールに従ってタイピング されることを前提に文書を整形したり,文法のチェックをしたりしま す。基本的なルールを身に着けておきましょう。

- ➢ **英文は半角文字**でタイピングしてください。
- ➢ 英文の**大文字[は](#page-44-0)**
- ➢ 図 [17](#page-44-0) **のように Shift キーを押しながら文字キーを打つ**ことで入 力できます。
- ➢ Word で文章を書く場合は,**パラグラフ(段落)を変える時のみ**

**Enter キーで改行**してください。パラグラフ中は行の右端で改行 するために Enter キーを押さないでください。

- ➢ 文を区切るための**ピリオド,カンマなどの区切り記号の後には空 白を1文字**入れてから次の文を始めてください。ピリオド,カン マの手前に空白は入れません。
- ➢ 数字の小数点や3桁区切りのカンマは両側に空白を入れません。
- ➢ ハイフン(-)の前後には空白を入れません。**<sup>6</sup>**
- <span id="page-44-0"></span>➢ 引用符 '' や括弧 () で文を囲うときは囲われた**内側には記号と文 字の間に空白を入れません**。**記号と外側の文字の間には空白**を入 れてください。

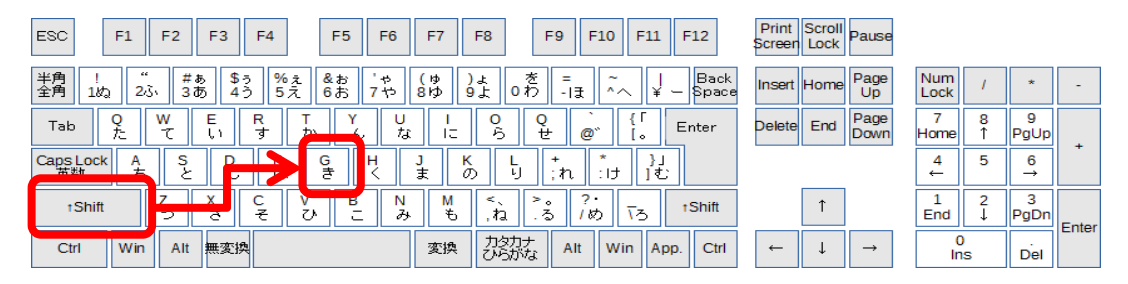

図 17 大文字は Shift キーを押しながら

## **2.8.3 CapsLock, NumLock, Insert**

英文で大文字ばかりを打ちたいときがあります。このために使うキー が CapsLock キーです。Shift キーを押しながら CapsLock キーを押す と以後、アルファベットキーを押すだけで大文字が入力できるようにな ります。**知らずにうっかりこの操作をすると突然,大文字ばかりが入力 されるようになり困ってしまいます。**もとにもどすには同じ操作,Shift キーを押しながら CapsLock を押します**7**。

数値データの入力などで数字ばかりを続けて入れたいときに使うのが NumLock です。やはり間違って押してしまうと困ってしまいますので, 動作を確認しておきましょう。

通常,文章の途中にカーソルを置いて文字を入力すると,入力した文 字がその位置から挿入され、元からあった文字はそのまま後ろに移動し

<u>.</u>

**<sup>6</sup>** ハイフン以外に横棒型の文字がいくつかあり,長さが異なります。Word ではハイフンの前 後に空白を入れると自動的に少し長いダッシュ(–)になります。

**<sup>7</sup>** キーを押すたびに状態が交互に代わる動作をトグル(toggle)と言います。Word などでは Ins キーは文字を挿入するモードと上書きするモードの切り替えに使います。

ていきます。Insert キーを押すと,上書きの入力モードに切り替わり, カーソルの位置から後ろの文字が新たに入力された文字に置き換わりな がら入力されるため,元からあった文字が消えていくように見えます。 自分の入力した文字が意図せず置き換わっていく場合は,再度 Insert キーを押すと元に戻ります。

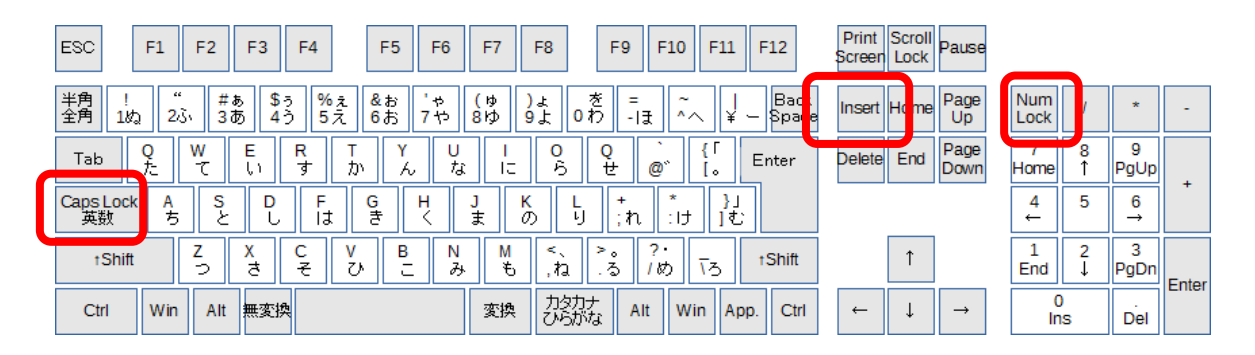

図 18 Caps Lock, NumLock に注意,ノート PC では NumLock は別の 所に設けられています

# **2.8.4 Windows のキーボードでの操作**

Windows でマウスを用いて行っている操作のいくつかはキーボードで も行えます。キーボードから手を離すことなく操作できるようになるの で作業効率が高くなります。代表的なものとして以下の表に挙げた操作 をまずは身に着けましょう。以下 Ctrl-~ と[は図](#page-47-0) 19 のように Ctrl キー を押しながら~というキーを押すという操作です。他にも Web フォー ムなどで次の入力項目へ移動する Tab キーや画面のスクリーンショット を撮るための Print Screen キーなどが利用できます。

| キー操作                  | 動作                               | キー操作     | 動作                       |  |  |  |  |
|-----------------------|----------------------------------|----------|--------------------------|--|--|--|--|
| $Ctrl-C$              | コピー                              | $Ctrl-Z$ | もとに戻す(Undo)              |  |  |  |  |
| $Ctrl-X$              | カット                              | $Ctrl-Y$ | やり直す(Redo)               |  |  |  |  |
| $Ctrl-V$              | ペースト                             |          |                          |  |  |  |  |
| $Ctrl + Alt + Delete$ | Ctrl キーと Alt キーを押しながら Delete キーを |          |                          |  |  |  |  |
|                       | 押すことでタスクマネージャの呼び出しなどがで           |          |                          |  |  |  |  |
|                       | きます。                             |          |                          |  |  |  |  |
| Tab                   |                                  |          | Web フォームなどでの次の入力項目への移動する |  |  |  |  |
|                       | ことができます。                         |          |                          |  |  |  |  |
| <b>Print Screen</b>   |                                  |          | 画面全体のスクリーンショットをクリップボード   |  |  |  |  |
|                       | へのコピーできます。                       |          |                          |  |  |  |  |
| $Alt + Print Screen$  | フォーカスしている画面のスクリーンショットを           |          |                          |  |  |  |  |
|                       | クリップボードヘコピーします。                  |          |                          |  |  |  |  |
| CapsLock              | 英文を大文字のみで入力することができます。            |          |                          |  |  |  |  |
| <b>NumLock</b>        | 数値データの入力などで数字のみを続けて入力し           |          |                          |  |  |  |  |
|                       | たいときに使います。                       |          |                          |  |  |  |  |
| Insert                |                                  |          | 文字入力の際に上書きの入力モードに切り替わり   |  |  |  |  |
|                       | ます。                              |          |                          |  |  |  |  |

表 2 Windows のキー操作

| <b>ESC</b> | F1     | F <sub>2</sub> | F <sub>3</sub> | F <sub>4</sub>                  |          | F <sub>5</sub> | F <sub>6</sub>          | F7                  | F <sub>8</sub> |              | F9       | F <sub>10</sub>  | F11              | F12                              | Screen        | Print Scroll<br>Lock | Pause         |                   |   |                    |       |
|------------|--------|----------------|----------------|---------------------------------|----------|----------------|-------------------------|---------------------|----------------|--------------|----------|------------------|------------------|----------------------------------|---------------|----------------------|---------------|-------------------|---|--------------------|-------|
| 半角<br>全角   | 182    | œ<br>23,       | 井あ<br>3あ       | \$5<br>45                       | %ぇ<br>5え | &お<br>6お       | ÷.<br>-<br>$\downarrow$ | €ゆ<br>8Ю            | ,<br>9 F       | 奁<br>0わ      | =<br>-1ま | ~<br>$\sim$      |                  | <b>Back</b><br><b>Space</b><br>ー |               | Insert Home          | Page<br>Up    | Num<br>Lock       |   | $\mathbf{r}$       |       |
| ı<br>Tab   |        | w              |                | R<br>$\overline{d}$             | か        | v.             | な                       | ے ا                 | o<br>ら         | Q<br>ŧ       |          | ø°               | $\bullet$        | Enter                            | <b>Delete</b> | End                  | Page<br>Down  | Home              | 8 | 9<br>PgUp          |       |
| 英数         |        | А<br>ち         | s              | D                               | ま        | G<br>き         | н                       | ま                   | N              |              | ÷r       | ÷<br>÷<br>$\sim$ | د ا<br>む         |                                  |               |                      |               | 4<br>$\leftarrow$ | 5 | 6<br>$\rightarrow$ |       |
|            | +Shift |                | -<br>ā         | с<br>そ                          |          | в              | Ν<br>み                  | м<br>$\mathfrak{F}$ | .わ             | $\circ$<br>る |          | ъ.<br>め          | $\bar{v}_\Delta$ | t Shift                          |               |                      |               | End               |   | PgDn               | Enter |
| ı<br>Ctrl  |        | __<br>Win      | Alt            | $\overline{\phantom{a}}$<br>無変換 |          |                |                         | 変換                  |                | カタカナ<br>ひらがな | Alt      | Win              | App.             | Ctrl                             | $\leftarrow$  |                      | $\rightarrow$ | Ins               |   | Del                |       |

図 19 Ctrl キーの利用,Tab キーの利用

## <span id="page-47-0"></span>**2.8.5 その場議事録**

速いタイピングが役に立つ場面として会議での議事録作成がありま す。**会議の場で会議の内容をその場でタイプし,会議をしながら議事録 を作成して行く**のです。その際,PCの画面をプロジェクタで投影し, 議事録の内容を確認しながら会議を進めます。会議の終了時には,何が 決定され,どの議論が積み残され,誰がどういう用務を担当するのかな どをPCの議事録を見ながら確認していきます。このようなやり方はそ の場で議事録を作成するので「その場議事録」とでも呼ぶべき技法で す。

ラーニングコモンズを使ったグループワークなどでぜひ,トライして みて下さい。

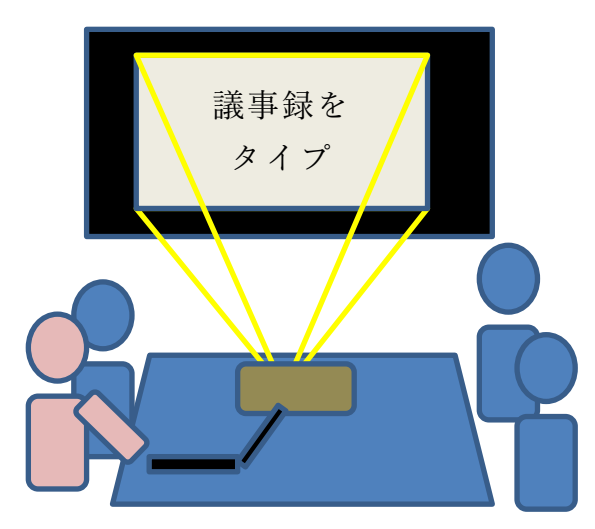

図 20 会議の場で議事録をとることで,情報共有。 タイピングは必須のスキル。

## **Great Idea! かな漢字変換**

民族学者の梅棹忠夫が 1969 年に書いた「知的生産の技術」[\[1\]](#page-53-1)は今 でも読まれている名著ですが,その中で日本語をローマ字書きするこ とや,カナタイプライタを利用することなど,当時の技術でいかに日 本語を扱うかを論じています。アルファベットと数字,若干の記号だ けという文字種の少ない英文が早くからタイプライタを用いて文書を 作成することでオフィスでの仕事を支援できていたことに対して、漢 字かな混じり文を用いる日本語を機械で扱うことには困難がありまし た。

これが転機を迎えたのは 1978 年に森健一氏らによって開発された 「かな漢字変換」という技術を用いた東芝の日本語ワードプロセッサ JW-10 の発表です[\[3\]](#page-53-2)。そこでは今はもう当たり前の技術になっていま すが,かなで入力し,コンピュータの力を借りて漢字に変換すること が行われ,同音異義語の多い日本語に対して変換候補を使用頻度など で決めて提示するというものでした。

もし,この技術の開発が遅れていたら私たちはローマ字やカナ文字 で日本語を書くようになっていたかもしれません。そして,それは私 たちの文化にはかりしれない影響を与えていたかもしれないのです。 現在ではさまざまな言語の文字でコンピュータを利用できます。日本 語ワードプロセッサの開発がその先鞭をつけたという意味で人類への 文化的貢献も大きいのではないでしょうか。

# **2.9 ソフトウェアのライセンスと保守**

## **2.9.1 ソフトウェアの保護**

先に見たようにコンピュータはハードウェアとソフトウェアで構成さ れています。現代のソフトウェアは大きなものならプログラム(ソース コード)の行数が数億行にものぼります。当然,このようなソフトウェ アを開発し,保守するためには多くの人々がかかわり,多大なコストを 要しています。

一方,ソフトウェアは単なるデータですので容易に複製できてしまい ます。ソフトウェアの作成者の権利を守るために,**ソフトウェアは著作**

#### **物として著作権法により保護**されています。

ソフトウェアの利用にあたっては,利用者は著作権者から**利用許諾 (ライセンシング)**を受ける形で契約を結びます。したがって,ソフト ウェアの利用者はこの契約を遵守することが求められます。

コンピュータにソフトウェアをインストールする際には,利用許諾の 要件が示され,これに同意した上でソフトウェアがインストールされる ことが多いはずです。利用許諾の内容として,利用者に何が許されてい るのか,提供者がどのような権利を持つのか,利用して生じた問題など に対して、提供者が責任を負わないこと(免責事項)などが示され、こ れに合意して利用を契約することになります。

## **2.9.2 ライセンスの形態**

ソフトウェアのライセンスにはさまざまな形態があります。

- **1) コンピュータの運用形態によるもの**
- ⚫ **導入するコンピュータごとのライセンス**:皆さんがお持ちのパーソナ ルコンピュータにソフトウェアをインストールする場合に一般的に見 られるライセンスの形態です。
- **フローティングライセンス**:大学に設置している端末のように多数の コンピュータを多くのユーザが使う場合,どの端末でもソフトウェア を使いたいが,すべての端末で同時に稼働させることはない場合があ ります。このような場合に行われる契約として,どの端末で稼働させ てもよいが,同時に実行できるコンピュータの台数を制限するライセ ンスです。ライセンスを管理するサーバを置いて,そのサーバから許 諾を得た端末でだけ実際にソフトウェアが起動します。
- ⚫ **サイトライセンス**:大学や学部などがその組織内で何台のコンピュー タにインストールしてもよいという形態のライセンスです。

#### **2) コンピュータの利用目的によるもの**

**● 学術機関向けのライセンス**:大学など, 教育や研究といった公共性の ある活動での利用に配慮して商業的な利用は行わないなど利用目的を 限定して,安価でソフトウェアが提供されるライセンスです。

#### **3) 無償で利用できるもの**

⚫ **フリーソフトのライセンス**:無償で利用できるソフトウェアも数多く ありますが,これも多くの場合は利用許諾を受ける形で利用すること になります。利用許諾に当たっては利用条件が課せられていることが あります。

## **2.9.3 ソフトウェアの保守の必要性**

コンピュータにソフトウェアを導入した場合,いくつかの理由でこれ を継続的に保守する必要があります。利用者としては提供者からの更新 情報にしたがってソフトフェアの更新を行う必要があります。

- ソフトウェアが抱える脆弱性:ソフトウェアは外部からの攻撃に対す る脆弱性の問題を抱えています。特に多くの人が頻繁に利用するソフ トウェア(オペレーティングシステム, Web ブラウザ, オフィスソ フトなど)は攻撃の対象ともなりやすいとされています。
- 他のソフトウェアへの依存:アプリケーションソフトはオペレーティ ングシステムや共通のライブラリなどに依存して稼働します。オペ レーティングシステムやライブラリが更新された場合,アプリケーシ ョンソフトが新しい状況では適正に稼働しないことも生じます。

また,すでに提供者の側で保守されていないソフトウェアを継続的に 利用することは脆弱性を放置することになるので危険です。

## **2.9.4 ソフトウェアによる情報収集**

最近のソフトウェアは提供者のサーバと連携して動かすものが多く, サーバへの連携などに際してソフトウェアの利用者の情報を提供者が収 集するものも少なくありません。利用許諾の際に,どのような情報を, 誰が,どのような目的のために集めるのかが示されます。ソフトウェア の導入に際してはこれらの点にも留意する必要があります。

#### 演習 3. パーソナルコンピュータのハードウェア

あなたがパーソナルコンピュータを保有しているならご自身のコンピ

ュータについて以下の事項を調査してください。

- ⚫ 搭載されている CPU
- 主メモリの容量
- 二次記憶装置 (HDD や SSD) の種類や容量
- ディスプレイの解像度
- 外部に機器を接続するためのインターフェイス

演習4. パーソナルコンピュータのソフトウェア

あなたがパーソナルコンピュータを保有しているならご自身のコンピ ュータについて以下の事項を調査してください。

- オペレーティングシステムの種類, バージョン
- オフィスソフトの種類. バージョン
- ウイルス対策ソフトの種類. バージョン
- 上記のソフトウェアの利用許諾条件
- 上記のソフトウェアの更新方法

#### 演習 5. オペレーティングシステムの役割

オペレーティングシステムの役割について簡単にまとめてください。

#### 演習 6. 外部機器の接続

あなたがパーソナルコンピュータを保有しているなら、プリンタや外 部ディスプレイ,外付けの記憶装置などを接続するためのインターフェ イスとしてどのようなものを備えているのか調査してください。

#### 演習 7. プリンタの利用

あなたがパーソナルコンピュータを保有していてプリンタを接続して いるなら以下の事項を調査してください。

- プリンタの接続方法
- プリンタの設定の調整方法
- インクカートリッジなど使用している消耗品とその交換方法

● 印刷を中断する方法

#### 演習8. 記録メディアについて

CD, DVD, USB メモリ, SD カードなどについて以下の点について調査 してください。

- メディアの種類と容量, 書き込みが行えるかどうか
- メディアを介したウイルスへの感染のリスクと対策
- メディアによる情報漏洩のリスクと対策

#### 演習 9. ファイルの管理

あなたのパーソナルコンピュータや大学の教育用 PC 端末で以下のよ うな作業をする方法を確認してください。

- ファイルやフォルダの作成
- 拡張子を含めたファイルの情報の確認
- ファイルの移動や複製
- ファイルの削除
- 複数のファイルを一括して扱う方法
- ファイルの圧縮と解凍

### 演習10. ファイルの転送・共有

以下の機器の間でのファイル転送について,方法を検討してくださ い。複数の方法があればその得失を考えてください。ただし,転送元, 転送先の者以外にはそのファイルへのアクセスは許さないことを条件と します。

- 教育用コンピュータシステムのPC端末とあなたのパーソナルコン ピュータの間でのファイルなどの転送
- グループで活動する際のグループ内でのファイルの共有

#### 演習 11. グラフィカルユーザインターフェイスの利用

あなたの使っているパーソナルコンピュータで以下の操作を行う方法 を確認してください。

- ウィンドウの大きさや配置(場所やト下関係)の調整
- アプリケーションソフトウェアの起動, 停止
- マウスのボタンごとの操作
- タッチパネルの操作

演習 12. タイピング

キーボードのタイピングについて,以下を確認してください。

- 大文字など複数のキーを用いて行う入力の確認
- タッチタイピングの指使い
- 英文タイピングのルール
- キーボードを用いたコピー&ペーストのしかた

# **参考文献**

- <span id="page-53-1"></span>梅棹 忠夫: 知的生産の技術 (岩波新書) 岩波書店(1969)  $[1]$
- <span id="page-53-0"></span>安岡孝一, 安岡素子著:キーボード配列 QWERTY (クワーティ) の謎, NTT  $\lceil 2 \rceil$ 出版, 2008.
- <span id="page-53-2"></span>情報処理学会,コンピュータ博物館,JW-10,  $\lceil 3 \rceil$ <http://museum.ipsj.or.jp/computer/word/0049.html> (2015年5月11日アクセス)

# <span id="page-54-0"></span>**3. ネットワークの基礎**

# **3.1 学習の目的**

インターネットで世界中のコンピュータが接続されることは大きな社会変革をも たらしています。さまざまなサービスがインターネットを通じて提供されるように なりましたが,同時に多くの問題も生じており,情報セキュリティや情報倫理につ いて正しい知識を身に着け,それに従って行動することが求められています。本章 では,このような状況を理解し,実践するために

- LAN やインターネットなどネットワークの基礎的な知識
- 情報通信技術(ICT, information and communication technologies)の利用に際し てのリスクと対策

について学びます。また、現代ではさまざまなメディアを用いてコミュニケーショ ンが行われますが,

- フォーマルなコミュニケーションで用いられる電子メールについて
- 京都大学でのサービスと学生の皆さんに求めたい事項 を説明します。

# **3.2 仮想社会の安全運転**

インターネットにより世界中のコンピュータや人々がつながった巨大な仮想社会 が形成されています。コンピュータは知的能力を飛躍的に向上させる道具,言うな れば知的パワードスーツ,あるいは交通で例えるな

らジェット機や大型トラックといったところでしょ うか。そしてインターネットは,知的パワードスー ツに身を固めた人々が自在に走り回る仮想社会のハ イウェイです。

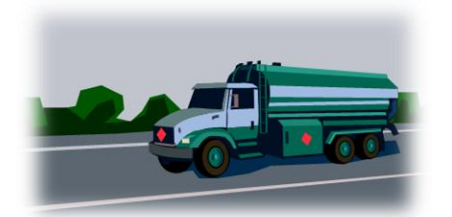

したがって,様々な凄いことができるようになっていますが,仮想社会で安全運 転しないと大変なことになってしまいます。仮想社会では実社会以上に犯罪など悪 意のある行為も横行していますし,多数の人々によるバッシング行為など実社会で は生じにくい問題も深刻です。

このような仮想社会で活動するために情報ネットワークやそこで提供されている

サービスについて基本的な知識を持つことが求められます。

# **3.3 情報セキュリティ e-Learning の受講**

情報倫理や情報セキュリティについては数多くの学ぶべき事項があり,この授業 でも折に触れて必要な注意喚起はしますが,系統的に知識を身に着けて頂くために 情報環境機構が提供する情報セキュリティ e-Learning での学習が求められていま す。これを完了して頂くことも本章での学習の必要事項となります。

情報セキュリティ e-Learning を修了してください

# **3.4 ネットワーク上の情報システム**

現代の情報システムはネットワークを介してコンピュータを相互に接続すること で構成されています。本書でもしばしば「サーバ」という言葉が使われています が,これは「サーバ・クライアント型」の情報システムで「サーバ」という役割を 担うコンピュータを指します。以下,情報システムの構成として,サーバ・クライ アント型とピアツーピア型について紹介するとともに,しばしば使われる「クラウ ド・コンピューティング」を併せて説明します。

## **3.4.1 サーバ・クライアント型情報システム**

サーバ・クライアント型情報システムでは[,図](#page-56-0) 21 に示すようにサービスを中核 的に提供する「サーバ(server)」と呼ばれるコンピュータにサービスを受けるコンピ ュータ(クライアント, client)が接続する構成をとります。パーソナルコンピュー タを用いたネットワーク利用には後で述べる IP アドレスを自動付与する DHCP サーバ,ドメイン名から IP アドレスを検索する DNS サーバ,Web ページを提供 する Web サーバなど、さまざまなサーバに接続してそれぞれのサービスを受けて おり,重層的なサーバ・クライアント型の情報システムの中で動作しています。

## **3.4.2 ピアツーピア型情報システム**

サーバ・クライアント型の情報システムではサーバという中核的なコンピュータ に他のコンピュータがクライアントとして接続する形でサービスを受けますが、こ のほか,それぞれのコンピュータが直接,相互に接続してサービスを提供しあう方 式とし[て図](#page-56-1) 22 のようなピアツーピア(peer to peer, P2P) 型のシステム構成法があり ます。**<sup>1</sup>**

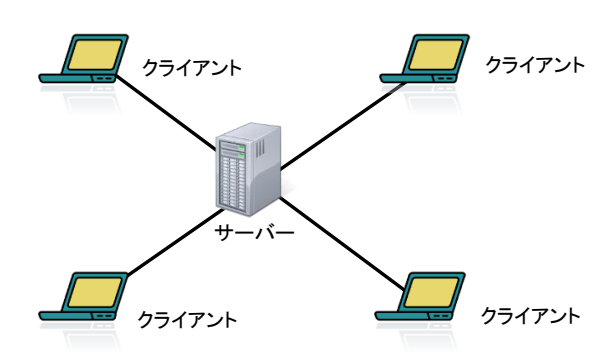

<span id="page-56-0"></span>図 21 サーバ・クライアント型情報システム

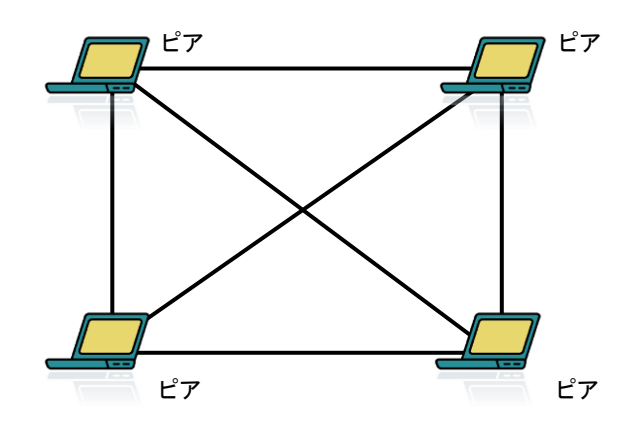

図 22 ピアツーピア型情報システム

# <span id="page-56-1"></span>**3.4.3 クラウド・コンピューティング**

大学や企業など組織の情報システムは従来,組織内にサーバを設置することで運 営されてきましたが,近年ではデータセンター上で稼働しているさまざまなサービ スを利用するようになってきました[。図](#page-57-0) 23 に示すこのような情報システムの形態 をクラウド・コンピューティング(cloud computing)といいます。クラウドという名 称は図解する差にインターネットを「雲」に例えて描くことから来ています。クラ ウド・コンピューティング型で提供されているサービスをクラウド・サービスと呼 びます。

1

**<sup>1</sup>** P2P 方式でファイル交換を行うソフトウェアに関しては,大量の通信が発生すること,著作権侵害を生じ やすいこと,ウイルス感染の危険が高いことなどの問題が指摘されています。京都大学では KUINS III か らの P2P ファイル交換ソフトの利用を禁止しています。

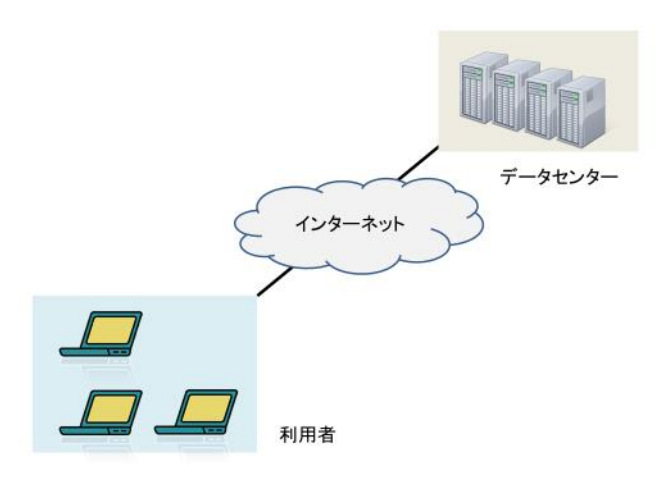

図 23 クラウド・コンピューティング

# <span id="page-57-0"></span>**3.5 ローカルエリアネットワーク (LAN) の基礎**

パーソナルコンピュータなどのネットワークへの接続は

● 有線 LAN, 無線 LAN (Wi-Fi) などへの接続と

● インターネットへの接続

の2段階になっています。以下,LAN とインターネットの基礎的事項について説 明します。

## **3.5.1 LAN の種類**

ローカルエリアネットワーク (LAN, local area network)とは建物内の狭い範囲内で コンピュータなどを相互に接続する通信ネットワークのことを言います。地域や地 方などより広い範囲で構築されるネットワークを広域ネットワーク(WAN, wide area network)と呼びます。LAN には幾つかの方式がありますが,ここでは有線の LAN と無線の LAN について代表的なものを説明します。

### **1) 有線 LAN**

有線 LAN として用いられている方式としてイーサ ネット(Ethernet)と呼ばれるものがあります。

- 同じ RJ-45 型コネクタを使いますが、表 3に 示すように通信速度の異なるいくつかの規格 があります。通常,自動的にどの規格に従う か設定されます。
- 規格によって要求されるケーブルの品質(カ

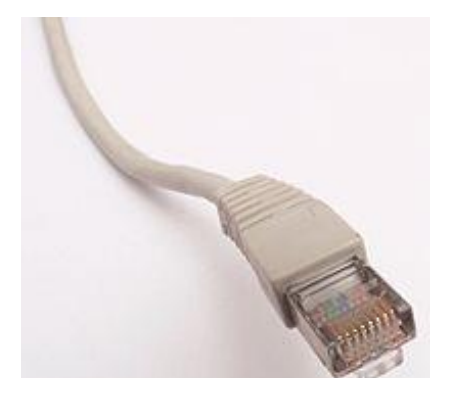

図 24 RJ-45 型コネクタ

テゴリと記載されます)が異なっています。

● ハブやスイッチと呼ばれる機器を介してパーソナルコンピュータなどの機器 を相互に接続するネットワークを構成します。

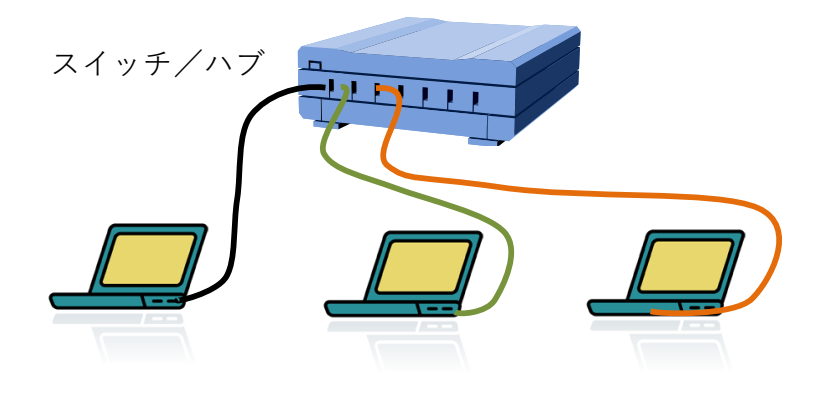

図 25 有線 LAN (イーサネット)の構成

## 表 3 主な有線 LAN の規格

<span id="page-58-0"></span>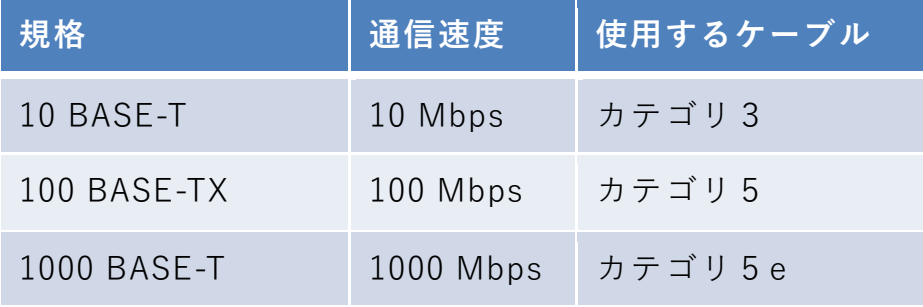

### **2) 無線 LAN (Wi-Fi)**

無線 LAN は通常, 無線 LAN のインターフェイスを持つパーソナルコンピュー タなどの機器がアクセスポイントという機器を介して相互に無線通信する LAN で す。

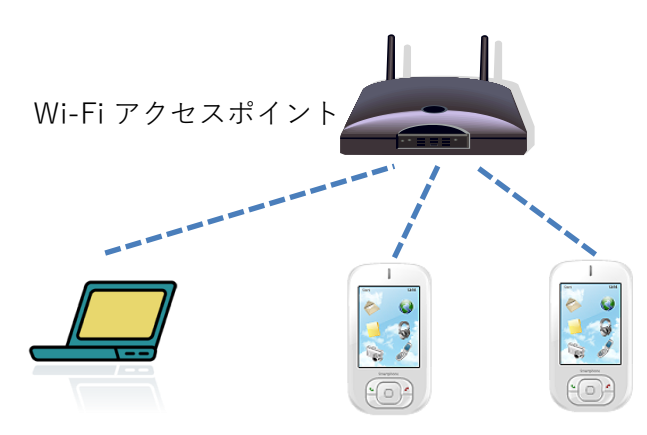

図 26 無線 LAN (Wi-Fi) の構成

無線 LAN は使用する電波の周波数帯,通信速度によっていくつかの規格があり ます。通常,パーソナルコンピュータとアクセスポイントの間で自動的に適用する 規格が決定されます。

| 規格       | 周波数帯             | 最大通信速度  |
|----------|------------------|---------|
| 802.11a  | 5GHz 带           | 54Mbps  |
| 802.11b  | 2.4GHz 帯         | 11Mbps  |
| 802.11g  | 2.4GHz 带         | 54Mbps  |
| 802.11n  | 2.4GHz 帯, 5GHz 帯 | 600Mbps |
| 802.11ac | 5GHz 带           | 6.9Gbps |

表 4 主な無線 LAN(Wi-Fi)の規格

SSID, ESSID:同じ空間で複数の無線 LAN が混在できます。SSID, ESSID は個々 の無線 LAN グループを識別するために付けられている名前です。

### **3) 無線 LAN での暗号化**

無線 LAN では電波が空間中を伝わるため容易に他者に盗聴されます。これを防 ぐために暗号化が行われます。暗号化された無線 LAN には SSID に加え暗号化キー が接続に必要です。自宅などでアクセスポイントを設置する場合は WEP など脆弱 性が指摘されている暗号化方式は使わず WPA2 (AES) を使ってください。

表 5 無線 LAN の暗号化の規格

| 暗号化の種類           | 備考                             |
|------------------|--------------------------------|
| WEP              | 初期の方式、脆弱性が指摘されている              |
| <b>WPA</b>       | WEP を改良、TKIP と呼ばれる暗号化方式を利<br>用 |
| WPA <sub>2</sub> | WPA の強化版, より強力な AES 暗号に対応      |

暗号化を行わない LAN を安全に利用するためには VPN (Virtual Private Network) 接続などを用います。

## **3.5.2 MAC アドレス**

LAN の機器ごとにあらかじめメーカーによって固有の番号(MAC アドレス, Media Access Control Address)が定められ、多くの場合,予め当該の機械に設定さ れています。48 ビット(6 バイト)のアドレスが用いられ,表記は 1 バイトを 16 進数 2 桁で表したものを「-」や「:」でつなぐ形で

○○-○○-○○-○○-○○-○○

というような形で表されます。「物理アドレス」という呼び方で MAC アドレスを 表すこともあります。

Windows ではコマンドプロンプトを起動し, getmac というコマンドを入力する ことで,そのコンピュータのネットワークインターフェイスの MAC アドレスを調 べることができます。

## **3.5.3 LAN の構成と機器**

- ハブ, スイッチ: 有線 LAN で接続する機器間のパケット (LAN ではフレーム と呼ばれる)を配送する装置です。電気的な信号を増幅するだけのものと、パ ケットを内部で保持して、再度送り出す構成をしているものがあり、後者をス イッチと呼ぶ場合があります。
- ⚫ アクセスポイント:無線 LAN で接続するコンピュータなどの機器どうしや有 線 LAN との間でフレームを配送する装置です。
- ルータ:LAN と外部の回線(WAN, Wide Area Network)や別の LAN との間に入っ て IP パケットを配送する装置です。
- DHCP サーバ:LAN に接続する機器に対して自動的に IP アドレスを割り当て る装置です。DHCP については後で説明します。
- WAN 接続の機器:光ファイバ回線用の「光回線終端装置 (ONU, Optical Network Unit)」やケーブルテレビ回線用の「ケーブルモデム」など回線種別に 応じて外部のネットワーク(WAN)に接続するための装置です。

これらの機器を用いて LAN [は図](#page-61-0) 27 の左の図のように構成されますが,Wi-Fi ルータなどでは小規模なネットワーク用にこれらの機能を含む形で同図右のように 構成されています。

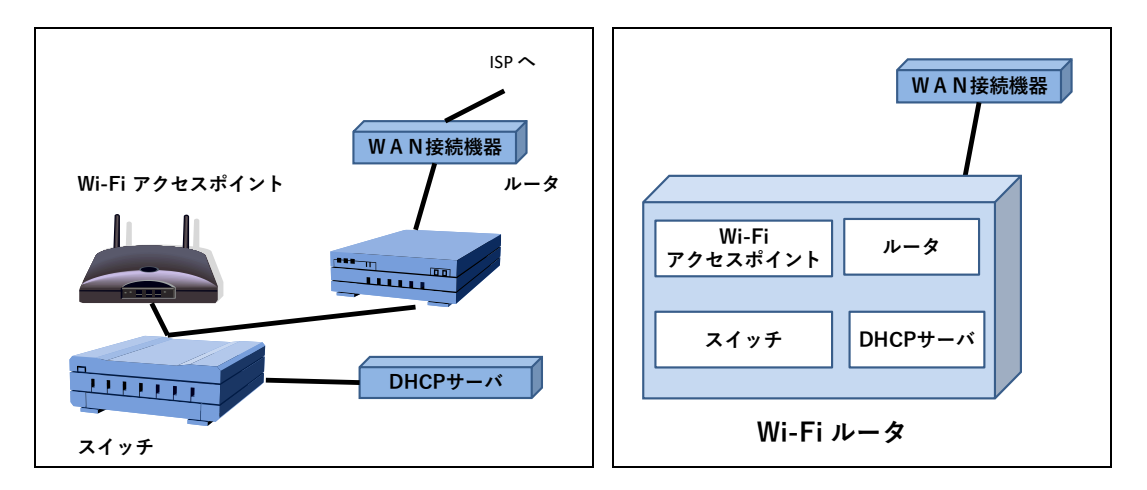

図 27 LAN の構成機器

## <span id="page-61-0"></span>**3.5.4 テザリング**

スマートフォンにはスマートフォンを介して PC などをインターネットに接続さ せる「テザリング」と呼ばれる機能があります。Wi-Fi を使ったテザリング**1**はス マートフォンに Wi-Fi アクセスポイント,ルータ,DHCP サーバの役割をさせる ことで PC などを Wi-Fi 経由でインターネット接続させる仕組みです。

<u>.</u>

**<sup>1</sup>** Wi-Fi のほかにも USB や Bluetooth を用いたテザリングもあります。

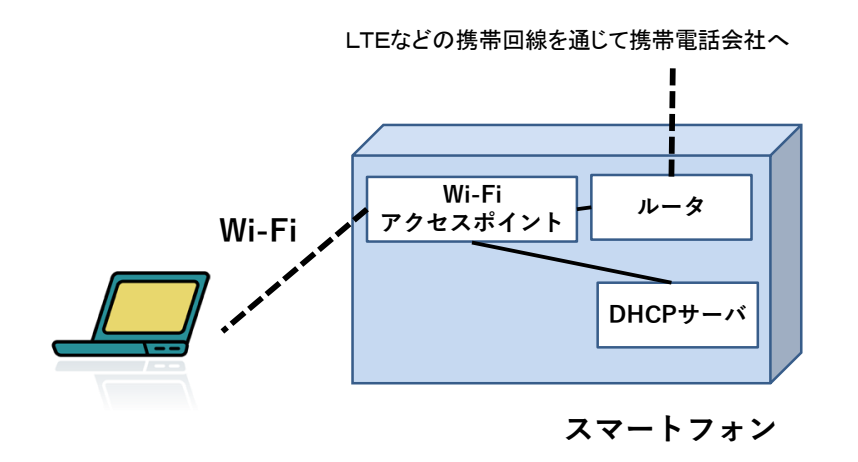

図 28 スマートフォンを用いた Wi-Fi テザリング

## **3.5.5 VPN (Virtual Private Network)**

大学など、組織内のネットワークでは、組織内からだけアクセスを許す WWW サーバなどが運用されていることがしばしばあります。このようなサーバへは組織 の外から直接,アクセスすることはできません。

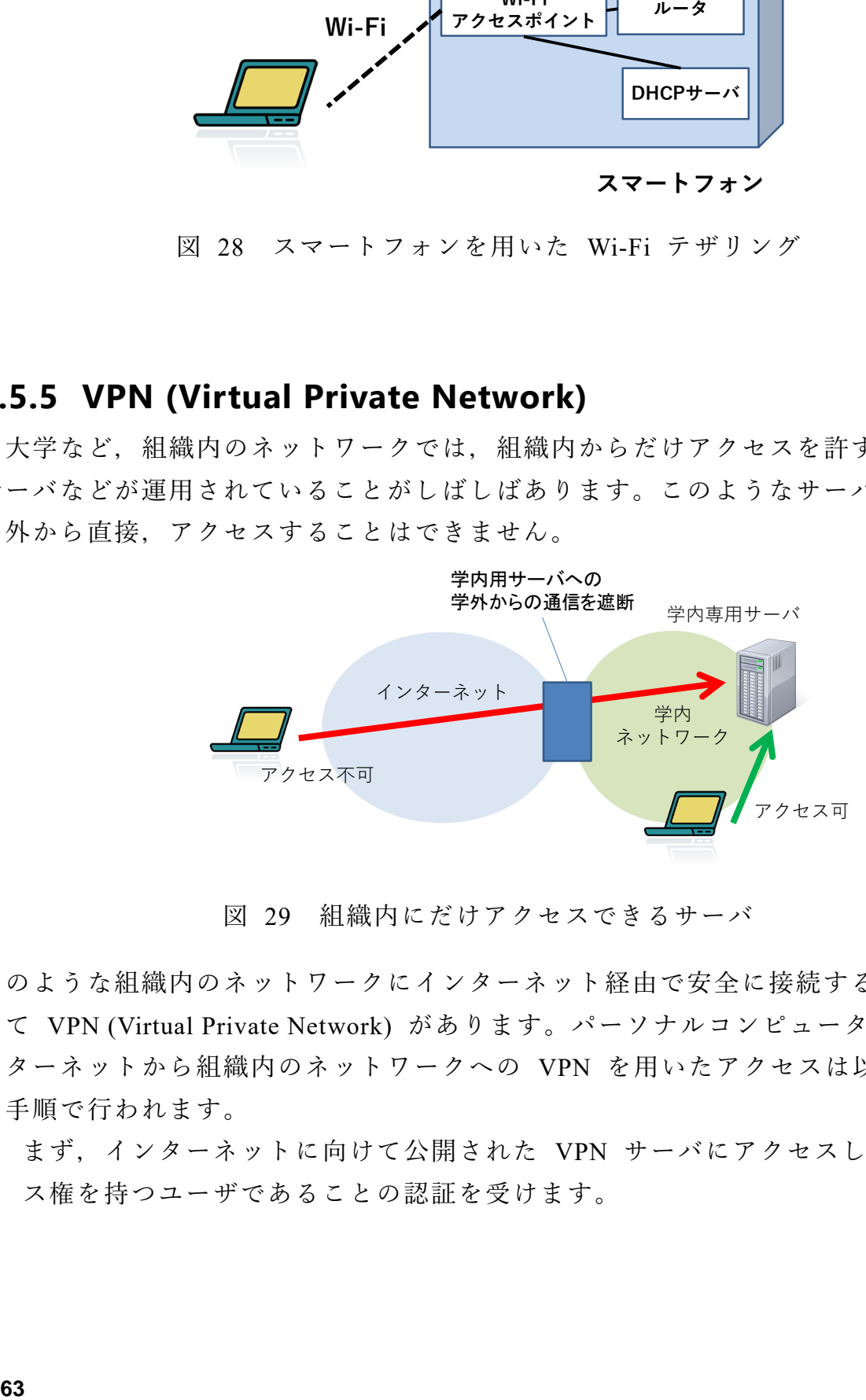

図 29 組織内にだけアクセスできるサーバ

このような組織内のネットワークにインターネット経由で安全に接続する仕組みと して VPN (Virtual Private Network) があります。パーソナルコンピュータなどでイ ンターネットから組織内のネットワークへの VPN を用いたアクセスは以下のよう な手順で行われます。

1. まず,インターネットに向けて公開された VPN サーバにアクセスし,アクセ ス権を持つユーザであることの認証を受けます。

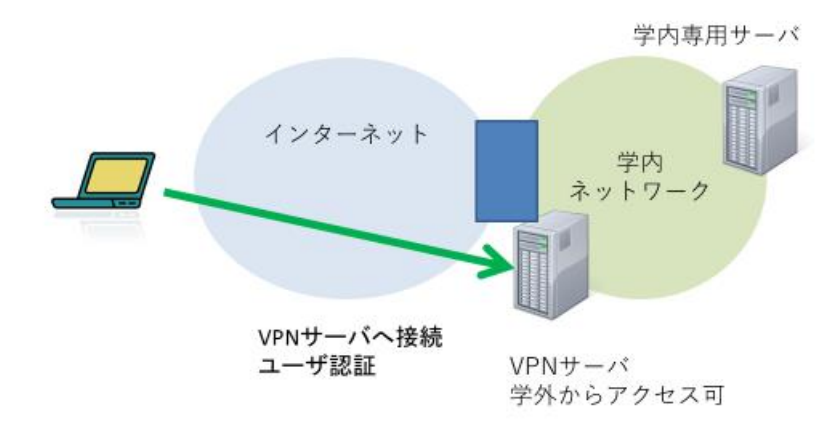

2. VPN サーバは接続してきたパーソナルコンピュータとの間に暗号化により保護 した通信経路をインターネット上の仮想の経路として、パーソナルコンピュー タから学内のネットワークへの通信を許可します。

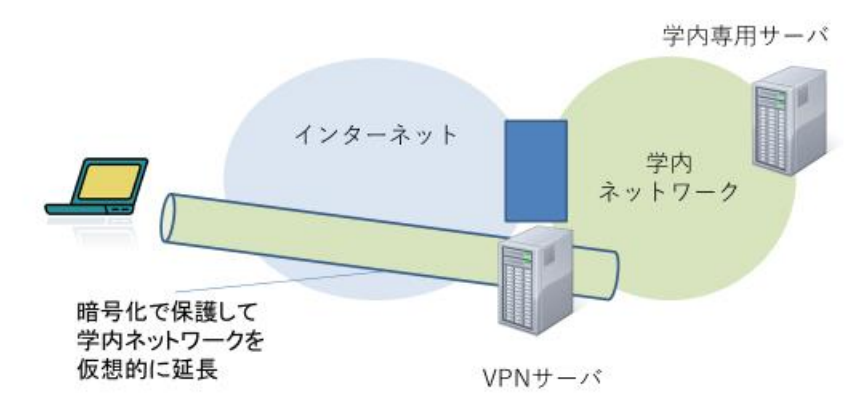

3. この経路を経由してパーソナルコンピュータから学内のサーバなどへアクセス します。

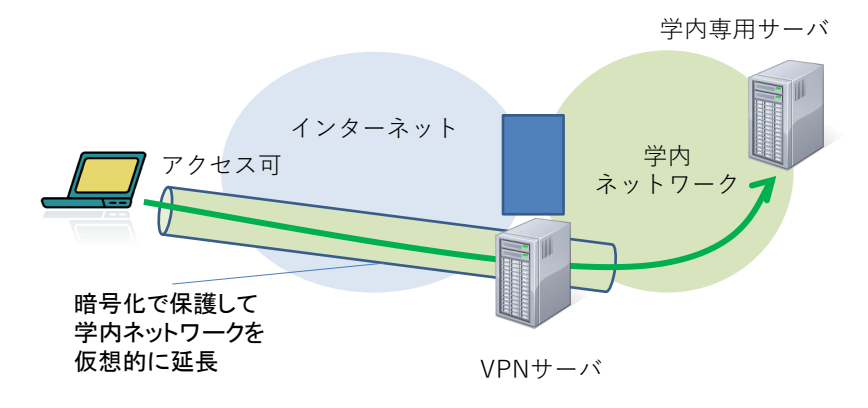

注意: 組織内のネットワークに VPN 接続すると,VPN 接続元のパーソナル コンピュータからのインターネットへのアクセスも VPN 経由で行われ,その 組織の制限が適用されます。その組織で禁止されている通信は行ってはいけま せん。

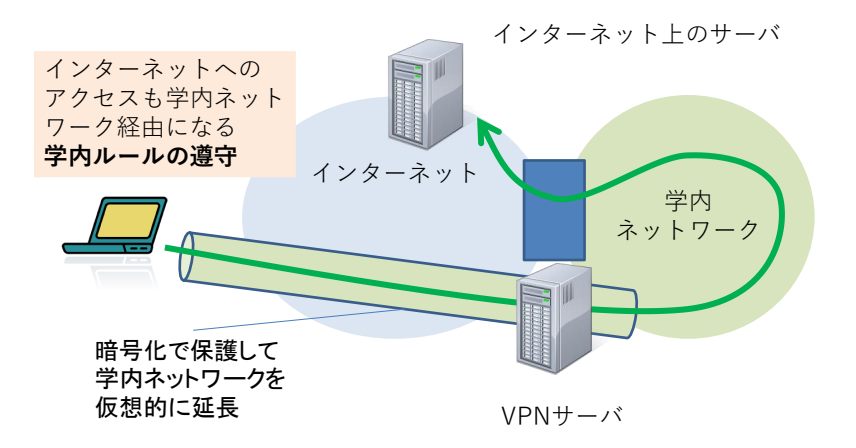

# **3.6 インターネットの基礎**

インターネットを介し[て図](#page-64-0) 30 のように様々な機器が接続されています。以下で はインターネットについて基礎的な事項を学びます。

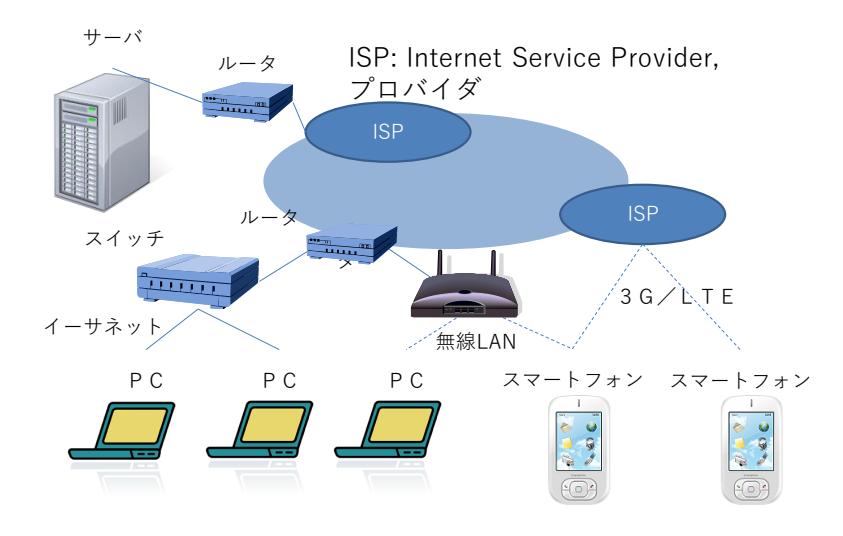

<span id="page-64-0"></span>図 30 ネットワークを構成するさまざまな機器

## **3.6.1 インターネットの仕組み1: TCP/IP**

インターネットは LAN などさまざまな種類のネットワークを介して使える共通 の通信の仕組みを提供しています。情報はパケットという単位で配送されます。こ れにより1つの回線で多くの相手と並行して通信できます[\(図](#page-65-0) 31 参照)。

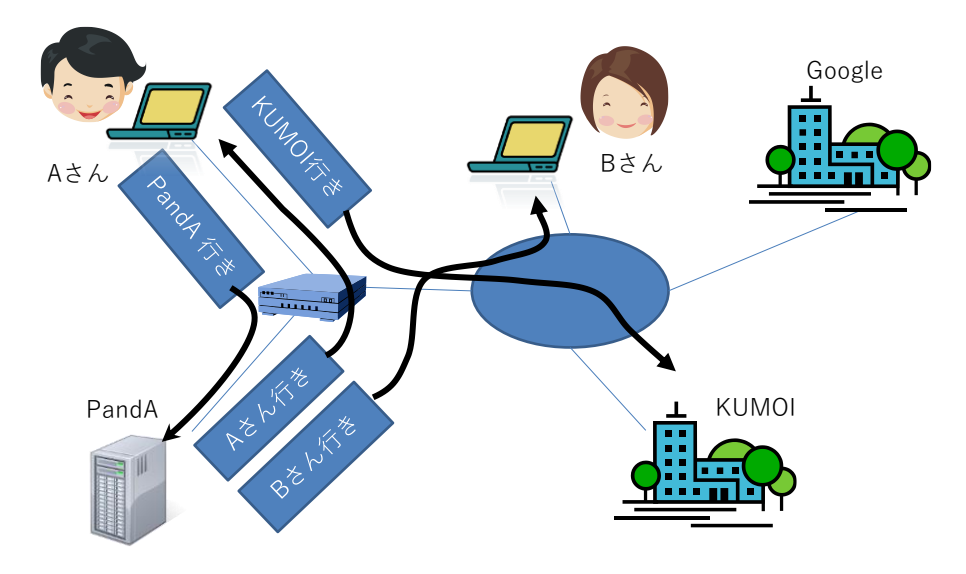

図 31 パケット通信

<span id="page-65-0"></span>インターネットは末端から末端へのパケットの配送が基本です。

- IP アドレス:それぞれの末端の機器を識別するためのアドレス (番地) が 「 IP アドレス」です。
- IP (Internet Protocol): パケットレベルの配送だけを担当する通信規約(プロト コル, Protocol)です。パケットを最善の努力で配送しますが,パケットの到 着や順序などは保証しません。
- TCP (Transmission Control Protocol): 末端から末端へデータが順序を守って確 実に届くことを実現する通信規約です。IP レベルではこのことは保証されま せんので,再送や順序の復元などを行っています。1 台のコンピュータが TCP 上で同時に複数のアプリケーションの通信を行うために IP アドレスに 加え,ポート番号を用いて,通信を識別します。
- UDP (User Datagram Protocol): IP と同じようなパケット (名称のデータグラム はパケットのことを意味します)単位の配送をユーザ向けに提供する通信規 約です。TCP と同様, IP アドレスに加え、ポート番号も用いて通信を識別し ます。
- HTTP (Hyper Text Transfer Protocol): TCP を用いて World Wide Web のサービ

スを行うためのプロトコルです。

このほかにも,TCP/IP を基盤にさまざまな通信規約(プロトコル)が定められて います。

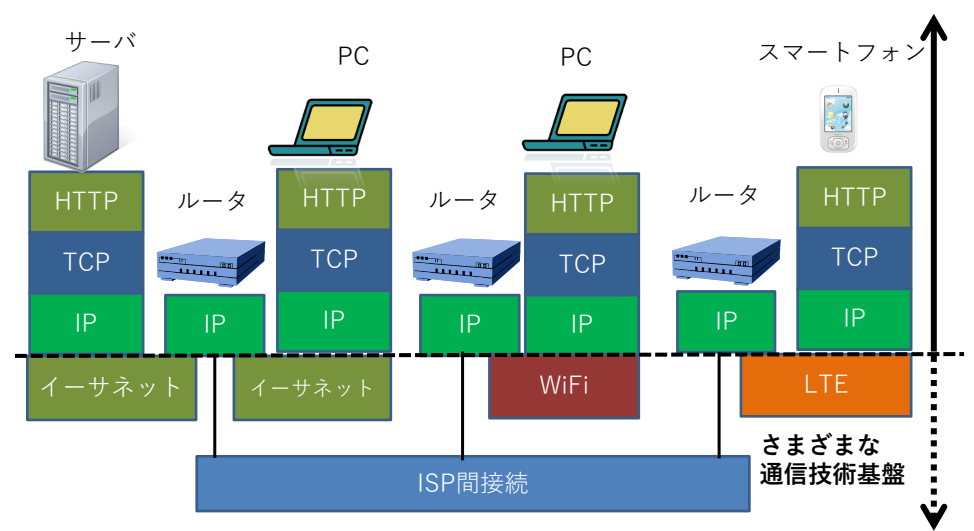

**インターネット:共通の通信基盤**

図 32 インターネットを構成する通信規約(プロトコル)

# **Great Idea! インターネットプロトコル**

インターネットの基盤であるパケットを配送するインターネットプロトコル (IP) は

**「最善の努力で配送」する。到着することも,パケットの順番を守ることも保 証しない。**

と定められています。

ネットワークの途中では,このことだけを実現すればよいので,中継の仕組み が簡単になります。長いメッセージを,複数のパケットを使って,到着や順番を 保証して通信することは末端での役目とされ TCP が担います。IP と TCP がイ ンターネットを代表する通信規約であるので TCP/IP と称されます。

このような仕掛けで利用者がさまざまなサービスのためのプログラム(ソフトウ ェア)を開発できることがインターネットの発展を支えました。

## **3.6.2 LAN 内の通信とルータの役割**

イーサネットや Wi-Fi など LAN で相互に接続された機器の間では送り側や受け 側の MAC アドレスを含めたフレームで相互に通信します。LAN 内で IP アドレ スを用いた通信は以下のように実現されます。

- 1. 受け手の IP アドレスを持つ機器の MAC アドレスを知る。これは LAN 内の 機器全体に同報通信機能を用いて受け手の IP アドレスを持つ機器の MAC アド レスを照会することで行われます(ARP, Address Resolution Protocol という方式 が使われます**1**)。
- 2. 受け手の MAC アドレスを指定した LAN のフレームのデータ部分としてイン ターネットプロトコルとしてのパケットを埋め込んで送出します。
- 3. 受け手は LAN のフレームのデータを取り出して IP のパケットとして処理を行 います。

世界中の WWW サーバなど,LAN の外側にある IP アドレスを持つ機器宛の通 信は受け手としてルータ(ゲートウェイ)を指定して同様の手段で送ります。

ルータは受け取った LAN のパケットから IP パケットを取り出し,WAN など 転送先のネットワークの方式に合せてパケットを再度,埋め込んで送出します。

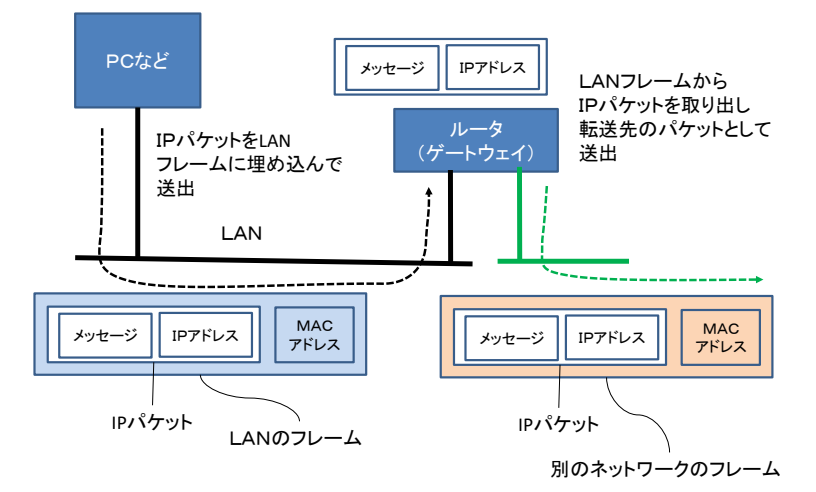

図 33 ルータの役割

## **3.6.3 IP アドレス**

### **1) IP アドレスとその表記**

インターネットプロトコルでは通信の相手先や送信元を示すために IP アドレス という番号を使います。我が国で広く利用されている IPv4 (後述)では IP アド

<sup>1</sup> **<sup>1</sup>** ARP は後述の IPv4 で用いられる方式で,IPv6 では Neighbor Discovery Protocol (NDP) が同様の機能を担 います。

レスは 4 バイトで構成され、各バイト (0~255 の値をとります) を 10 進数で表 記したものをピリオド「.」でつないで表記します。例えば

192.0.2.0

などです。

### **2) IP アドレスの割り当て**

IP アドレスは個々のコンピュータを識別し, パケットを配送するためのアドレス ですからネットワーク内で(グローバル IP アドレスなら世界的に!)系統的に割 り当てることが求められます。皆さん方が使うパーソナルコンピュータでは手作業 で明示的に IP アドレスを割り当てることはほとんどないはずです。これはコンピ ュータをネットワークに接続したときに IP アドレスを自動的に割り当ててくれる サーバと通信してアドレスを取得するようにネットワークが運用されているためで す。このための通信規約(プロトコル)を DHCP (Dynamic Host Configuration Protocol)と呼び,これに従って IP アドレスを割り当てるサーバを DHCP サーバと 呼びます。

### **3) グローバル IP アドレスとプライベート IP アドレス**

IP アドレスには全世界で系統的に割り当てて,インターネット上でパケットが配 送されるグローバルアドレスのほかに,閉じた範囲で自由に使えるかわりに,その 範囲を超えて配送してはいけないプライベート IP アドレスが定められています。 プライベート IP アドレスで運用されるネットワークをプライベートネットワーク と呼びます。

### **4) グローバル IP アドレスとプライベート IP アドレスの得失**

WWW サーバなどで外部にサービスするためにはグローバル IP アドレスで運用 されるネットワークに接続することが必要ですが,その分,外部からの攻撃も受け やすく,情報セキュリティ面での厳しい対策が求められます。

他方, プライベート IP アドレスで運用されるネットワークは申請による割り当 てが必要なグローバル IP アドレスとは異なり, 組織などで自由に利用できるこ と,多くのアドレスを利用できることが利点です。また,プライベート IP アドレ スはグローバル IP アドレスの枯渇への対応として利用されているものですが, プ ライベート IP アドレスで運用されている機器には外部から直接は接続できないと いうこともあり,オフィスや家庭などでコンピュータを利用する際に用いられま す。

ただし、多くのネットワークで WWW サーバへのアクセスなどのため、後述の ような方法で,プライベート IP アドレスのネットワークとグローバル IP アドレ スのネットワークを橋渡ししています。プライベート IP アドレスで運用している コンピュータへは通常,直接,外部からアクセスはできません。しかしながら,ウ イルス感染などにより悪意のあるソフトウェア(マルウェア)をコンピュータ上で 稼働させることで,コンピュータ側から攻撃者のコンピュータに接続させて遠隔操 作を可能にされます。このことを理解して安全なコンピュータの運用に留意が必要 です。

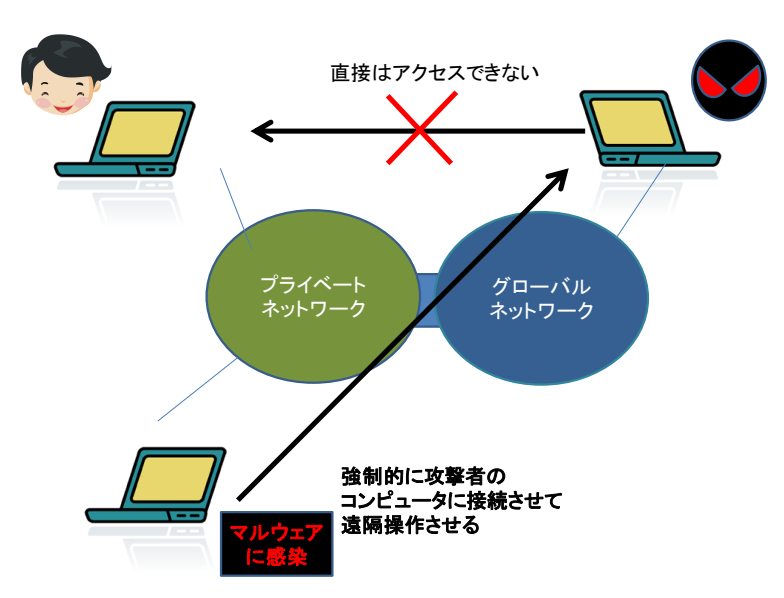

図 34 プライベートネットワーク内のコンピュータへの攻撃

一般家庭(個人)で使う有線,無線のルータでも,それに接続するパーソナルコン ピュータやスマートフォンには基本的にプライベート IP アドレスが使われていま す。

### **5) プライベート IP アドレスとして使われるアドレス**

プライベート IP アドレスとして使用できるアドレス (インターネット上には存 在しないことが保証されているアドレス)は以下です。

- $\bullet$  10.0.0.0 10.255.255.255
- $\bullet$  172.16.0.0 172.31.255.255
- $\bullet$  192.168.0.0 192.168.255.255

指定されている範囲から上段ほど大きなプライベートネットワークで,下段ほど小 さなプライベートネットワークで利用されます。

### **6) プライベートネットワークからインターネットへの橋渡し**

プライベート IP アドレスを持つ機器はインターネット上の WWW サーバとは 直接は通信できません。インターネット上の WWW サーバへのアクセスは以下の ような方法で中継することで実現します。

### **(a)** アドレス変換による方式

ルータなど中継装置で IP パケットについて,プライベート IP アドレス(と ポートの組み合わせ)に対して,グローバル IP アドレス(とポートの組み合わ せ)の変換テーブルを設けてパケットを書き換えて転送する方式で, NAT (network Address Translation) (ポートを組み合わせる場合は NAPT (Network Address Port Translation))と呼ばれます。

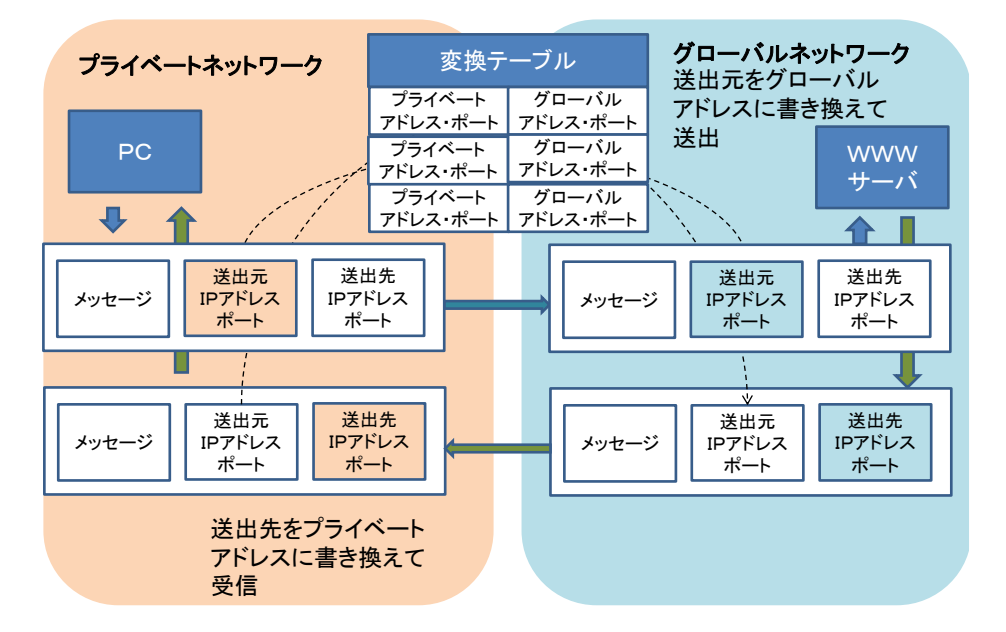

図 35 アドレス変換 (NAPT)

#### **(b)** 代理サーバによる方式

プライベートネットワークとグローバルネットワークの両方に接続したサーバを 設置し,プライベートネットワークアドレス側からのグローバルネットワークへの WWW サーバのアクセスを代理サーバ(プロキシサーバ)で受け、代理サーバから実 際の WWW サーバにアクセスし,その結果をプライベートネットワーク側の接続 元に送り返す方式です。

### **3.6.4 IPv4 と IPv6**

現在, 広く使われているインターネットプロトコルはバージョン4 (IPv4) と呼 ばれるものです。これまでの説明はもっぱら IPv4 を想定して述べてきました。 IPv4 ではアドレスを4バイト(32 ビット)で表現していたことから,インターネ ットの利用の急拡大に伴い割り当て可能なアドレスが枯渇しています。IPv4 の後継 として定められたプロトコルがインターネットプロトコルバージョン6(IPv6) で す。IPv6 ではアドレスに 16 バイト (128 ビット) を用いて、アドレス不足の問題 に対応しています。IPv6 の利用も徐々に進んでいます。

IPv6 のアドレスは 16 ビット単位ごとに 16 進法 4 桁で表記したものを「:」で区 切ります。ただし,このままでは表記が長くなるため4桁の区切りごとの先頭の 0 は省略化とし、すべて 0 の区切りがいくつか続く場合には1回に限り :: と省略で きるなどのルールで表記されます。

例えば

2001:0db8:0000:0000:0001:0000:0000:0001

は

2001:db8::0:1:0:0:1

と短縮して表記されます。

# **3.6.5 インターネットの仕組み 2:ドメインネームシステム (DNS)**

IP アドレスは人には分かりにくいため,人に分かりやすい命名としてドメイン名 を使います。ドメイン名から対応する IP アドレスを検索する分散的なデータベー スがドメインネームシステム DNS です。ドメイン名から IP アドレスを検索して くれるサーバをネームサーバ(DNS サーバ)と呼びます。接続するネットワークに よってネームサーバを自動的に取得してくれる場合と,明示的に設定しなければな らない場合があります。
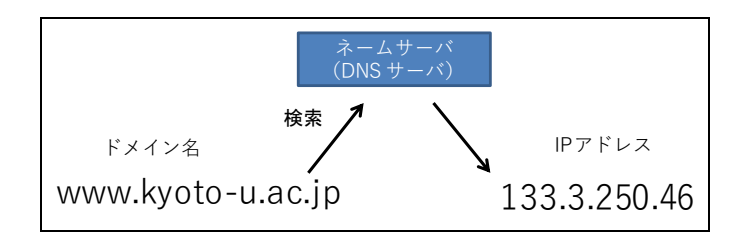

図 36 DNS によるドメイン名から IP アドレスへの変換

### **3.6.6 WWW の仕組み**

World Wide Web は HTTP (Hyper Text Transfer Protocol) というプロトコルを用い て Web ページにアクセスする仕組みです。その特徴は

- HTML (Hyper Text Markup Language)という形式でページが記述されています。
- URL (Uniform Resource Locator) という記法でウェブサイトやその上に置かれ たページの所在などを統一的に記述します。
- ハイパーリンクとしてページ内で他のページへのリンクを書くことができま す。

Web サイト(サーバ)にアクセスするためのアプリケーションソフトは 「Web ブラウザ」と呼ばれます。主な Web ブラウザとしては

- Microsoft 社が提供する Internet Explorer や Microsoft Edge
- Mozilla Foundation が提供する Mozilla Firefox
- Google 社が提供する Google Chrome
- Apple 社が提供する Safari

などがあります。

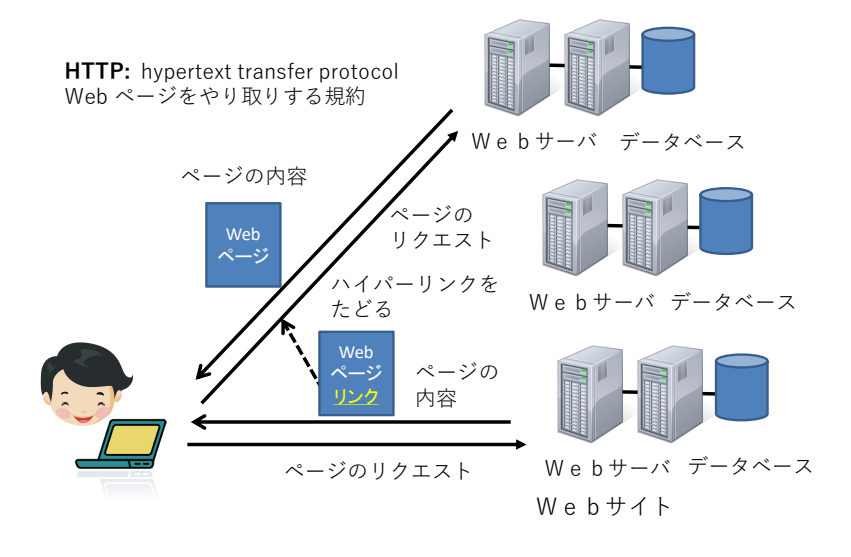

図 37 World Wide Web の仕組み(ハイパーリンク)

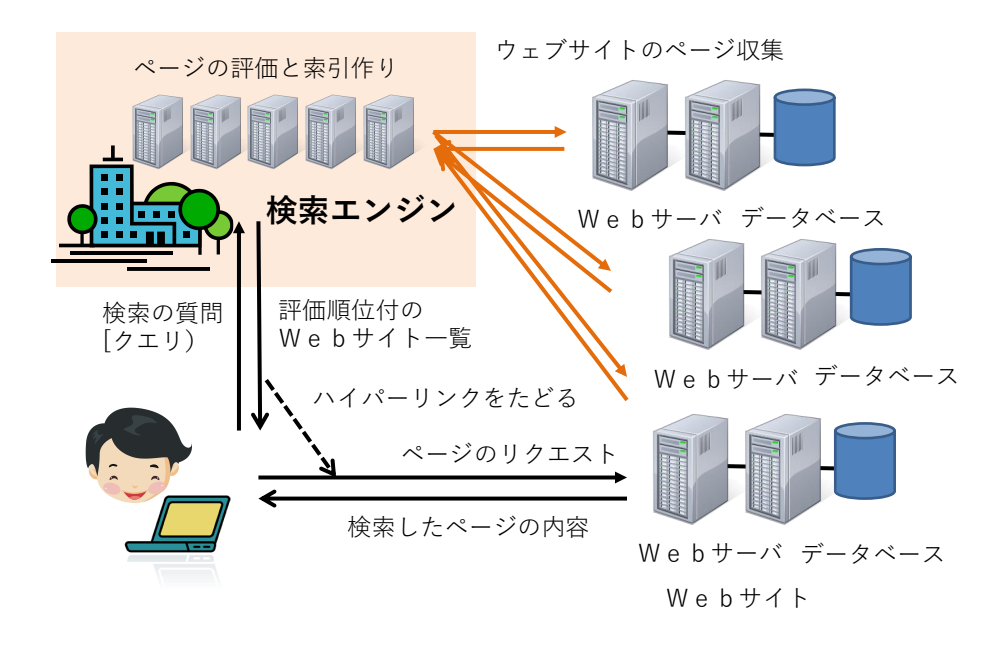

図 38 World Wide Web の仕組み(検索エンジン)

現在では World Wide Web 上で様々なサービスが提供されています。例えば Google などの検索エンジンでは世界中の WWW サイトから情報を自動的に収集 し,そのページの重要性を評価したり索引を作ったりして,検索の要求に対して該 当するページの候補を提供しています。

### **3.6.7 電子メールの仕組み**

電子メールはインターネット上の電子メールサーバを相互に接続してメッセージ を配送する仕組みです。ユーザがメールを送受信する方法としては

- ⚫ 電子メールサービスを提供するサイトの Web ページを介して Web ブラウザ でアクセスする
- Microsoft 社の Outlook や Mozilla Foundation の Thunderbird などコンピュー タでメールソフトを起動してアクセスする
- という2種類の方法が主に使われます。

後者では

- メールを受信するためのプロトコルとして
	- ➢ POP (Post Office Protocol)
	- ➢ IMAP (Internet Message Access Protocol)
	- の2通りがあります。
- 送信するためのプロトコルとしては SMTP (Simple Mail Transfer Protocol) が用 いられます。

メールソフトを用いるには,これらについてメールサービスの指定するサーバとプ ロトコルを設定しなければなりません。

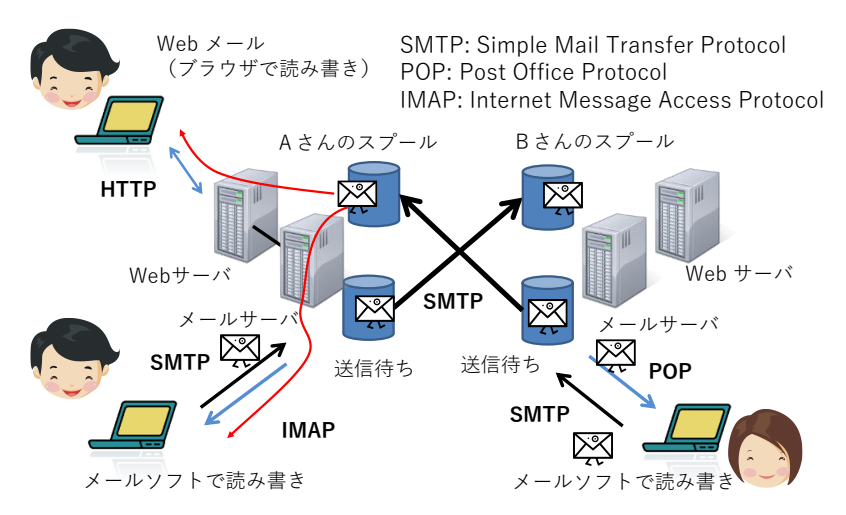

図 39 電子メールの仕組み

## **3.6.8 インターネットでの暗号の利用**

TCP/IP によるインターネットの通信は平文で行われます。通信経路上でメッ セージは特に保護されていません。内容を途中で覗き見されないためには暗号を利 用します。

⚫ インターネット(WWW)上での暗号通信として TLS/SSL**<sup>1</sup>** が良く使われま

1

**<sup>1</sup>** TLS は Transport Layer Security, SSL は Secure Sockets Layer の略で, 歴史的には SSL から TLS へと発 展しました。両方の表記が用いられているので、ここでは一括して TLS/SSL と記します。

す。

- ⚫ TLS/SSL での通信に対応している WWW サイトの URL は "HTTPS" から 始まっています。
- ⚫ POP3S, IMAP4S, SMTPS: それぞれ POP3, IMAP4, SMTP でのメールの通信を TLS/SSL を使って暗号化する方式です。POP3 や IMAP4 の 3 や 4 はそれ ぞれのプロトコルのバージョンを表します。TLS/SSL では最初に次に述べる 公開鍵暗号を使って共有鍵暗号の鍵を交換し,通信の内容は共有鍵暗号を用 いる構成を取っています。

#### **1) 公開鍵暗号**

公開鍵暗号は安全なインターネットの利用を支える極め て重要な技術です。通常の暗号は暗号化と復号化に同じ 鍵(共有鍵)を用います。これに対して,公開鍵暗号と は金庫に例えると,閉める鍵と開ける鍵が異なった仕掛 けで,しかも片方の鍵や暗号化されたメッセージから他 方の鍵を推測することが極めて難しい(途方もない計算 量を必要とする)ように作られています。

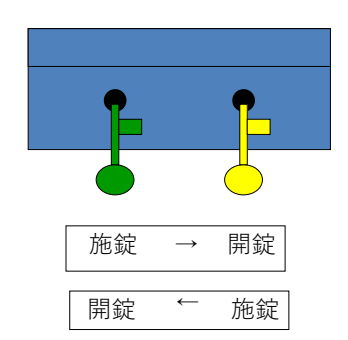

2つの鍵, A, Bを用いるとして片方を公開し, 他 方を秘密にします。例えば

図 40 公開鍵暗号

- 鍵A:公開
- 鍵B:秘密

これを用いると

- ⚫ 暗号通信:以下のような手順で誰でも秘密鍵 B を持つ者と暗号化通信ができ ます。
	- ➢ 公開の鍵Aで暗号化(誰でもできる)→
		- 鍵Bで復号化(秘密鍵の所有者のみ可能)
- ⚫ 電子署名:以下のような手順で誰でも公開鍵を用いて秘密鍵 B からのメッ セージを読むことができます。誰でも読めるため暗号化には使えませんが, このようなメッセージは秘密鍵 B を持っている者にしか作れないため署名の 役割を果たします。
	- > 秘密鍵 B で暗号化 (所有者のみ可能) →

公開鍵 A で復号化(誰でもできる) という運用により,不特定多数の通信者を相手に暗号通信や電子署名を行うことが できるのです。

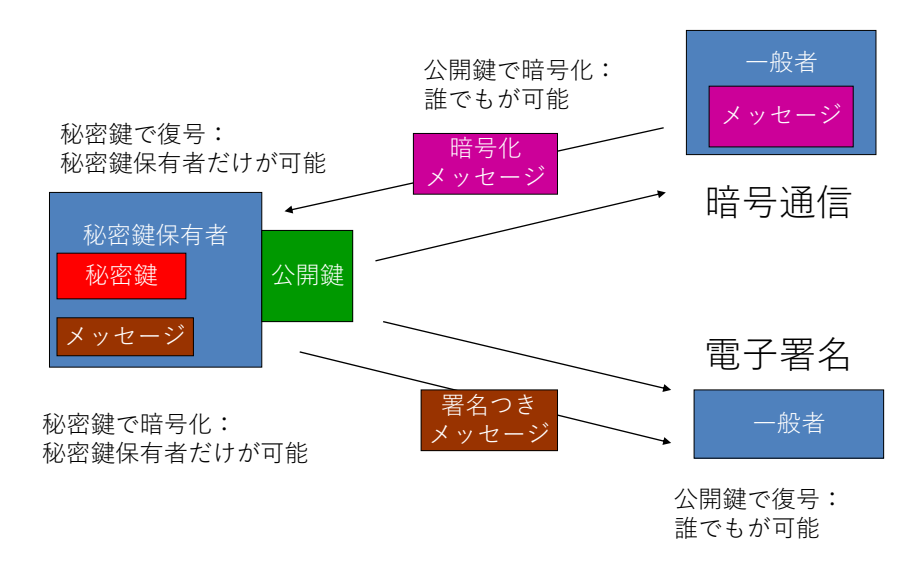

図 41 公開鍵暗号を用いた暗号通信と電子署名

### **Great Idea! 公開鍵暗号**

公開鍵暗号が開発されるまでの暗号方式は暗号化と復号化に共通の鍵を用いて いました。このため鍵を受け渡すことが難しく,不特定多数を対象にした暗号通 信は困難でした。現在,広く用いられている公開鍵暗号は巨大な素数の積を因数 分解することが極めて難しいという原理を用いています。

#### **2) 認証局と証明書**

公開鍵暗号を用いて暗号通信ができても,通信する相手が信用できるかどうかは 別の問題です。公開鍵の発行者の正当性を知るための仕掛けが「認証局と証明書」 で,印鑑証明の仕掛けを電子的に実現したものです。

- 証明書を発行する認証局を作り、その公開鍵を予め何らかの方法で利用者に 配布します
- 証明を受けようと思うものは、公開鍵を認証局に登録します。これに対し て,認証局は電子署名した証明書を発行します
- 証明を受けたものは公開鍵とともに証明書を利用者に示します
- 利用者は公開鍵の正当性を認証局の署名により確認します

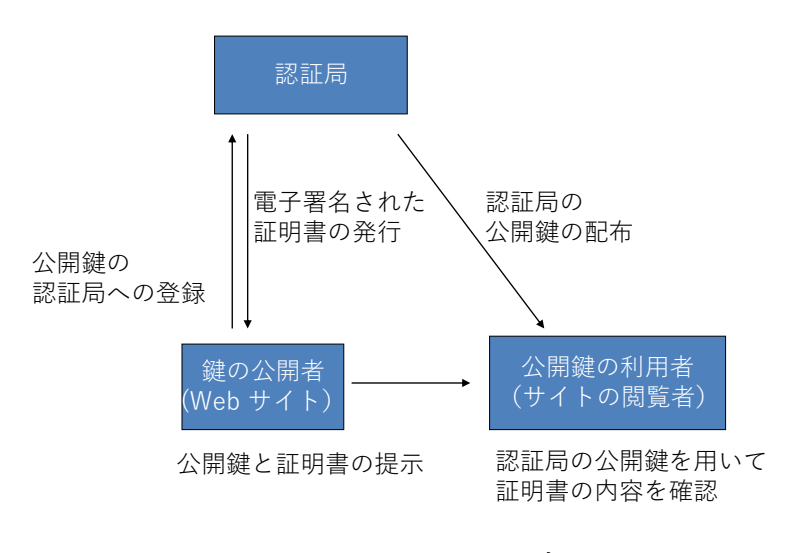

図 42 認証局と証明書

### **3) TLS/SSL 利用と公開鍵証明書の確認**

Web サイトへのアクセスを暗号化するのに用いられている仕組みが TLS/SSL で す。アクセスしているサイトへの通信が暗号化されていることと,そのサイトの公 開鍵が適切に証明されていることを確認しましょう。

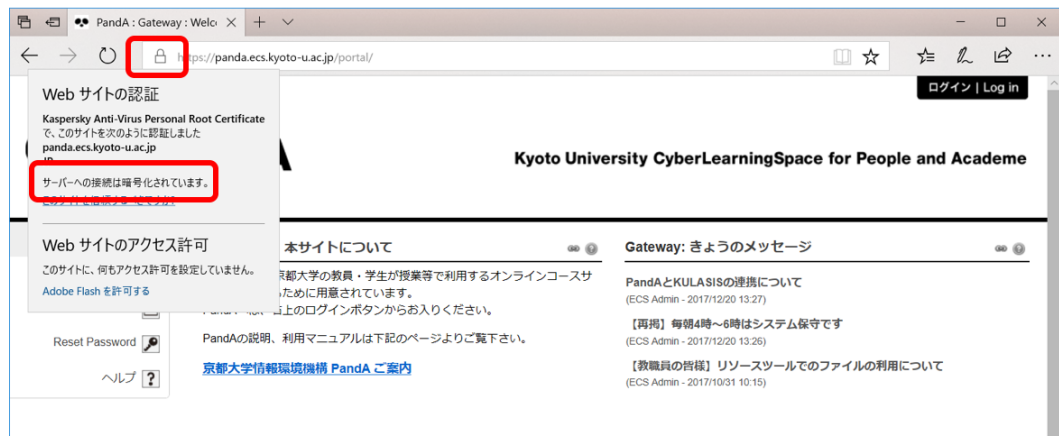

図 43 WWW での暗号通信と証明書の確認

# **3.7 パーソナルコンピュータのネットワーク接続**

先にも述べたようにパーソナルコンピュータのネットワーク接続は

- LAN への接続
- インターネットへの接続

の2段階になっています。

- まず, 有線 LAN, 無線 LAN など LAN への接続が行われます。
- LAN 上にあるサーバから, インターネット接続のためのアドレス(IP アドレ ス)が割り当てられ,その他の必要な情報が提供されインターネットへの接続 が行われます。

通常はこの両方は一括して行われますが,LAN 上のサーバと適切に通信ができて いない場合や間違った LAN に接続した場合は LAN には接続できているが,イン ターネットへの接続は行えない,というような状況になります。

さらに,WWW サーバなどの URL に含まれるドメイン名(例えば www.kyotou.ac.jp) は DNS (ドメインネームシステム) を用いて IP アドレスに変換されます が,DNS の設定が適切でなかったりすると,IP アドレスを得ることができず WWW サイトにアクセスができなくなります。

ネットワークの利用に際しては,このように重層的な仕掛けを利用していること を理解しておくと,トラブルの把握や相談,問題解決が容易になります。

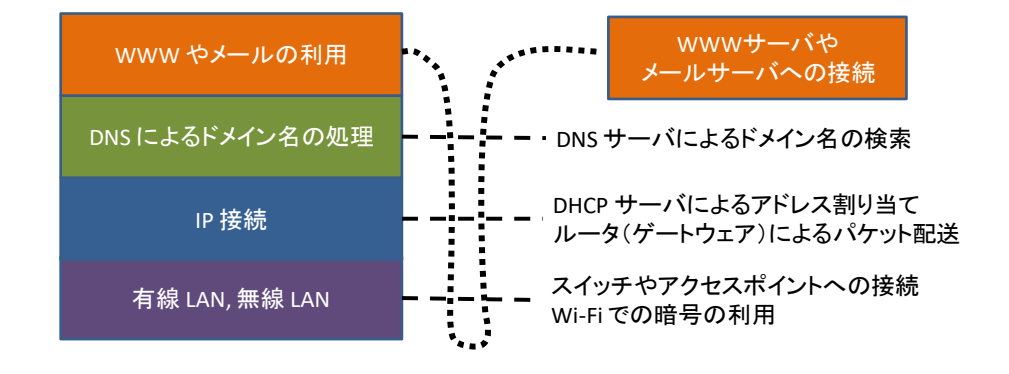

図 44 重層的なネットワーク接続とその利用

### **3.8 電子メールの利用**

### **3.8.1 メールの確認**

大学での学習や学生生活ではメールサービスは大学から皆さんへの重要な連絡手段 です。日頃使っているメールサービスへの転送設定もできますので,定期的に(1 日に一度程度は)メールの有無をチェックするようにしてください。夏休みなど休 業期間中でも連絡を行うことは少なくありません。

### **3.8.2 安全な運用**

#### **1) 電子メールを悪用した攻撃**

メールはウイルス感染や詐欺などにも悪用されます。電子メールではその設計 上,差出人のアドレス(From アドレス)を容易に偽装できるということを理解し ておくこともメッセージを確認する際に重要な知識です。

不審なメールの添付ファイルを開くことや,本文に示された Web サイトへのア クセスは行わないようにしてください。

- 標的型攻撃:近年では個人を特定した攻撃が多くなっています。このような 攻撃では,添付されているウイルスも対策ソフトで根治することが難しくな っています。
- フィッシング:銀行などを詐称して偽のサイトに誘導し, 口座の情報などを 窃取するタイプの攻撃です。
- ランサムウェア:添付ファイルなどとしてウイルスを侵入させ,これにより ファイルを勝手に暗号化して人質に取り身代金を要求する攻撃です。一度暗 号化されるとそれを回復することは困難です。日頃からファイルをバックア ップしておくことが重要な予防策です。

電子メールのアカウント(ID とパスワード)が他人に漏れると,あなたに成り すまして,迷惑行為を行うことができてしまいます。アカウントの管理はこういう 意味でも重要です。

また,ストーキングのような行為として電子メールを何度も送りつけられるとい うことも生じ得ます。このような被害に遭われた場合は,メールアドレスの変更な どの対応が必要になります。

#### **2) 不注意な操作で生じること**

電子メールの操作では,以下のような誤りが生じることがあります。重要なメッ

セージ,他人からのメッセージの取扱いに注意しましょう。

- 送り先を間違ってしまう:一度,送出すると取り消すことは困難です。重要な メッセージを扱う際には送り先を間違って送ってしまわないように注意する 必要があります。メーリングリストなどを利用している場合は多くの方に情 報が流れるので注意が必要です。
- 送信者の了解を得ずに転送する: 電子メールでは転送が容易で便利ですが、送 信者はあなただけが読むことを前提にメッセージを送っている場合がありま す。うっかりすると陰口など送信者が他者に送ることを望まないメールを転 送してしまうことがあります。転送の際には送信者が了解していることなど を確認してください。

### **3.8.3 適切なメッセージの構成**

#### **1) フォーマルなコミュニケーションとしてのメール**

教職員は**メールによる皆さんからの連絡には様々な問題**を感じています。これま でのメール利用(やその他のコミュニケーション手段)では

- 主に家族や友人との私信が中心に
- スマートフォンなどを使って短いメッセージを発信する

という使い方をされていたと思います。

これに対して大学でのメール利用は

- 大学での学習を含めさまざまな社会的活動で用いるフォーマルなコミュニ ケーションです
- メールアドレスだけで個人を特定することは困難です
- 連絡する相手(教員など)は数多くの業務を抱えています

このような状況で確実にメッセージが相手に届くことを心がけてください。

#### **2) メッセージの構成で留意すべきこと**

具体的には

- 件名を明記してください。
- 受取人を明記してください。(受取人は良く確かめて)
- 差出人の所属と氏名を明記してください。
- 用件を受取人が理解できるように書いてください。
- 適度な文字数で改行するようにしてください。

### **3) メールの宛先等の記載の仕方**

メールの宛先等の記載の仕方でメッセージの取り扱いが変わります。以下のこと を知って利用してください。

- To: 主として読んで欲しい宛先として使います。
- Cc: 複写 (カーボンコピー) を送っておく宛先として使います。To: や Cc: に書かれた他の受信者にもここに書かれたメールアドレスは見えるようにメ ッセージが作成されます。
- ⚫ Bcc: ブラインドカーボンコピーの略です。Cc: と同じようにメッセージの複 写を送りますが,他の受信者にはここに書かれた宛先は示されません。
- Reply-to: 返信をもらう際に From: に書かれた差出人宛ではなく別のアドレ スに宛ててもらいたい場合に使います。

#### 演習 13. メッセージについて

あなたがもし以下のピンク色のようなメールを受け取ったらどのような問題を感 じるでしょうか?水色のメッセージだと何が良いでしょうか。

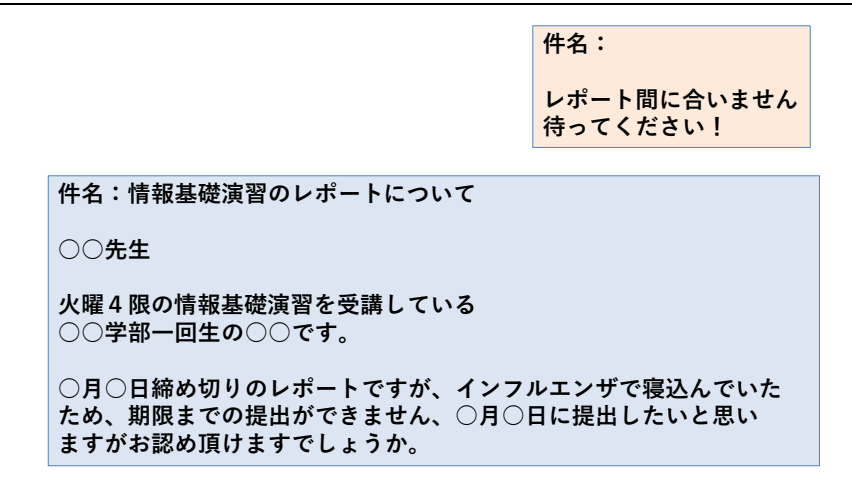

#### 図 45 困ったメールのメッセージ

# **3.9 デスクトップの仮想化**

さまざまなサービスを WWW で受けることが可能になりましたが、パーソナル コンピュータのウィンドウなどを使ったデスクトップ環境で行う作業も少なくあり ません。このようなデスクトップ環境をサーバ上に構成し,遠隔の端末から利用す る方式をデスクトップの仮想化と呼び,そのための基盤を仮想デスクトップ基盤 (VDI, Virtual Desktop Infrastructure) と呼びます。

このような仮想デスクトップ基盤を利用することには以下のような効果がありま す。

- 場所を選ばずに利用できる。
- データを持ち出さずにすむ。情報漏えいなどの防止に役立てることができま す。
- 計算機の資源を共有できる。サーバ上で複数のユーザのデスクトップを稼働さ せることで,CPU などを効率よく使うことができます。
- パーソナルコンピュータのソフトウェアの新規導入や更新などの運用管理を管 理者側で一元化できる。

他方,デスクトップ上の表示画面をネットワーク経由で手元の端末まで伝送する ため,通信速度により描画の制限を受けたりして使い勝手がさがることがありま す。

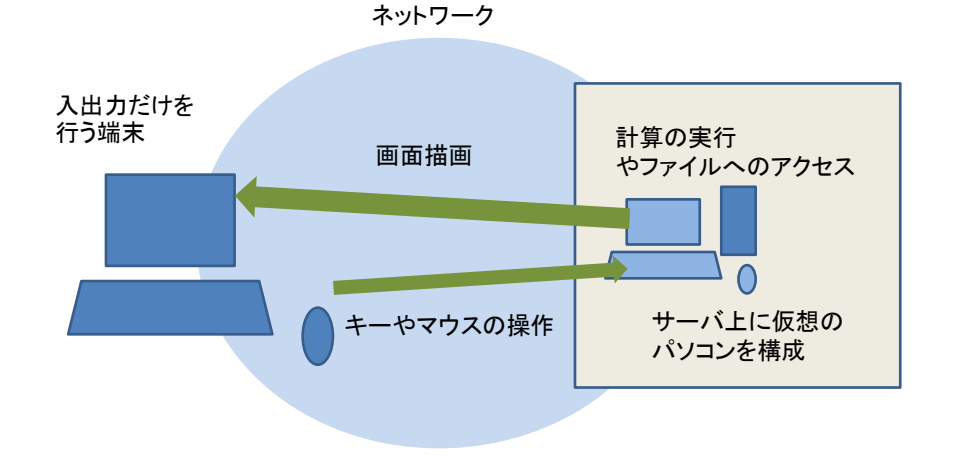

図 46 仮想デスクトップ基盤(VDI)

# **3.10 京都大学のネットワークサービス**

### **3.10.1京都大学のネットワーク KUINS**

#### **1) KUINS の概要**

京都大学の学術情報ネットワーク KUINS (Kyoto University Integrated Network System)は以下の 3 系統で運用されています。

- KUINS-II: Web サーバなどを設置するための LAN で、グローバル IP アド レスが与えられます。
- KUINS-III: パーソナルコンピュータなどを接続するための LAN で、プライ ベート IP アドレスが与えられます。
- **KUINS-Air**: 学内の無線 LAN で KUINS-III と同様. プライベート IP アド レスが与えられます。KUINS-Air には多くの本学の学生教職員が機器を接続 することから KUINS-Air に接続したノート型パーソナルコンピュータやス マートフォン相互の直接の通信は安全のため行えない運用をしています。

KUINS-III に接続したパーソナルコンピュータから外部の Web サーバなどにア クセスできるように中継の仕組みが KUINS-II と KUINS-III や KUINS-Air の間に 設けられています。中継の方法として現在は透過型代理サーバ方式が用いられてい ます。

#### **2) 京都大学での無線 LAN アクセスポイントへの接続**

大学の Wi-Fi アクセスポイントでは幾つかの方式が併用されています。

- KUINS-Air: ECS-ID, SPS-ID で接続します。学内限定の Web サイトなども 閲覧できます。
- eduroam: 大学間で無線 LAN を相互に利用できるサービスです。eduroam 専 用のアカウントを KUINS から取得して使ってください。eduroam に参加し ている他大学でも使えます。
- 公衆無線 LAN:NTT ドコモ, KDDI(au), SoftBank が提供している無線 LAN サービスを学内のアクセスポイントで使えます。

#### **3) 京都大学での VPN の利用**

京大では学外から学内のネットワークに安全に接続するために IKEv2 方式など の VPN 接続サービスを提供しています。

### **3.10.2京都大学のメールサービス**

京都大学の学生にはメールサービスとして学生用のメールシステム KUMOI のア カウントが与えられます。また重要な情報が KULASIS や MyKULINE などからの 連絡を含めて KUMOI に送られます。

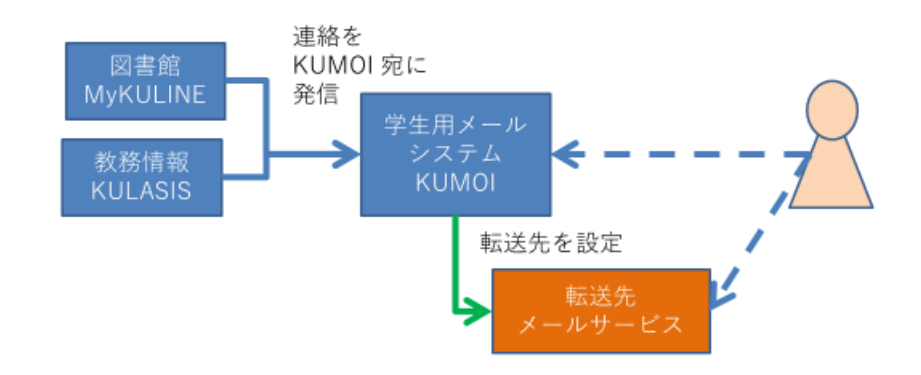

図 47 京都大学の学生向けメールサービス

### **3.10.3京都大学の端末とストレージサービス**

京都大学では学生の皆さんが利用可能な端末とストレージのサービスを教育用コ ンピュータシステムとして提供しています。

- 固定型端末サービス: Windows 10 が利用できるパーソナルコンピュータ端末 が演習室のほか自習用端末室 (OSL) に配置されています。学生,教職員用のア カウントをお持ちならどなたでも使えます。
- 仮想型端末:Windows 10 と Linux が利用できる VDI 環境です。この環境を利 用する授業ごとに利用を許可しています。
- クラウドストレージサービス:教育用コンピュータシステムの端末環境からもネ ットワークに接続した個人の端末からも利用可能なストレージサービスです。 他の利用者とのファイル共有も可能です。

# **3.11 情報通信技術 (ICT) の利用とリスク**

### **1) 情報の持つ特性**

情報には**様々な人**にとって**商業的価値**や**プライバシー**など様々な価値がありま す。一方,デジタル化されたネットワーク上で扱われる情報には以下のような特性 があります

- 複製が極めて容易です
- 一度,社会に広がると消すことは困難です
- 一度消えると戻りません
- それだけでは真偽を判断しにくいです

#### **2) ICT利用が孕むリスクが問題になる理由**

インターネットで世界中のコンピュータが繋がり,それを様々な人々が利用して いることから ICT の利用はさまざまなリスクを孕んでいますが,その理由は

- ネットワークが世界規模で広がり, 高速な通信と情報処理が行われており.
- 大量の情報が保持されています。
- そして様々な意図や価値観を持つ多数の人々が利用しています。
- このため,大きな影響を持つ可能性があります。

リスクを無くすことが難しいのは以下のような理由があるからです。

- コンピュータのソフトウェアは複雑で脆弱性を完全には無くせません
- 利用する人は不注意などで適正でない行動をとってしまいます
- 悪意を持つ人を含め, さまざまな人がインターネットを使っています

#### **3) 情報の何を守るべきか**

情報セキュリティの管理では情報について以下の3つの視点で考えます。

- ⚫ **機密性**:情報の機密性が失われてしまうリスク
- ⚫ **完全性**:情報が不完全になってしまうリスク
- ⚫ **可用性**:情報が利用できなくなってしまうリスク

#### **4) リスクの要因**

情報に関するリスクを分けると物理的なリスクと人の行動に伴うリスクがありま す

- 物理的なリスク
	- ➢ 機器の故障,停電などによる停止

● 人の行動に伴うリスク

- > 判断や操作の間違い、サービスの不十分な理解
- ➢ 悪意のある行為
- ➢ ネットワーク上での私刑的な行為,風評被害など数多くの人々の反応

#### **5) リスクの回避**

上記のような情報の持つ特性とリスクについて理解し,情報の取扱いと情報機器 の操作について適正な行動をとる必要があります。詳しくは情報セキュリティ e-Learning で学習してください。

演習 14. パーソナルコンピュータのネットワークインターフェイス

あなたがパーソナルコンピュータをお持ちなら以下について調査してください

- 有線 LAN のインターフェイスと対応する通信方式
- 無線 LAN のインターフェイスと対応する通信方式
- 自宅でパーソナルコンピュータをネットワークに接続しているなら、その接 続方式,無線 LAN の場合は暗号化方式

演習 15. パーソナルコンピュータのアドレス

あなたのパーソナルコンピュータの有線 LAN や Wi-Fi に割り当てられている MAC アドレスを調査してください。

またあなたのパーソナルコンピュータがネットワークに接続されているなら、割 り当てられている IP アドレスを調査してください。多くの場合,IP アドレスとし てプライベート IP アドレスが割り当てられているはずです。3種類あるアドレス 範囲のどれに該当するのか調べてください。

情報セキュリティ **e-Learning** の修了

本学が提供している情報セキュリティ e-Learning を受講し、修了テストを受け てください。

#### 演習 17. パーソナルコンピュータの学内ネットワークへの接続

あなたがノート型のパーソナルコンピュータやスマートフォンをお持ちなら以下 の実施手順を確認してください。

- ⚫ パーソナルコンピュータを学内の無線 LAN (KUINS Air) に接続する。
- 自宅から学内ネットワークに VPN 接続する。

演習 18. Web の暗号化と証明書の確認

本学があなたに提供している KULASIS や PandA などの Web システムでは通 信が暗号化されており,適切な証明書を有していることを確認してください。

演習19. 適切な電子メールの利用

授業などで担当教員に電子メールで連絡する際に,適切なメッセージの構成につ いて述べてください。

# <span id="page-88-0"></span>**4. 知的生産について**

## **4.1 本章の目的**

本章ではレポート作成などの活動を知的生産ととらえます。この章では後につづ く具体的なスキルを位置付ける前提として

- 知的生産とはどういうことか
- 具体的にどのような活動が求められているのか
- 知的生産を効果的, 効率的に行うために ICT がどのように活用されるのか
- 知的生産やそのための ICT 活用スキルを身に着ける上で考えておくべきこと は何か

を知って頂くことです。

# **4.2 知的生産とは**

「知的生産」とは民族学者だった梅棹忠夫氏の造語です。同氏の著書「知的生産 の技術」では以下のように説明されています。

ここで知的生産とよんでいるのは,人間の知的活動が,なにかあたら しい情報の生産にむけられているような場合である,とかんがえてい いであろう。この場合,情報というのは,なんでもいい。知恵,思 想,かんがえ,報道,叙述,そのほか,十分ひろく解釈しておいてい い。

(梅棹 忠夫: 知的生産の技術 (岩波新書) 岩波書店(1969))**<sup>12</sup>** すなわち,現代社会では多数の人は主に「知的生産」に携わっているのです。

「生産」という言葉で連想されるのは農林水産業や製造業で食料,エネルギー, 住居,衣類,機械などを生産することでしょう。しかし現代の社会では多くの人は 直接,物的生産に関わりません[。図](#page-89-0) 48 は職業別就業者の構成割合の推移です。こ の図を見ると農作業などに関わっている就業者はすでにかなり少なく,製造業など で直接,生産工程などに関わっている就業者も減少傾向にあることが分かります。

1

**<sup>12</sup>**この本は名著ですが,書かれたのは 1969 年です。パーソナルコンピュータもインターネットも携帯電話も まだない時代に書かれています。著者は民族学(文化人類学)が専門で,フィールドでの調査をまとめて論 文,著書にするというのが仕事の形態です。同書では著者の専門での仕事の仕方を背景に「知的生産」につ いて書かれています。

これに対して赤色で囲った部分が知的生産,例えばオフィス業務,専門的業務,販 売業務などに関わっている就業者に相当し,すでに就業者の中で大きな割合を占め るとともに,増加しつつあることが分かります。

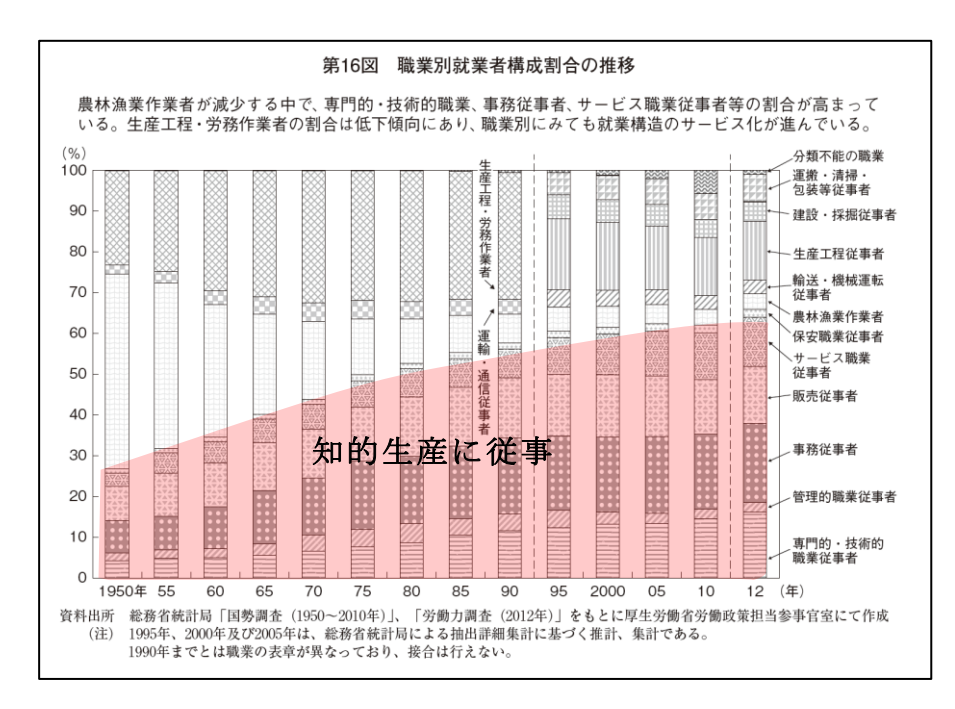

図 48 職業別就業者の構成割合の推移

<span id="page-89-0"></span>平成 25年版 労働経済の分析<要約版>-構造変化の中での雇用·人材と働き方

―,図16に加筆

<http://www.mhlw.go.jp/wp/hakusyo/roudou/13/dl/13-2-4.pdf> (2017/1/5  $\mathcal{P}$ )

# **4.3 学園祭の活動と知的生産**

学生生活に引きつけて知的生産について具体的に考えてみるために学園祭に模擬 店を出店することを考えてみましょう。学園祭で模擬店を出すにあたって必要な作 業などを書き出してみるとさまざまなものがあります。

- ⚫ **模擬店を出す仲間作り**
- ⚫ **学園祭の実行委員会の出店条件などの確認**
- ⚫ **何を出店するかの検討**
- ⚫ **企画書の作成と提出,許可をもらう**
- ⚫ **機材類の手配,**
- ⚫ **安全衛生管理の理解,実施体制の検討**
- スタッフの役割分担
- **予算, チケットの価格決定, 印刷, 販売**
- ⚫ **実施**
- ⚫ **決算,意見集約と反省**
- ⚫ **報告書の提出**

ずいぶん,多くの作業が伴いますが,このうち,太字の箇所は,実際に「もの」 を動かしたり,加工したりする作業は殆どなく,打ち合わせをしたり,調査や手配 をしたり,売り上げや支出を想定して予算など立てたり,文書を作成したり,とい ったもので,ほとんど「情報」だけを扱う「知的生産」になります。

知的生産をいかに効果的(役に立つ),効率的(手間をかけない)に行うかが重 要になりますし,知的生産が情報を扱うものですから,そのためにいかにパーソナ ルコンピュータやインターネットなどの情報通信技術(ICT)を使うかが重要になるの です。

### **4.4 大学生活と知的生産**

先の例では学園祭での模擬店出店で多くの知的生産活動が伴うことを見ました が,大学生活では様々な知的生産活動を行わなければなりません。

⚫ その代表例は**授業で課されるレポート**であるとか,**卒業論文**などの作成で す。

このほかにも

- ⚫ さまざまな目的での**文献調査**やア**ンケート調査**などを行い,その**報告書**をま とめることがあると思います。
- イベントやプロジェクトなどに関わると
	- ➢ その実施を主張するための**企画書**の作成
	- ➢ 具体的に実施するための**実施計画書**の作成
	- ➢ イベントでの**アンケート調査**のための質問紙の設計
	- ➢ 活動を広く伝えるための**広報物**の作成
	- ➢ 活動を行った後の**実施報告書**の作成
	- ➢ **実施報告の評価**

などが行われるでしょう。

- またソフトウェア(コンピュータのプログラム)や情報システムなどを作る と
	- ➢ システムが何を実現すべきかを書いた仕様書

▶ システムがどう設計されているかを書いた設計書

- ➢ プログラムそのもの
- ➢ 操作マニュアル
- $\triangleright$  O & A 集,

などの作成が必要になります。

最近では文書などの報告書とともに,

⚫ スライドを作成して**プレゼンテーション**を行うこと が多く求められるようになっています。また,これらの活動をチームで行う場合に

は

● 会議資料や議事録の作成

が求められますし,

- 会議を上手に運用することや.
- プロジェクトの進捗を管理するプロジェクトマネジメント的手法の適用も必 要になります。

### **4.5 知的生産を構成する活動**

知的生産を構成する活動にはいくつかあります。

- 調査
	- ➢ 文献調査
	- ➢ フィールド調査,アンケートやインタビューあるいは観察
	- ➢ 実験
	- ➢ コンピュータシミュレーション
- 資料の整理・分析・発想
	- ➢ ブレインストーミングや KJ 法などの発想法の活用
	- ➢ 統計的分析やテキストマイニングなどのデータからの知識獲得
- 問題解決策の考案
- レポート作成
- スライド作成、ポスター作成とプレゼンテーション
- 会議の運用と議事録作成
- プロジェクトの管理

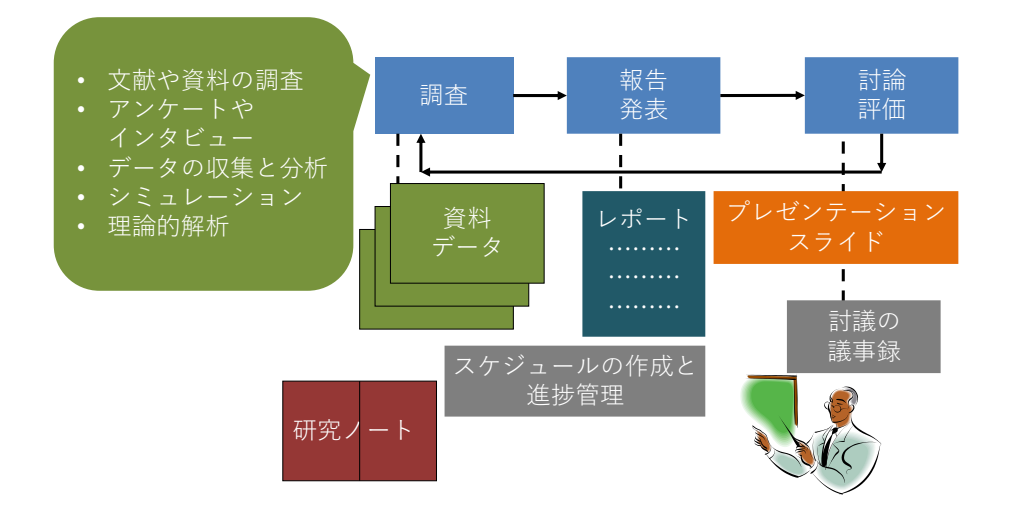

図 49 知的生産のプロセス

## **4.6 知的生産と ICT 活用**

知的生産は主に情報を扱う仕事ですから,そのために ICT をいかに活用できる かは重要なことでしょう。授業での課題についてグループでレポートを作成し、プ レゼンテーションすることを考えてみましょう。以下のように ICT を活用するで しょうし,そのためのスキルが重要であることが分かります。

- ⚫ **文献調査**: 図書館での蔵書検索やデータベース検索を活用した資料調査や Web での情報検索
- ⚫ 政府による統計などの**データ活用**: 政府や自治体などはさまざまな統計を Web で公開しています。そのデータを表計算ソフトを用いて分析したり, グ ラフに表したりすることが求められます。
- ⚫ **資料整理とノート作り**:文献などの資料,データをコンピュータ上のファイ ルとして整理したり、検索したりすることが求められます。また、読んだ文 献の内容などは出典を記載するための書誌情報とともにノートのまとめてお くことが必要でしょう。
- ⚫ コンピュータを用いた**シミュレーション**:表計算ソフトを用いたり,自分自 身でプログラミングしたり,専用のソフトウェアを用いたりするなどしてシ ミュレーションのための数値計算を行います。
- ⚫ **図表の作成**:データ分析やシミュレーションの結果を要約した表にまとめた り,グラフで表現することのほか,組織の構成などを図(ダイヤグラム)に したりします。
- ⚫ **レポートの作成**
- ⚫ **スライド作成とプレゼンテーション**
- **グループでの活動**: 情報共有, 連絡, ミーティングと議事録の作成, レポー トやプレゼンテーションスライドの校閲

### **4.7 知的生産スキルの獲得と学習の方略**

### **4.7.1 スキル獲得の視点**

以下の視点で知的生産スキルを獲得してください。

- あなたの知的生産活動は効果的な成果物を得ているでしょうか
- あなたの知的生産活動は効率的に行えているでしょうか
- あなたは知的生産のためのスキル獲得を継続的行えているでしょうか

### **4.7.2 目標の明確化**

知的生産のために ICT スキルを獲得するに際しては目標を明確に意識する必要 があります。すなわち

- 何 (What) をできるようになればいいか、成果物としてどのようなものを生 み出すことを求められているかを意識します。
- ⚫ どのようにして (How) 行うか。求められる成果を達成するために ICT をど のように使えればいいかを意識します。

# **参考文献**

梅棹 忠夫: 知的生産の技術 (岩波新書) 岩波書店(1969)

# <span id="page-94-0"></span>**5. 学術情報の探索**

## **5.1 本章の目的**

この章では,前章で学習した大学における知的生産に不可欠な学術情報に関し て,1) 探索方法,2) 評価方法,3) 適切な活用方法の 3 点を学習します。大学にお ける知的生産の中で,この章で想定しているのは,授業レポートや卒業論文など, 皆さんの学習や研究の到達度を文章で表現する場合です。具体的な内容は以下のよ うになっています。

- 学術情報とは何かを理解する
- 検索のための概念整理のやり方を身につける
- 引用の仕方と参考文献リストの作成方法を身につける

これらを修得した上で、実習を通してオンライン文献検索の基礎を身につけましょ う。

### **5.2 学術情報と図書館**

### **5.2.1 学術情報とは何か**

学術情報の特徴を説明する前に,情報化時代に大学で学習する内容について少し 考えてみたいと思います。私たちの普段の生活では,分からないことがあればネッ トで検索しておおむね概要をつかむという習慣が定着しています。ネット検索で は、ずらっと並んだ検索結果のそれぞれが書かれている文脈を考えるよりは、同じ 単語を使っていても,少しずつ違う文脈内書かれた内容を,なんとなくつなぎ合わ せて考えることが多いかもしれません。一方で,大学での学習や研究をすすめる上 では,文脈(コンテキスト)であるとか,各学問分野における枠組み(フレーム ワーク)の中で理解し,自分の意見や発見をその中に位置づけるという作業が重視 されます。

もちろん,「東南アジアにおける,エビの養殖事業をめぐる流通と環境問題」と いったように,ちょっと考えるだけでも,経済学,環境学,地域研究といったいく つもの分野にまたがる研究テーマはたくさんあります。グローバル化した現代社会 における事象が研究対象であればそういった分野横断型の課題の方が多いでしょ う。しかし,分野を超えたテーマにアプローチする基礎体力として,まずは自分の

所属する学部が対象とする学問分野の文脈と枠組みにのっとって考える習慣を身に つけることが必要になります。文脈と枠組みというのは,スポーツに例えるとルー ルと競技会場といったところでしょうか。競泳と野球では,会場もルールも全く違 いますのが,どういった場で行うかが規定されていて,一定のルールに従って動 き,先行事例を参考に戦い方を決めるといった点は共通しています。学問の場合で も,同じことがいえます。

このような前提に基づいて,学術情報を定義してみますと「特定の分野におけ る,学問の進捗過程を,世の中に公開するためにつくられた情報」となり,具体的 には,以下のような形態があげられます。

- 学会発表の内容
- 学術雑誌に投稿された論文
- ⚫ 専門書
- 専門家によって執筆された百科事典や専門事典の項目 (百科事典といっても Wikipedia は誰でも書き換え可能なので学術情報ではあ りません)

そのような学術情報の集積の中で,先行事例,つまり先行研究を網羅的に検証し た上で,自らの論を組み立てたり,新たな調査を行ったりするというのが大学にお ける知的生産活動だといえます。

### **5.2.2 知識の定着と資料**

学術情報として具体的にいくつかの種類の資料をあげましたが,知識の定着とい うのは,河の流れのようになっていて,多くの場合は,学会や学術雑誌で発表され た最先端の研究内容が時間とともに定説化していきます。上流にあたる学会での発 表や,研究論文として公開された新たな知見は,同じ分野の研究者の間で相互に評 価・検証する「ピアレビュー(peer review)」というプロセスを経た上で,学術的に 信頼できる情報としての評価が確立されます。その上で,学術書や専門書に掲載さ れることで,一般読者よりは限定されているかもしれませんが,近接分野の専門家 にも知識として共有されるようになります。さらに下流に行くにしたがって,より 一般的の人に使いやすい,教科書や事典といった出版物や媒体に発信先が変化して いき,その過程で残った知見は一般的な知識として定着していきます。

「iPS 細胞(人工多能性幹細胞)」を例にとって考えてみましょう。「iPS 細胞(人 工多能性幹細胞)」は 2006 年に,*Cell* という学術雑誌に掲載された論文記事として

**96**

世に出ました。その時点では,専門家を中心としてごく限られた範囲で共有されて いた知識にすぎませんでしたが,*Cell* に掲載した論文の著者である山中伸弥教授 と,1960 年代にその先行研究にあたるとされる論文を発表したイギリスのジョン・ ガードン博士が,2012 年にノーベル生理学・医学賞を受賞したことにより,多くの 人々に知られる用語となり、現在では「iPS 細胞(人工多能性幹細胞)」は、多数の 一般書や百科事典などに掲載されています。

このような時間の経過と知識の定着の関係を,文献の種類とあわせて知っておく と,自分の知識レベルにあわせて学術情報の探索ができますので,頭の片隅にしま っておいて下さい。自分にとって全く新しいテーマに挑戦する時は,河の下流から さかのぼると,迷わずにたどり着けるはずです。

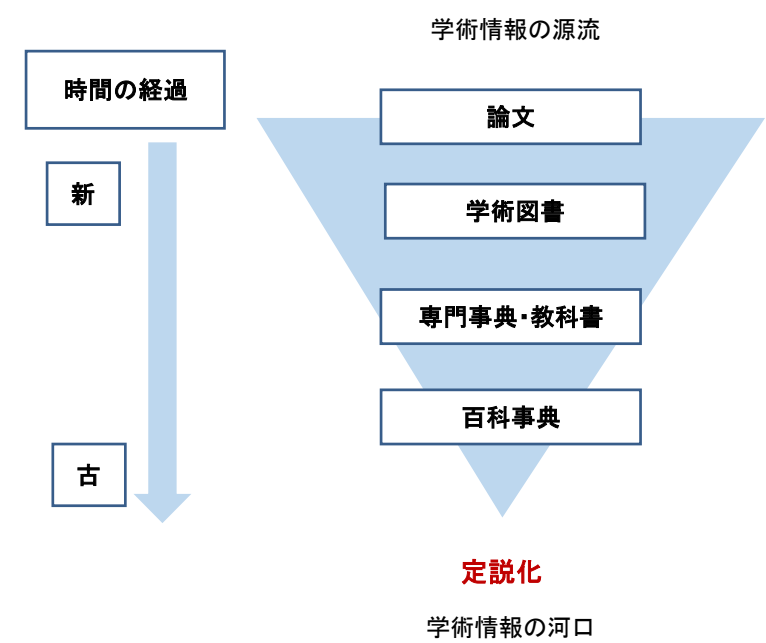

図 50 時間の経過と知識の定着

### <span id="page-96-0"></span>**5.2.3 ネット上の学術情報と図書館が提供する学術情報の違い**

さて,学術情報についてある程度理解したところで,ネット情報と図書館が提供 する学術情報について簡単に整理しておきます。簡単にいうと,図書館経由で得ら れる学術情報は,「信頼性」が高いということです。あまたある情報の中で,図書 館ではすでに定評がある学術出版物や、電子ジャーナルなどを購入し、提供してい ます。これは,専門家によるピアレビューを経た知識ということでもあります。一 方で,ネット経由で手に入る学術情報は玉石混淆ですので,その中から本当に重要 な学術情報を探し出すには,ある程度知識がないと難しいことが多いでしょう。

図書館では、以下のような「信頼性」の高い学術情報が提供されていますので,

これらを活用しない手はありません。なお,これらの図書館が提供している学術情 報は,大変高価な資料で,個人で購入することが難しいものも多く含まれていま す。

- 参考資料(辞書・地図・統計など読みものではなく、調べるための資料を指し ます)
- 図書
- ⚫ 学術雑誌
- 電子ブック
- 電子ジャーナル
- オンライン・データベース
- 新聞データベース
- 官公庁のレポートなど
- 機関リポジトリ

なお,新聞データベースや官公庁のレポートなどは,就職活動時や就職した後の 調べ物にも役にたつ資料です。「信頼性」のフィルターをかけた資料を収集してい る図書館という場所で調べ物をはじめる習慣をつけておくと,学術情報以外にも, 質の高い情報を選ぶ力が身についていきます。

# **5.3 検索を行う前に**

### **5.3.1 文献検索の種類**

学術情報と図書館については理解できたと思います。問題は、図書館という「信 頼性」フィルターを通した後であっても、アクセスできる情報は桁違いに多いこと です。このような情報の海の中で,網羅的な先行研究の収集を行うにはどうしたら よいのでしょうか。図書館における文献探索には,大きく分けて,1) ブラウジン グ,2) 芋づる式,3) オンライン検索の 3 種類があります。3 つめのオンライン検 索については,次節で詳しく説明しますが,3 種類の文献探索方法を上手に組み合 わせることが,不可欠です。

#### **1) ブラウジング**

- 図書館の棚をみながら探すことです。
- メリット⇒図書館では、分類方式に従って近い分野の本が同じ棚に並んでいま すので、自分の考えているテーマを、より広く捉え直すことができますし、オ ンライン検索ではうまく探せなかった資料に出会えることも多々あります。
- デメリット⇒多分野にわたるテーマの場合、どこに分類されているかが分かり にくいことがあります。また,棚にあった本だけをみて網羅的な資料収集をし たような気になってしまわないように気をつけて下さい。

#### **2) 芋づる式**

次節で説明する,先行研究の参考文献リストに挙げられている文献を探すこと です。芋づる式を可能にする引用データベースというのもありますので,それ に関しては章末のコラムを参照してください

- メリット⇒自分の取り組んでいるテーマにおいて,重要な文献を効率良く入手 できます。
- デメリット⇒先行研究が言及していない重要な文献を見落としてしまうことが あります。

### **5.3.2 オンライン検索とキーワードの整理**

次に, 3 つめの選択肢であるオンライン検索ですが, 効果的なオンライン検索を 行うために,まず必要な作業とはなんでしょうか。それは,自分が考えているテー マをキーワード化し,それらのキーワードの上位語,等位語,下位語を考えること で,検索キーワードをめぐる用語や概念を整理することです。ブラウジングや芋づ る式と違い,オンライン検索の場合は,入力したキーワードによって検索結果が劇 的に変わってきます。

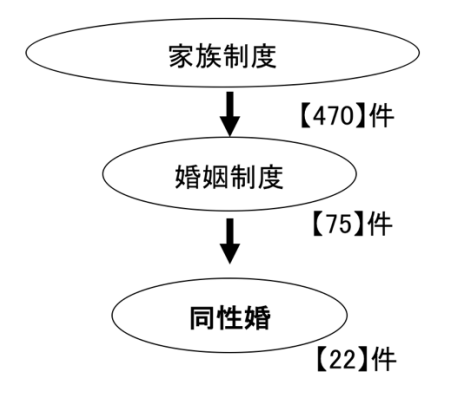

【 】内は2018年12月17日のKuline検索結果

図 51 検索語と検索結果数

「現代社会におけるマイノリティと法」というレポート課題が出たとしましょ う。現代社会とは,どの範囲を指すのか,どのようなマイノリティを取り上げたい のか,どのような法を考えたいのか,を整理していく中で,「同性婚」というテー マについて調べようと考えたとします。ところが,「同性婚」というキーワードだ けで検索していても,なかなか思うような文献に出会わないかもしれません。そう いった時は,検索しているキーワードの上位概念や,関連語を考えてみましょう。 また逆に,自分の思っている検索語では,ヒットする文献の数が多すぎてどれを読 んだらよいのか分からないということあります。そういう場合は,自分が考えた検 索語の下位語を考えてみましょう。

図 [52](#page-100-0) の左側は,「大気汚染」というキーワードで,国立国会図書館の文献データ ベース『国立国会図書館サーチ』(URL: <http://iss.ndl.go.jp/>,2018 年 12 月 17 日時 点)を検索した場合に提示される,上位語・下位語・関連語です。「大気汚染」の 上位語である「公害」で検索をするとしたら,「大気汚染」を含んだ,さまざまな 「公害」に関する文献がヒットしますので,検索結果数は増加しますし,下位語の 「光化学スモッグ」で検索した場合,「大気汚染」の中でも「光化学スモッグ」に 言及している文献しかヒットしないので,検索結果数は減ります。

このように,文献を探索する際には,検索概念のレベルを行き来しながら,模索 することが必要になります。オンライン検索を行っているうちに,他にも有効な キーワードが見つかることは多々ありますので,どの検索ワードによって,どのよ うな文献を入手できたか,文献とキーワードを精査することで,自分が必要な情報 を見つけていきましょう。このようにして入手した文献の中で,同じテーマを扱っ ている論文が高い頻度で引用している文献は,学術情報の上流に位置する文献,つ まり「基礎文献」である確率が高いですので,最新の研究成果と基礎文献の双方を 活用する習慣をつけましょう。

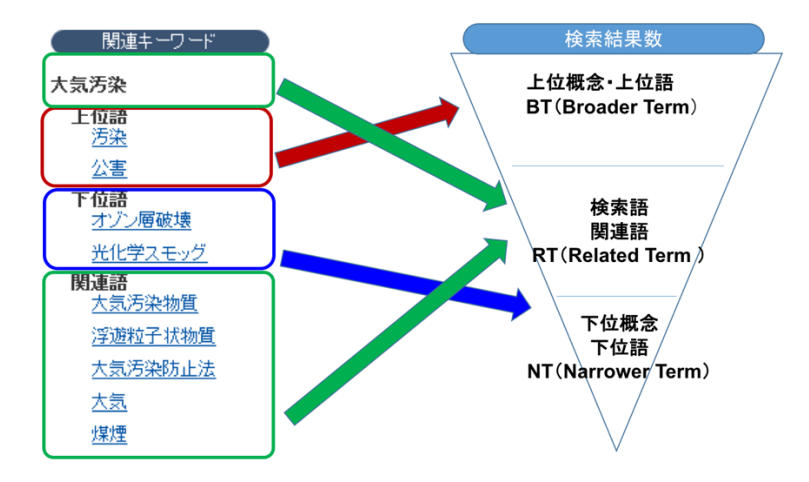

図 52 上位概念・下位概念

# <span id="page-100-1"></span><span id="page-100-0"></span>**5.4 参考文献リストの読み方・書き方**

もう一つ,文献検索をはじめる前に知っておく必要があるのが,参考文献リスト の読み方と書き方です。参考文献リストとは,論文や本の最後に掲載されており, 著者が引用した文献を一覧にしたものです。これを見ることによって,著者がどの ような先行研究を参考にし,その上で,どのような新しい発見を提示しているのか が一目瞭然となります。前節で,芋づる式の文献探索方法について説明しました が,レポートや論文を書く作業は,参考文献リストを読むことからはじまり,参考 文献リストを書くことで終わるといっても過言ではありません。なお,参考文献を 示すことの重要性については、科学技術振興機構(2011)の『参考文献の役割と書 き方』で、以下の 5 つが挙げられています。

- 1. 自身の論文の新規性, 独創性, 信頼性の明確化
- 2. 先行する著者(先人・先輩)に対する敬意
- 3. 出典の明示
- 4. 読者に対する情報提供
- 5. 著作権法の遵守

引用と参考文献リストを読んだり、作ったりする上で、もう一つ重要なのが、決 められた書式に従うということです。フォーマットは,専門分野によって違います ので、レポートを提出する場合は、事前に先生と確認しましょう。

### **引用・参考文献の代表的な書式**

**APA (American Psychological Association: アメリカ心理学会)** 

【心理学をはじめ,社会科学分野全般】

- Chicago 【人文学(歴史・語学)・社会科学分野】
- MLA (Modern Language Association of America 米国現代語学文学協会) 【人文学(文学・言語学・哲学)】
- IEEE (The Institute of Electrical and Electronics Engineers: 電気電子学会) 【電気・通信・電子・情報工学分野】
- ⚫ SIST (Standards for Information of Science and Technology:科学技術情報 流通技術基準)

本文で引用した資料は,必ず参考文献リストに挙げる必要があります。書式の多 くが,引用と参考文献のどちらも指定していますので,その場合は,どちらも同じ 書式に従って記載しましょう。

### 英文の書式による記述

 $\bullet$  APA

(本文中) (Klaus,1981)

(参考文献リスト) B. Klaus. (1981). Robot Vision. Cambridge, MA: Little, MIT Press.

◆ IEEE

(本文中) as known by Klaus [4]

(参考文献リスト) [4] B. Klaus, Robot Vision. Cambridge, MA: MIT Press, 1981.

### 和文雑誌の書式による記述例

- ⚫ 『社会学評論』 (本文中)(西川編 2001) (参考文献リスト) 西川潤編,2001,『アジアの内発的発展』藤原書店。 ● 『東南アジア―歴史と文化―』
- (本文中)[生田・松澤 2000] (参考文献リスト)生田真人・松澤俊雄編. 2000. 『アジアの大都市 3 クアラ ルンプール,シンガポール』日本評論社.

また,文献リストを作成する場合は,同じ書式でも,文献の種類によって形式が違 います。特に指定がない場合は,SIST 書式を使用しましょう。

#### **SIST による文献リスト**

#### **(以下の例では,便宜上分かりやすい箇所で改行しています)**

- ⚫ **図書の場合**
- ◆ 単著図書の全体を参考にした場合 山崎茂明. 論文投稿のインフォマティクス. 中外医学社, 2003, 167p. **著者名. 書名.(版表示,)出版者, 出版年, 総ページ数.**  ◆ 図書の一部を参考にした場合

山崎茂明. "国際ルールへの理解". 論文投稿のインフォマティクス. 東京, 中外医学社, 2003, p.71-101. **著者名."章の見出". 書名.(版表示.) 出版地, 出版者, 出版年, 始頁-終頁.**

#### ⚫ **雑誌論文の場合**

◆ 著者が 1 名の和文雑誌記事を参考にした場合 根本信乃. 寿命関連遺伝子と「老化の代謝説」. 実験医学. 2003, vol.24, no.11, p.1624-1629. **著者名. 論文名. 雑誌名. 出版年, 巻数, 号数, 始頁-終頁.**

◆ 著者が複数名の和文オンライン・ジャーナルを参考にした場合 荒川正幹ほか. Hopfield Neural Network を用いた新しい分子重ね合わせ手法の 3D-QSAR への応用. Journal of Computer Aided Chemistry, 2002, vol.3, p.63-72. http://joi.jlc.jst.go.jp/JST.JSTAGE/jcac/3.63,(参照 2016-12-03). **著者名.論文名. 誌名,出版年, 巻数,(号数,)始頁-終頁.入手先,(入手日付).**

⚫ **ウェブページ内の記事の場合**

中央教育審議会. "教育振興基本計画について-「教育立国」の実現に向けて -(答申)". 文部科学省. 2008-04-18. http://www.mext.go.jp/b\_menu/shingi/chukyo/chukyo0/toushin/08042205.htm, (参 照 2008-08-13).

**著者名."ウェブページの題名".ウェブサイトの名称.更新日付. 入手先,(入手日付)**

# **5.5 検索の実際**

では、実際に図書館が提供している学術情報を検索してみましょう。その際,入 り口となるのが Kuline(クライン)です。Kuline では,[5.2.3](#page-96-0) で挙げた,京都大学内 の学術情報の検索や,代表的なデータベースへのリンクが提供されています。以下 に Kuline へのリンクと, Kuline のデータベースリストからアクセスできる代表的な データベースを上げておきます。

これらの有料データベースにアクセスする場合は,事前にブラウザにプラグイン をダウンロードし,認証システムでログインする必要があります。プラグインは, Firefox 用と Chrome 用があり,タブレットやスマートフォンでは利用できません。 プラグインは, <https://ninsho-log4.kulib.kyoto-u.ac.jp/plugin/plguide.html> からダウン ロードできます。

なお,京都大学が契約しているデータベースの多くは,「同時アクセス数」が限 定されています。データベースの使用後は,速やかにログアウトして下さい。

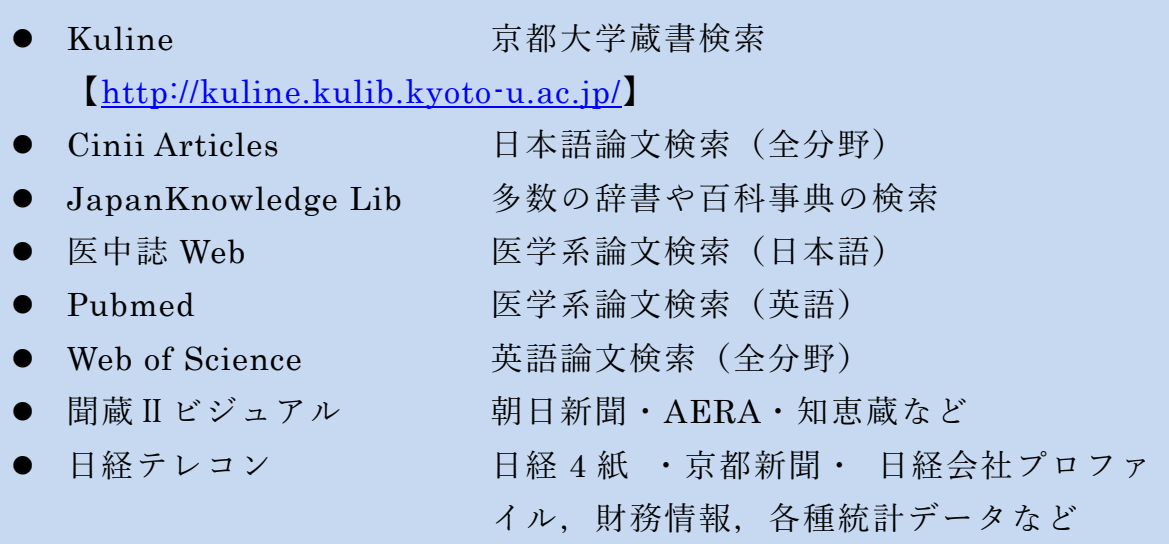

# **5.6 困ったら図書館に**

本章では,学術情報の探し方と扱いについて概観してきました。このようなステ ップを経て探しても,学内で探している資料の所蔵がない場合は,図書館ネット ワークを経由して,他大学からコピーや現物を取り寄せることができます。その他 にも、分からないことがあれば、まずは図書館に相談してみて下さい。なお、附属 図書館では,1 階ラーニングコモンズにて,平日 13 時~19 時の間,大学院生のス タッフに学術情報の探し方やレポートの書き方などの相談をすることができる「学 習サポートデスク」が設置されています。「学習サポートデスク」では、オンライ

ン相談も受け付けていますので,図書館に足を運びにくい場合は,こちらをご利用 ください。【<https://www.kulib.kyoto-u.ac.jp/form/1385901>】

# **5.7 ルートマップ活用による学術情報リテラシースキル アップのすすめ**

図書館機構では,大学生活の段階に合わせた学術情報リテラシースキルを修得す る目安として,「図書館機構による学術情報リテラシー教育支援のためのルートマ ップ」(別表2)を作成しています。本章は、学術情報リテラシーのうち学術情報の 探索にしぼって説明をしていますが,その他のスキルについては,こちらのルート マップを参照してください。またルートマップの項目に対応して,どのような講習 会があるかを確認したい場合は,【[https://www.kulib.kyoto-](https://www.kulib.kyoto-u.ac.jp/uploads/routemap_ver1_detail_2020.pdf)

[u.ac.jp/uploads/routemap\\_ver1\\_detail\\_2020.pdf](https://www.kulib.kyoto-u.ac.jp/uploads/routemap_ver1_detail_2020.pdf)】にアクセスし, ルートマップ上の講習 会名をクリックすると,2020 年度に開催された各講習会の詳細が参照できます。多 くの講習会は毎年開催されていますので,こちらを参照にして講習会を選んでくだ さい。

# **参考文献**

文献探索についてもっと知りたい方は,以下の図書[\[5\]](#page-104-0)[\[6\]](#page-104-1)もおすすめです。

- <span id="page-104-0"></span>井上眞琴. 図書館に訊け. ちくま書房, 2004, 256p.  $\lceil 5 \rceil$
- <span id="page-104-1"></span>市古みどり編.アカデミック・スキルズ 資料検索入門―レポート・論文を書くため  $[6]$ に.慶應義塾大学出版会,2014,151 p.
- 独立行政法人科学技術振興機構.参考文献の役割と書き方.独立行政法人科学技術振  $\lceil 7 \rceil$ 興機構, 2011, 24p. *jipsti.jst.go.jp/sist/pdf/SIST\_booklet2011.pdf*, (参照 2016-10-10).

### **Great Idea! ガーフィールド博士と引用文献データベース**

現在,国際的な大学評価で使われている指標の一つに,評価対象の大学に所 属する教員が書いた論文が,どのような雑誌に掲載され,どの程度の頻度で引 用されているか(被引用件数)といった論文の影響力を数値化し,被引用文献 から引用元をたどることができる引用文献データベースがあります。

つまり, 1ひとつの論文からその研究の上流にある論文をたどり, 源流にた どり着くことができますし,②その逆にある論文から,その後の研究がどのよ うに展開していったかを調べることができるデータベースです。①の使い方を すると,その分野における「基礎文献」が分かります。

このような引用文献データベースの代表的なものに,Web of Science があり ます。Web of Science のはじまりは, Science Citation Index という冊子で, 1961 年にはじめて出版されました。この冊子を出版したのが,当時 30 代だっ たユージン・ガーフィールド(Eugene Garfield)です。ガーフィールドは,す べての論文は,それ以前に書かれた別の論文を引用・参照していることから, 引用索引を作り,論文間の関係性を明らかにすることで,科学の構造化を実現 できるということに気がつき、1955 年に論文で発表しました。その後、全米 の州裁判所・連邦裁判所の判例を索引から引き,参照することができる冊子, Shepard's Citation を参考に出版したのが、Science Citation Index でした。現 在では,自然科学のみならず,社会科学分野の論文も集積され,Web of Science というオンライン・データベースで提供されています。

Eugene Garfield. Citation Indexes for Science- New Dimension in Documentation through Association of Ideas. SCIENCE. 1955, vol. 122, no. 3159, p,108-111.

# <span id="page-107-0"></span>**6. 文献管理ツールを活用しよう**

## **6.1 学習の目的**

「[5.4](#page-100-1) 参考文献リストの読み方・書き方」と「[12.9](#page-186-0) 参考文献の記載方法とその引 用」で,レポートや論文執筆のために収集した文献のうち,実際に引用した文献を 「参考文献リスト」として記載することの重要性について説明されています。同様 に,「参考文献リスト」の作成にあたっては,指定されたフォーマットに沿って形 式を整える必要性についても理解されたと思います。

しかし,執筆するレポートや論文の数が増えてきたり,修正を繰り返したりして いると,うっかりと引用した文献を「参考文献リスト」に記載し忘れてしまうこと があります。さらに,テーマが近いレポートや論文では,以前に引用した文献を再 度引用することがありますが,その際に,どのレポートや論文で使ったがすぐに分 からなかったり、転記の際に間違えてしまったりすることもあります。さらに、指 定されるフォーマットが,その都度異なるということもあるでしょう。

この章では,文献の収集から参考文献リストの作成までのプロセスをスムーズに する文献管理ツールについて概要を理解した後,文献管理ツールのひとつである EndNote basic 使用して,以下のプロセスを学びます。

- ⚫ 様々な情報源から収集した文献情報をインポートし,自分の書誌情報データ ベースを作成する。
- 文献情報を特定の様式でエクスポートし, 参考文献リストを作成する。

### **6.2 文献管理ツールとは?**

文献管理ツールには,大きく分けて以下の二つの用途があります。

- 1) レポートや論文執筆のために収集した文献の書誌情報をデータベース化する ことで,蓄積・管理する
- 2) 1)から必要な情報を抽出して、参考文献リストを簡単に作成する

つまり,文献そのものというよりは,書誌情報の管理と活用を目的としているの が文献管理ツールです。文献管理ツールを利用することによって,文献の収集から
論文執筆,参考文献リストの作成までの流れをよりスムーズに行うことが可能にな ります[。図](#page-108-0) 53 は文献管理ツールを使って,文献収集から参考文献リスト作成まで を行うプロセスを示した図です。

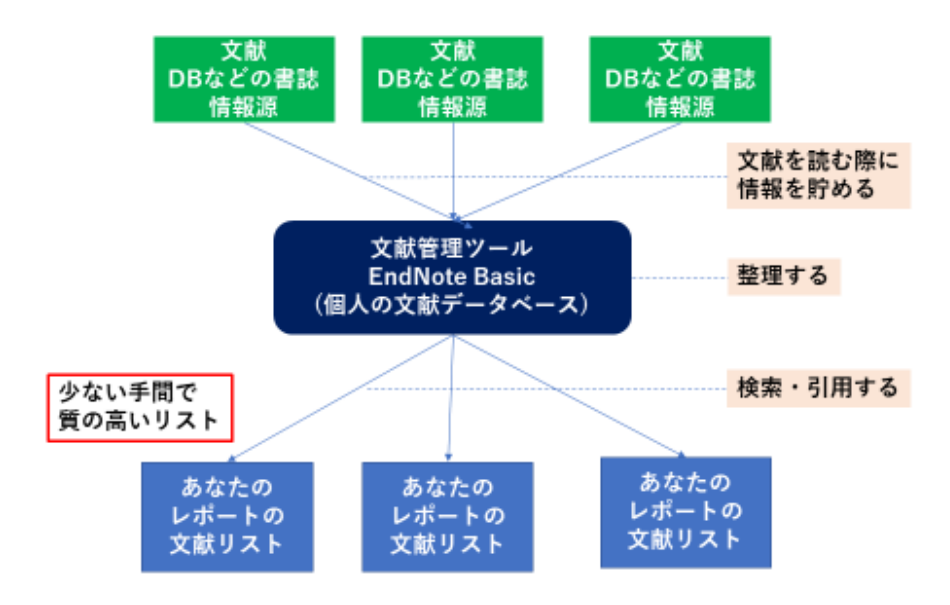

図 53 文献収集から参考文献リスト作成までを行うプロセス

# <span id="page-108-0"></span>**6.3 EndNote basic を使ってみる**

### **6.3.1 EndNote basic のアカウントを作成する**

文献管理ツールには、RefWorks, EndNote などの有料ソフト, Mendeley などの無 料ソフトなど様々なものがありますが[\[8\]](#page-117-0),この章では EndNote の無償ソフト版, EndNote basic を使用して,作業を行ってみましょう。なお,EndNote basic は誰でも 利用できるのですが,京都大学は同ソフトの提供元である Clarivate Analytics 社が提 供している引用文献データベース Web of Science を購入していることから, 機関版 を使用することができます。

機関版と一般の無償版の大きな違いは,利用可能な書式スタイルの数で,機関版 では 3300 種類以上が提供されているのに対して,無償版では 21 種類しかありませ ん。機関版を利用するには,自分の EndNote basic アカウントに,学内ネットワーク 環境で登録するか,アカウント作成後に必ず学内ネットワーク環境からアクセスし てください。一度学内ネットワーク環境からアクセスをすると,その後 1 年間はど こにいても機関版を利用できますので,学外から学内ネットワークへアクセスする

方法は,第 3 章を参照してください。

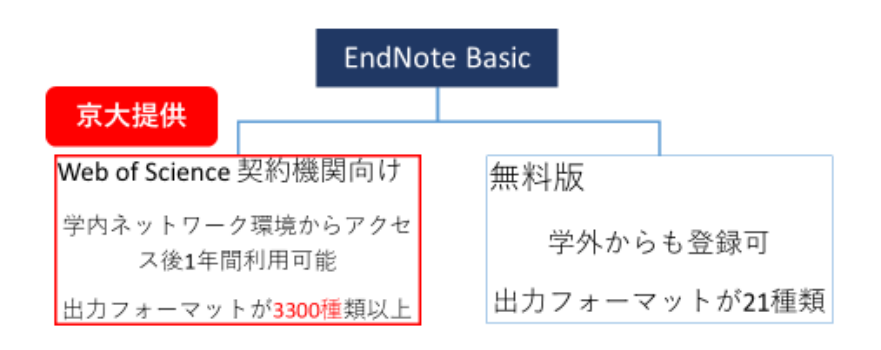

では,EndNote basic を使用して,作業を行ってみましょう。EndNote basic を使用 するには,まず事前にアカウントを作成する必要があります。次のステップで EndNote basic にアクセスし,自分の情報を入力してアカウントを作成します。

1. EndNote に京都大学図書館機構サイトや KULINE などからアクセスしてください。 KULINE からアクセスする場合は,ホーム画面で左メニューの「図書・雑誌・論 文を探す」の下から「文献管理」を選びます。京都大学図書館機構サイトからア クセスする場合は,京都大学図書館機構 HP「データベース」で「その他」の「EndNote Basic」をクリックします。

<Kuline のホーム画面から EndNote basic へアクセスする場合>

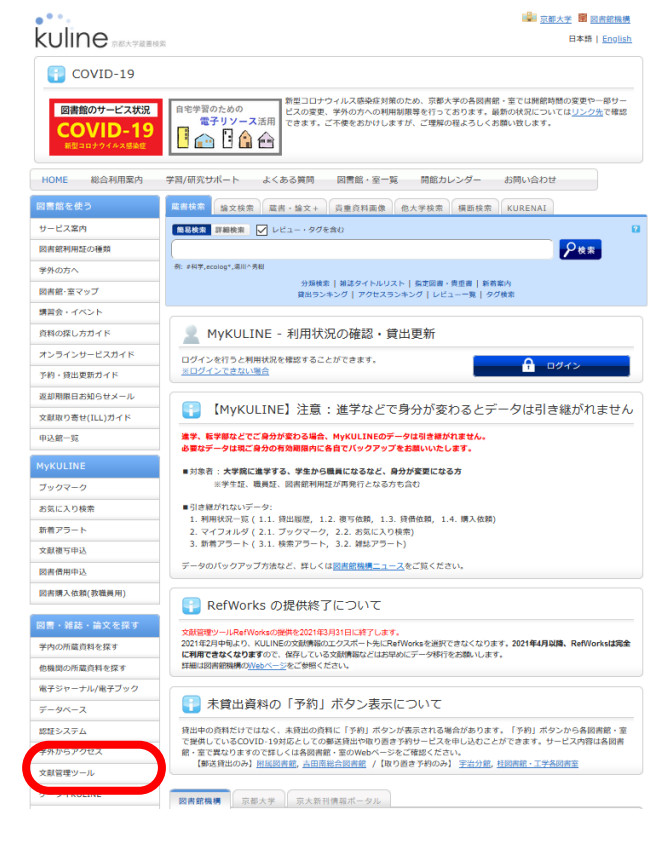

2. 「Register」を選び,ユーザ情報画面で,末尾が[.kyoto-u.ac.jp]の自分のメールア ドレスを入力し,必要なユーザ情報を入力します。

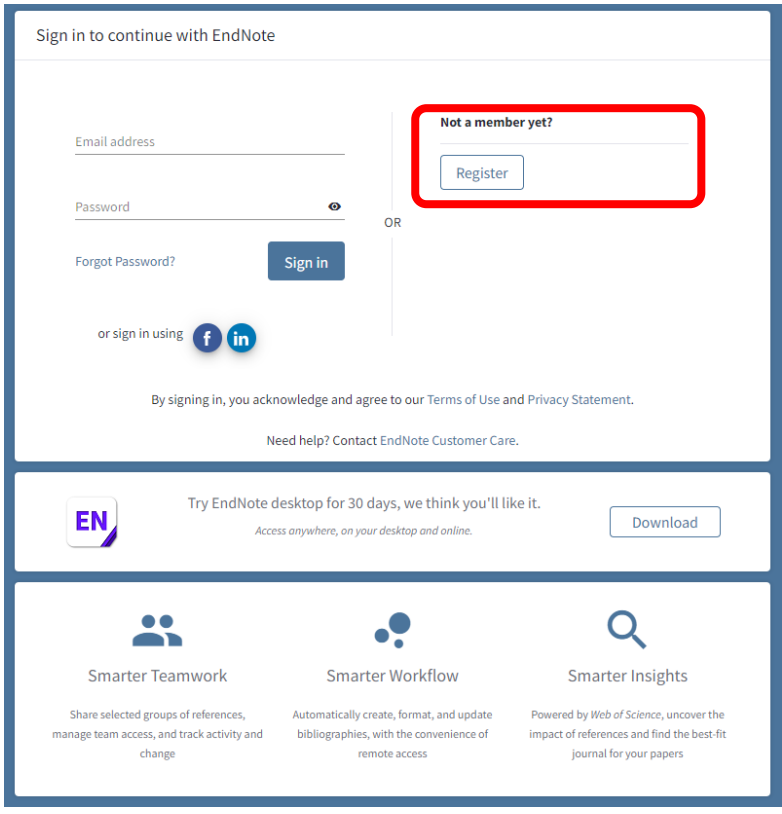

- 3. 記入したメールアドレスに送られてくる「EndNote activation request」という メールを開き,アクティベーションしてください。
- 4. アカウントが作成出来たら、ログインしてみましょう。

### **6.3.2 EndNote basic を活用する**

それでは,実際に使ってみましょう。次の 3 つのステップを,演習を通して行っ てみます。

ステップ1:DB 検索結果から書誌情報をインポート

- ステップ2:書誌情報を整理
- ステップ3:参考文献リストと文中引用の作成

### **1) ステップ1DB 検索結果から書誌情報をインポート**

#### **その 1 KULINE から書誌情報をインポートする**

でははじめに,皆さんが日常的に使っている図書館の蔵書 DB の検索結果から書

誌情報をインポートしてみましょう。

- 1. KULINE 【<https://kuline.kulib.kyoto-u.ac.jp/>】にアクセスし、各自のレポートの テーマや調べたい事柄に関する資料を検索しましょう。
- 2. 検索結果画面で、必要な書誌情報を選択し、√をつけたのち、「文献管理」ボタ ンをクリックし,「エクスポート先を選択」という画面が出たら,EndNote basic を選択します。

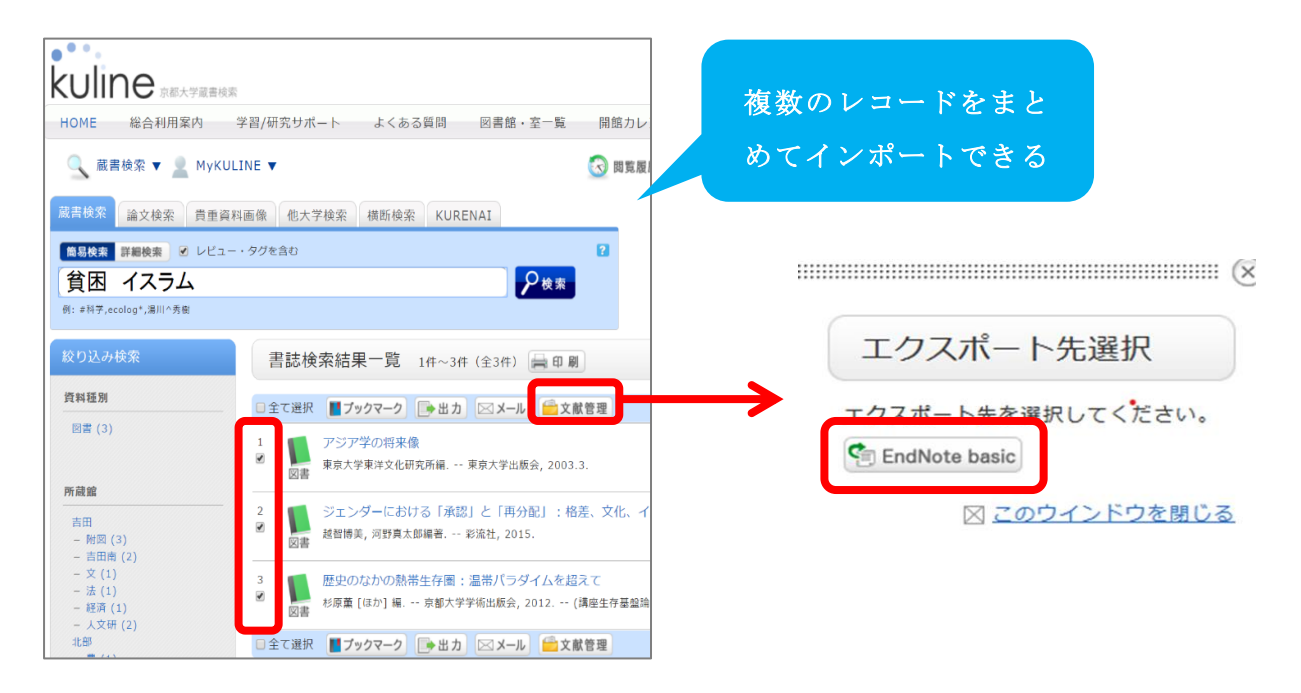

3. 書誌詳細画面でも,同様の作業を行うことで, EndNote basic にインポートする ことができます。

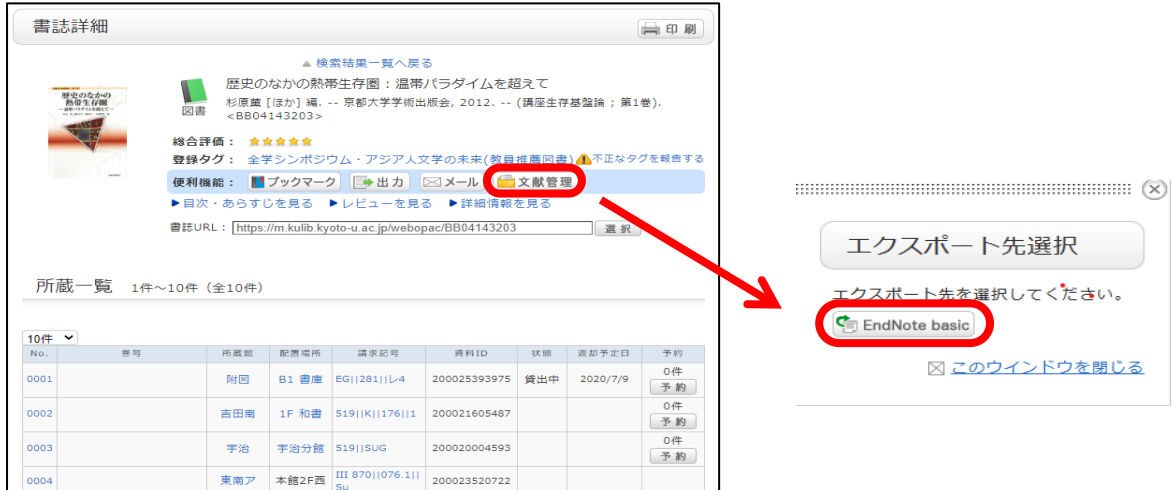

- 4. ポップアップが開いたら、パソコンのデスクトップなど分かりやすい場所にフ ァイルを保存します。
- 5. EndNote basic を開き,「文献の収集」タブから「レファレンスのインポート」

を選択し,先ほど保存したファイルを取り込みましょう。その際,インポート 先は「RefMan RIS」を選択して下さい。

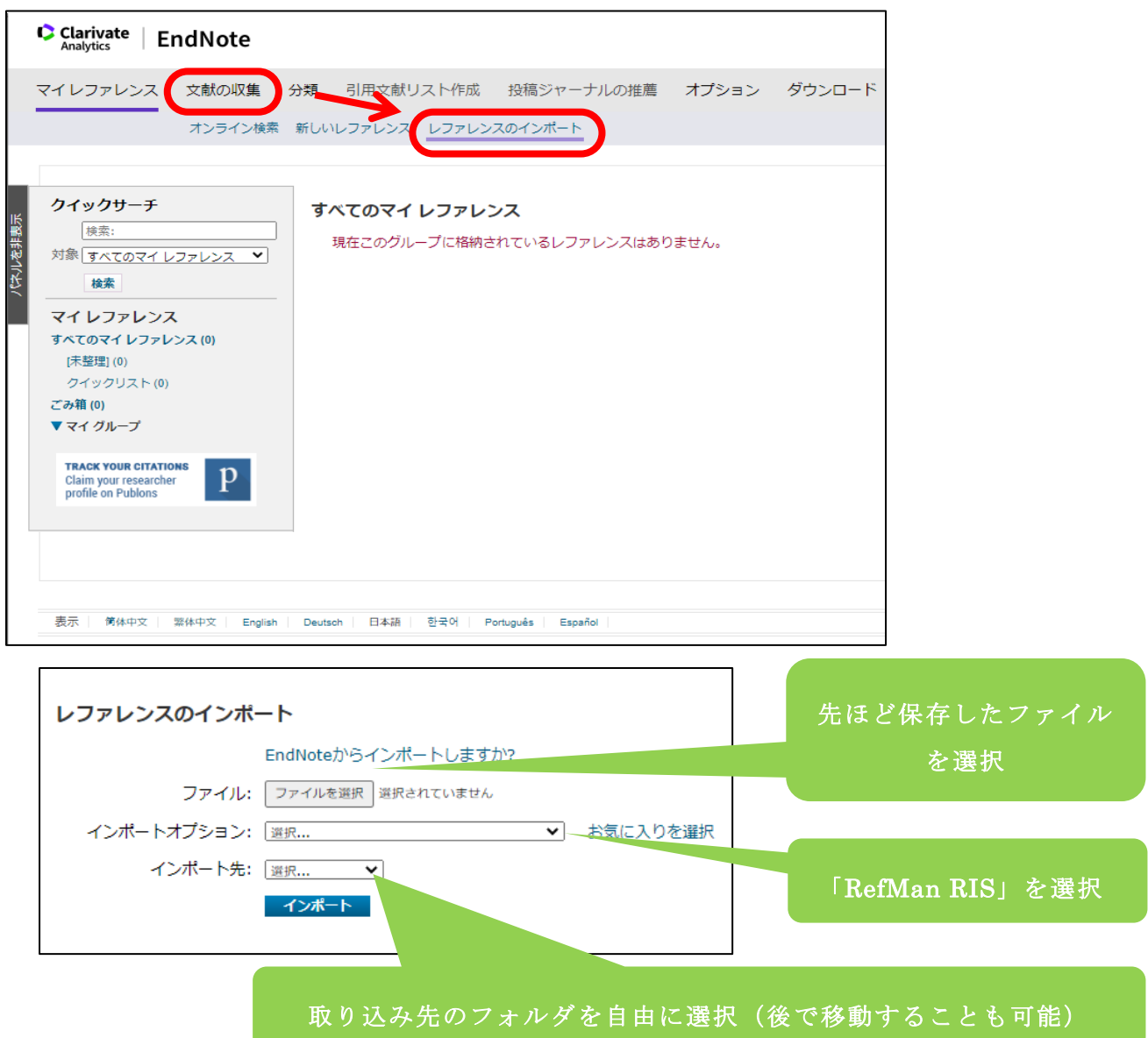

### **その2 CiiNii Articles から書誌情報をインポートする**

EndNote basic では、KULINE と同じようなやり方で、外部の書誌データベースか らインポートをすることができます。

- 1. CiiNii Articles に【https://ci.nii.ac.jp/】にアクセスし,各自のレポートのテーマや 調べたい事柄に関する資料を検索しましょう。
- 2. 書誌情報の一覧表示から,必要な文献を選び√をした上で「EndNoteの書き出し」 を選択するか,詳細画面の右側のメニューから「EndNote に書き出し」を選択し ます。EndNote への取り込み方は,その1の Kuline の場合と同じです。

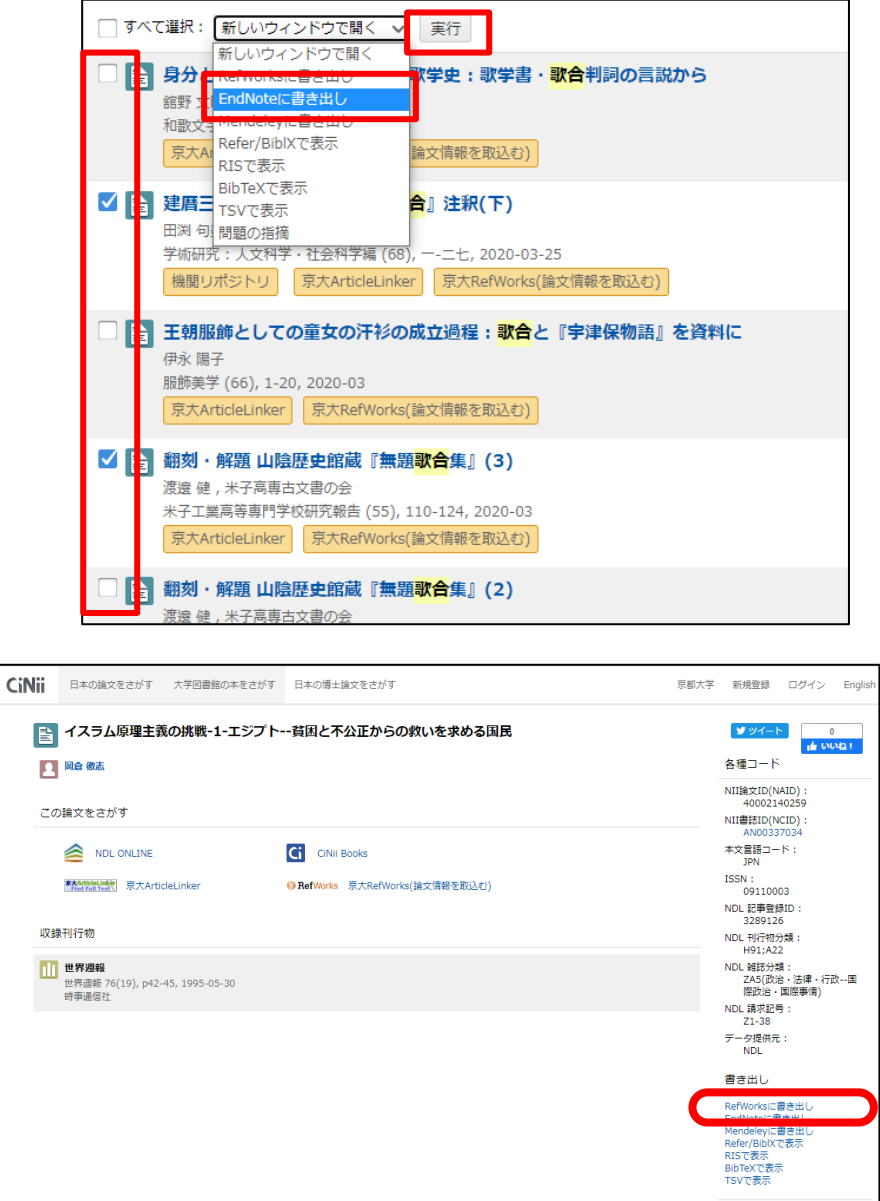

#### **その 3 手持ちの文献や参考にしたウェブサイトの書誌を加える**

EndNote basic では,文献データベースからのインポートに加え,手持ちの文献や 参考にしたウェブサイトの書誌情報を入力し,一括管理することができます。

- 1. 「文献の収集」タブから「新しいレファレンス」を選択します。
- 2. 文献の種類に合った「ファレンスタイプ」を選択し,手元にある文献を見ながら, 書誌情報を入力してください。
- 3. 新聞やオンライン・ジャーナルなど,参考にしたウェブサイトの情報を入力する 場合は,「ファレンスタイプ」のプルダウンメニューから「Newspaper Article」や 「Web Page」を選びます。
- 4. 文献や関連データのファイルを保存したい場合は,書誌情報を入力した後に,「添

付」を選んでファイルをアップロードします。

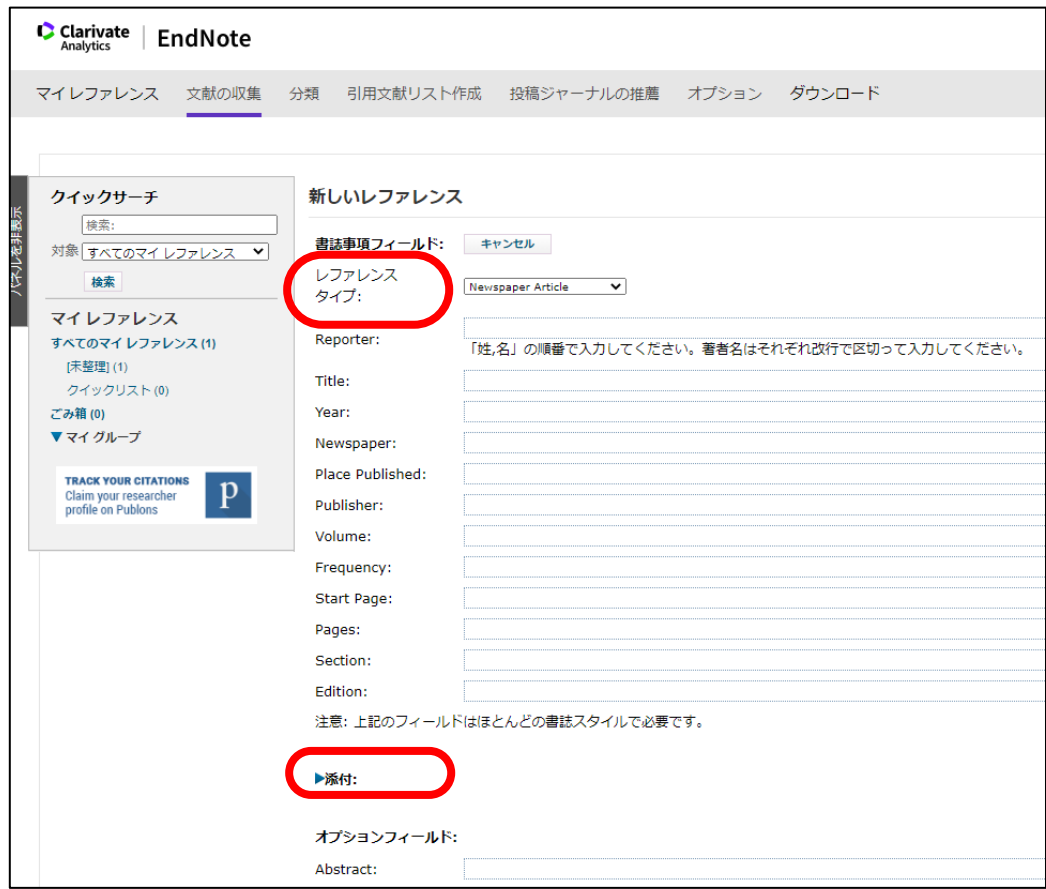

#### **2) ステップ 2 書誌情報の整理**

次に、Endnote basic 内に蓄積した書誌を整理しましょう。「2.5.5 記憶装置とフ ァイルシステム」で,フォルダを活用した階層構造によるファイルの管理について 学習しましたが, Endnote basics でも同様の考え方で,「グループ」を作成し, 書誌 レコードをグループの中で管理することができます。一つの書誌レコードを複数の グループに収納することが可能ですので、授業課題ごとや調査テーマごとなど、使 いやすいようにグループを作成し,必要に応じて複数のフォルダに書誌レコードを 追加しましょう。

- 1. 「分類」タブの「マイ グループの管理」で,「新しいグループ」をクリックし ましょう。
- 2. 授業名や調査テーマなど,グループ名を入力しましょう。

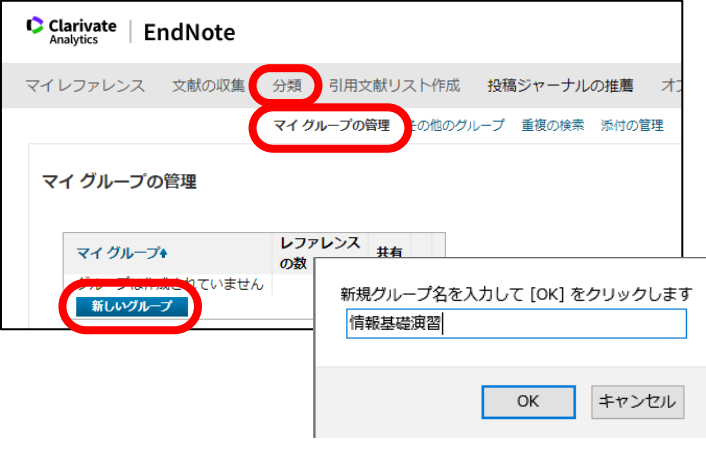

#### **3) ステップ 3 参考文献リストと文中引用の作成**

特に投稿論文の場合は、決められたフォーマットで「参考文献リスト」を作成す ることが非常に重要ですが,ピリオドや句読点の打ち方や,スペースの有無など, 自分でタイプ打ちすると間違いが生じがちです。EndNote basic では,自動的に指定 のフォーマットにのっとった参考文献リストや文中引用を作成することができま す。もちろん,自動生成ならではの間違いもありますので,最後に必ず確認しまし ょう。特に日本語文献のフォーマットは,丁寧に確認する必要があります。

#### **その1 参考文献リストの作成**

収集した文献の中から,実際に使った文献を選択し,論文の末尾につける参考文献 リストを作成してみましょう。

- 1. 「引用文献リスト作成」タブから「文献リストの作成」を選択します。
- 2. 「レファレンス」からグループ名を選択します。
- 3. 「書式スタイル」と,「ファイル形式」を選択します。
- 4. 作成した参考文献リストをコピーして貼り付けます。

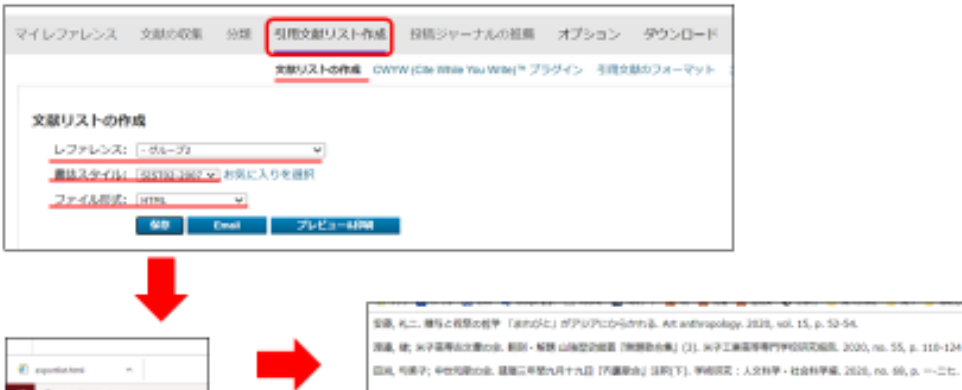

### **その2 文中引用の作成**

文中で引用する場合も,参考文献同様に指定されたフォーマットで行います。 EndNote basic では,Word で文章を作成時に文中引用を簡略に行うための CWYW (Cite While You Write)というプラグインが提供されていますので、そちらをダウ ンロードして活用してみましょう。なお,CWYW はオフラインモード(機内モー ド)では使用できません。

1. 「ダウンロード」タブをクリックするし, OS 環境にあった CWYW をダウンロー ドしましょう。

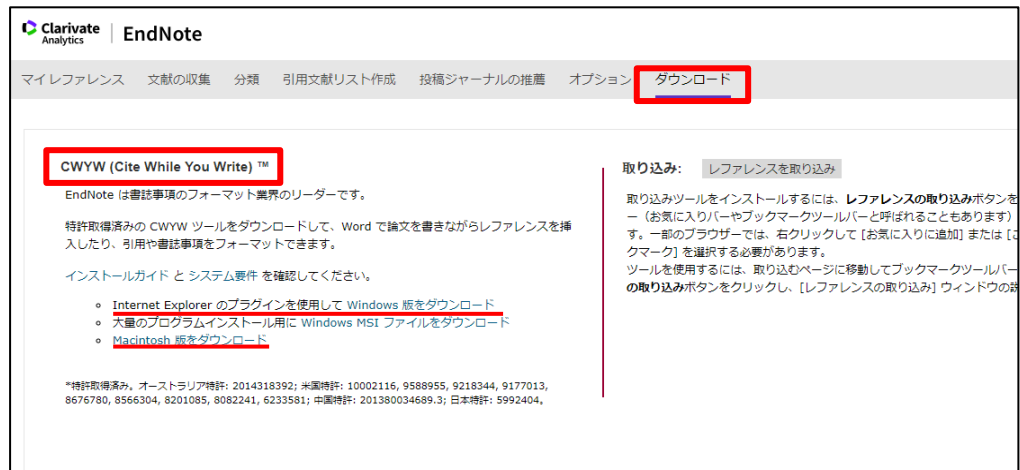

- 2. ワードで作成をした文章の,引用した箇所で「EndNote」タブを開きます。
- 3. 「Insert Citations」をクリックします。
- 4. 著者名,タイトルなどで検索し,「Insert」をクリックして文中引用を挿入しま す。

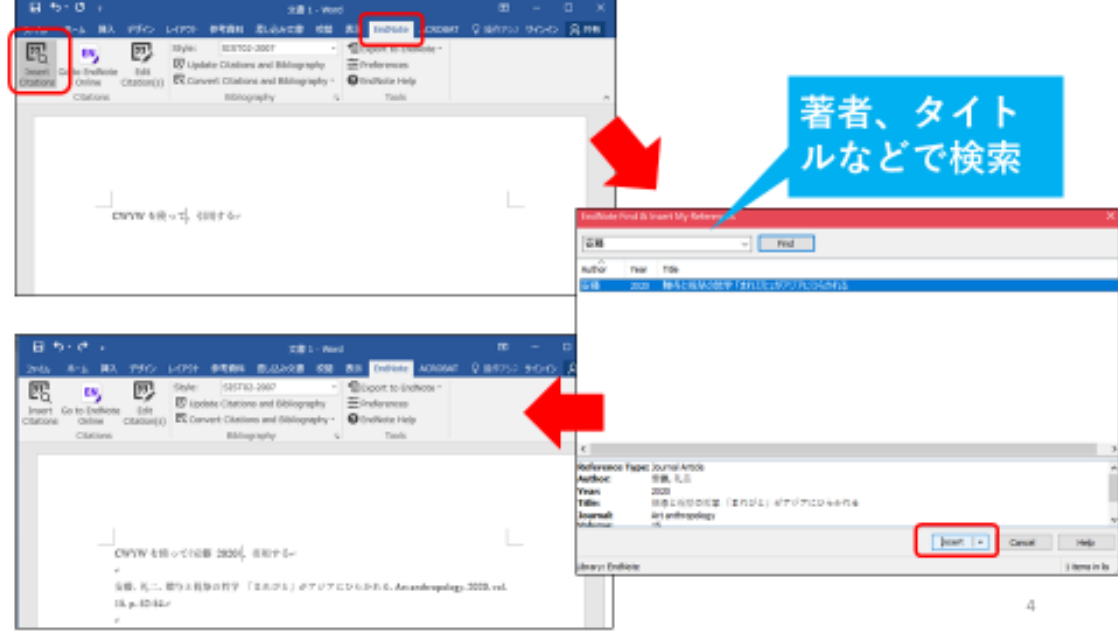

【参考文献・ウェブサイト】

<span id="page-117-0"></span>[8] Mendeley <https://www.mendeley.com/>

\*本章は,附属図書館定期講習会の資料を参考にしています。2020 年度に開催され た講習会「文献管理ツールの使い方-EndNote Basic」の録画は学内向けに公開されお り,資料は京都大学学術情報リポジトリ KURENAI で学内外に公開されています。

録画: [https://cls.iimc.kyoto-u.ac.jp/portal/site/6c851694-057e-4a42-885e-](https://cls.iimc.kyoto-u.ac.jp/portal/site/6c851694-057e-4a42-885e-0f38d4a61af4/page/c7cc5d1d-c671-4380-9f2e-df795a3e4118)

[0f38d4a61af4/page/c7cc5d1d-c671-4380-9f2e-df795a3e4118](https://cls.iimc.kyoto-u.ac.jp/portal/site/6c851694-057e-4a42-885e-0f38d4a61af4/page/c7cc5d1d-c671-4380-9f2e-df795a3e4118) 資料: <https://repository.kulib.kyoto-u.ac.jp/dspace/handle/2433/255602>

# <span id="page-118-0"></span>**7. 著作物の利用**

# **7.1 学習の目的**

授業では教材などでさまざまな著作物を利用します。またレポートなどを作成し たり,スライドを作成してプレゼンテーションをする際にも著作物を利用します。 著作物については著作権法により著作者の権利が保護されていますが,他方で教育 など公的な目的のために,その権利を制限して著作者の許諾なしで利用することも 認めています。この章では授業での教材などの著作物の著作権法に則った利用につ いて以下のこと学びます。

- ⚫ 知的財産権
- 著作権による著作物の保護
- 教育利用での権利制限と著作物の無許諾利用
- 授業での著作物の適正な利用
- 肖像権とパブリシティ権

なお,本章で用いている図については文献[\[15\]](#page-127-0)で用いられているものを許諾を得 て利用しています。

# **7.2 知的財産権**

現代社会では人間の創造的な活動により生み出されるものを知的財産として規定 し,それを法律によって保護しています。知的財産基本法では知的財産とそれにつ いての権利を以下のように定義しています。

第二条 この法律で「知的財産」とは、発明、考案、植物の新品種, 意匠、著作物その他の人間の創造的活動により生み出されるもの(発 見又は解明がされた自然の法則又は現象であって,産業上の利用可能 性があるものを含む。),商標,商号その他事業活動に用いられる商品 又は役務を表示するもの及び営業秘密その他の事業活動に有用な技術 上又は営業上の情報をいう。

2 この法律で「知的財産権」とは,特許権,実用新案権,育成者 権,意匠権,著作権,商標権その他の知的財産に関して法令により定 められた権利又は法律上保護される利益に係る権利をいう。

このうち,著作物に関する権利は著作権法により保護されています。

# **7.3 著作権による著作物の保護**

### **7.3.1 著作物**

書籍や Web サイト文章や画像などは著作物として著作権法で著作者の権利を保 護しています。著作権法では「著作物」を

思想又は感情を創作的に表現したものであつて,文芸,学術,美術又

は音楽の範囲に属するもの

と定義しています(第二条一)。また,これに該当するものとして以下を例示してい ます。

第十条 この法律にいう著作物を例示すると,おおむね次のとおりで ある。

一 小説,脚本,論文,講演その他の言語の著作物

- 二 音楽の著作物
- 三 舞踊又は無言劇の著作物
- 四 絵画,版画,彫刻その他の美術の著作物
- 五 建築の著作物
- 六 地図又は学術的な性質を有する図面,図表,模型その他の図形の 著作物
- 七 映画の著作物
- 八 写真の著作物
- 九 プログラムの著作物

### **7.3.2 著作権の目的**

「著作権」は著作物の創作と同時に発生する著作物を保護する権利とされていま す。そして,著作権法はその目的を以下のように示しています(第一条,強調は著 者による):

この法律は,著作物並びに実演,レコード,放送及び有線放送に関し 著作者の権利及びこれに隣接する権利を定め,これらの文化的所産の

公正な利用に留意しつつ,著作者等の権利の保護を図り,もつて文化

の発展に寄与することを目的とする。

著作物はその利用によって利用者に価値を生みますが,それが無秩序に行われる

と著作物を創作した者(著者者)にとっての利益とはならない場合があります。著 作権法は「著作物の公正な利用」と「著作者の権利の保護」を両立させるための制 度と言えます。

著作権法は著作物の利用形態によりさまざまな権利概念で構成されており,民事 と刑事の両方を含むかなり複雑な法となっていますが,同法の基本的な考え方[は図](#page-120-0) [54](#page-120-0) に示すように著作物を著作者以外の他人が勝手に利用することを制限することに より著作者の権利を保護することです。著作権法の概要等については文化庁の Web サイト[\[9\]](#page-126-0)を参照して頂ください。

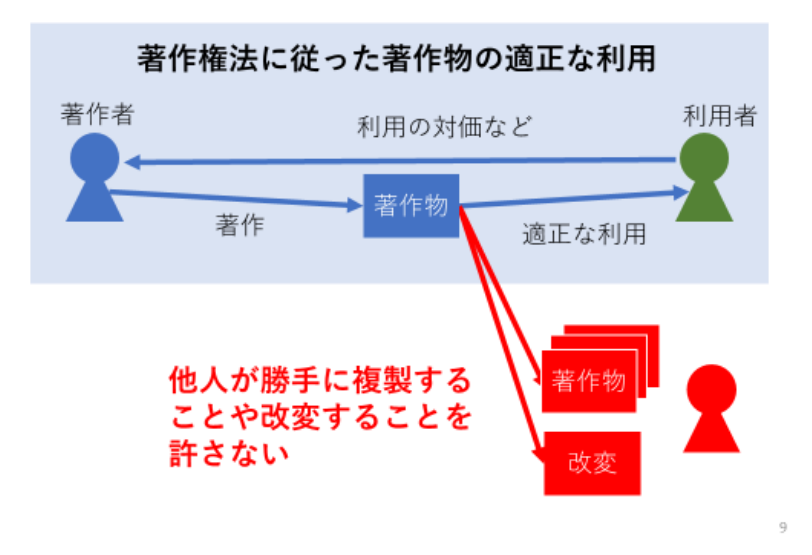

図 54 著作権による著作者の権利の保護[\[15\]](#page-127-0)

### <span id="page-120-0"></span>**7.3.3 著作権の発生と期間**

特許権などと異なり著作権は著作物を創作した時点で発生し,権利を得るための 手続きを必要としません。例えば授業資料を教員が作成すればその時点で授業資料 についての著作権も発生します。また,著作権の保護期間は,原則として著作者の 生存年間及びその死後 70 年間です。

### **7.3.4 著作者人格権と著作の財産権**

著作権法で保護する権利は大きく著作者の人格的利益を保護する「著作者人格 権」と財産として著作物の利用を許諾したり禁止する「著作権(財産権)」で構成 されています。

著作者人格権としては以下が規定されています:

● 公表権(第十八条):未公表の著作物を公表するかどうか等を決定する権利

- 氏名表示権(第十九条):著作物に著作者名を付すかどうか, 付す場合に名義をど うするかを決定する権利
- 同一性保持権(第二十条):著作物の内容や題号を著作者の意に反して改変されな い権利

他方,著作権(財産権)については著作物の多様な利用形態に応じて,著作権法 では以下の権利が規定されています:複製権,上演権・演奏権,上映権,公衆送信 権、口述権、展示権、頒布権、譲渡権、貸与権、翻訳権・翻案権等、二次的著作物 の利用に関する権利。

# **7.4 教育利用での権利制限**

著作権法では著作物保護のため,著作物の無許諾利用を制限していますが,さら に著作物の教育などの公的な利用については,いくつかの利用について著作者の権 利をあえて制限(権利制限)し、無許諾での利用を認めています[\(図](#page-121-0) 55 参照)。

しかしながら,この権利制限が著作者の利益を不当に害することのないように, 権利制限にはさらに,これを防ぐ制限が設けられています。

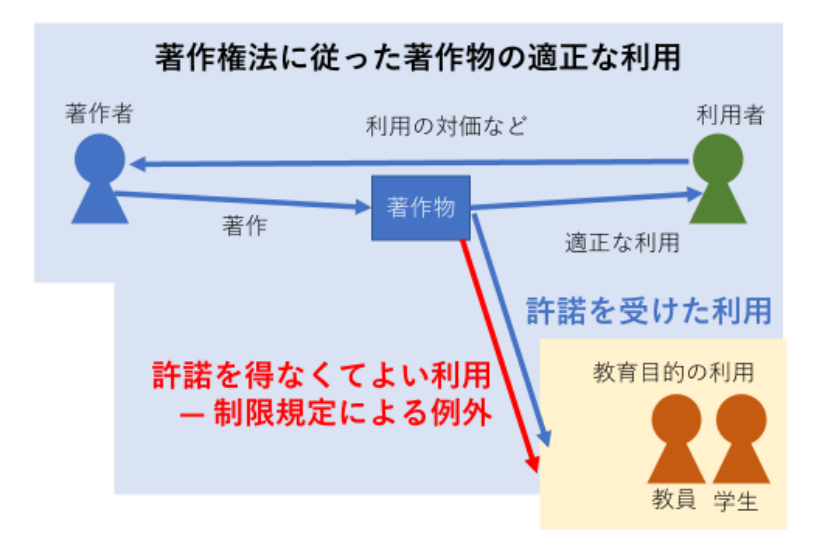

図 55 著作権の制限[\[15\]](#page-127-0)

### <span id="page-121-0"></span>**7.4.1 引用**

著作権法には教育や研究活動に関係の深い権利制限がいくつかありますが,その 一つは「引用」です。著作権法第三十二条では引用を以下のように定めています。

第三十二条 公表された著作物は,引用して利用することができる。 この場合において,その引用は,公正な慣行に合致するものであり, かつ,報道,批評,研究その他の引用の目的上正当な範囲内で行なわ れるものでなければならない。

2 国若しくは地方公共団体の機関,独立行政法人又は地方独立行政法 人が一般に周知させることを目的として作成し,その著作の名義の下 に公表する広報資料,調査統計資料,報告書その他これらに類する著 作物は,説明の材料として新聞紙,雑誌その他の刊行物に転載するこ とができる。ただし,これを禁止する旨の表示がある場合は,この限 りでない。

文章中で著作物を引用する際には,この条文に沿った引用を行う必要がありま す。その条件として文化庁は以下を示しています[\[11\]](#page-127-1)。

- ア 既に公表されている著作物であること
- イ 「公正な慣行」に合致すること
- ウ 報道,批評,研究などのための「正当な範囲内」であること
- エ 引用部分とそれ以外の部分の「主従関係」が明確であること
- オ カギ括弧などにより「引用部分」が明確になっていること
- カ 引用を行う「必然性」があること
- キ 「出所の明示」が必要(コピー以外はその慣行があるとき)

#### **7.4.2 著作物の教育利用**

引用とともに授業での著作物の利用に関係する権利制限は「学校その他の教育機 関における複製等(著作権法三十五条)」です。この条文への改正は 2018 年に行 われましたが,同条 2 項の実施のため施行は公布の日から起算して 3 年を超えない 範囲内において政令で定める日とされ,2020 年 4 月 28 日に施行されました。**<sup>1</sup>** 改 正された条文は以下のようになっています(強調は著者による)

第三十五条 学校その他の教育機関(営利を目的として設置されてい るものを除く。)において教育を担任する者及び授業を受ける者は, その授業の過程における利用に供することを目的とする場合には、そ の必要と認められる限度において、公表された著作物を複製し、若し

1

**<sup>1</sup>** 新型コロナウイルス感染症の流行に伴い緊急施行されました。施行されてまだあまり時間がたっていない ため,第三十五条については改正前の内容が扱われている資料もありますので注意が必要です。

くは公衆送信(自動公衆送信の場合にあつては、送信可能化を含む。 以下この条において同じ。)を行い,又は公表された著作物であつて 公衆送信されるものを受信装置を用いて公に伝達することができる。 ただし,当該著作物の種類及び用途並びに当該複製の部数及び当該複 製,公衆送信又は伝達の態様に照らし著作権者の利益を不当に害する こととなる場合は,この限りでない。

2 前項の規定により公衆送信を行う場合には、同項の教育機関を設 置する者は,相当な額の補償金を著作権者に支払わなければならない。 3 前項の規定は,公表された著作物について,第一項の教育機関に おける授業の過程において,当該授業を直接受ける者に対して当該著 作物をその原作品若しくは複製物を提供し,若しくは提示して利用す る場合又は当該著作物を第三十八条第一項の規定により上演し、演奏 し,上映し,若しくは口述して利用する場合において,当該授業が行 われる場所以外の場所において当該授業を同時に受ける者に対して公 衆送信を行うときには,適用しない。

同条の施行までは,対面で行う授業での著作物の複製に加え,ビデオでの中継な ど同期的に行う遠隔授業などに限り,著作物を公衆送信すること(以下,同時送 信)が認められていました。しかし,著作物をサーバなどに置いて,異なる時刻に 利用する公衆送信(異時送信とよぶ)は認められていませんでした。e-Learning な ど,教育での情報通信技術の利用が本格化する中で,課題であった異時送信につい て 2018 年の改正により,対面授業と同等の利用が認められましたが,この権利制 限の拡大に際しては、教育機関の設置者(国立大学法人や学校法人など)が著作権 者に補償金を支払うこととされ(同条 2 項)ています。同条 3 項は改正前に認め られていた同時送信を補償金の対象外とするためのものです。

改正三十五条の施行に向けては補償金を扱う団体として一般社団法人授業目的公 衆送信補償金等管理協会 (SARTRAS) [\[12\]](#page-127-2)が設置され文化庁長官により指定されて 活動を始めています。

同条の権利制限については教育機関による利用について「必要と認められる範 囲」「著作権者の利益を不当に害することとなる場合」などの限定があり,「何をやっ てもよい」という訳ではありません。このことは,例えば出版社が作成し,広く小 学校などで使われている計算ドリルを考えれば分かりやすいです。ドリルは小学校 での販売を目的に出版されている著作物ですから,その複製を許すと教材の出版と いう事業そのものが成り立たないことから理解できると思います。

そこで第三十五条の具体的な運用に向けて著作権利者団体と教育関係者が討議す る場として「著作物の教育利用に関する関係者フォーラム」(以下,フォーラム) [\[13\]](#page-127-3)が設置され,改正第三十五条の運用指針を継続的に議論しています。2021 年度 版の運用指針については[\[14\]](#page-127-4)を参照してください。この運用指針では授業以外に同 条が適用されると考えられる活動や,利益を不当に害しないため利用は著作物の一 部(小部分)に制限されるという考え方に加え,写真など全部の利用が考えられる 著作物の種類なども示されてます。

### **7.5 授業での著作物利用への配慮**

### **7.5.1 授業で利用する著作物**

補償金の支払いは必要ではあるものの,改正第三十五条の施行により対面授業で の著作物の複製と LMS などを利用した公衆送信による著作物の利用に関する著作 権法上の差がなくなりました。

実際の授業で利用される著作物を著作権の観点で見ると以下のように多様なもの であることを理解する必要があります。

- 1. 授業スライドやレジメ,レポートなど授業担当教員や受講学生による著作物。
- 2. 著作権法第三十五条に基づいて利用する他者の著作物。
- 3. 無償で利用可能な条件で公開されている著作物。
- 4. 教科書など受講学生や教員が有償で購入する著作物,大学が有償で購読してい る電子ジャーナルなど,許諾を得て利用可能としている著作物。

デジタル化された著作物を LMS などを用いて利用する場合は,それぞれの著作 物がどのような条件で利用を許されているのかを理解し,適切に扱う必要がありま す。著作物を **SNS** などで安易に公開することは権利侵害が生じる懸念があることに 注意しなければなりません。

### **7.5.2 教員が行うべきこと**

先に述べたように授業で利用する著作物は著作権の点で多岐に渡ります。教材の 選定などは主に教員が行いますので,教員には以下の点で配慮が求められます。

- 利用する著作物がどういうもので、著作権の観点からどういう条件で利用でき るものなのかを学生に明示すること。
- レジメや授業ビデオなど教員自身の著作物について、後日に論文や著書などで の発表を予定している場合など,著作者として教員自身が希望する取り扱いを

学生に明示し,それへの同意を求めること。

なお,著作物の利用について著作権者から権利侵害などの訴えがあった場合には 大学などに組織的な対応をお願いすることも重要です。

### **7.5.3 学生が行うべきこと**

一方,授業に参加する学生は以下のことへの留意が求められます。

- 著作権制度を理解し, 授業では個々の著作物は多様な条件で利用されており, 必ずしも授業以外の場で自由に利用してよいものではないことを理解すること。
- このことを踏まえて授業で利用する著作物を安易に SNS などで公開してしま わないようにすること。
- 課題レポートなどで学生自身が創作する著作物について、引用を適正な方法で 行うことなど著作権に配慮して作成すること。

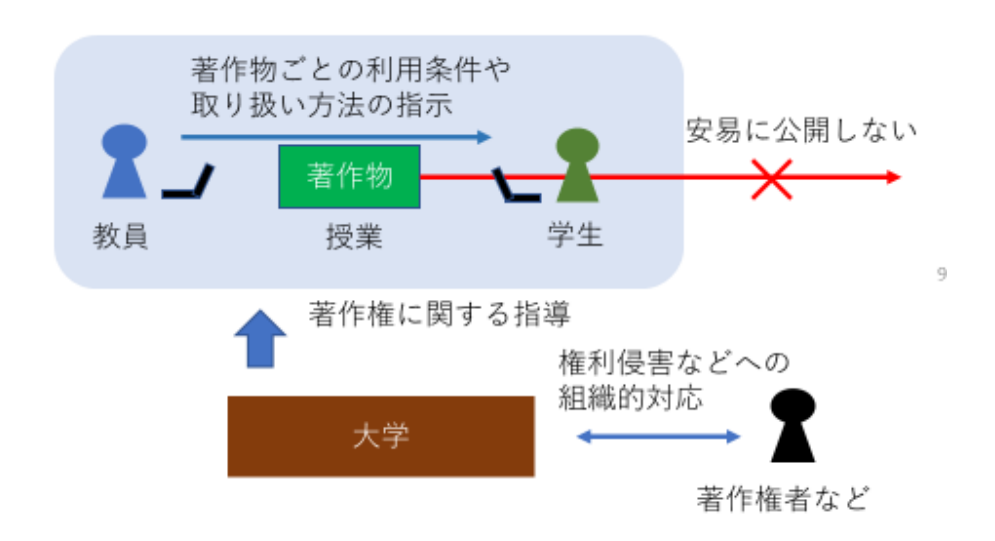

図 56 授業での著作物利用の留意点[\[15\]](#page-127-0)

# **7.6 公開目的の著作権行使**

著作物そのものは無償公開して広く利用してもらいたいが,著作者人格権を適正 に行使したり,商用利用を禁じたりなど一定の条件のもとで利用してもらいたい場 合があります。このような条件を付して著作物を公開する場合にも著作権が利用で きます。

著作物について,その利用の許諾条件(ライセンス)を適正に付与することは必

ずしも容易ではありません。オープンソースソフトウェアではこのための様々な許 諾条件(ライセンス)が開発されています。教材などでしばしば使われる許諾条件 としては,クリエイティブコモンズ(CC)ライセンス[\[16\]](#page-127-5)があります。この教科書が そうですが,CC ライセンスを教材などに付与することで,著作物の利用を促進す ることができます。

#### 演習 20. 著作権の意義

著作権という権利の意義は著作物についてさまざまな立場から考えることが求め られます。以下の立場から著作権の意義について考えてみてください。

- 既存の著作物を利用する者の立場。
- 将来, 著作物が継続的に創作されることを期待する利用者の立場
- ⚫ 著作物の創作に関わる費用や本人の所得をその販売によって賄っている著作 者の立場
- 著作物の創作は行うが、その費用や本人の所得は別途、手当されている著作 者の立場

# **7.7 肖像権とパブリシティ権**

個人が映っている写真などの利用には,肖像権やパブリシティ権への配慮が求め られています。なお,これらの権利は著作権法などの特定の法律としては明示はさ れていません。肖像権は写真などに写され,利用されることについての被写体とな る人の人格を保護する権利,パブリシティ権は,俳優など有名人については肖像が 財産的価値を持つためにこれを保護する権利を指します。

写真の撮影やその著作物への利用,公開に際しては被写体となる方からの許諾を 得るなどして権利を侵害しないようにしなければなりません。

### **参考文献**

- <span id="page-126-0"></span> $[9]$ 文化庁:著作権制度に関する情報, <https://www.bunka.go.jp/seisaku/chosakuken/seidokaisetsu/index.html> (2021/3/5 アクセス)
- $[10]$ 文化庁:著作物が自由に使える場合, [https://www.bunka.go.jp/seisaku/chosakuken/seidokaisetsu/gaiyo/chosakubutsu\\_jiyu.html](https://www.bunka.go.jp/seisaku/chosakuken/seidokaisetsu/gaiyo/chosakubutsu_jiyu.html) (2021/3/5 アクセス)
- <span id="page-127-1"></span>文化庁:8.著作物等の「例外的な無断利用」ができる場合,著作権制度の概要,  $[11]$ <https://pf.bunka.go.jp/chosaku/chosakuken/naruhodo/outline/8.h.html> (2021/3/5 アクセス)
- <span id="page-127-2"></span> $[12]$ 一般社団法人授業目的公衆送信補償金等管理協会, <https://sartras.or.jp/> (2020/7/5 アクセ ス)
- <span id="page-127-3"></span> $[13]$ 著作物の教育利用に関する関係者フォーラム, <https://forum.sartras.or.jp/> (2020/7/5 アクセス)
- <span id="page-127-4"></span>著作物の教育利用に関する関係者フォーラム:改正著作権法第35条運用指針(令和3  $[14]$ (2021)年度版),(2020) [https://forum.sartras.or.jp/wp-content/uploads/unyoshishin\\_20201221.pdf](https://forum.sartras.or.jp/wp-content/uploads/unyoshishin_20201221.pdf)
- <span id="page-127-0"></span>喜多 一:オンライン授業での授業資料と著作権,P2M マガジン No.9, pp.40-  $[15]$ 45(2020), <http://www.iap2m.org/pdf/maga9/maga9-9.pdf> (2021/3/5  $\mathcal{P}$ )
- <span id="page-127-5"></span>クリエイティブ・コモンズ・ジャパン:クリエイティブ・コモンズ・ライセンスとは  $[16]$ <https://creativecommons.jp/licenses/> (2021/3/5  $\mathcal{P}$   $\varphi$  +  $\varphi$ )

# <span id="page-128-0"></span>**8. 表計算ソフトによるデータ処理(1)**

# **8.1 学習の目的**

- アカデミックな活動における表計算ソフトの利用目的を理解すること。
- 表計算ソフトの基本構造としてセルの内容と他のセルの値の参照法について学 びます。
- 表計算ソフトへのデータの入力方法について、表の構成法と入力の制限法を学 びます。
- 表計算ソフトに入力されたデータの特定の項目に注目した並べ替え方法を学び ます。
- 表計算ソフトに入力されたデータの集計法について学びます。
- ピボットテーブルを用いたデータのクロス集計法について学びます。

# **8.2 表計算ソフトの利用目的**

アカデミックな ICT スキルとして表計算ソフトを利用する目的についてここで は以下の 3 つを考えます。

- 大量のデータを適切に入力し, 集計などを行って分析すること。
- 表計算ソフトを利用してシミュレーションを行うこと。
- 集計やシミュレーションによって得られたデータをグラフに表現すること。

# **8.3 表計算ソフトの基本構造**

### **8.3.1 セルの内容**

表計算ソフトは「セル」が縦横に碁盤目状の並んだ「シート」で構成されていま す。横方向の並びを「行」,縦方向の並びを「列」と呼びます。

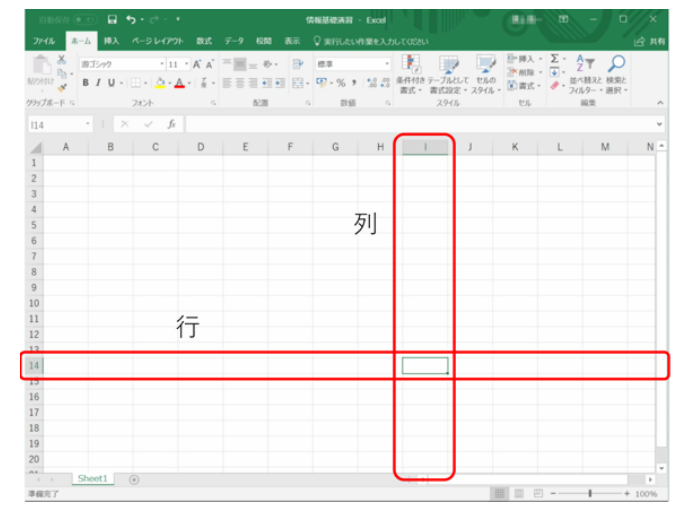

図 57 表計算ソフトのワークシート, 行, 列, セル

セルには「値」として数値や文字列が入力できるほか,他のセルの値を使った計算 式を入力できます[。図](#page-129-0) 58 の例ではセル A6 には数値ではなく式が入力されていま す。

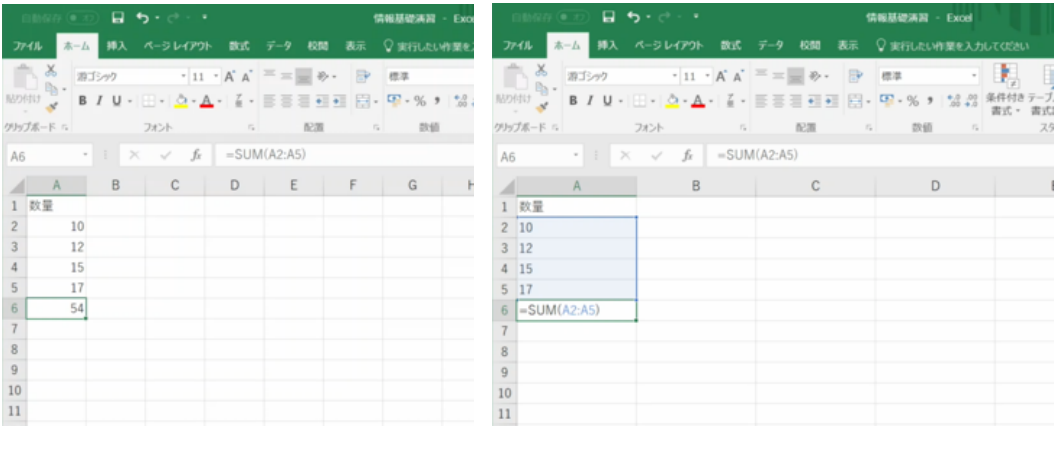

図 58 セルの内容

<span id="page-129-0"></span>(右側の図は意図的に式が見える表示をしています。)

### **8.3.2 セルの式を表示する**

通常,式を入れたセルでは計算結果が表示されます。式そのものを見えるように

するには以下の方法を取ります。

- ⚫ 「ファイル」→「オプション」→「詳細設定」→「シートで作業する時の表 示設定」の中で「計算結果の代わりに数式をセルに表示する」をチェック)
- また, 計算結果を表示するか, 式を表示するかの切り替えは Ctrl キーとシフ トキーを押しながら 「`」キーを押すことでもできます。

### **8.3.3 他のセルの値の参照**

#### **1) セルの値の参照**

セルに式を書く際に他のセルの値は列の名前と行の番号を表記することで参照で きます。例えば

 $= A2+A3+A4+A5$ 

とすればA列の 2 行~5 行のセルの値の和を計算できます。

#### **2) 矩形領域の指定**

合計を計算する sum 関数などで矩形の領域の複数のセルを指定する際には例えば

 $=sum(A2:A5)$ 

のように左上と右下のセルをコロン「:」でつないで表記します。

#### **3) 相対参照と絶対参照**

式を他のセルにコピーした場合,**式の中で参 照しているセルは式のあるセルからの相対的な 位置を保存してコピーされます**。例えば A6 のセルにある

 $=sum(A2:A5)$ を隣の B6 にコピーするとセルの内容は

 $=sum(B2:B5)$ 

となります。これを**相対参照**と言います。

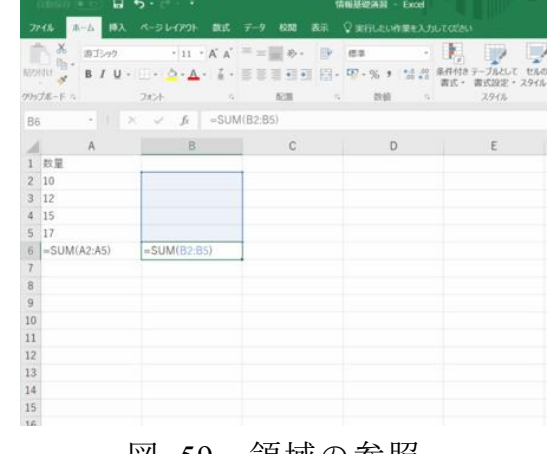

図 59 領域の参照

これに対して,コピー先に関わらず特定の

セル(行や列)を参照したい場合には行や列の名前の前に \$ 記号をつけます。こ れを絶対参照と呼びます。下の例では B2 のセルに A2 のセルの2割増しを計算す るため定数 1.2 をセル C2 に入れて,以下のように**絶対参照**で

 $=$ A2\*\$C\$2

と表記しています。これを B3~B5 にコピーすると「A2」に相当する部分は相対参 照ですのでそれぞれ A3~A5 に変わりますが, C2 については同じセルを参照しま す。

|            |                                   |    |                | <b>0000000回号ちゃポート</b>                                                                                                    |    |                | 情報基礎清潔00 - Excel |                 |                |                    |                                                                             |     |              | 情報基礎清習 - Excel |  |      |  |
|------------|-----------------------------------|----|----------------|----------------------------------------------------------------------------------------------------|----|----------------|------------------|-----------------|----------------|--------------------|-----------------------------------------------------------------------------|-----|--------------|----------------|--|------|--|
|            |                                   |    |                | ホーム 挿入 ページレイアウト 数式 データ 校開 表示 V ま行したい作業を入力してください                                                                                                    |    |                |                  |                 |                | ファイル               | ■ホーム 挿入 ページレイアウト 数式 データ 校閲 表示 ♡実行したい作業を入力してください                             |     |              |                |  |      |  |
|            | $\sum_{\text{NUSYU}} \frac{X}{n}$ |    |                | $\text{mHom} \qquad \qquad \cdot \mid \text{H} \cdot \text{A} \mid \text{A}^{\prime} \mid \text{B} \mid \text{B} \mid \text{B} \mid \text{B} \mid \text{B} \mid \text{B} \mid \text{B}$<br>- B / U - 三 - 立 - A - 【 - 圖要書班班 圓 - SP - % , 協調 Mff付きデ |    |                |                  |                 |                |                    |                                                                             |     |              |                |  |      |  |
|            |                                   |    |                | クリップボード ハ フォント ハ                                                                                                    | 配置 | $\overline{a}$ | 故值               | $\mathcal{F}_4$ |                | クリップボード 5 フォント 5 5 |                                                                             |     |              | 配置 「」 数値 「」    |  | スタイル |  |
|            |                                   |    |                | B2 $\cdot$ $\times$ $f_1$ = A2*SCS2                                                                                                    |    |                |                  |                 | <b>B2</b>      |                    | $\cdot$ $\mid$ $\times$ $\checkmark$ $f_k$ $=$ A2*S $\overline{\text{B}}$ 2 |     |              |                |  |      |  |
|            | A                                 |    | $\overline{B}$ |                                                                                                    |    |                |                  | H               |                | A                  | $\overline{B}$                                                              |     | $\mathbb{C}$ | D              |  | E    |  |
|            | 1 数量                              |    | 2割増し           |                                                                                                    |    |                |                  |                 |                | 1 数量               | 2割増し                                                                        |     |              |                |  |      |  |
| $\sqrt{2}$ |                                   |    |                | 1.2<br>12                                                                                                    |    |                |                  |                 |                | 2 10               | $=A2$ SCS2                                                                  | 1.2 |              |                |  |      |  |
|            |                                   | 12 | 14.4           |                                                                                                    |    |                |                  |                 |                | 3 12               | $=$ A3*SCS2                                                                 |     |              |                |  |      |  |
|            |                                   | 15 | 18             |                                                                                                    |    |                |                  |                 |                | 4 15               | $=AA*SCS2$                                                                  |     |              |                |  |      |  |
|            |                                   | 17 | 20.4           |                                                                                                    |    |                |                  |                 |                | $5 \; 17$          | $=$ A5*SCS2                                                                 |     |              |                |  |      |  |
| 6          |                                   | 54 | 64.8           |                                                                                                    |    |                |                  |                 |                | $6 = SUM(A2:AS)$   | $=SUM(B2:B5)$                                                               |     |              |                |  |      |  |
|            |                                   |    |                |                                                                                                    |    |                |                  |                 |                |                    |                                                                             |     |              |                |  |      |  |
|            |                                   |    |                |                                                                                                    |    |                |                  |                 | 8              |                    |                                                                             |     |              |                |  |      |  |
| 600        |                                   |    |                |                                                                                                    |    |                |                  |                 | $\overline{Q}$ |                    |                                                                             |     |              |                |  |      |  |
| 10         |                                   |    |                |                                                                                                    |    |                |                  |                 | 10             |                    |                                                                             |     |              |                |  |      |  |
| 11         |                                   |    |                |                                                                                                    |    |                |                  |                 | 11             |                    |                                                                             |     |              |                |  |      |  |
| 12         |                                   |    |                |                                                                                                    |    |                |                  |                 | 12             |                    |                                                                             |     |              |                |  |      |  |

図 60 相対参照と絶対参照

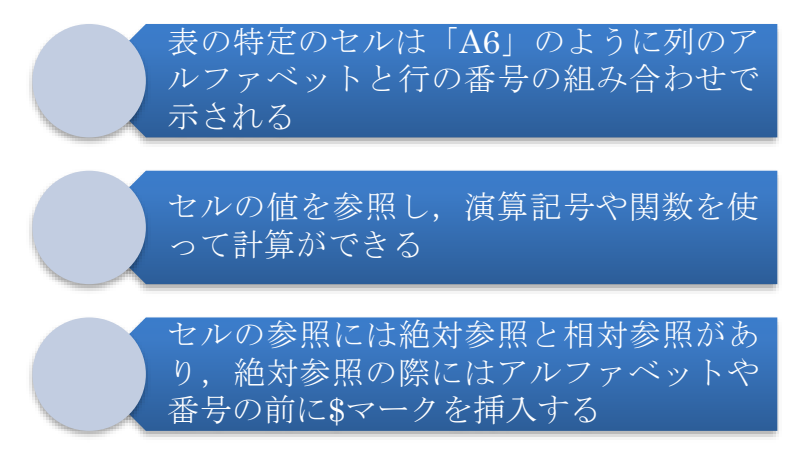

図 61 表計算ソフトの基本構造

### **Great Idea! 表計算ソフトの開発**

Dan Bricklin と Bob Frankston は 1979年に表の中に数値だけなく、表内の 他のデータを参照する計算式を書けるようにし,自動的に計算するという表計算 ソフト VisiCalc を Apple II コンピュータ用に開発しました。これは Apple II コンピュータのキラーアプリケーションソフトとなりました。現在の Excel など でも用いられている「A1」などのセルの参照表記は当時の VisiCalc の実装から 継承されています。このアイデアは大量のデータの集計を誰もが行えるようにす る画期的なものです。

### 演習 21. 相対参照と絶対参照

本節で示した例を実際に Excel で作成し,式の中で他のセルの値を参照すること と,その際の相対参照,絶対参照の機能の違いを確認してください。

# **8.4 データの入力方法**

### **8.4.1 データの収集と分析**

ここでは調査などでデータを集め、それを表計算ソフトに入力し、分析すること を考えます。その際,以下のような作業が必要になります。

- 調査の概要など必要な事項を記録すること。
- データを表計算ソフトに入力すること。その際, さらに以下の点に注意をしま す。
	- ➢ 後のデータ処理が容易な**表の構成**を用いること。
	- ➢ 誤りが極力少なくなるような**データの入力の工夫**をすること。
	- ➢ 入力されたデータが正しいかどうかを**確認**すること。

### **8.4.2 表の構成**

- **1) シートの使い方**
- 調査の概要なども Excel のシートに記載するようにします。Sheet1 を用いるこ とにし,シートの名前を適宜変更します。
	- ➢ シート名を変更するには,変更したいシート名の上でダブルクリックしま す。または,そのシート名を右クリックし「名前の変更」を選択します。
- ⚫ 調査で得られるデータ Sheet2 に記載することにします。同じくシートの名前を 適宜変更します。
	- ➢ シートを増やすにはシート名の右にある「+」マークをクリックします。ま たは,既存のシート名を右クリックし「挿入」を選択することでもシートを 増やせます。
- 集計結果などは Sheet3 以降を使うようにします。
- シートを削除するには、削除するシート名上で右クリックし「削除」を選択し ます。
- シートを複製したり,他のファイルに移動させるには,シート名を右クリック し「移動またはコピー」を選択します。元のシートを残したい場合は表示され た画面で「コピーを作成する」にチェックを入れます。

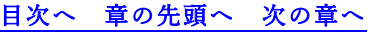

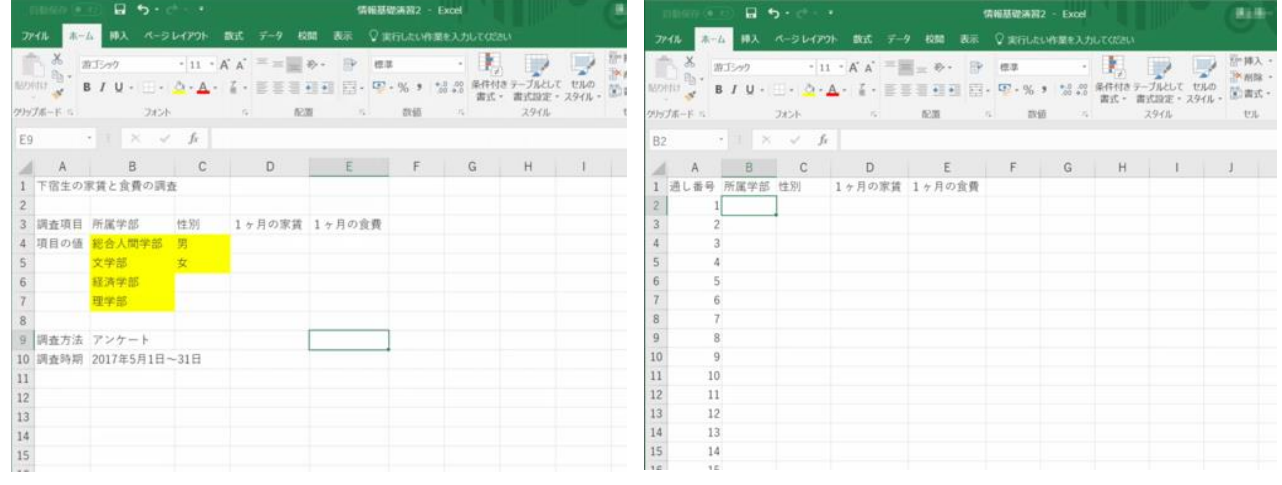

図 62 シートの使い方

### **2) データ表の構成**

アンケート調査など,多くのデータは1件のデータが複数の項目で構成され,調 査結果は多くの件数のデータで構成されます。これをシートに記載するには以下の 方法を標準に行います。

- 1件のデータを1行で構成します。
- 表の1行目には**項目の見出し**を書きます。
- 1列目は通し番号用に使うと便利です。
- データは2行目以降に入力して行きます。

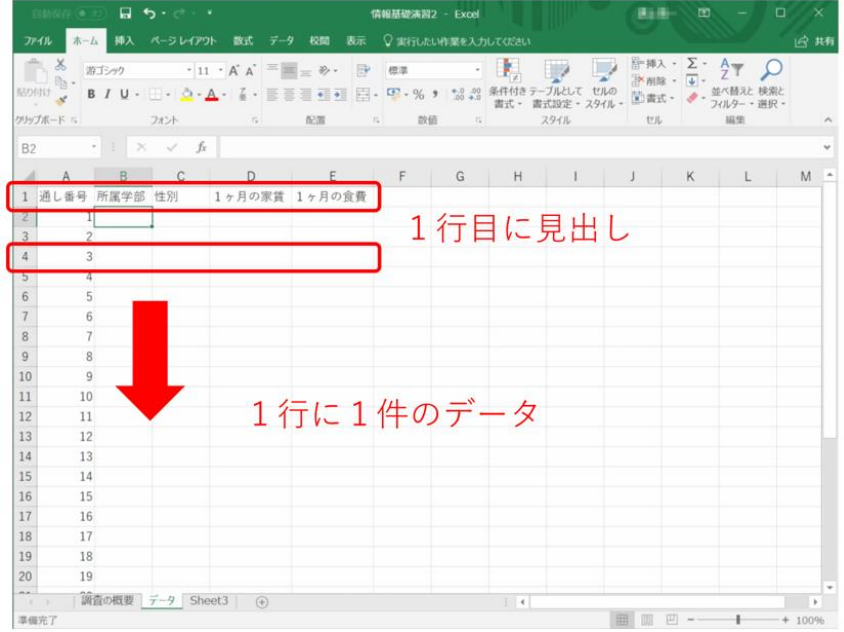

```
図 63 表の構成の基本
```
連続する数字を入力するには,「通し番号」の A2 に「1」を入力し,Ctrl キーを 押しながら選択範囲の右下角を下側にドラッグします。または,「ホーム」リボン 上で「フィル」から「連続データの作成」を選ぶことでも連続した数字を入力でき ます。後者の場合、連番を振る方向(行または列)や振りたい番号の最大値(停止 値)を指定することもできます。

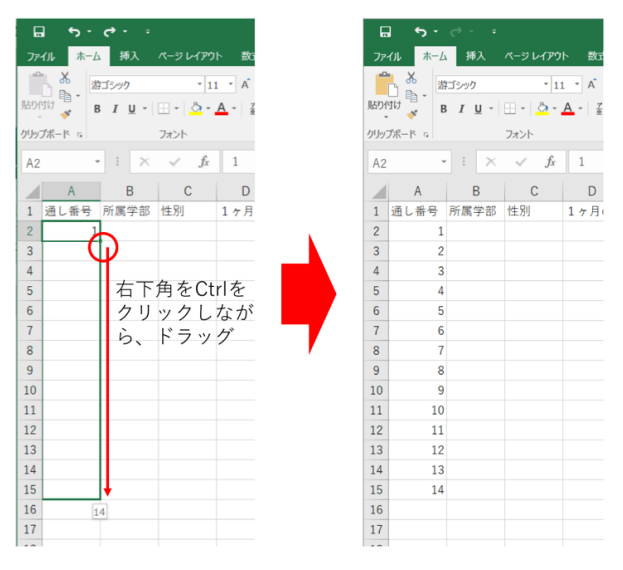

図 64 連続する数値の入力

### **8.4.3 入力の制限**

データの入力はたいへん労力を要し, なおかつ人が行うため**必ず誤りが発生する** と考えることが重要です。このため作業効率を高める工夫と誤りを極力なくする作 業手順が重要です。

#### **1) ウィンドウ枠の固定**

見出しや通し番号を常に見えるようにしておけばデータの入力や確認が容易にな ります。このために「ウィンドウ枠の固定」という操作を行います。見出しや通し 番号以外のデータの左上のセル(セル B2)を選んだ状態で,「表示」タブのリボン から「ウィンドウ枠の固定」を選びます。

|                | 10150228 (@ 23)         |                      | $B_1$ by $B_2$ is a set of $B_1$ |                                                         |              | 再注释<br>m<br>情報基礎演習2 - Excel |   |              |                                                                                        |  |  |  |  |  |  |  |
|----------------|-------------------------|----------------------|----------------------------------|---------------------------------------------------------|--------------|-----------------------------|---|--------------|----------------------------------------------------------------------------------------|--|--|--|--|--|--|--|
|                | 木一ム<br>ファイル             | 挿入                   |                                  | ページレイアウト 数式 データ                                         | 49,000<br>表示 | ♀実行したい作業を入力してください           |   |              |                                                                                        |  |  |  |  |  |  |  |
|                | プレドュー                   |                      |                                  | ■ページレイアウト /ルーラー√数式パー<br>標準 改ページ ニコーザー設定のビュー √ 目盛線 √ 見出し |              | ズーム 100% 選択範囲に合わせて<br>拡大/縮小 |   | 日整列          | ○新しいウィンドウを開く□分割<br>m<br>-0<br>■表示しない<br>ウィンドウの<br>マクロ<br>コウィンドウ枠の固定 → 一両表示<br>BB 切り替え。 |  |  |  |  |  |  |  |
|                |                         | ブックの表示               |                                  | 表示                                                      |              | $X - I_1$                   |   | $\mathbf{r}$ | ウィンドウ枠の画定(E)<br><b>DEI</b><br>や現在の選択範囲に基づいて)行および列を表示した                                 |  |  |  |  |  |  |  |
| <b>B2</b>      |                         | * F<br>$\mathcal{H}$ | $\checkmark$ fx                  |                                                         |              |                             |   |              | ままで、ワークシートの残りの部分をスクロールできます。                                                            |  |  |  |  |  |  |  |
|                | A                       | B                    | C                                | D                                                       | E            | F                           | G | Ð            | 先頭行の画定(R)<br>ワークシートの先頭行を表示したままで、他の部分をス<br>L                                            |  |  |  |  |  |  |  |
|                | 通し番号                    | 所属学部                 | 性別                               | 1ヶ月の家賃 1ヶ月の食費                                           |              |                             |   |              | クロールできます。<br>先頭列の固定(C)                                                                 |  |  |  |  |  |  |  |
| $\overline{2}$ |                         |                      |                                  |                                                         |              |                             |   | ŧ.           | ワークシートの最初の列を表示したままで、他の部分を<br>スクロールできます。                                                |  |  |  |  |  |  |  |
| 3              | $\overline{\mathbf{c}}$ |                      |                                  |                                                         |              |                             |   |              |                                                                                        |  |  |  |  |  |  |  |
| 4              | 3                       |                      |                                  |                                                         |              |                             |   |              |                                                                                        |  |  |  |  |  |  |  |
| 5              | 4                       |                      |                                  |                                                         |              |                             |   |              |                                                                                        |  |  |  |  |  |  |  |
| 6              | 5                       |                      |                                  |                                                         |              |                             |   |              |                                                                                        |  |  |  |  |  |  |  |
|                | 6                       |                      |                                  |                                                         |              |                             |   |              |                                                                                        |  |  |  |  |  |  |  |
| 8              |                         |                      |                                  |                                                         |              |                             |   |              |                                                                                        |  |  |  |  |  |  |  |
| 9              | 8                       |                      |                                  |                                                         |              |                             |   |              |                                                                                        |  |  |  |  |  |  |  |
| 10             | 9                       |                      |                                  |                                                         |              |                             |   |              |                                                                                        |  |  |  |  |  |  |  |
| 11             | 10                      |                      |                                  |                                                         |              |                             |   |              |                                                                                        |  |  |  |  |  |  |  |
| 12             | 11                      |                      |                                  |                                                         |              |                             |   |              |                                                                                        |  |  |  |  |  |  |  |
| 13             | 12                      |                      |                                  |                                                         |              |                             |   |              |                                                                                        |  |  |  |  |  |  |  |

図 65 ウィンドウ枠の固定

### **2) データ入力規則の設定**

データの内容が例えば「学部」とか「性別」などのように**特定の文字列**に限られ ている場合,これを**直接タイプ入力してもらうと,表記が揺らぐ**などして多くの誤 りが発生します。これを予め定められたものから選べるようにするには以下のよう にデータの入力規則を設定します。

- 入力候補の文字列を例えば調査の概要のシート(Sheet1)に作成します。
- データ用のシートで、入力対象となるセルを選びます。
- データタブを選んで、リボンから「データの入力規則」を選び,「設定」として 「リスト」を選びます。
- 「元の値」として、先に設定した候補の文字列を選びます。調査の概要のシート に移動し,候補文字列の先頭を選び,Shift キーを押したまま,最後の候補文字 列を選べば,候補文字列を設定できます。
- 入力規則を設定したセルを下方に必要な分だけコピーします。

#### <mark>8 表計算ソフトによるデータ処理(1) ちゅうちゃく おりの エンジェン スタック うちの先頭への [次の章へ](#page-146-0) おものがする あいしょう</mark>

| 情報基礎清算2 - Excel<br><b>通議→ ○田 → ロン×</b>                                                                                                    |                                                                                                    |
|----------------------------------------------------------------------------------------------------|----------------------------------------------------------------------------------------------------|
| 设期                                                                                                    |                                                                                                    |
| $\frac{1}{2}$ and $\frac{1}{2}$ and $\frac{1}{2}$<br><b>Belminumine mS(m)-3</b>                                                                                                    |                                                                                                    |
| What-If 分析 予測<br>- シート 图 小計                                                                                                    |                                                                                                    |
| イ データの入力規則200<br>予測 アカトライン 6 A<br>ED 無効データのマーク(I)                                                                                                    |                                                                                                    |
| B2 $\cdot$ $\cdot$ $\times$ $\times$ fr<br>E 入力規則マークのクリア(B)                                                                                                    | $\overline{?}$ $\times$<br>データの入力規則                                                                                                    |
| ABCDEFG<br>$L$ $M$ $N$                                                                                                    |                                                                                                    |
| 1ヶ月の家賃 1ヶ月の食費<br>1 近しき                                                                                                    | 設定 入力時メッセージ エラーメッセージ 日本語入力                                                                                                    |
|                                                                                                    | 条件の設定                                                                                                    |
|                                                                                                    | 入力値の種類(A):                                                                                                    |
|                                                                                                    |                                                                                                    |
|                                                                                                    | リストー<br>  ▽    ▽ 空白を無視する(B)                                                                                                    |
| $\begin{array}{c cc} 3 & 4 \\ 4 & 5 \\ 6 & 7 \\ 8 & 9 \\ \end{array}$                                                                                                    | ▽ ドロップダウン リストから選択する(I)<br>$-9(D)$ :                                                                                                    |
|                                                                                                    | 次の値の間                                                                                                    |
| 10<br>$11\,$<br>10 <sub>1</sub>                                                                                                    | 元の値(S):                                                                                                    |
| $12\,$<br>$\sqrt{11}$                                                                                                    |                                                                                                    |
| $13\,$<br>12                                                                                                    | $\uparrow$                                                                                                    |
| $14\,$<br>13<br>$15\,$<br>14                                                                                                    |                                                                                                    |
| $16\,$<br>15                                                                                                    |                                                                                                    |
| $17\,$<br>16                                                                                                    |                                                                                                    |
| $18\,$<br>17<br>19<br>18                                                                                                    | □ 同じ入力規則が設定されたすべてのセルに変更を適用する(P)                                                                                                    |
| 20 <sup>°</sup><br>19                                                                                                    |                                                                                                    |
| $\frac{2\pi i}{\pi}$ ,<br> 調査の概要 データ Sheet3 (+)<br>$-1$                                                                                                    | OK<br>キャンセル<br>すべてクリア(C)                                                                                                    |
| 事備完了                                                                                                    |                                                                                                    |
| ファイル ホーム 挿入 ページレイアウト 数式 データ 松岡 表示 9 実行したい作業を入力してください<br>$\begin{array}{ c c c c c c } \hline \multicolumn{1}{ c }{\mathbb{R}} & \multicolumn{1}{ c }{\mathbb{R}} & \multicolumn{1}{ c }{\mathbb{R}} & \multicolumn{1}{ c }{\mathbb{R}} & \multicolumn{1}{ c }{\mathbb{R}} & \multicolumn{1}{ c }{\mathbb{R}} & \multicolumn{1}{ c }{\mathbb{R}} & \multicolumn{1}{ c }{\mathbb{R}} & \multicolumn{1}{ c }{\mathbb{R}} & \multicolumn{1}{ c }{\mathbb{R}} & \multicolumn{1}{ c }{\mathbb{R}} &$<br>$\begin{picture}(10,10) \put(0,0){\line(1,0){10}} \put(10,0){\line(1,0){10}} \put(10,0){\line(1,0){10}} \put(10,0){\line(1,0){10}} \put(10,0){\line(1,0){10}} \put(10,0){\line(1,0){10}} \put(10,0){\line(1,0){10}} \put(10,0){\line(1,0){10}} \put(10,0){\line(1,0){10}} \put(10,0){\line(1,0){10}} \put(10,0){\line(1,0){10}} \put(10,0){\line(1$<br>予測 アクトライン<br>並べ替えとフィルター<br>データツール | ファイル ホーム 挿入 ページレイアウト 数式 データ 校開 表示 Q 実行したい作業を入力してください<br>冷共科<br>$\frac{1}{2}$ $\frac{1}{2}$ $\frac{1}{2}$ $\frac{1}{2}$ $\frac{1}{2}$ $\frac{1}{2}$ $\frac{1}{2}$ $\frac{1}{2}$ $\frac{1}{2}$ $\frac{1}{2}$ $\frac{1}{2}$ $\frac{1}{2}$ $\frac{1}{2}$ $\frac{1}{2}$ $\frac{1}{2}$ $\frac{1}{2}$ $\frac{1}{2}$ $\frac{1}{2}$ $\frac{1}{2}$ $\frac{1}{2}$ $\frac{1}{2}$ $\frac{1}{2}$<br>What 3 分析 予測 图 小村<br>アウトライン 5 A<br>予測 |
| B4 - 1 × - fe                                                                                                    | B2 $\cdot$ $\cdot$ $\times$ $\times$ $\beta$                                                                                                    |
| データの入力規則<br>$7 \times$                                                                                                    | $A \quad B \quad C \quad D \quad E \quad F \quad G \quad H \quad I \quad J$                                                                                                    |
| $\begin{array}{cccccccccccccc} A & B & C & D \end{array}$<br>L M N A<br>-調査の概要15054:5057<br>1 下宿生の家賃と食費の調査                                                                                                    | $K$ $L$ $M$ $N$ $($<br>1 通し番号 所属学部 性別 1ヶ月の家賃 1ヶ月の食費                                                                                                    |
|                                                                                                    |                                                                                                    |
| 3 調査項目 所属学部   性別   1ヶ月の家賃 1ヶ月の食費<br>4 項目の値 総合人間学部 :男                                                                                                    | 2 転合人間学部<br>$\sim$                                                                                                    |
| $\sqrt{5}$                                                                                                    | 3 syawan<br>4 理学部                                                                                                    |
| 文学部<br>経済学部                                                                                                    |                                                                                                    |
| 理学部 ウ                                                                                                    |                                                                                                    |
| 9 調査方法 アンケート                                                                                                    | 9                                                                                                    |
| 10 调查時期 2017年5月1日~31日                                                                                                    | 10                                                                                                    |
| $11$                                                                                                    | $11\,$<br>10                                                                                                    |
| $12\,$<br>13                                                                                                    | 12<br>$11$<br>13<br>12                                                                                                    |
| 14                                                                                                    | 14<br>13                                                                                                    |
| 15                                                                                                    | 15<br>14                                                                                                    |
| 16<br>17                                                                                                    | 16<br>15<br>17<br>16                                                                                                    |
| $18\,$                                                                                                    | 18<br>17                                                                                                    |
| 19                                                                                                    | 19<br>18                                                                                                    |
| ( ) 調査の概要 データ Sheet3                                                                                                    | 20<br>19<br>*** : 調査の概要 データ Sheet3 (+)                                                                                                    |
| $\pm$ 14<br><b>CONTRACTOR</b>                                                                                                    | $\mathcal{A}$<br>$\mathbf{H}$<br>$\Box$ $\Box$ $\Box$ $\Box$ $\rightarrow$ $\Box$ $\rightarrow$ 100%<br>混凝固す                                                                                                    |

図 66 入力の制限方法

2 人で作業できる場合などは,

- 1人が読み上げと入力の確認,
- もう1人が表計算ソフトの操作を担当する

#### と効果的です。

データの入力が終わったら,必ず元のデータが正しく入力されているか照合する ようにします。

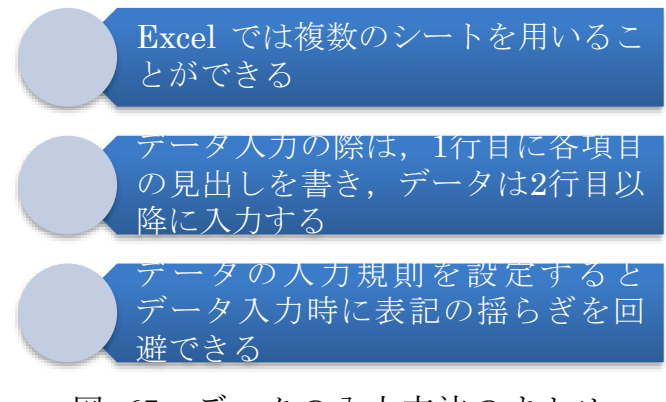

図 67 データの入力方法のまとめ

### <span id="page-138-1"></span>演習 22. データの作成

[表](#page-138-0) 6 に示したデータを本節で示した手順に沿ってシートとして構成し,データ入 力規則の設定などして入力してください。ただし学部は総合人間学部,文学部,経 済学部,理学部が現れます。

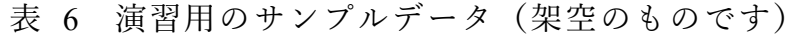

<span id="page-138-0"></span>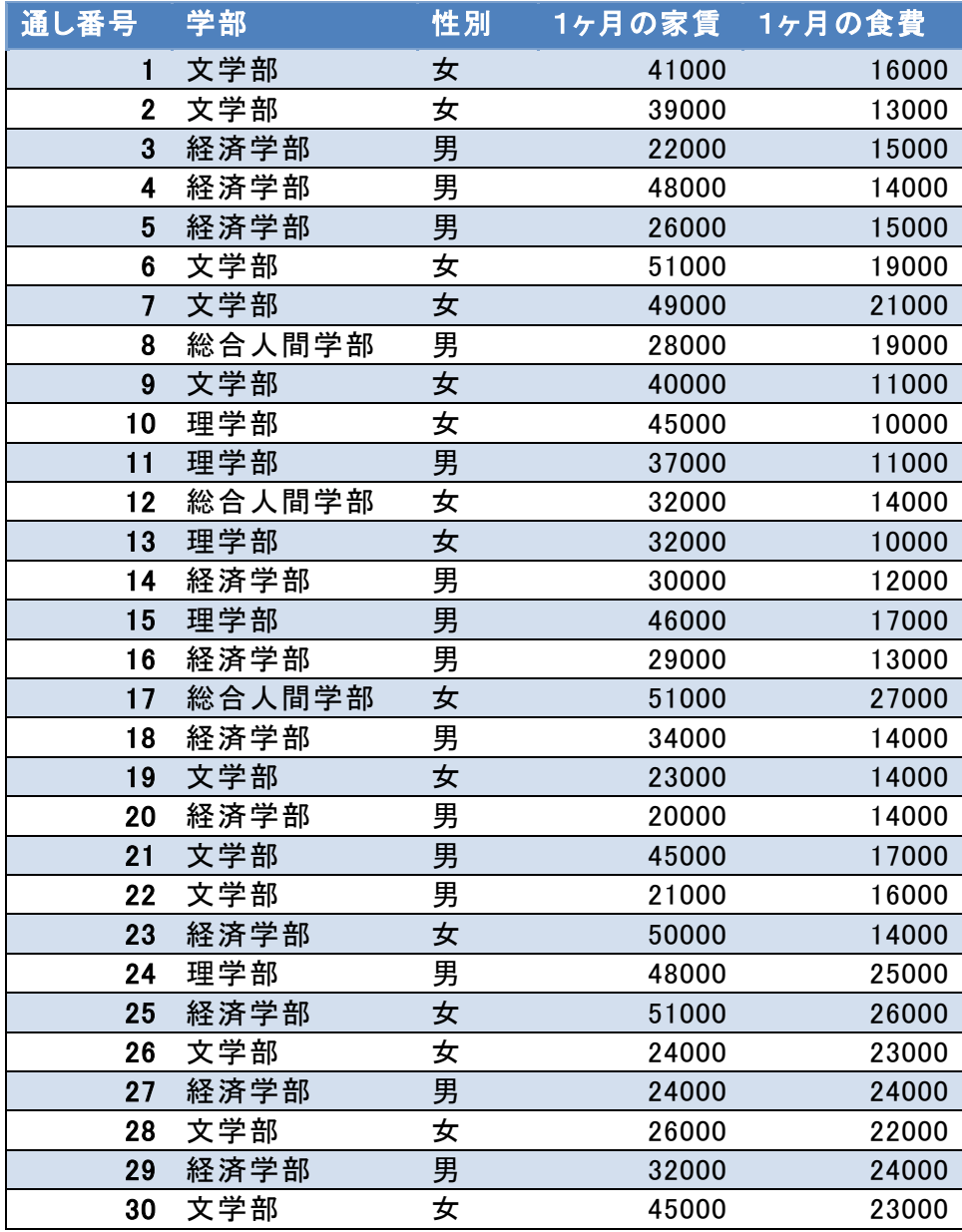

# **8.5 データの並べ替え**

データを使った分析では特定の項目に注目して,その値でデータを並べ替えたい ことが少なくありません。

- ⚫ データの並べ替えのことは「整列」や「ソート(sort)」とも呼ばれます。
- データの値が小さいものから大きくなる順に並べることを「昇順」と言いま す。
- 逆に大きいものから小さくなる順に並べることを「降順」と言います。
- 文字列は文字を表すコードの順で並べ替えられます。漢字の場合は読みの項目 などを作ってそれで並べ替える必要があります。

前節[の演習](#page-138-1) 22 で作ったデータを並べ替えてみましょう。

- データのあるセルをどれか選びます。
- データタブを選び、リボンの中の「並べ替え」を選びます。
- 最優先キーを並べ替えたい項目に、順序を昇順や降順に選びます。
- 先頭行をデータの見出しとして使用する, が指定されていることを確認しま す。
- OK を選ぶと並べ替えが完了します。

|                                                                 |                                                 | $B$ b.d.s.   |                                                                                                    |                                  | 情報基礎演習2 - Excel  |               |                        |                            |    | $\mathbb{E}$                                |                                       | -01<br>2× |                      |                                      | $B = 5 + 10 + 10$                              |      |                                                                                                    |                                  | 情報基礎演習2 - 保存しました   |      |               |           | 講座集         |           |                             |                    |       |
|-----------------------------------------------------------------|-------------------------------------------------|--------------|----------------------------------------------------------------------------------------------------|----------------------------------|------------------|---------------|------------------------|----------------------------|----|---------------------------------------------|---------------------------------------|-----------|----------------------|--------------------------------------|------------------------------------------------|------|----------------------------------------------------------------------------------------------------|----------------------------------|--------------------|------|---------------|-----------|-------------|-----------|-----------------------------|--------------------|-------|
|                                                                 |                                                 |              | ファイル ネーム 挿入 ページレイアウト 数式 データ 校開 表示 Q ま行いたい作業を入力してください                                                                               |                                  |                  |               |                        |                            |    |                                             |                                       | 13 共有     |                      | ファイル                                 |                                                |      | 木一ム 挿入 ページレイアウト 数式 データ 校開 表示 ♡ ま行したい作業を入力してください                                                                                                    |                                  |                    |      |               |           |             |           |                             |                    | 13 共有 |
| D.<br><b>MONUT</b><br>グリップボード ル                                 | 游手ック                                            | フォント         | $\cdot$ 11 $\cdot$ A A $=$ = $\cdot$ 8 $\cdot$ 8 az<br>B / U - □ - △ - ▲ - 【 - 三三三三三 □ - □ - % , 12.0 条件付きテ-プルとて セルの<br>$\sim$ 15% | 102.00                           | 资源<br>$-16 - 16$ | $\sim$ $\sim$ |                        | V<br>$\mathcal{L}$<br>2948 | セル | 音频λ · Σ · Αγ<br>$N$ and $\sim$ $\sqrt{4}$ . | 図書式· タ·並べ替えと検索と<br>フィルター・選択・<br>16.91 |           |                      | $\sim$ 00<br><b>MONU</b><br>グリプボード に | 消ぎック                                           | フォント | $\cdot$ 11 $\cdot$ A' A' $=$ = $\cdot$ B $\cdot$ B $\cdot$ E#<br><b>B</b> $I \cup \cdots \cup \cdots \cup \cdots \cup \cdots$ $\mathbb{A} \cdot \mathbb{A} \cdot \mathbb{B}$ = $\mathbb{B}$ = $\mathbb{B}$ = $\mathbb{B}$ = $\mathbb{B}$ = $\mathbb{B}$ = $\mathbb{B}$ = $\mathbb{B}$ = $\mathbb{B}$ = $\mathbb{B}$ = $\mathbb{B}$ = $\mathbb{B}$ = $\mathbb{B}$ = $\mathbb{B}$ = $\mathbb{B}$ = $\mathbb{B}$ =<br><b>ELL</b> | 配置                               | 数值<br>$F_{\infty}$ | $-5$ | - 19          | 294%      | 七步          | 第28% · #  | 並べ替えと検索と<br>フィルター・選択。<br>耳堡 |                    |       |
| D <sub>2</sub>                                                  |                                                 |              | $\cdot$ $\times$ $\times$ $\beta$ 20000                                                                                            |                                  |                  |               |                        |                            |    |                                             |                                       |           | D <sub>2</sub>       |                                      | $\cdot$ $\times$ $\times$ $f_k$ 41000          |      |                                                                                                    |                                  |                    |      |               |           |             |           |                             |                    |       |
| $\overline{2}$                                                  | B<br>A<br>1 通し番号 所属学部 性別<br>20 経済学部 男           | $\mathbb{C}$ | D<br>1ヶ月の家賃 1ヶ月の食費<br>20000                                                                                                    | $E$ $F$<br>14000                 |                  | G             |                        | $H = 1$ J                  |    | $\kappa$                                    | $\mathbb{L}$                          | $M -$     |                      |                                      | 1 通し番号 所属学部 性別<br>1文学部 女                       |      | 41000                                                                                                    | 1ヶ月の家賃 1ヶ月の食費<br>16000           |                    | G    |               | $H = 1$ J |             |           | $K$ $L$                     |                    | $M -$ |
|                                                                 | 22 文学部 男<br>3 経済学部 男<br>19 文学部 女<br>26 文学部 女    |              | 21000<br>22000<br>23000<br>24000                                                                                                   | 16000<br>15000<br>14000<br>23000 |                  |               |                        |                            |    |                                             |                                       |           |                      |                                      | 2 文学部 女<br>3 経済学部 男<br>4経済学部 男<br>5経済学部 男      |      | 39000<br>22000<br>48000<br>26000                                                                                                    | 13000<br>15000<br>14000<br>15000 |                    |      |               |           |             |           |                             |                    |       |
|                                                                 | 27 経済学部 男<br>5 経済学部 男<br>28 文学部 女               |              | 24000<br>26000<br>26000                                                                                                    | 24000<br>15000<br>22000          |                  |               |                        |                            |    |                                             |                                       |           |                      |                                      | 6文学部 女<br>7文学部 女 並べ替え<br>8 総合人間当男              |      | 51000                                                                                                    | 19000                            |                    |      |               |           |             |           |                             |                    |       |
| $10$<br>$11\,$<br>12<br>13                                      | 8 総合人間4男<br>16 経済学部 男<br>14 経済学部 男<br>12 総合人間4女 |              | 28000<br>29000<br>30000<br>32000                                                                                                   | 19000<br>13000<br>12000<br>14000 |                  |               |                        |                            |    |                                             |                                       |           | 11<br>12<br>13       |                                      | 9文学部 女<br>10 理学部 女<br>11 理学部 男<br>12 総合人間与女    |      | "LL<ルの追加(A) XL<ルの削除(D) レベルのコピー(C) = = オブション(O) < → ライション(A) > 先頭行をデータの見出しとして使用する(H)<br>最優先されるキー 1ヶ月の家賃                                                                                                    |                                  | 並べ替えのキー<br>48      |      |               |           | 道序<br>↓ 近地橋 |           |                             |                    |       |
| $\begin{array}{r} 14 \\ 15 \\ 16 \\ 17 \\ 18 \\ 19 \end{array}$ | 13 理学部 女<br>29 経済学部 男<br>18 経済学部 男<br>11 理学部 男  |              | 32000<br>32000<br>34000<br>37000                                                                                                   | 10000<br>24000<br>14000<br>11000 |                  |               |                        |                            |    |                                             |                                       |           | 14<br>15<br>16<br>17 |                                      | 13 理学部 女<br>14 経済学部 男<br>15 理学部 男<br>16 経済学部 男 |      |                                                                                                    |                                  |                    |      |               |           |             |           |                             |                    |       |
| --<br>n <sub>n</sub><br>$\mathcal{A} \rightarrow \mathcal{B}$   | 2文学部 女<br>9文学部 女<br>調査の概要 データ Sheet3            |              | 39000<br>40000<br>A1000<br>(4)                                                                                                    | 13000<br>11000<br>15000          |                  |               | $\left  \cdot \right $ |                            |    |                                             |                                       | $\cdots$  | 19<br>$-1 - 1$       |                                      | 17 积合人間与女<br>18 経済学部 男                         |      | 34000<br>annee<br>(a)                                                                                                    | 14000<br>1 snnnl                 |                    |      | $\frac{1}{2}$ |           |             | OK        |                             | キャンセル<br>$\sim$ 10 |       |
| 漂做完了                                                            |                                                 |              |                                                                                                    |                                  |                  |               |                        |                            | 面  | $\left\vert \Pi\right\vert \rightarrow -$   |                                       | $+ 100%$  | 漂偏完了                 |                                      |                                                |      |                                                                                                    |                                  |                    |      |               |           |             | ■■ 四 → -- |                             | $+ 100%$           |       |

図 68 データの並べ替え

#### 演習 23. データの並べ替え

[演習](#page-138-1) 22 で入力したデータについて家賃や食費で並べ替えを行い,それぞれ高い ものから3件,低いものから3件の値を書きだしてください。

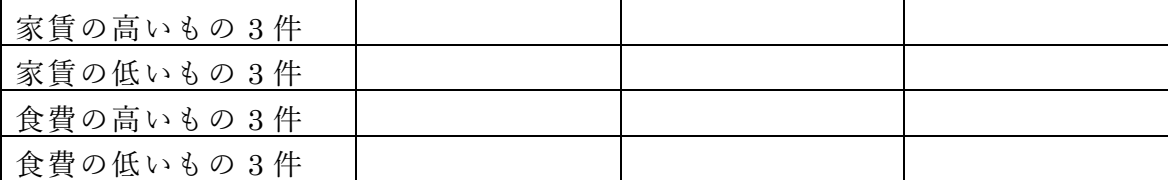

# **8.6 データの集計**

データを集計するために Excel にはいくつかの関数が用意されています。

### **8.6.1 個数を数える**

#### 表 7 個数を数える関数

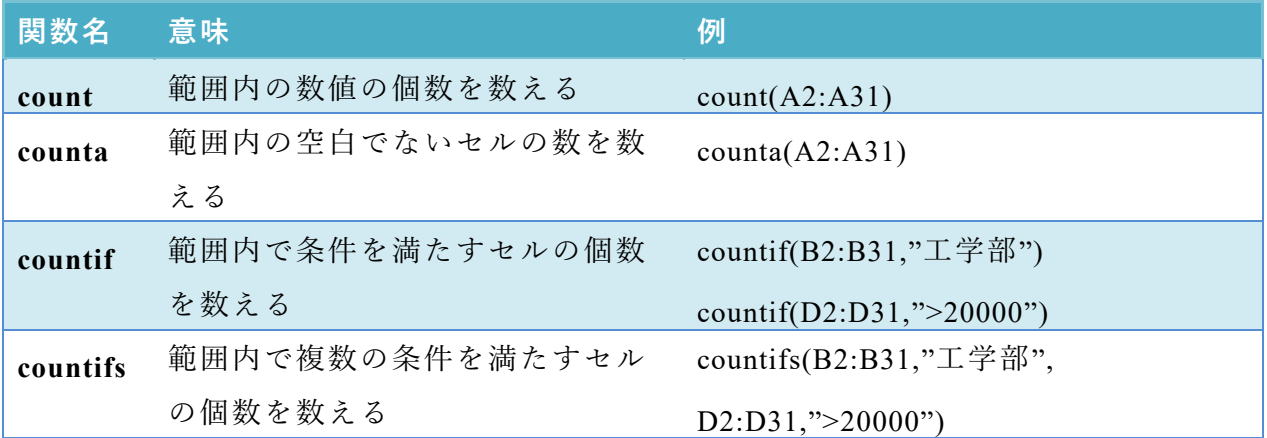

countifs 関数では異なる列の範囲に対して条件を設定して数えることができま す。例えば上の表に示した例では

- B 列の 2 ~31 行の値が"工学部"で,
- D 列の 2~31 行の値が 20000 より大きい,

行の数を数えます。

### **8.6.2 合計を求める**

表 8 合計を求める関数

| 関数名    | 意味               | 例                           |
|--------|------------------|-----------------------------|
| sum    | 範囲内の数値の合計を求める    | sum(D2:D31)                 |
| sumif  | 範囲内の条件を満たすセルの値の合 | sumif(D2:D31,">20000")      |
|        | 計を求める            | sumif(B2:B31,"工学部",D2:D31)  |
| sumifs | 範囲内で複数の条件を満たすセルの | sumifs(D2:D31,B2:B31,"工学部", |
|        | 値の合計を求める         | $C2:C31, "^\n#")$           |

sumif の 2 つ目の例は条件検索をする範囲が B 列 (B2:B31) ですが, 実際に合 計するのは D 列という場合の書き方です。

sumifs 関数は複数の条件を書けますが、最初に合計する範囲指定して、後で条件 を検索する範囲と検索条件を対にして必要な数だけ書きます。

# **8.6.3 平均を求める**

平均を求める関数には average, averegeif, averageifs などがあります。使い方は sum, sumif, sumifs 同様で,合計の代わりに平均が求まります。

データの集計

[演習](#page-138-1) 22 で作成したデータについて, sheet3 に"集計" と名前を設定して,以下 を求めなさい。

- 全体のデータ件数, 家賃, 食費の総和と平均
- 学部別のデータ件数, 家賃, 食費の総和と平均
- 性別のデータ件数, 家賃, 食費の総和と平均

別のシートの範囲を選択するにはシート名に ! を付けて,例えば「デー タ!B2:B31」と書きます。

|                | □動保存 (● オフ)                                                                                          | $\Box$ 5 $\cdot$ $\rightarrow$ $\cdot$ $\cdot$ |                            |                                   |       |                            | 情報基礎演習2 - Excel                                                  |           |                       | ш                                               |
|----------------|----------------------------------------------------------------------------------------------------|------------------------------------------------|----------------------------|-----------------------------------|-------|----------------------------|------------------------------------------------------------------|-----------|-----------------------|-------------------------------------------------|
|                | ファイル                                                                                                 |                                                | ホーム 挿入 ページレイアウト 数式 データ 校閲  |                                   |       |                            | 表示 ♀ 実行したい作業を入力してください                                            |           |                       |                                                 |
| 貼り付け           | X<br>b·                                                                                              |                                                | 游ゴシック → 11 → A A = = = → → |                                   |       | 图 標準                       | $\sim$<br>B I U - 田 - 호 - A - 조 - 플플플로크 E - 모 - % , *3 -30 %件付きテ | F,<br>書式。 | ーブルとして<br>書式設定。 スタイル。 | li-j<br>$\overrightarrow{z}$<br>歌<br>セルの<br>ith |
|                | クリップボード 5                                                                                            | フォント                                           |                            | the control of the control of the |       |                            | 配置 四 数値 5                                                        |           | スタイル                  | $\blacksquare$                                  |
|                | $\begin{array}{c} \bullet \end{array} \qquad \begin{array}{c} \bullet \\ \bullet \end{array}$<br>C11 | $\times$ $\checkmark$                          | fx                         |                                   |       |                            |                                                                  |           |                       |                                                 |
|                | A                                                                                                    | B                                              | $\mathbb{C}$               | D                                 | E F   |                            | G                                                                | H         |                       | $\perp$                                         |
|                | 1 学部名 件数 家賃総和                                                                                        |                                                |                            | 家賃平均 食費総和 食費平均                    |       |                            |                                                                  |           |                       |                                                 |
|                | 2 総合人間学部                                                                                             | 3 <sup>1</sup>                                 | 111000                     | 37000                             | 60000 | 20000                      |                                                                  |           |                       |                                                 |
|                | 3 文学部                                                                                                | 11                                             | 404000                     |                                   |       | 36727.27  195000  17727.27 |                                                                  |           |                       |                                                 |
|                | 4 経済学部                                                                                               | 11                                             | 366000                     |                                   |       | 33272.73 185000 16818.18   |                                                                  |           |                       |                                                 |
|                | 5 理学部                                                                                                |                                                | 5                          |                                   |       | 208000 41600 73000 14600   |                                                                  |           |                       |                                                 |
|                | 6 性別                                                                                                 | 件数                                             |                            |                                   |       |                            |                                                                  |           |                       |                                                 |
| $7\phantom{.}$ | 男                                                                                                    | 15                                             | 490000                     | 32666.67                          |       | 250000 16666.67            |                                                                  |           |                       |                                                 |
|                | 8 女                                                                                                  | 15                                             | 599000                     | 39933.33                          |       | 263000 17533.33            |                                                                  |           |                       |                                                 |
|                | 9 全体                                                                                                 | 30                                             |                            | 1089000 36300                     |       | 513000 17100               |                                                                  |           |                       |                                                 |
| 10             |                                                                                                    |                                                |                            |                                   |       |                            |                                                                  |           |                       |                                                 |
| 11             |                                                                                                    |                                                |                            |                                   |       |                            |                                                                  |           |                       |                                                 |
| 12             |                                                                                                    |                                                |                            |                                   |       |                            |                                                                  |           |                       |                                                 |
| 13             |                                                                                                    |                                                |                            |                                   |       |                            |                                                                  |           |                       |                                                 |
| 14             |                                                                                                    |                                                |                            |                                   |       |                            |                                                                  |           |                       |                                                 |
| 15             |                                                                                                    |                                                |                            |                                   |       |                            |                                                                  |           |                       |                                                 |

図 69 データの集計

また,検索条件は直接書く代わりに,検索条件を書いたセルを参照してもかまい ません。上の例でセル C2 は条件として A2 を参照する形で以下のように書かれ ています。

=SUMIF(データ!\$B\$2:\$B\$31,A2,データ!\$D\$2:\$D\$31)

また,データ範囲の設定は絶対参照で書かれていますが,これは下方にコピーした 際に検索条件は A3, A4, A5 を参照しつつ、データ範囲は変えないためです。

# **8.7 データのクロス集計**

[演習](#page-138-1) 22 で作成したデータに対して「学部別」と「性別」両方の条件ごとにデー タ件数を求めたり,総和や平均を求めたりすることをクロス集計といいます。Excel でクロス集計するためには「ピボットテーブル」を使います。

● データのあるシートトでデータのあるセルを選びます。

● 挿入タブで表示されるリボンから「ピボットテーブ」を選びます。

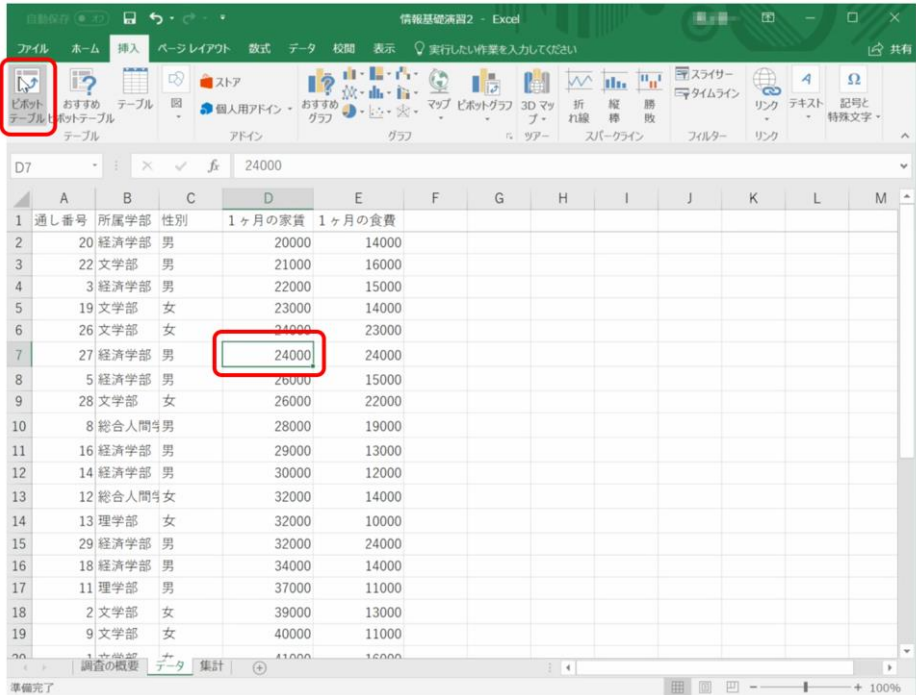

● データ範囲と新規ワークシート上に作成を確認して「OK」を押します。

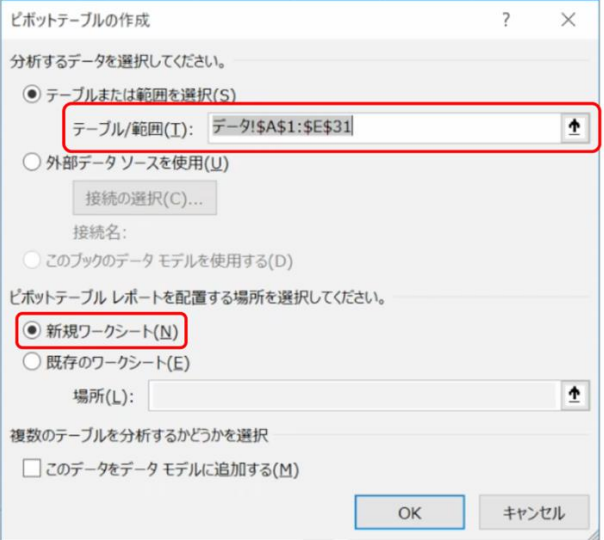
● ピボットテーブルのフィールドリストから所属学部を選び、行ラベルにドロッ プします。

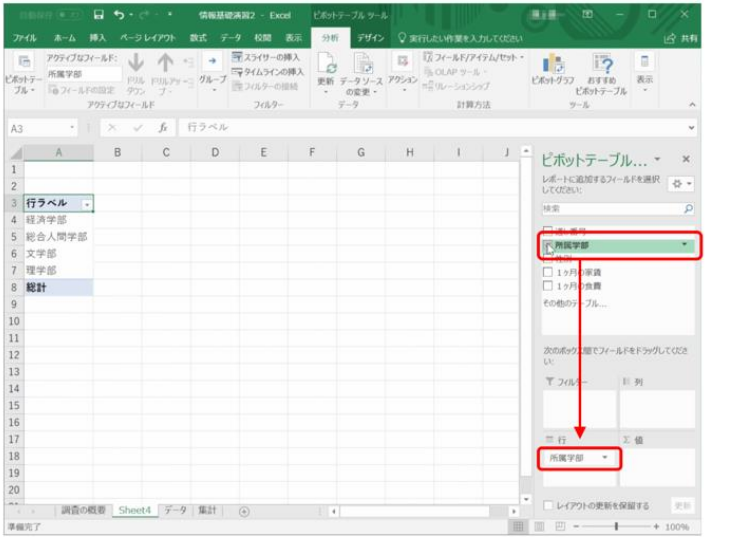

● 性別を選び、列ラベルにドロップします。

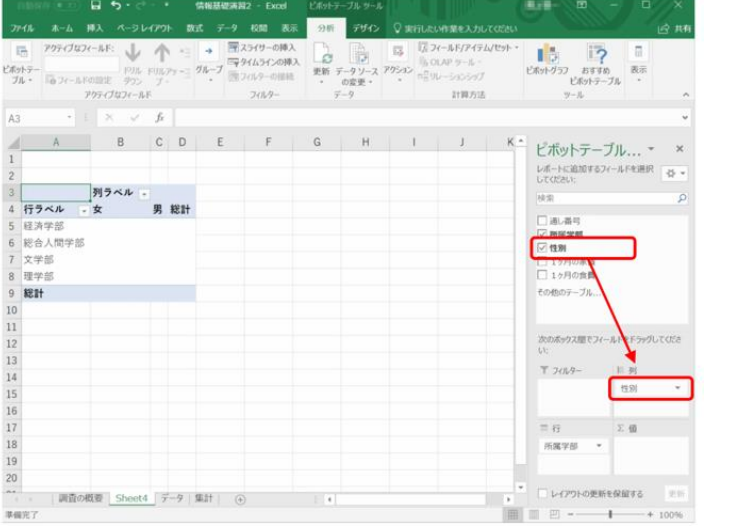

● 1ヶ月の家賃を選び、  $\Sigma$ 値にドロップします

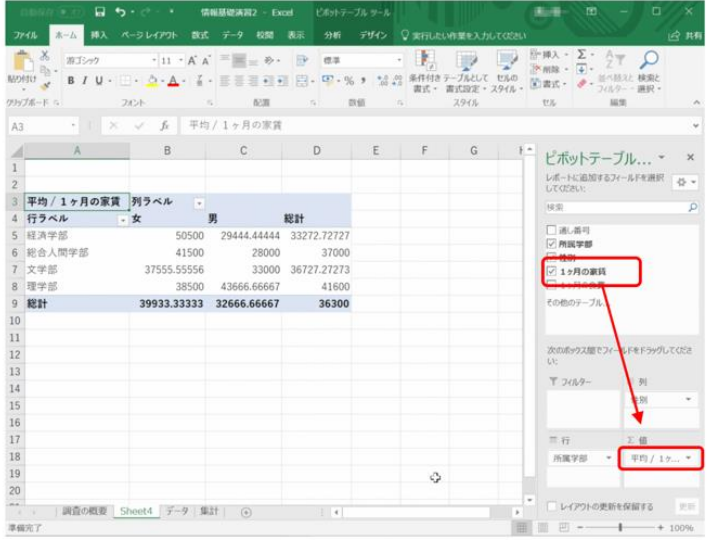

● Σ値の合計/1ヶ月の家賃をクリックし、合計ではなく平均を選びます。

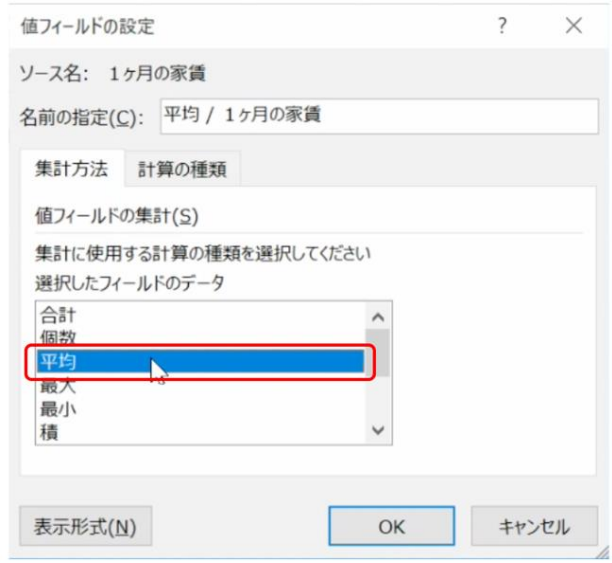

● 作られたシートのピボットテーブル以外のセルをクリックすればフィールドリ ストは消えます。ピボットテーブル上のセルを選べば再表示されます。

#### 演習 25. クロス集計

[演習](#page-138-0) 22 のデータに対してピボットテーブルを用いて 学部別,男女別のデータ件数を求めなさい。

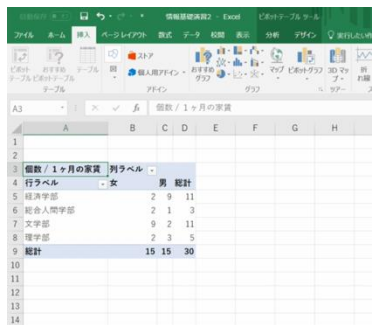

## <span id="page-146-0"></span>**9. 表計算ソフトによるデータ処理(2)**

## **9.1 学習の目的**

⚫ 表計算ソフトを用いて行うシミュレーションについて事例を用いて学びます。

## **9.2 シミュレーションとは**

**シミュレーション (simulation)** とは考察の対象をモデルを用いて模擬すること です。シミュレーションの対象としては物理的なシステムであったり,人が含まれ る社会的なシステムであったりします。また,対象の変化の取扱いによって

- 定常的な状態にある様子を模擬する静的な状況のシミュレーション
- 時間とともに変化する様子を模擬する動的な状況のシミュレーション
- ランダムな要因を含むシミュレーション

という見方もできます。ここでは**「動的な状況のシミュレーション」**を取り上げて 表計算ソフトでシミュレーションを実施することを学びます。

## **9.3 動的な状況のシミュレーションの構成要素**

動的な状況を表すモデルの構成要素は以下のものです。

- 時間と共に変化する量(変数), これが計算の対象となります。
- 変数の変化を規定するルール。例えば1時刻前の値から次の時刻の値を得る関 数(式)など。
- 変数の最初の時刻での値(初期値)
- パラメータ(parameter)。値の変化を規定するルールの中で参照される値をパラ メータと言います。それ自体は時間とともに変化するものではありませんが, パラメータを変えたときに変数の値の変化の仕方などを考察します。

## **9.4 借入金の返済のシミュレーション**

借入金は元本に利息をつけて返済しなければなりません。借入金と利息の一部ず

つを返済して行くことで借入残高がどのように変化するかをシミュレーションして みましょう。

- 借入金は 1,000 万円とします。
- 利息は年に 3% とします。ただし端数は切り捨てるものとします。
- 1年当たりの返済額は  $a$  円とします。
- 借り入れは年初めに行うものとし、その年の終わりに利息がつくものとしま す。これから返済額を差し引いたものが,翌年の借入金残高となるものとしま す。すなわち

翌年の借入金残高 = int(前年の借入金 × (1 + 0.03) - a)

ここで int() は切り捨てて整数にする関数を意味します。

これを Excel で計算し,グラフ表示したもの[が図](#page-148-0) 70 です。上の図は計算結果 を,下の図は式を表示したものです。計算結果を表示するか,式を表示するかの切 り替えは Ctrl キーとシフトキーを押しながら 「`」キーを押します。

- 式以外の箇所は文字列や値を直接入力します。E1.E2 セルにはそれぞれパラ メータとして利率と 1 年当たりの返済額を設定します。
- 式はまず以下のように入力します
	- B3 セル =MAX(INT(B2\*(1+\$E\$1)-\$E\$2),0)
	- $C2 \pm \nu = MIN(SES2, INT(B2*(1+SE$1)))$

それぞれ E1 セルの利率,E2 セルの毎年の返済額は絶対参照するために \$E\$1, \$E\$2 と書いています。MAX や MIN を用いているのは借入金残高が 0 以下にな らないため,そして毎年の返済額が返済すべき額より大きくなったときに適切な値 になるようにするためです。

- これらのセルをそれぞれ下方にコピーすることで表を完成させます。
- グラフの作成については次章を参考にしてください。

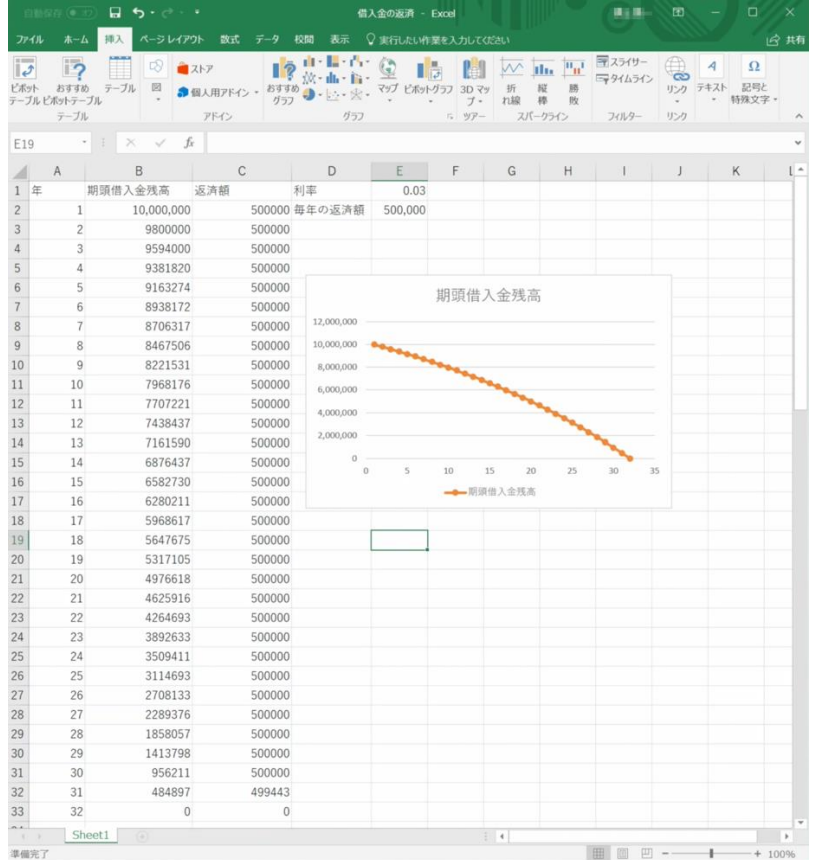

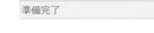

|                        | 8                                          | ら・ご                                                                                                    | 借入金の返済 - Excel                                                                                     | 固<br>無言語                                                                                    | O<br>$\times$                         |
|------------------------|--------------------------------------------|----------------------------------------------------------------------------------------------------|----------------------------------------------------------------------------------------------------|---------------------------------------------------------------------------------------------|---------------------------------------|
| ファイル                   | 挿入<br>ホーム                                  | ページレイアウト<br>校閲<br>表示<br>数式<br>データ                                                                              | ♀実行したい作業を入力してください                                                                                  |                                                                                             | 13 共有                                 |
| و   <br>ビボット           | 17<br>テーブル<br>おすすめ<br>-ブル ビボットテーブル<br>テーブル | The Latter<br>6<br>Ÿ<br>コストア<br>$200 - 100 -$<br>図<br>おすすめ<br>●個人用アドイン<br>$\bigoplus_{i=1}^{n}$<br>グラフ<br>アドイン | ili.<br>折<br>捉<br>マップ ビボットグラフ<br>$3D$ $\nabla$<br>宏·<br>れ線<br>棒<br>ブ・<br>グラフ<br>$5.99-$<br>スパークライン | 〒スライサー<br>Œ<br>$\mathbf{u}_{\mathbf{n}^1}$<br>ಣ<br>三タイムライン<br>脐<br>リンク<br>败<br>フィルター<br>リンク | 4<br>$\Omega$<br>記号と<br>テキスト<br>特殊文字。 |
| D19                    | ×<br>÷                                     | fx<br>$\checkmark$                                                                                             |                                                                                                    |                                                                                             |                                       |
|                        | $\mathsf{A}$                               | B                                                                                                    | $\mathsf{C}$                                                                                       | D                                                                                           | E                                     |
| 年<br>$\mathbf{1}$      |                                            | 期頭借入金残高                                                                                                    | 返済額                                                                                                | 利率                                                                                          | 0.03                                  |
| $\overline{c}$<br>1    |                                            | 10000000                                                                                                    | $=MIN(SE$2.INT(B2*(1+SE$1)))$                                                                      | 毎年の返済額                                                                                      | 500000                                |
| $\overline{c}$<br>3    |                                            | $=MAX(INT(B2*(1+SES1)-SES2).0)$                                                                                | $=MIN(SES2, INT(B3*(1+SES1)))$                                                                     |                                                                                             |                                       |
| 3<br>$\overline{4}$    |                                            | $=MAX(INT(B3*(1+SE$1)-SE$2),0)$                                                                                | $=MIN(SES2, INT(B4*(1+SE$1)))$                                                                     |                                                                                             |                                       |
| 5<br>4                 |                                            | $=MAX(INT(B4*(1+SES1)-SES2),0)$                                                                                | $=MIN(SES2, INT(B5*(1+SE$1)))$                                                                     |                                                                                             |                                       |
| 5<br>$6\phantom{1}$    |                                            | $=MAX(INT(B5*(1+SE$1)-SE$2).0)$                                                                                | $=$ MIN(\$E\$2,INT(B6*(1+\$E\$1)))                                                                 |                                                                                             |                                       |
| $\overline{7}$<br>6    |                                            | $=$ MAX(INT(B6*(1+\$E\$1)-\$E\$2),0)                                                                           | $=MIN(SE$2, INT(B7*(1+SE$1)))$                                                                     |                                                                                             | 期頭借入金                                 |
| 8<br>7                 |                                            | $=MAX(INT(B7*(1+SE$1)-SE$2),0)$                                                                                | $=MIN(SES2, INT(B8*(1+SE$1)))$                                                                     | 12,000,000                                                                                  |                                       |
| 8<br>$\overline{9}$    |                                            | $=MAX(INT(B8*(1+SE$1)-SE$2).0)$                                                                                | $=MIN(SES2, INT(B9*(1+SE$1)))$                                                                     | 10,000,000                                                                                  |                                       |
| 10 9                   |                                            | $=MAX(INT(B9*(1+SES1)-SES2),0)$                                                                                | $=MIN(SE$2, INT(B10*(1+SE$1)))$                                                                    | 8,000,000                                                                                   |                                       |
| 11 10                  |                                            | $=MAX(INT(B10*(1+SE$1)-SE$2).0)$                                                                               | $=MIN(SE$2, INT(B11*(1+SE$1)))$                                                                    | 6,000,000                                                                                   |                                       |
| 12 11                  |                                            | $=MAX(INT(B11*(1+SE$1)-SE$2).0)$                                                                               | $=MIN(SES2.INT(B12*(1+SES1)))$                                                                     |                                                                                             |                                       |
| 13 12                  |                                            | $=MAX(INT(B12*(1+SE$1)-SE$2).0)$                                                                               | $=MIN($ \$E\$2,INT $(B13*(1+$ \$E\$1)))                                                            | 4,000,000                                                                                   |                                       |
| 14 13                  |                                            | $=MAX(INT(B13*(1+SE$1)-SE$2).0)$                                                                               | $=$ MIN(\$E\$2,INT(B14*(1+\$E\$1)))                                                                | 2,000,000                                                                                   |                                       |
| 15 14                  |                                            | $=MAX(INT(B14*(1+SES1)-SES2).0)$                                                                               | $=MIN(SE$2, INT(B15*(1+SE$1)))$                                                                    | $\circ$<br>$\alpha$<br>$\overline{\phantom{a}}$                                             | 10<br>15                              |
| 16 15                  |                                            | $= MAX(INT(B15*(1+SE$1)-SE$2),0)$                                                                              | $=MIN(SES2, INT(B16*(1+SE$1)))$                                                                    |                                                                                             |                                       |
| 17 16                  |                                            | =MAX(INT(B16*(1+\$E51)-SE\$2),0)                                                                               | $=MIN(SES2, INT(B17*(1+SE$1)))$                                                                    |                                                                                             | 一一期頭借)                                |
| 18 17                  |                                            | $=MAX(INT(B17*(1+SE$1)-SE$2).0)$                                                                               | $=$ MIN(\$E\$2,INT(B18*(1+\$E\$1)))                                                                |                                                                                             |                                       |
| 19 18                  |                                            | $=MAX(INT(B18*(1+SE$1)-SE$2).0)$                                                                               | $=MIN(SE$2, INT(B19*(1+SE$1)))$                                                                    |                                                                                             |                                       |
| 20 19                  |                                            | $=MAX(INT(B19*(1+SE$1)-SE$2),0)$                                                                               | $=MIN(SES2, INT(B20*(1+SE$1)))$                                                                    |                                                                                             |                                       |
| 21<br>20               |                                            | $=MAX(INT(B20*(1+5E51)-SE52),0)$                                                                               | $=MIN(SE$2, INT(B21*(1+SE$1)))$                                                                    |                                                                                             |                                       |
| 22 21                  |                                            | $= MAX(INT(B21*(1+SE$1)-SE$2).0)$                                                                              | $=MIN(SES2, INT(B22*(1+SE$1)))$                                                                    |                                                                                             |                                       |
| 23 22                  |                                            | $=MAX(INT(B22*(1+SE$1)-SE$2).0)$                                                                               | $=MIN(SES2, INT(B23*(1+SE$1)))$                                                                    |                                                                                             |                                       |
| 24 23                  |                                            | $=MAX(INT(B23*(1+SES1)-SES2).0)$                                                                               | $=MIN(SES2.INT(B24*(1+SES1)))$                                                                     |                                                                                             |                                       |
| 25 24                  |                                            | $=MAX(INT(B24*(1+SE$1)-SE$2).0)$                                                                               | $=MIN(SE$2.INT(B25*(1+SE$1)))$                                                                     |                                                                                             |                                       |
| 26 25                  |                                            | $=MAX(INT(B25*(1+SE$1)-SE$2).0)$                                                                               | $=MIN(SES2.INT(B26*(1+SE$1)))$                                                                     |                                                                                             |                                       |
| 27 26                  |                                            | $=MAX(INT(B26*(1+SE$1)-SE$2).0)$                                                                               | $=MIN(SES2, INT(B27*(1+SE$1)))$                                                                    |                                                                                             |                                       |
| 28 27                  |                                            | $=MAX(INT(B27*(1+SE$1)-SE$2).0)$                                                                               | $=MIN(SES2.INT(B28*(1+SE$1)))$                                                                     |                                                                                             |                                       |
| 29 28                  |                                            | $=MAX(INT(B28*(1+SE$1)-SE$2).0)$                                                                               | $=MIN(SES2, INT(B29*(1+SES1)))$                                                                    |                                                                                             |                                       |
| 30 29                  |                                            | $=MAX(INT(B29*(1+SE$1)-SE$2).0)$                                                                               | $=MIN(SES2, INT(B30*(1+SE$1)))$                                                                    |                                                                                             |                                       |
| 31 30                  |                                            | $=MAX(INT(B30*(1+SE$1)-SE$2).0)$                                                                               | $=MIN($ \$E\$2,INT $(B31*(1+$ \$E\$1))                                                             |                                                                                             |                                       |
| 32 31                  |                                            | $=MAX(INT(B31*(1+SE$1)-SE$2),0)$                                                                               | $=$ MIN(\$E\$2,INT(B32*(1+\$E\$1)))                                                                |                                                                                             |                                       |
| 33 32                  |                                            | $=MAX(INT(B32*(1+SE$1)-SE$2).0)$                                                                               | $=MIN(SES2, INT(B33*(1+SE$1)))$                                                                    |                                                                                             |                                       |
| 34                     |                                            |                                                                                                    |                                                                                                    |                                                                                             |                                       |
| $\lambda$<br>×<br>集磁宗子 | Sheet1                                     | (F)                                                                                                    | $\frac{1}{2}$ 4                                                                                    | 田 回 円 --                                                                                    | $\rightarrow$<br>$+ 100%$             |

<span id="page-148-0"></span>図 70 借入金返済のシミュレーション。下の図はセルの中の式を表示したもの

演習 26. 返済額を変えたシミュレーション

返済額を変えてシミュレーションを行い,借入金の残高の変化について考察しな さい。

## **9.5 バネ・ダンパモデルのシミュレーション**

ここでは機械的なシステムのシミュレーションとしてバネ・ダンパモデルを取り 上げます。

#### **9.5.1 モデル**

バネにおもりを吊るすことで,バネの伸びからお もりの重さを計測するのが「ばねばかり」の原理で すが、バネ内でのエネルギーの損失が少ない場合に はおもりを吊るすと振動してしまい,バネの張力と おもりの重力が釣り合う長さでなかなか止まりませ ん。このため動きを制動するための抵抗となる「ダ ンパ」が用いられます。このようなバネとダンパ, おもりから構成される仕掛けでのおもりの運動をシ ミュレーションすることを考えます。

おもりの質量を  $m$ , バネ定数を  $k$ , 重力加速度を g, ダンパの係数を c, おもりの位置 (バネに力が かかっていない状態の位置からのずれ)と速度を鉛 直方向下向きを正にとってそれぞれ x, v とし, x

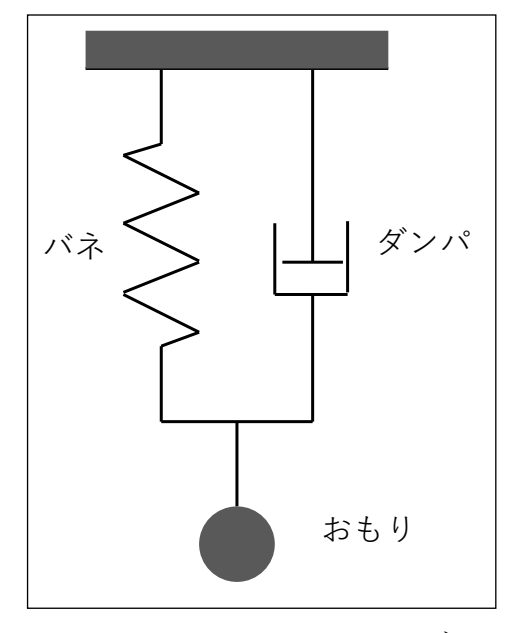

<span id="page-149-0"></span>図 71 バネ・ダンパモデル

はバネの自然な長さを原点にとるとするとおもりの運動方程式は次の式であたえら れます。[\(1\)](#page-149-0)式は速度の定義そのものです. [\(2\)](#page-150-0)式は左辺の加速度(速度の微分)が 右辺のように定数である重力,位置に比例するバネの復元力と速度に比例するダン パの抵抗力で与えられることを示したものです。

$$
\frac{\mathrm{d}x(t)}{\mathrm{d}t} = v(t) \tag{1}
$$

<span id="page-150-0"></span>
$$
\frac{dv(t)}{dt} = g - \frac{k}{m}x(t) - \frac{c}{m}v(t)
$$
\n(2)

またおもりの初期値は  $x(0) = 0$ ,  $v(0) = 0$  とします。

### **9.5.2 微分方程式のオイラー近似**

微分方程式は連続時間の関数についての方程式ですから,そのままでは数値計算 できません。ここでは短い時間間隔 Δt でおもりの位置や速度を計算して行くもの とします。すなわち  $x_0 = x(0)$ ,  $x_1 = x(\Delta t)$ ,  $x_2 = x(2\Delta t)$ , …,  $v_0 = v(0)$ ,  $v_1 = v(\Delta t)$ ,  $v_2 = v(0)$  $v(2\Delta t)$ ,…,を考えます。そして, 時刻 nΔt から(n+1) $\Delta t$  の間は式[\(1\),](#page-149-0)(2) で与えら れる微係数は時刻 n Δt の値で一定であると近似します。これにより, 以下の差分 方程式が得られ,数値計算ができます。

<span id="page-150-2"></span><span id="page-150-1"></span>
$$
x_{n+1} = x_n + \Delta t \ v_n \tag{3}
$$

$$
v_{n+1} = v_n + \Delta t \left( g - \frac{k}{m} x_n - \frac{c}{m} v_n \right) \tag{4}
$$

このような近似はオイラー近似と呼ばれ,微分方程式を数値計算する方法として は最も簡単なものです。ただし,時間間隔 Δt を大きく取ると精度が低下します。 一方で小さく取ると数値計算に必要な計算量が大きくなります。本格的な数値計算 にはより精度の高いさまざまな計算方法が開発されています。

### **9.5.3 表計算ソフトでのシミュレーション**

式[\(3\),](#page-150-1) [\(4\)](#page-150-2)に基づいて Excel で行ったシミュレーション[を図](#page-152-0) 72 に示します。パラ メータは次の表のように設定しています。

#### 表 9 バネ・ダンパモデルのパラメータのセルへの割り付け

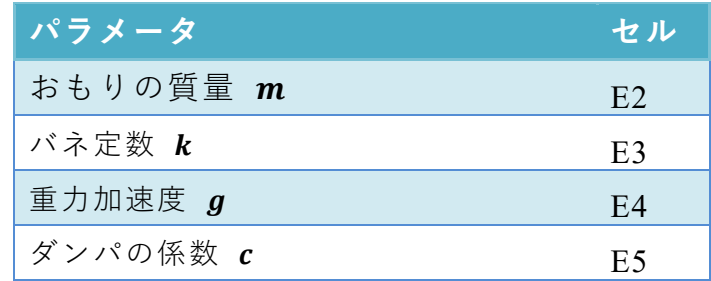

時間の刻み  $\Delta t$  E6

これを用いて時刻, 位置, 速度の更新は例えば3列目 (A3, B3, C3) では以下の ように設定しています。借入金の返済シミュレーションと同様にパラメータはコ ピーした際に参照位置がずれないように絶対参照を行っています。

- $A3 = A2 + $E$6$
- $B3 = B2 + SES6*C2$
- C3 =C2+\$E\$6\*(\$E\$4-\$E\$3\*B2/\$E\$2-\$E\$5\*C2/\$E\$2)

これらのセルを下方にコピーすることで時刻,位置,速度を更新するシートを作成 できます。

#### 演習 27. ダンパの係数についての分析

ダンパの係数を 0 (この場合、単振動を生じます。)から徐々に大きくするとおも りの運動はどのように変化をするかシミュレ―ションを用いて考察しなさい。

#### 海習 28. ダンパの係数が 0 のときの吟味

ダンパの係数が 0 の場合は理論的には単振動を生じるはずですが、数値計算では 振動の振幅がどのように変化するのか観察しなさい。

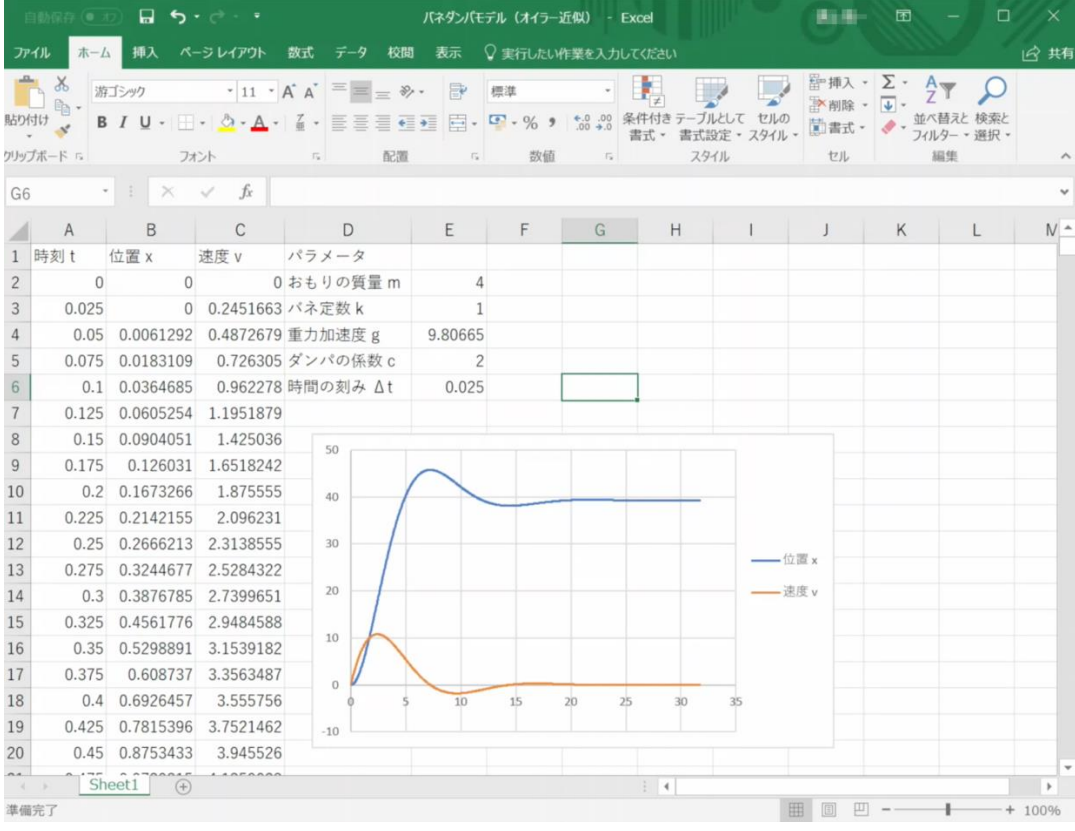

|                | 口<br>自動保存(●                          | $\mathbf{p} \cdot \mathbf{p} \cdot \mathbf{p}$                                    |                                           | バネダンバモデル(オイラー近似) - Excel                              |                                            | 通宝箱<br>囨                                                                                          | п<br>$\times$ |
|----------------|--------------------------------------|-----------------------------------------------------------------------------------|-------------------------------------------|-------------------------------------------------------|--------------------------------------------|---------------------------------------------------------------------------------------------------|---------------|
|                | ファイル<br>挿入<br>木一厶                    | ページレイアウト<br>数式                                                                    | 校閲<br>データ<br>表示                           | ○実行したい作業を入力してください                                     |                                            |                                                                                                   | 13 共有         |
| 貼り付け           | $\alpha$<br>游ゴシック<br>喻,<br>クリップボード ら | $-11 - A^A$<br>BIU· H· Q· A· 【· 三三三三三三日· 모·%, 1 50:00<br>フォント<br>$\Gamma_{\rm K}$ | FP<br>$\equiv \equiv \equiv \gamma$<br>配置 | 標準<br>数值<br>$\Gamma_{\rm H}$<br>$\Gamma_{\mathbf{z}}$ | 書式設定 - スタイル<br>書式 -<br>スタイル                | 音挿入 → ∑ →<br>$A_{\nabla\!\nabla\!\nabla}$<br>■ 削除→<br>$\overline{\mathbf{v}}$<br>茴書式·<br>編集<br>セル | フィルター * 選択、   |
| A2             | $\mathbf{v}$                         | $\Omega$<br>fx<br>$\times$ $\sqrt$                                                |                                           |                                                       |                                            |                                                                                                   |               |
|                | A                                    | B                                                                                 | C                                         |                                                       | D                                          | E                                                                                                 | ۰<br>F        |
|                | 時刻t                                  | 位置 x                                                                              | 速度 v                                      | パラメータ                                                 |                                            |                                                                                                   |               |
| $\overline{2}$ | l0                                   | $\Omega$                                                                          | $\Omega$                                  | おもりの質量m                                               |                                            | 4                                                                                                 |               |
| 3              | $= A2 + SES6$                        | $= B2 + SES6*C2$                                                                  |                                           | =C2+\$E\$6*(\$E\$4-\$E\$3*Eバネ定数k                      |                                            | 1                                                                                                 |               |
| $\overline{4}$ | $= A3 + SES6$                        | $= B3 + SES6*C3$                                                                  |                                           | =C3+\$E\$6*(\$E\$4-\$E\$3*E重力加速度 g                    |                                            | 9.80665                                                                                           |               |
| 5              | $= A4 + SES6$                        | $= B4 + SES6*C4$                                                                  |                                           | =C4+\$E\$6*(\$E\$4-\$E\$3*Eダンパの係数 c                   |                                            | $\overline{2}$                                                                                    |               |
| 6              | $= A5 + SES6$                        | $= B5 + $E$6*C5$                                                                  |                                           | =C5+\$E\$6*(\$E\$4-\$E\$3*E時間の刻み Δt                   |                                            | 0.025                                                                                             |               |
|                | $= A6 + SES6$                        | $= B6 + $E$6*C6$                                                                  | $= C6 + SES6*(SES4 - SES3*E)$             |                                                       |                                            |                                                                                                   |               |
| 8              | $= A7 + SES6$                        | $= B7 + $E$6*C7$                                                                  | $=C7+SESS*(SES4-SESS*E)$                  |                                                       | 50                                         |                                                                                                   |               |
| 9              | $=$ A8+SE\$6                         | $= B8 + SFS6*C8$                                                                  | $= C8 + SFS6*(SFS4-SFS3*F)$               |                                                       |                                            |                                                                                                   |               |
|                | $10 = A9 + SES6$                     | $= B9 + $E$6*C9$                                                                  | $=$ C9+\$E\$6*(\$E\$4-\$E\$3*E            |                                                       | 40                                         |                                                                                                   |               |
|                | $11$ = A10 + \$E\$6                  | $= B10 + SES6*C10$                                                                | $=C10+SES6*(SES4-SES3*)$                  |                                                       |                                            |                                                                                                   |               |
|                | $12$ = A11+\$E\$6                    | $= B11 + SES6*C11$                                                                | $=C11+SES6*(SES4-SES3)$                   |                                                       | 30                                         |                                                                                                   |               |
|                | $13 = A12 + $E$6$                    | $= B12 + SES6*C12$                                                                | $=C12+SES6*(SES4-SES3*)$                  |                                                       |                                            |                                                                                                   |               |
|                | $14$ = A13+\$E\$6                    | $= B13 + SES6*C13$                                                                | $=C13+SES6*(SES4-SES3*)$                  |                                                       | 20                                         |                                                                                                   |               |
|                | $15 = A14 + SES6$                    | $= B14 + SES6*C14$                                                                | $=C14+SES6*(SES4-SES3*)$                  |                                                       |                                            |                                                                                                   |               |
|                | $16$ = A15+\$E\$6                    | $= B15 + SES6*C15$                                                                | $=C15+SESS*(SES4-SES3)$                   |                                                       | 10                                         |                                                                                                   |               |
|                | $17 = A16 + SES6$                    | $= B16 + SES6*C16$                                                                | $=C16+SES6*(SES4-SFS3*)$                  |                                                       | $\Omega$                                   |                                                                                                   |               |
|                | $18$ = A17+\$E\$6                    | $= B17 + SES6*C17$                                                                | $=C17+SES6*(SES4-SES3)$                   |                                                       |                                            | 10                                                                                                | 15            |
|                | $19$ = A18+\$E\$6                    | $= B18 + SES6*C18$                                                                | $=C18+SES6*(SES4-SES3*)$                  |                                                       | $-10$                                      |                                                                                                   |               |
|                | $20$ = A19+\$E\$6                    | $= B19 + SES6*C19$                                                                | $=C19+SES6*(SES4-SES3*)$                  |                                                       |                                            |                                                                                                   | $\checkmark$  |
|                | Sheet1<br>$A \rightarrow 0$          | <b>MAA AFAALAA</b><br>$(+)$                                                       |                                           |                                                       | $\frac{1}{2}$                              |                                                                                                   |               |
|                | 準備完了                                 |                                                                                   |                                           |                                                       | 平均: 1.317176913 データの個数: 84 合計: 110.6428607 | <br><b>B</b>                                                                                      | $+ 100%$      |

<span id="page-152-0"></span>図 72 バネ・ダンパモデルのシミュレーション

### **9.5.4 静的な状況とその扱い**

静的な状況をバネ・ダンパモデルで考えてみましょう。時間的に変化しないので すから、式[\(1\)](#page-149-0), [\(2\)](#page-150-0)で表される微係数が 0 になると考えます。すなわち

$$
0 = v(t) \tag{5}
$$

$$
0 = g - \frac{k}{m} x(t) \tag{6}
$$

これはバネの張力とおもりに働く重力がつりあっている状態にほかなりません。こ の例では容易に解くことができますが,より複雑な微分方程式で表された対象が静 止している状態は微係数を 0 とおいて得られる連立代数方程式を解くことが求め られます。

## <span id="page-154-0"></span>**10. 表計算ソフトによるデータ処理(3)**

## **10.1 学習の目的**

- データをグラフとして表現することの意義と注意事項を考えます。
- Excel でグラフを作成する際の用語を学びます。
- Excel で散布図を描く方法を学びます。
- Excel で折れ線グラフや棒グラフを描く方法を学びます。
- Excel でヒストグラムを描く方法を学びます。

## **10.2 データをグラフで表示することの意味**

演習 29. レポートなどではしばしばデータをグラフで表示します。な ぜグラフで表示するのでしょうか?

演習 30. データをグラフで表示することは知的生産活動の中でどのよ うなことに役立つでしょうか。

## **10.3 データをグラフで表現する時の注意事項**

次のグラフ[は演習](#page-138-0) 22 で示したデータについて横軸に1ヶ月の家賃 を,縦軸に1ヶ月の食費をとってグラフに示したものです。レポートな どを行う際にこのようなグラフで示された場合に読み手に情報は十分に 伝わるでしょうか。

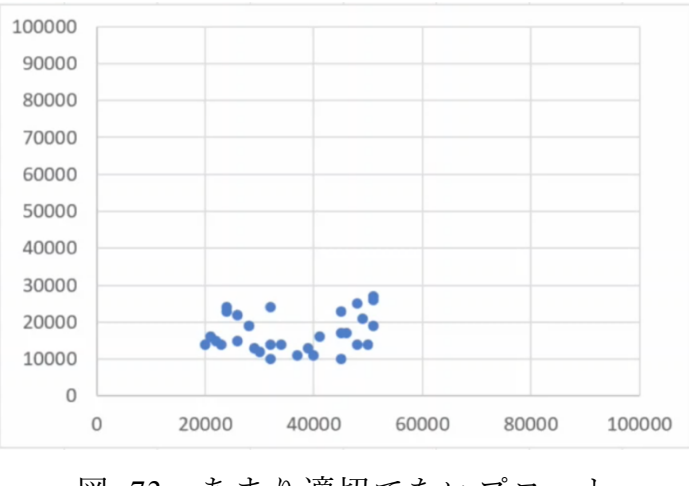

図 73 あまり適切でないプロット

演習31. この問題点を挙げてみてください。

## **10.4 グラフを Excel で作成する際の用語**

Excel でグラフを描く際にはグラフを構成する要素の名称を確認して おくと分かりやすいです[。図](#page-155-0) 74 は言葉が示す対象を分かりやすくする ため背景を着色しています。

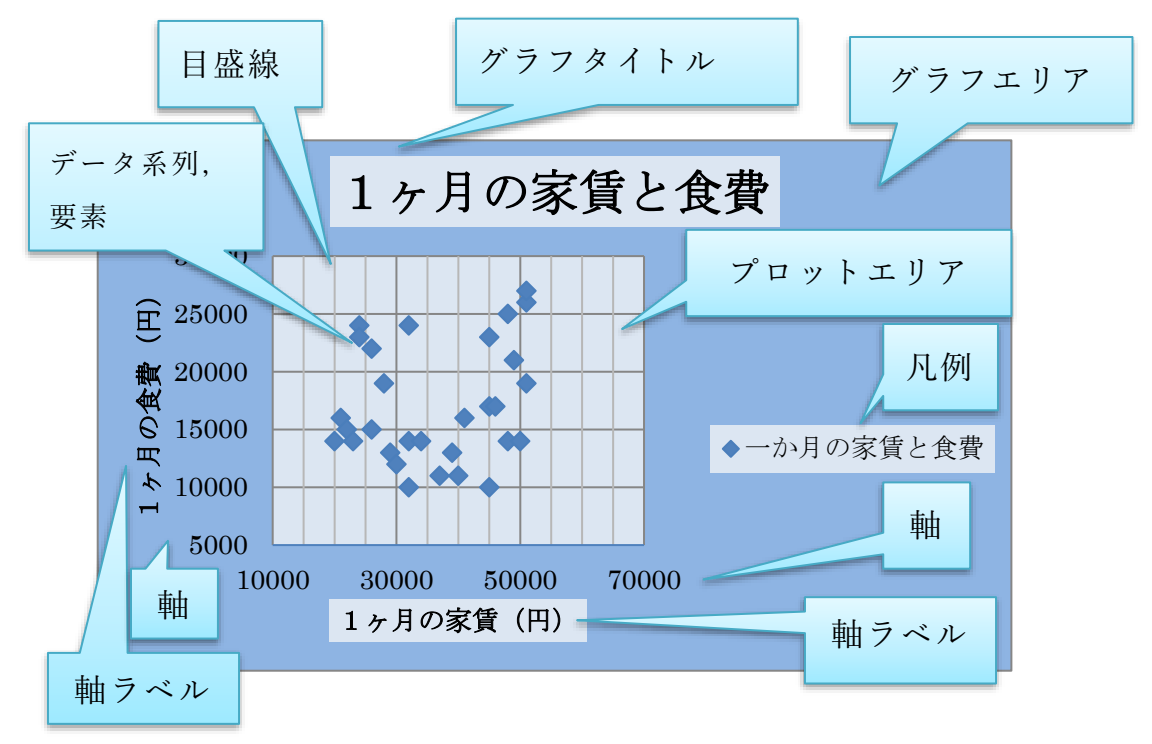

<span id="page-155-0"></span>図 74 Excel でのグラフ各部の名称

### **10.5 散布図を Excel で描く**

### **10.5.1散布図の用途**

先の例に示したグラフは**横軸と縦軸の値を与えてデータをプロットす る**もので Excel では「散布図」という形式です。以下のような使い方が あるでしょう。

- アンケート調査などのデータで2つの属性の関係を見るときに使いま す。
- 実験などで横軸の値を設定して、縦軸の値を計測し、両者の関係をグ ラフに表す。通常,折れ線グラフなどで描きますが,横軸の値を自由 に与えてプロットする際には散布図を選びます。

### **10.5.2散布図の作成手順**

前回[の演習](#page-138-0) 22 のデータを例に散布図を描く手順を以下に示します。

1. 散布図を描くデータ列を2つ(例では「1ヶ月の家賃」と「1ヶ月 の食費」)を選びます。

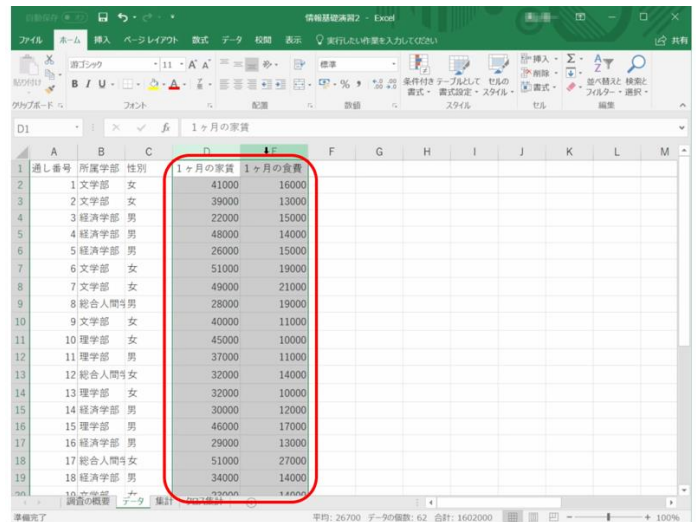

2. 「挿入」タブを選び,グラフのリボンの「散布図」を選び,プロッ トする形式(この場合はマーカだけ)を選びます。

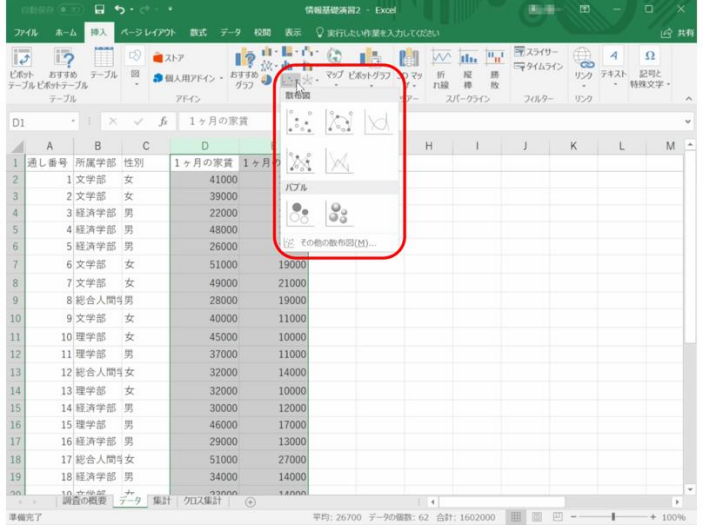

3. 描かれたグラフを選んで,リボンから適当なレイアウトを選びま

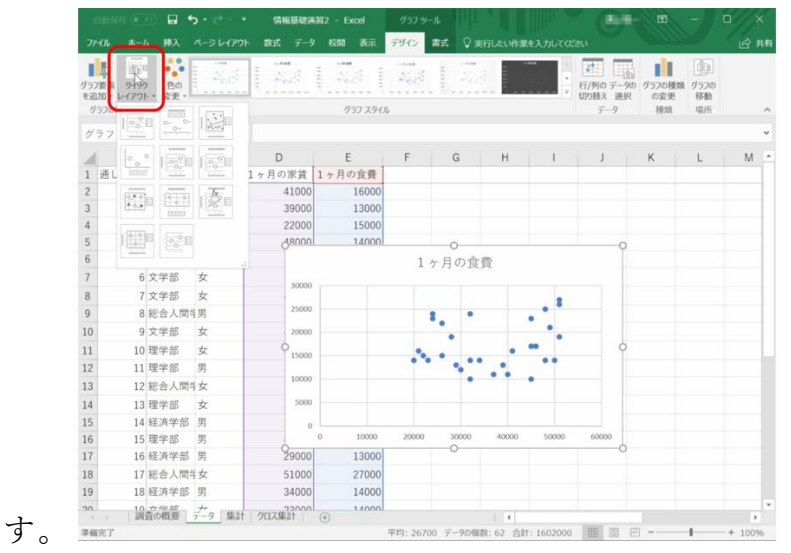

4. 横軸を選んで右クリックし,「目盛線を追加」を選びます。 5. グラフタイトル,軸ラベル,凡例などを適宜修正します。

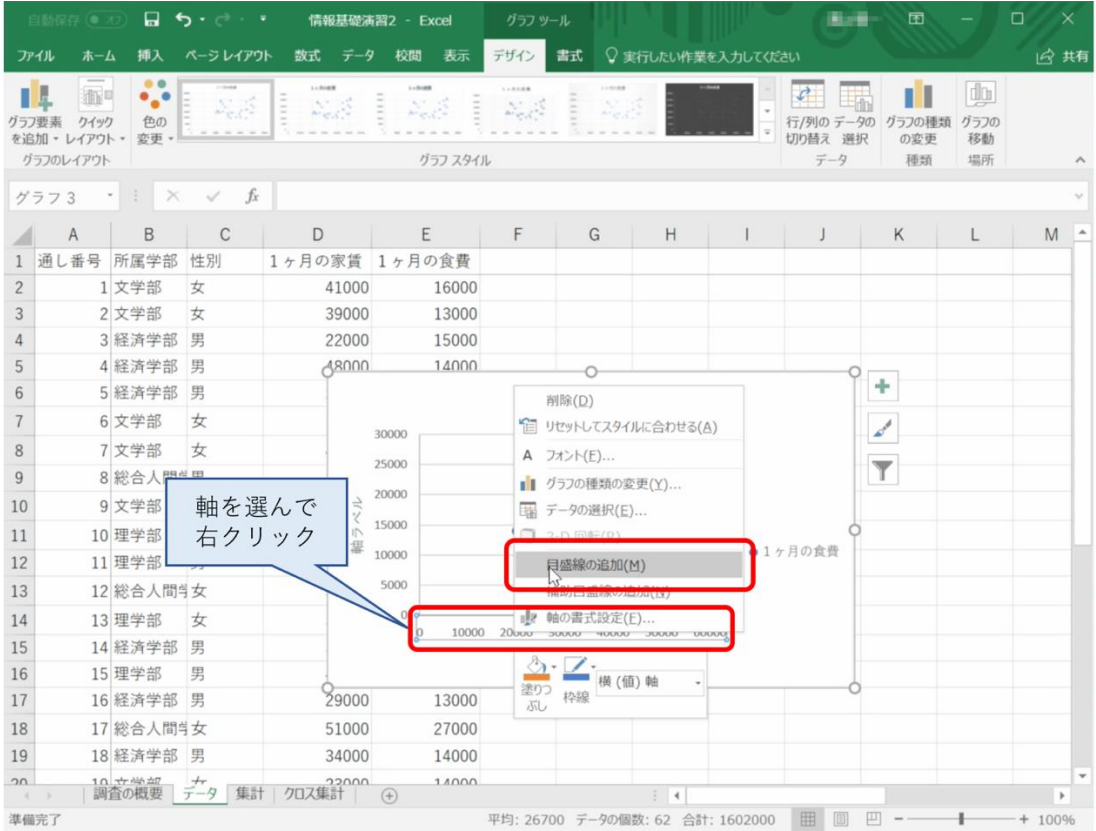

## **10.5.3複数系列の散布図**

以下のような学部別の散布図を作成してください。

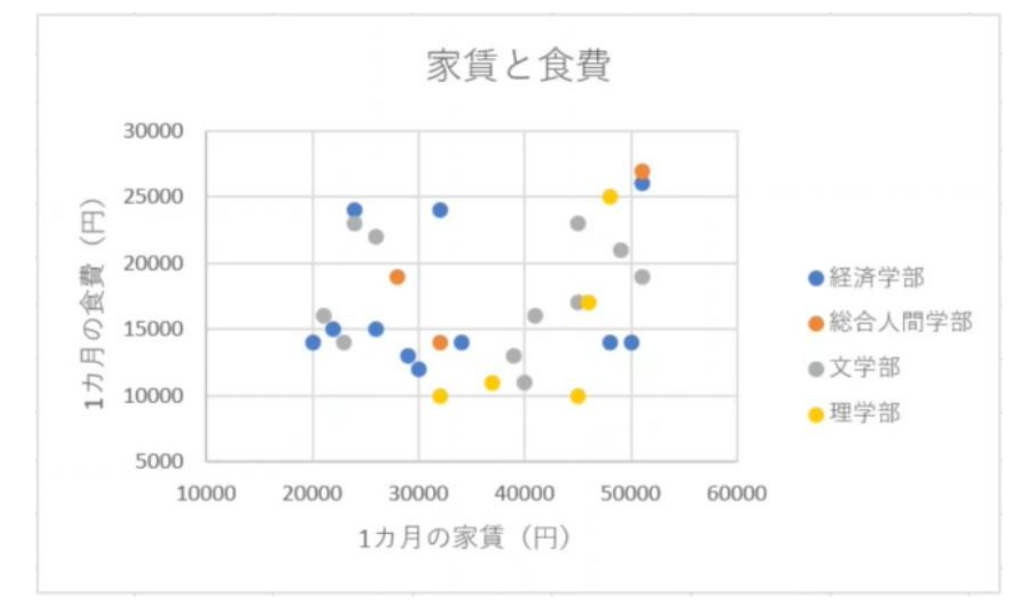

- 1. まず,データを学部で並べ替えます。
- 2. 経済学部について,家賃と食費のデータを選択して散布図を描きます。

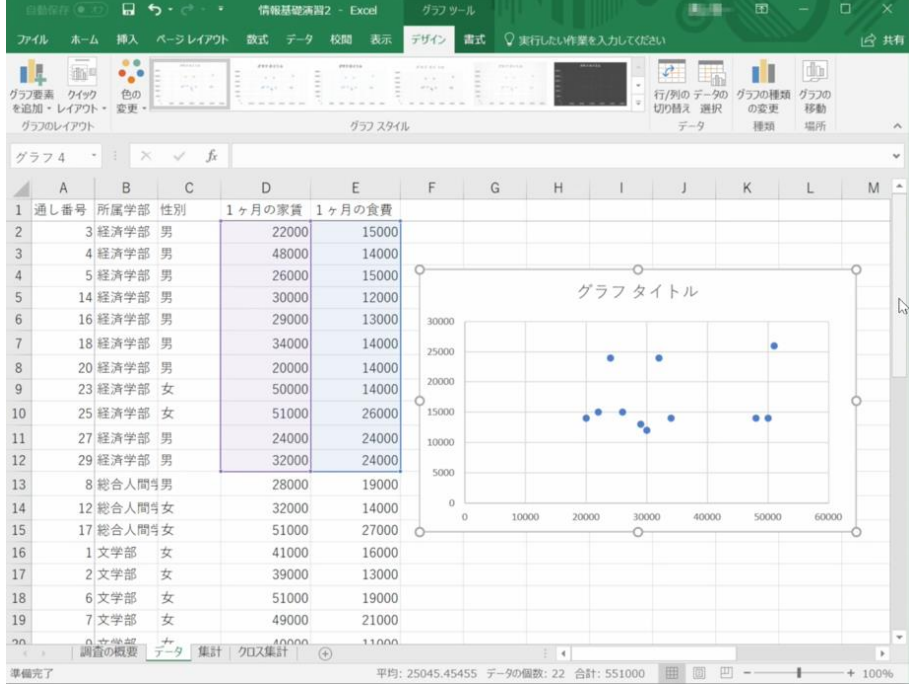

3. プロットされたデータを選んで右クリックし,データの選択を選びま す。系列1を編集して系列名を設定します。

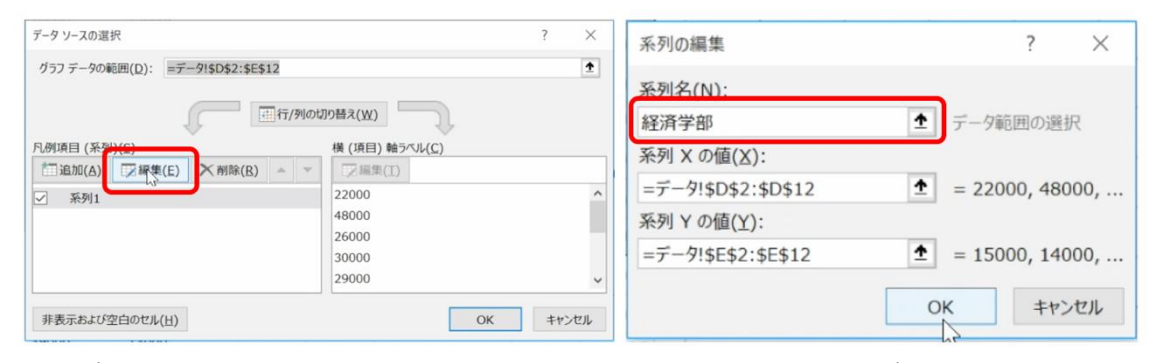

4. データの追加を選び,総合人間学部の家賃と食費のデータを設定しま す。

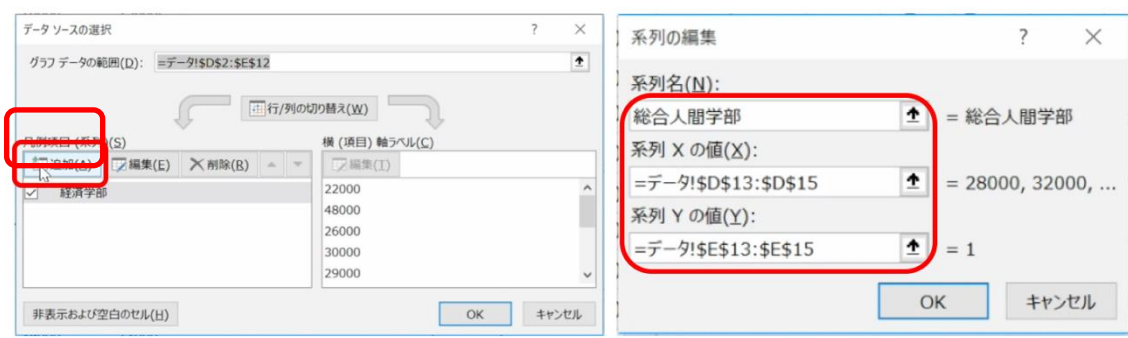

- 5. 同様に文学部と理学部についても作業します。
- 6. レイアウトを選びグラフタイトルや軸ラベル,目盛線などを設定しま す。

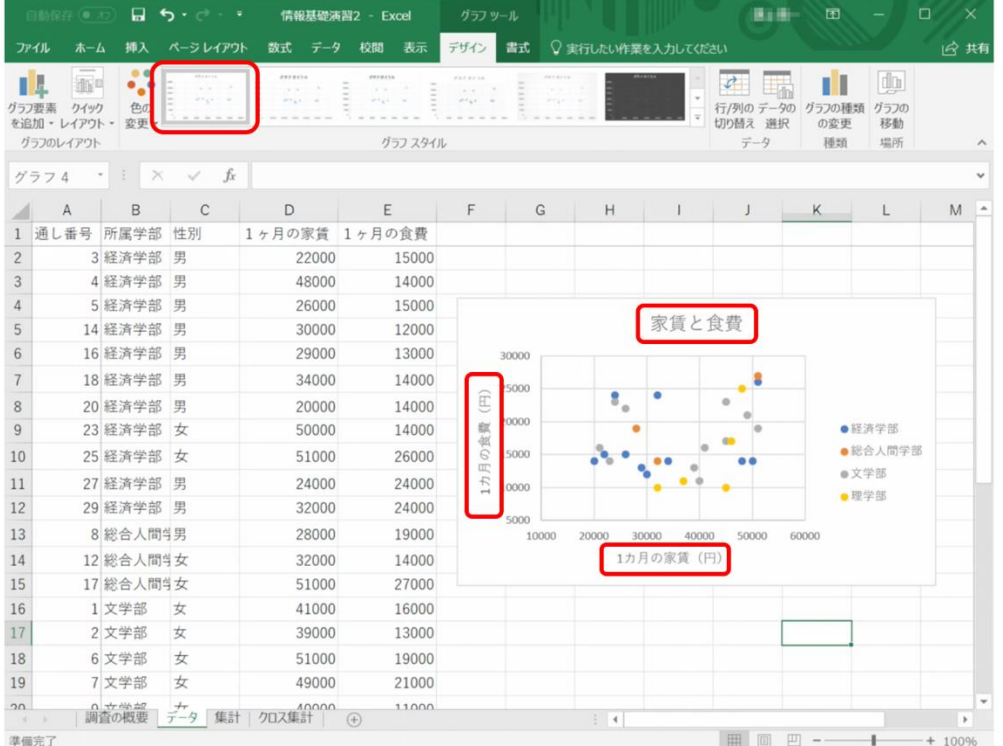

**161**

## **10.6 棒グラフや折れ線グラフを Excel で描く**

Excel で棒グラフや折れ線グラフを描くことは散布図より分かりやす いと思います。次の例はデータを家賃の昇順で並べ替えて折れ線グラフ でプロットしたものです。

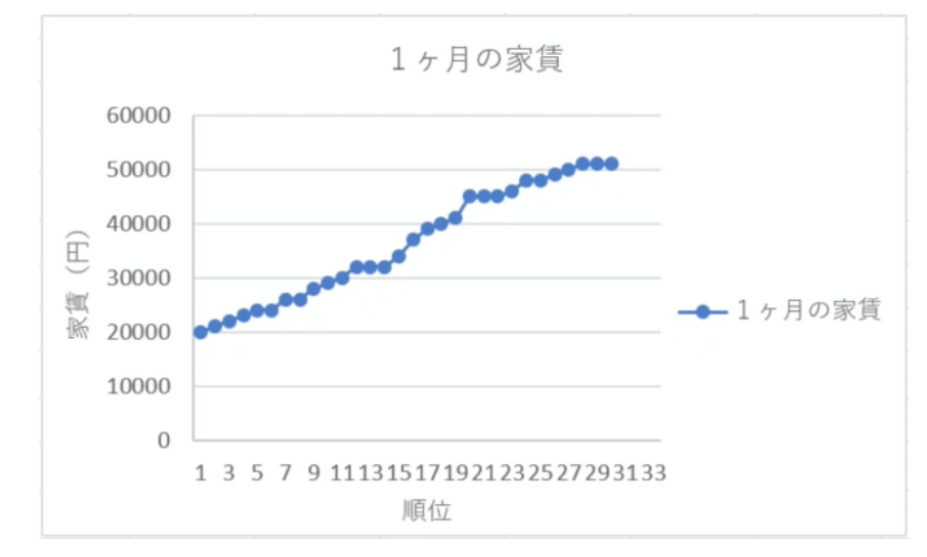

図 75 折れ線グラフの例

また、次のグラフはピボットテーブルを使ってクロス集計した家賃の 平均を縦棒グラフで表示したものです。ピボットテーブル内で適当に データを選択し,「挿入」→「縦棒」グラフ→「集合縦棒」と選ぶと自動 的にピボットテーブルの内容をグラフ表示できます。

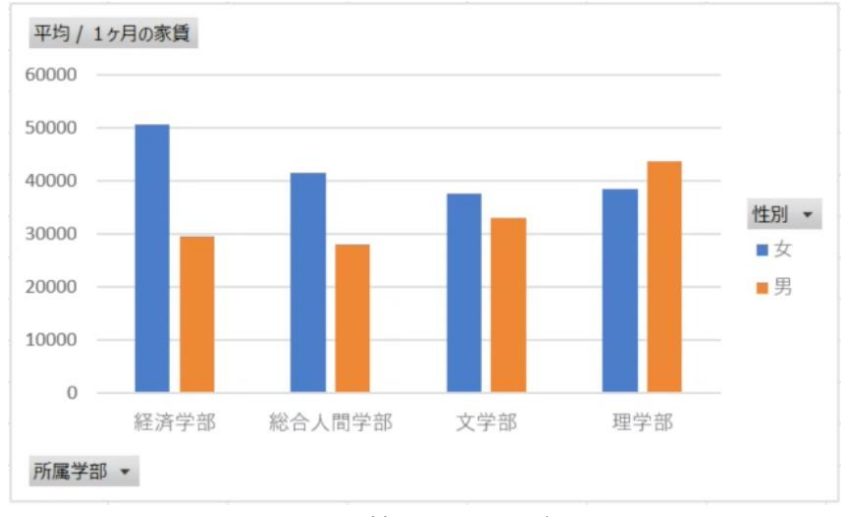

図 76 棒グラフの例

## **10.7 ヒストグラムを描く**

以下のような家賃の分布をヒストグラムとして描いてみましょう。

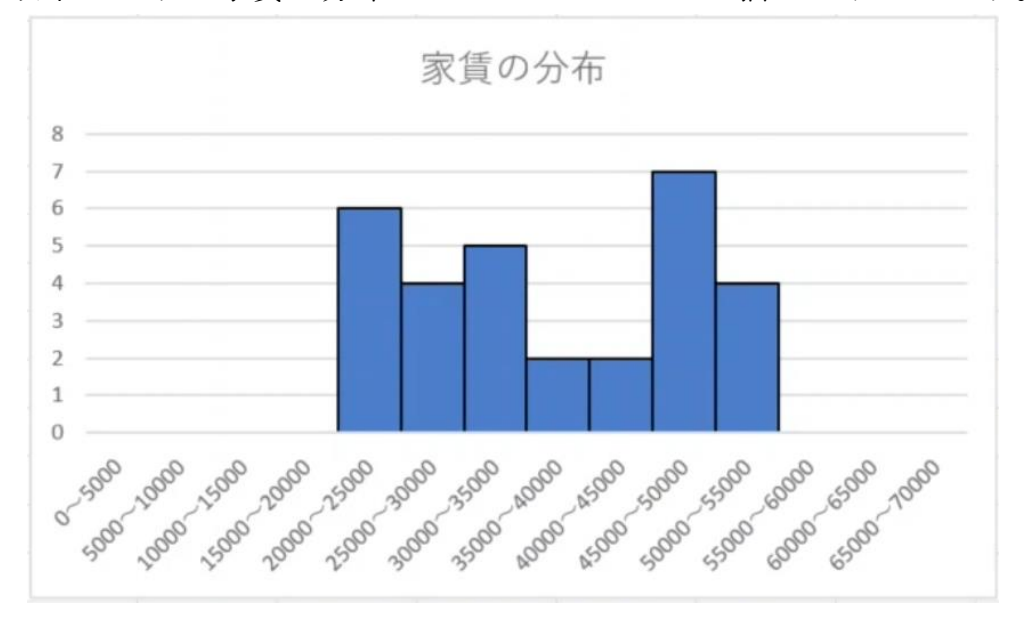

図 77 ヒストグラム

### **10.7.1ヒストグラムとは**

横軸に階級,縦軸に度数(該当する件数)を取って描いたグラフで す。階級を規定するデータの所属する区間のことをビン(bin)と言いま す。ビンの幅が狭いと細かな表現が得られますが,各ビンに含まれる データが少なくなり分布を掴むことは難しくなります。他方でビン幅が 大きいと,分布の細かな状況が分からなくなります。

### **10.7.2データの作成**

家賃のデータを参照して,指定された範囲に入るデータの件数を数え ます。

|       | □動保存 (● オ2)                                |                | $\Box$ $\Delta$ $\cdot$ $\rightarrow$ $\cdot$                                   |                           |                                                                         |               | ヒストグラム - Excel                             |                  |                                     |                                         | 横山路                      | 囨                             | о                            | $\times$  |
|-------|--------------------------------------------|----------------|---------------------------------------------------------------------------------|---------------------------|-------------------------------------------------------------------------|---------------|--------------------------------------------|------------------|-------------------------------------|-----------------------------------------|--------------------------|-------------------------------|------------------------------|-----------|
| ファイル  | 木一ム                                        |                | 挿入 ページレイアウト                                                                     | 数式                        | データ<br>校閲                                                               | 表示            | ♀実行したい作業を入力してください                          |                  |                                     |                                         |                          |                               |                              | 13 共有     |
| 貼り付け  | $\chi$<br>$\mathbb{B}_0$<br>×<br>クリップボード ら | 游ゴシック          | B <i>I</i> U · □ · △ · A · Z · 三三三三三三 □ ○ ○ · % , *3.30 条件付きテーブルとして セルの<br>フォント | $\overline{\mathbb{F}_2}$ | $\cdot$ 11 $\cdot$ A' A' $\equiv$ $\equiv$ $\equiv$ $\gg$ $\cdot$<br>配置 | $\Rightarrow$ | 標準<br>数值<br>$\overline{\Omega}_\mathrm{R}$ | $\sqrt{2}$       | $\cdot \mathbb{R}$<br>書式 -          | 書式設定 · スタイル<br>スタイル                     | ※削除 - → -<br>图書式 ·<br>セル | 皆挿入 · Σ · Aw<br>$\mathcal{P}$ | 並べ替えと 検索と<br>フィルター・選択・<br>福集 | $\lambda$ |
| M16   |                                            |                | $\cdot$ $\cdot$ $\times$ $\cdot$ fx                                             |                           |                                                                         |               |                                            |                  |                                     |                                         |                          |                               |                              |           |
|       | A                                          | $\overline{B}$ | $\mathcal{C}$                                                                   |                           | D E F                                                                   |               | G                                          | H                | $\sim$ $\sim$ $\sim$ $\sim$         | $\sqrt{2}$                              | K                        | $\perp$                       | M                            | $N -$     |
|       | $1 \ge 0$                                  | < 5000         | $\mathbf{0}$                                                                    |                           | $00 - 5000$                                                             |               |                                            |                  |                                     |                                         |                          |                               |                              |           |
|       | $2 \ge 5000$                               | $<$ 10000      | $\mathbf{0}$                                                                    |                           | 5000 5000~10000                                                         |               |                                            |                  |                                     |                                         |                          |                               |                              |           |
|       | $3$ >=10000 <15000                         |                | $\mathbf{0}$                                                                    |                           | 10000 10000~15000                                                       |               | 家賃の分布                                      |                  |                                     |                                         |                          |                               |                              |           |
|       | $4$ >=15000 <20000                         |                | $\mathbf{0}$                                                                    |                           | 15000 15000~20000                                                       |               | 8                                          |                  |                                     |                                         |                          |                               |                              |           |
|       | $5$ >=20000 <25000                         |                | 6                                                                               |                           | 20000 20000~25000                                                       |               |                                            |                  |                                     |                                         |                          |                               |                              |           |
|       | $6$ >=25000 <30000                         |                | 4                                                                               |                           | 25000 25000~30000                                                       |               |                                            |                  |                                     |                                         |                          |                               |                              |           |
|       | $7 > = 30000 < 35000$                      |                | 5                                                                               |                           | 30000 30000~35000                                                       |               |                                            |                  |                                     |                                         |                          |                               |                              |           |
|       | $8$ >=35000 <40000                         |                | $\overline{2}$                                                                  |                           | 35000 35000~40000                                                       |               |                                            |                  |                                     |                                         |                          |                               |                              |           |
|       | $9$ >=40000 <45000                         |                | $\overline{2}$                                                                  |                           | 40000 40000~45000                                                       |               |                                            |                  |                                     |                                         |                          |                               |                              |           |
|       | $10$ >=45000 <50000                        |                | $\overline{7}$                                                                  |                           | 45000 45000~50000                                                       |               |                                            |                  |                                     |                                         |                          |                               |                              |           |
|       | $11$ >=50000 <55000                        |                | 4                                                                               |                           | 50000 50000~55000                                                       |               | Sopo                                       |                  |                                     |                                         |                          |                               |                              |           |
|       | $12$ >=55000 <60000                        |                | $\Omega$                                                                        |                           | 55000 55000~60000                                                       |               | Spa - 1000                                 | <b>1000-1500</b> | 2000-2500<br>2500-3000<br>1500-2000 | stop stop<br>SSDD-ADDD<br>Apple - aspec | ASOD -SODD<br>Sapo ssoo  | Goodo-Gsoo<br>SSOD-GODD       | Som-Tomo                     |           |
|       | $13 \ge 60000 \le 65000$                   |                | $\mathbf{0}$                                                                    |                           | 60000 60000~65000                                                       |               |                                            |                  |                                     |                                         |                          |                               |                              |           |
|       | $14$ >=65000 <70000                        |                | $\Omega$                                                                        |                           | 65000 65000~70000                                                       |               |                                            |                  |                                     |                                         |                          |                               |                              |           |
| 15    |                                            |                |                                                                                 |                           |                                                                         |               |                                            |                  |                                     |                                         |                          |                               |                              |           |
| 16    |                                            |                |                                                                                 |                           |                                                                         |               |                                            |                  |                                     |                                         |                          |                               | c)                           |           |
| 17    |                                            |                |                                                                                 |                           |                                                                         |               |                                            |                  |                                     |                                         |                          |                               |                              |           |
| 18    |                                            |                |                                                                                 |                           |                                                                         |               |                                            |                  |                                     |                                         |                          |                               |                              |           |
| 19    |                                            |                |                                                                                 |                           |                                                                         |               |                                            |                  |                                     |                                         |                          |                               |                              |           |
| 20    |                                            |                |                                                                                 |                           |                                                                         |               |                                            |                  |                                     |                                         |                          |                               |                              |           |
| $A +$ | $A \qquad \mathbb{R}$                      | Sheet1         | $\circledR$                                                                     |                           |                                                                         |               |                                            |                  | $\frac{1}{2}$ $4$                   |                                         |                          |                               |                              | $\,$      |
| 準備完了  |                                            |                |                                                                                 |                           |                                                                         |               |                                            |                  |                                     |                                         | 间<br>凹<br>田              |                               |                              | $+ 100%$  |

図 78 ヒストグラムのデータ作成

この例では新しいシート(Sheet2)をヒストグラムのデータ作成用に用い ています。

- A列に範囲の下限を与える式 (A1 だと ">=0") を,
- B列に範囲の上限を与える式(B1だと "<5000")を書き,
- C列については例えばC1セルの内容を

 $=$ COUNTIFS( $\vec{\tau} - \hat{\beta}$ !\$D\$2:\$D\$31,Sheet2!A1, $\vec{\tau} - \hat{\beta}$ !\$D\$2:\$D\$31,Sheet2!B1)

として,条件に合うデータの個数を数えています。

- D列には範囲の下限を数値だけ作成し,
- E列は軸ラベル用の文字列を  $=$ D1&"~"&(D1+5000) (E1セルの内容の例)として作成しています。

## **10.7.3グラフのプロット**

- 1. C列の計算結果を選んで縦棒グラフでプロットします。
- 2. データ系列を選んで右クリックし,「データ選択」を選び, 横(項目)

軸ラベルの編集を選んで,軸ラベルとしてE列の値を指定します。

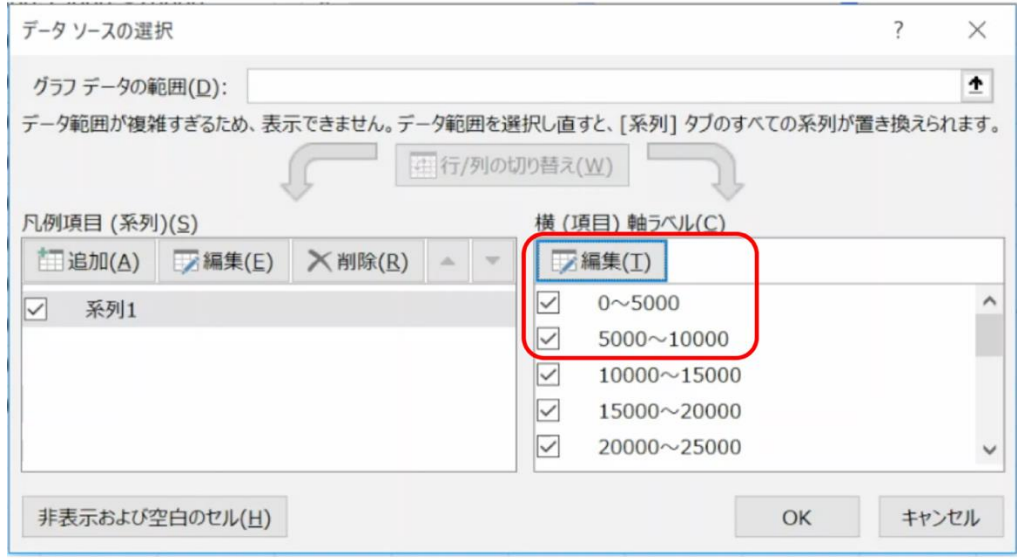

3. ヒストグラムは縦棒の間を空けません。データ系列を選んで右クリッ クし,「データ系列の書式設定」を選び,系列のオプションで「要素の 間隔」を「なし」,にします。また枠線の色を適宜設定します。

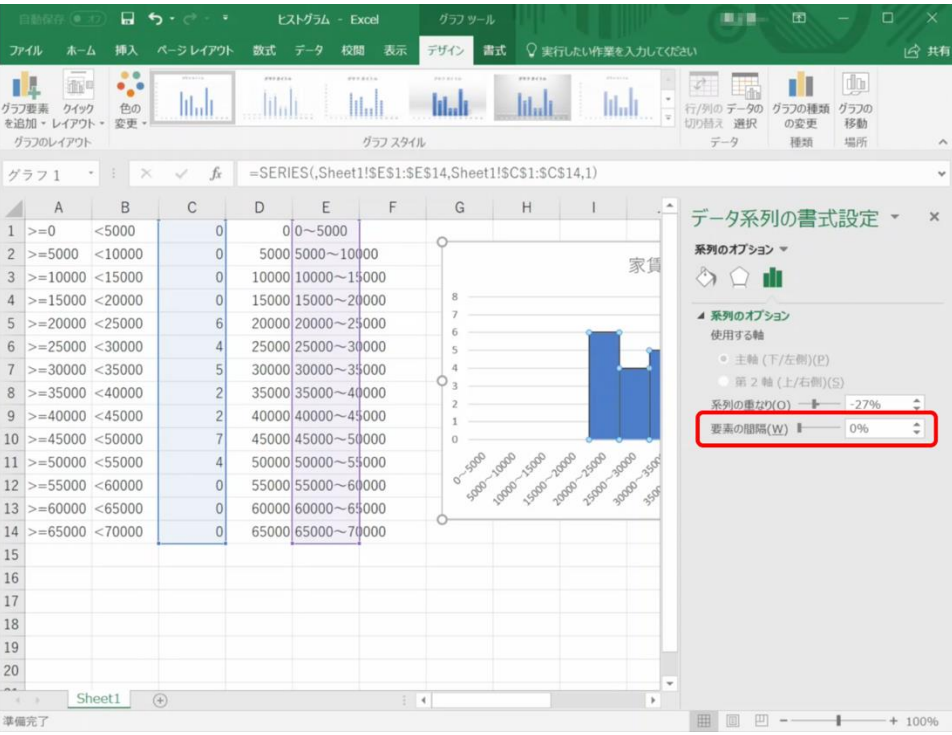

演習 32. 家賃の分布のヒストグラムを作成しなさい。

## <span id="page-165-0"></span>**11. 表計算ソフトによるデータ処理(4)**

## **11.1 学習の目的**

- 対数目盛を用いたグラフの表現効果を学びます。
- Excel で対数グラフを描く方法を学びます。
- 物理量を単位で無次元化してグラフの軸ラベルとする表記を学びま す。

## **11.2 対数グラフとは**

### **11.2.1幅広い範囲を取るデータのグラフ化**

下の図の左側は2章[の図](#page-16-0) 4 を再掲したものです。見てください。何か 気づくことはないでしょうか。この図は縦軸の表現が通常のグラフと異 なる,1目盛が 10 倍となるようにプロットされています。比較のために 同じデータを通常の目盛の取り方(線形目盛)でプロットしたものが右図で す。

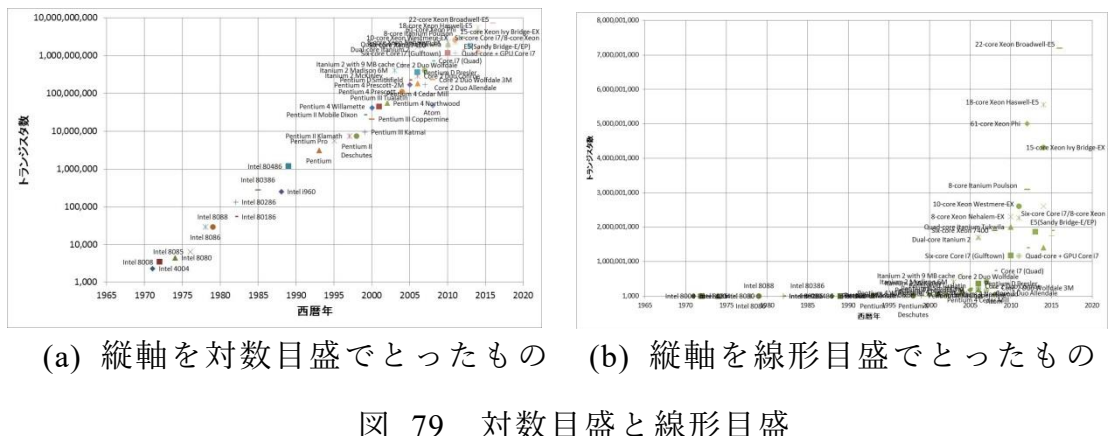

これらのデータ、グラフをみると、以下のことが分かります。

● データの縦軸のとる値の範囲は桁数が何桁もかわる広範なものである こと

● 構軸の西暦年とともに, 縦軸のデータの値の変化そのものが大きくな ること

このため,線形目盛を用いた (b) のグラフでは左側のプロットがほぼ軸 に張り付いてしまっていて変化の様子を読み取りにくくなっています。

これに対して,左側の図では

- 広範な範囲のデータを読み取りやすく表現できていること,
- データが直線的に並んでいること,

が読み取れます。人はデータがグラフ上で直線的に並んでいる場合は容 易に直線的だと理解できます。このことから,グラフのプロットの仕方 を工夫することで,データの特性が考察できるのです。

(a) のグラフのように, 1目盛が一定倍(ここでは 10 倍)になるよう なグラフを対数グラフと呼びます。

#### **11.2.2線形目盛と対数目盛**

通常の折れ線グラフや散布図ではプロットする値とプロットする位置 は直線的な関係(値の一定の増加に対して、一定の量だけ位置だけ変化 する)になっています。すなわち, データの値 xに対して, その位置 p を x の一次関数 p = a x + b となる形で決めるのです。このような目盛 の取り方を線形目盛(linear scale)と呼びます。

これに対して,値が一定倍になるごとに,一定の量だけ位置が変化す る目盛を対数目盛(logarithmic scale)と呼びます。これはプロットする データの値の対数(logarithm)で位置を決めることによります。

対数とは、ある数  $x$  に対して、定数  $a$  を定め,

$$
x = a^y \tag{7}
$$

を満たすような数 ν の意味し,

$$
y = \log_a x \tag{8}
$$

と書きます。定数 は対数の「底(base)」と呼びます。

底(定数 a) として 10 を用いたものを「常用対数」と呼びます。こ の場合,

1, 10, 100, 1000 の常用対数はそれぞれ以下の表のようにそれぞれ 0, 1, 2, 3 となります。

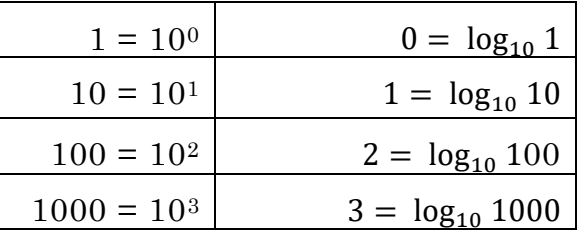

すなわち、対数と言うと難しく聞こえますが、これは「データの桁数-1」を表すものだと考えればよく,中間的な値に対してもうまく値が変 化するように桁数の考え方を拡張したものと理解すればよいでしょう。

この対数を用いてデータの値  $x$  に対して、その位置  $p$  を対数  $log_{10} x$ の一次関数  $p = a \log_{10} x + b$ となる形で決めるのです。

対数関数  $log_{10} x$  の  $x$  の値の範囲 (定義域) は正の数でなければなら ず, は 0 や負の数を取ることができません。このため,対数目盛には 「 0 」となる位置はありません。

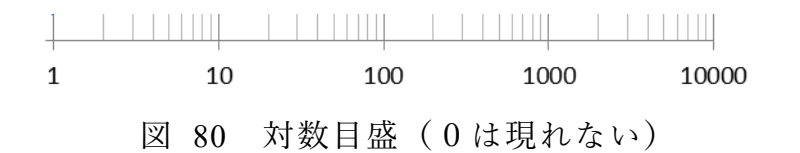

### **11.2.3片対数グラフ**

先の図のようにグラフの片方の軸に対数目盛を用いるグラフを片対数 グラフと呼びます。横軸とともに指数関数で変化するデータ

$$
y = c \, a^x \tag{9}
$$

については,両辺の対数**14**をとると

$$
\log y = \log c + x \log a \tag{10}
$$

となり、log vがxの一次関数となることから、片対数グラフでプロットす ることにより、直線となることが分かります。グラフの傾きは指数 αの 対数となります。

### **11.2.4両対数グラフ**

横軸と縦軸の両方に対数目盛を用いるグラフは両対数グラフと呼ばれ ます。

<u>.</u>

**<sup>14</sup>** 以下,底の値には依存しない議論ですので対数の表記で底を省略しています。

横軸のべき乗に比例して変化するデータ

$$
y = c x^a \tag{11}
$$

については,両辺の対数をとると

$$
\log y = \log c + a \log x \tag{12}
$$

となり, logy が log の一次関数となることから、両対数グラフでプロ ットすることにより,直線となることが分かります。グラフの傾きがべ き乗の指数 を表します。

## **11.3 Excel での対数グラフの作成**

### **11.3.1片対数グラフの作成**

ま[ず図](#page-168-0) 81 に示したようにデータを設定します。A 列は 0 から 20 ま での数字が,B 列の 3 行目以降は一行上のセルの値の 1.5 倍となる式 が設定されています。

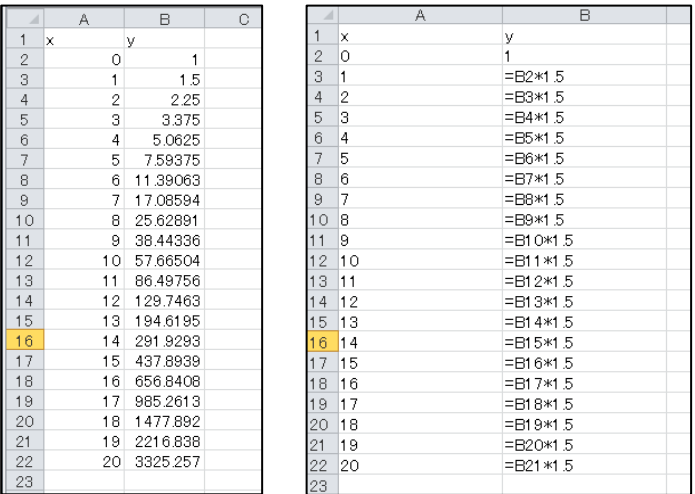

<span id="page-168-0"></span>図 81 指数関数で増加するデータの設定 (左のシートは値,右のシートは数式で表示しています)

次にこのシートの A2:A21 を横軸に, B2:B21 を縦軸にマーカーを線で 結ぶ散布図を描きます。系列名,軸ラベルなどは必要に応じて設定しま す。

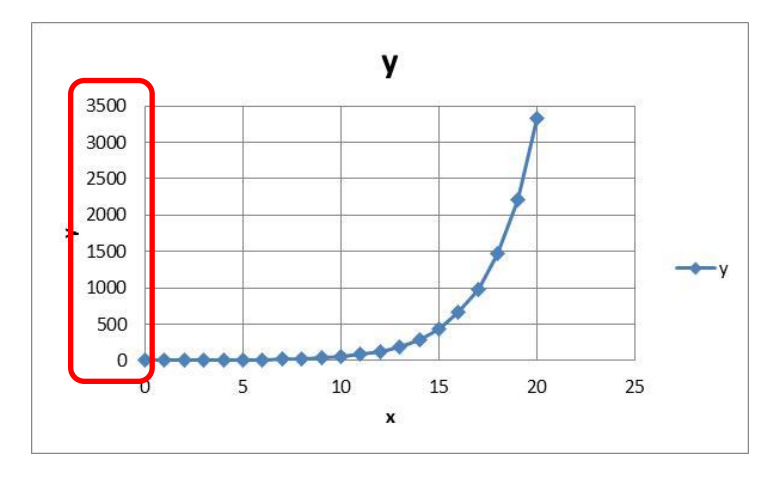

このグラフの縦軸を選択し、右クリックして、軸の書式設定を選び, 「対数目盛を表示する」にマークします。

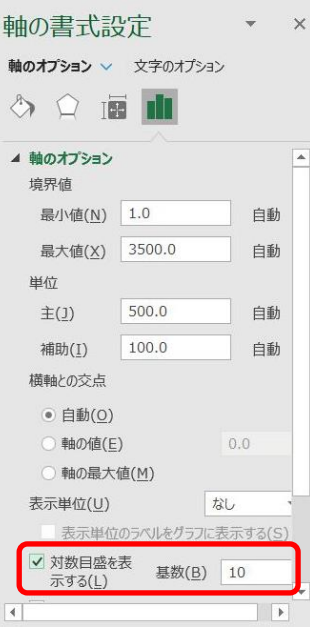

もう一度,縦軸を選択し,右クリックしてメニューから「補助目盛線の 追加」を選びます。

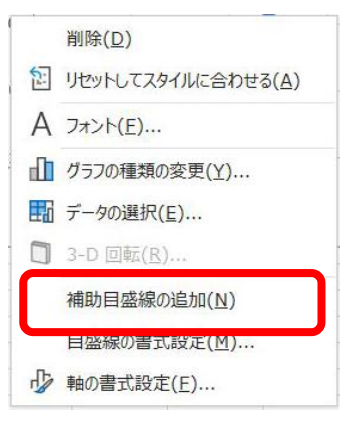

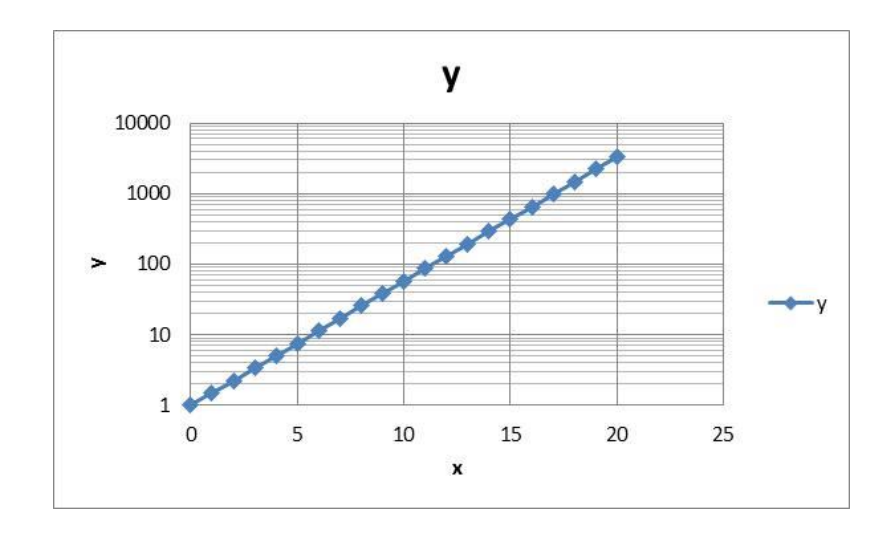

### **11.3.2両対数グラフの作成**

今度は両対数グラフを作成します。両対数グラフの効果を確認するた めに,横軸の変数 x の2乗,3乗,4乗を計算する表を作成します。

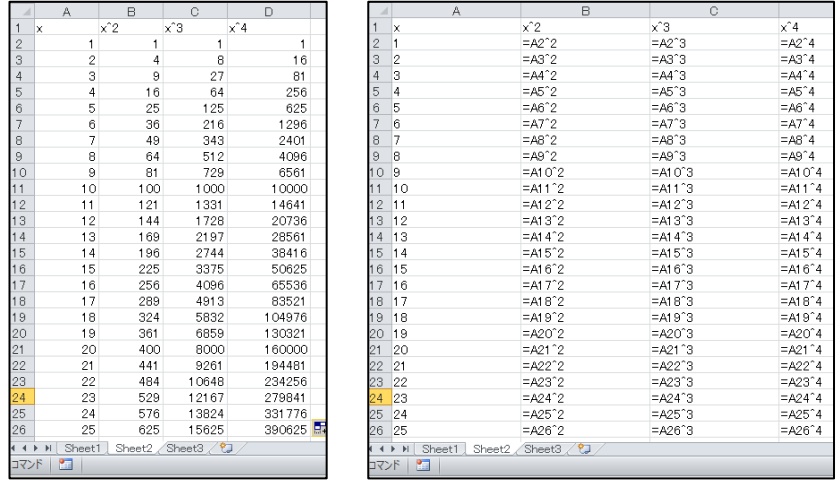

図 82 べき乗で増加するデータの設定

(左のシートは値,右のシートは数式で表示しています)

このデータに対して「複数系列」の散布図を以下のように作成しま す。

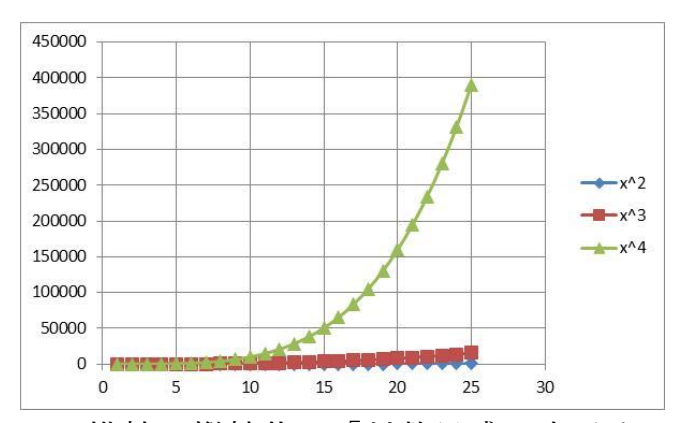

この図について,横軸,縦軸共に「対数目盛を表示する」を選び,「補 助目盛線の追加」を選ぶことで両対数グラフが描けます。

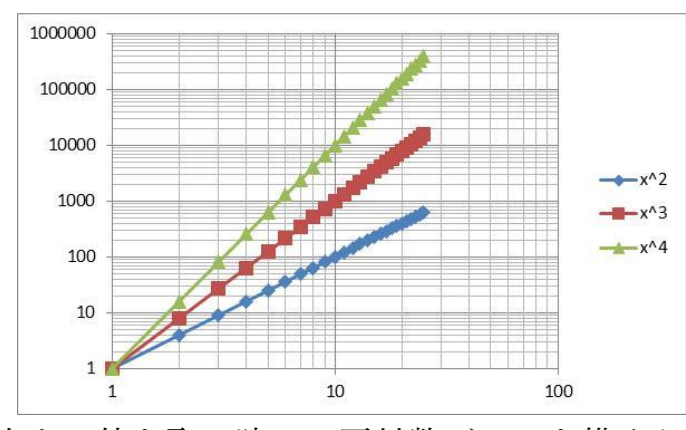

縦軸が1より小さい値を取る時には両対数グラフを描くと軸がグラフエ リアの中に描かれてしまいます。

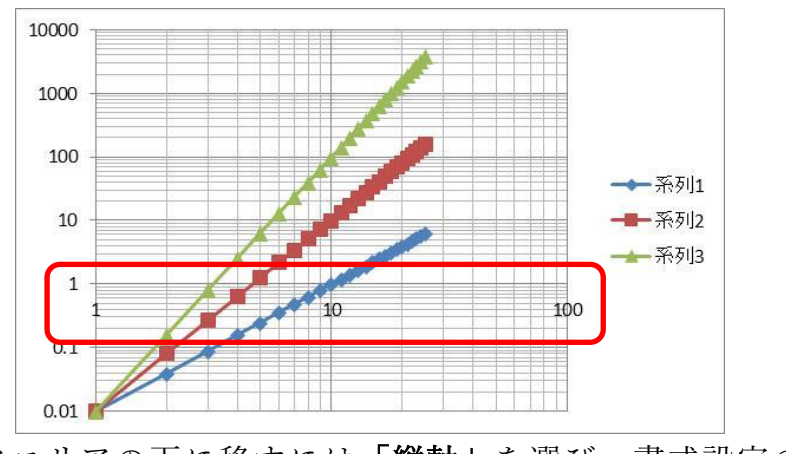

これをグラフエリアの下に移すには「縦軸」を選び,書式設定の中で横 軸との交点を設定します**15**。

<u>.</u>

**<sup>15</sup>** 横軸の位置を調整するために縦軸の書式を設定しなければならないので見つけにくいです。

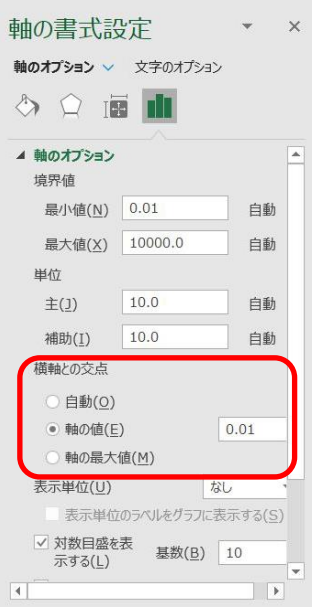

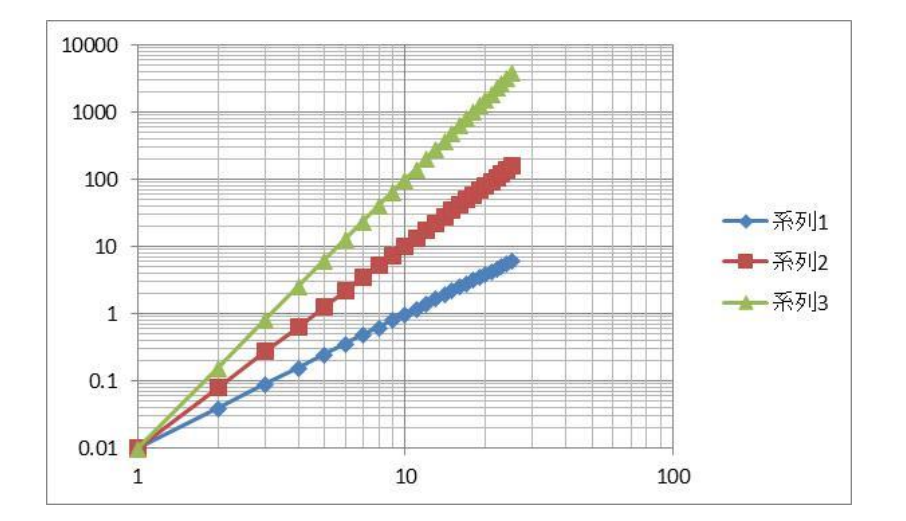

演習33. 皆さんの周りで対数グラフを用いて表示されている例を探し てみてください。

演習 34. 指数関数的な変化をするデータやべき乗で変化するデータを 探し,それぞれ適切な対数グラフでプロットしてみてください。

## **11.4 グラフにおける単位の表記**

グラフの軸に単位などを表記することは学術的な文章では必須の事項 ですが,自然科学の論文などでは軸ラベルとして

$$
V/10^3 \text{mh}^{-1} \tag{13}
$$

といった表現が用いられます(文献[\[17\]](#page-173-0)の図 9.3 に示された例)。すなわ ち, 速度を表す変数Vをその単位 103mh<sup>-1</sup>(キロメートル毎時, ローマン 体で記述されていることに注意)で割算したものである,という表記で す。これは速度Vに対して、速度を表現する尺度である単位103mh<sup>-1</sup>で割 ることにより,次元のない数値が得られ,これをグラフの軸に用いてい る,ということを表しています。

すなわち

- 速度 V は「長さ L」/「時間 T」の次元を持つ物理量
- 単位 103mh<sup>-1</sup> も「長さ L」/「時間 T」の次元を持つ物理量のもの さし

から

#### $V$

#### $10^3$ mh<sup>-1</sup>

という「ものさしの何倍か」,という無次元の数値を得て,グラフにはこ の値を示しているという考え方です。

### **参考文献**

<span id="page-173-0"></span>木下是雄:理科系の作文技術,中央公論社 (1981) $[17]$ 

## <span id="page-174-0"></span>**12. 構造化された文書の作成**

## **12.1 学習の目的**

- ⚫ 論文やレポートの文章がどのように構造化されているかを学びます。
- Word でのパラグラフの扱いと章立ての方法を学びます。
- Word での参考文献の記載やその引用の方法を学びます。
- Word での文章の校閲の方法を学びます。

## **12.2 論文やレポートの構造**

論文やレポートは論理的に物事を表すために以下のような構造を持た せて書かれています。

- ⚫ **題目,著者,日付**
- ⚫ **要約**
- 章立てと見出し, 章, 節などの形で章立てが行われ, しばしば見出し に番号が振られています。番号は前後の章を他の箇所で参照する際に 使います。著者が参照しなくても,その文章を引用したり,批評した りする他の著者によって使われることもあります。章や節の見出しの フォーマット(フォントや大きさ,行の揃え方)は文章内で一貫した 表記法がとられます。本文以外に謝辞や付録が付けられることがあり ます。
- **パラグラフ**, 学術的な文章ではまとまった内容の文章のかたまりを **「パラグラフ,paragraph」**として表記します。パラグラフの冒頭を 下げたり(字下げ, インデント, indent), パラグラフの間の行間を 長めにとったりすることで,視覚的にパラグラフであることを分かり やすくします。
- 箇条書き, 並列する内容, 順序のある内容 (項目, アイテム, item) を分かりやすくするために箇条書きが用いられます。項目の順序を明

示的に示したり、項目の参照を容易にしたりするために通し番号が付 されることがあります。

- ⚫ **注,**本文の内容を補足するものではあるが,本文の流れを妨げたくな い場合に脚注や文末注が用いられます。
- 参考文献とその引用, 論文, レポートではその情報源を明示すること で,議論している内容の論拠を示します。通常,文章末に参考文献の リストを付け,文章内でそれを引用する形で書きます。文献や引用は 読者がその情報源に的確に辿りつけるだけの情報(書誌情報)が含ま れることが求められ,標準的な記法が提唱されていたり,学術雑誌等 で定められた書式に従う必要があったりします。
- ⚫ **図や表の挿入とその参照,**本文中に図や表を挿入し,**図番号と説明 (キャプション,caption)**,**表番号と標題(タイトル,title)** が付され ます。図番号と説明は図の下に,表番号と標題は表の上に入れられる ことが多いです。本文中では図や表を図番号,表番号で参照します。
- 数式, 数式を本文中に挿入したり, 独立した行として挿入したりしま す。

#### 演習 35. 文献例の構造を探る

指示された文献についてどのような構造と表現上の書式が使われてい るかに留意して読んでください。

# **12.3 人がすること,コンピュータに任せるこ と**

メールなどで行事や会議の開催日を通知するときに日付に曜日をつけ て書きますが,しばしば曜日が誤って付けられ,後で訂正されることが あります。なぜ,曜日を誤って書いてしまうのでしょうか,どうすれば 誤りはなくせるのでしょうか?誤る理由は,日付と曜日のどちらもを人 間が直接キーボードで入力しているからだと推察されます。他方で,日 付(年月日)が決まれば曜日は自動的に決まるもののはずです。もしそ うなら.人は年月日のみを入力し.曜日はコンピュータに補ってもらう

ほうがいいのではないでしょうか。

レポートなどを書いていると、章や節に番号を振ったり、振られた番 号を用いて文中で他の章や節を番号で指示したりします。番号を振るこ とは単純な作業ですが,文章の執筆中は章を追加したり,削除したりし ます。その度に人手で番号を振り直し,章番号を引用している箇所を修 正したりしなければなりません。短い文章ではすべて手作業でやること も考えられますが,少し量が多くなればこの作業は手間がかかり,修正 漏れも発生するでしょう。それならば,**章に番号を振ったり,引用して いる章番号を常に正しい値に維持したりすることはコンピュータに任せ てしまう**,という考えに至ります。

またレポートでは見出しなどを付けますが,番号を付けるだけでな く,目立たせるために本文に比べ文字の書体を変えたり,大きめにした りします。これについても,**1) 文章には「見出し」としての指定だけを 行って,2) 「見出し」として指定された個所の表現方法は別途,設定し ます。これにより, 見出しの表現を統一的に調整することをコンピュー タに任せます。**

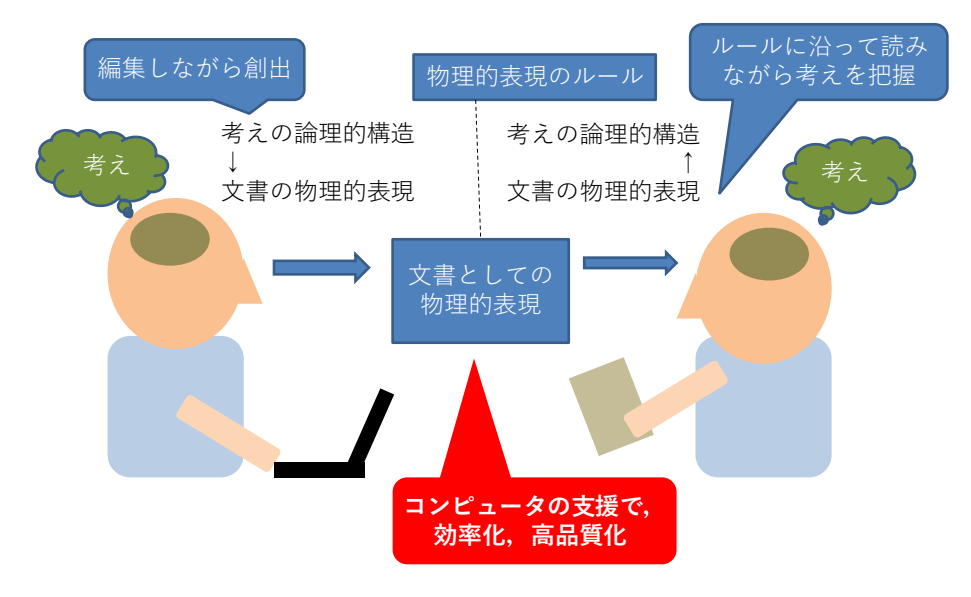

図 83 「考え」の文章化と文章からの「考え」の獲得

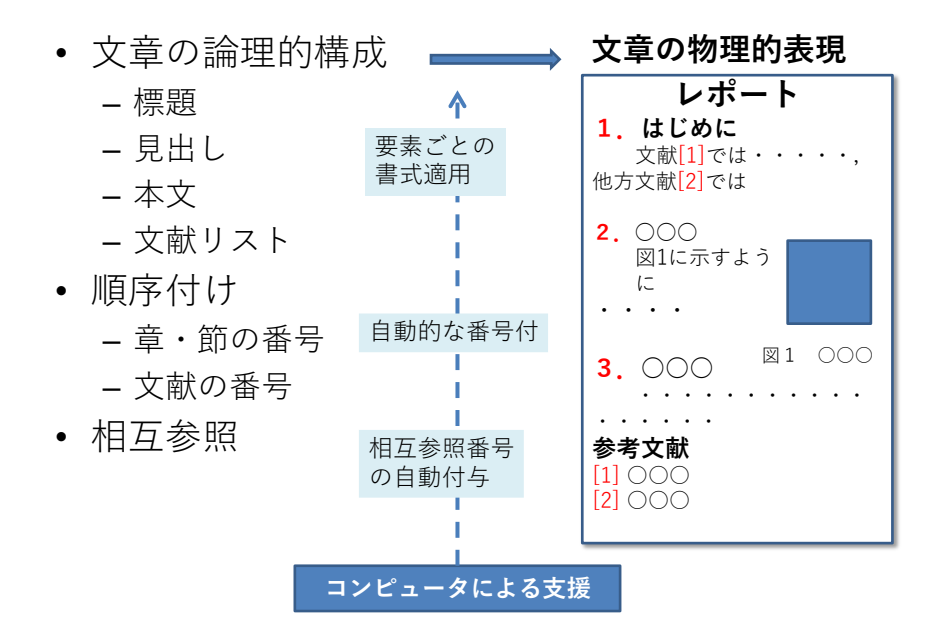

図 84 文章の論理的構成から物理的表現への変換

## **12.4 スタイルとテンプレート**

Word には標題, 見出し, 本文, 参考文献リストといった文章を構成 する個々の要素に対して、効果的、効率的に書式を自動的に付与する仕 掛けがあり**「スタイル」**と呼ばれます。そして,一連のスタイルを収め たファイルを**「テンプレート」**と呼びます。例えば新規文書を作成する ときには「空白の文書」を選ぶことが多いと思いますが,これは**「空白 の文書」というテンプレート**を適用して,文書ファイルを作成すること を意味します。

### **12.4.1読みやすさを重視したスタイルの必要性**

学術や業務などの目的で書かれるレポートなどの文章は**読みやすさに 配慮すること**が重要です。Word では書体(フォント)をさまざまに選 択することが可能ですが,

- 通常の文章は明朝体で.
- 見出しなど強調する箇所はゴチック体で書くこと をおすすめします。

英文については明朝体やゴチック体をそのまま使うのではなく英文用 のフォントを使うと読みやすくなります。和文と英文が混在する場合は 似た書体を組み合わせて使います。例えば,以下のような組み合わせに なります(和文フォントのうち,游明朝,游ゴチックは Windows7 では 標準では導入されていません)。英文フォントについては文献[\[18\]](#page-190-0)で推奨 されているものを挙げました。

表 10 レポートで使うフォント

| 和文    |       | 和文フォント   和文フォント | 英文フォント          |
|-------|-------|-----------------|-----------------|
| 明朝体   | 游明朝   | MS 明朝           | Times New Roman |
| ゴチック体 | 游ゴチック | MS ゴチック         | Segoe UI        |

文字の大きさはレポートでは 10.5 ~ 12 ポイント程度で選びます。 行間は文字の大きさの 0.5 ~ 1 倍に選ぶようにします[\[18\]](#page-190-0)。

文章の特定箇所を強調したり引用箇所を他と区別するなどの目的で, テキストを太字や斜体(イタリック体)にしたり下線を引くことがあり ます。変更したい箇所を選択し,「ホーム」リボン上の「太字」「斜体」 「下線」の各ボタンを選択します。それぞれ,「Ctrl+B」「Ctrl+I」「Ctrl +U」のショートカットが利用できます。

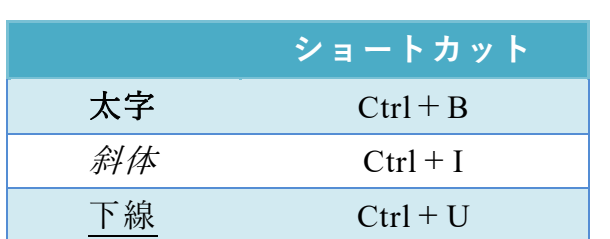

表 11 代表的なショートカット

### **12.4.2「空白の文書」のスタイルの指定**

「空白の文書」をテンプレートに新しい文書を作成した場合,「空白の 文書」で定義されているスタイルが利用できます。よく使うスタイルは ホームで表示されるリボンの「スタイル」のなかのクイックスタイルギ ャラリーに表示されていますが,利用できるスタイルの一覧を表示する には,リボンのスタイルの右下の矢印をクリックしてください。

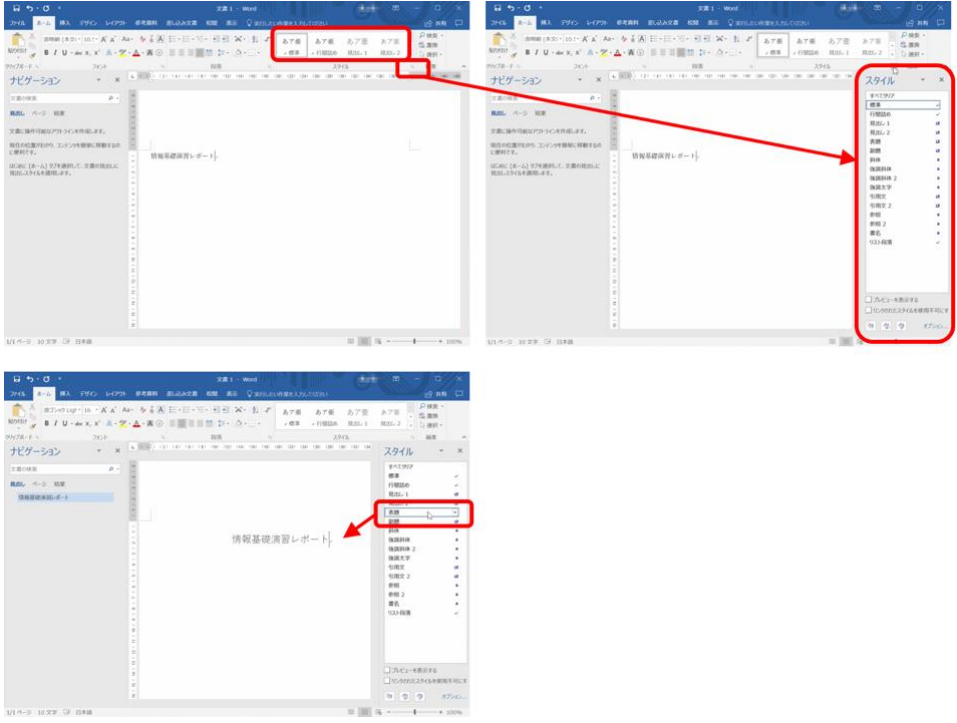

図 85 スタイルの適用

## **12.4.3レポート用テンプレート**

「空白の文書」で設定されているスタイルは章見出しの番号付けなど は必ずしも大学でのレポートに適したものとはなっていません。レポー トの作成を支援するために

#### **レポート論文用表紙なし 20160402.dotx**

というテンプレートを用意しました。このテンプレートの使い方につい ては,資料「レポート論文用表紙なしテンプレートの使い方」を参照し てください。
## **12.5 パラグラフの書き方**

Word では**1つのパラグラフの中では改行せずに文をつづけます**。ス タイルを「標準」あるいは「本文」とし,**字下げは文書の上にあるルー ラーで調整します**。字下げの整形のために文頭に空白を挿入することは 望ましくありません。なぜなら、先頭に文を追加するなどして、パラグ ラフの構成を変更したりする場合,空白は段落中に残ってしまい,これ を消すことを見落とす可能性があるからです。

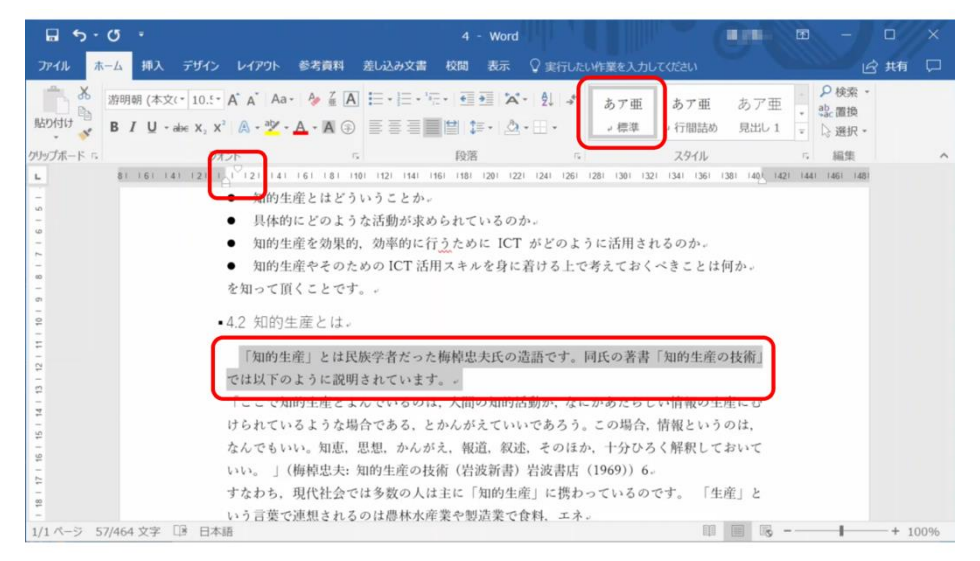

図 86 パラグラフ先頭の字下げ

- ⚫ ルーラーが表示されていない場合,表示リボンにある「ルーラー」 にチェックを入れます。ルーラーの左右にある三角・四角のマー カーを使ってインデント(字下げ)を調整します。
- インデントを適用するには,該当のパラグラフにカーソルを置きま す。複数のパラグラフを選択することもできます。
- 左側のマーカーのうち, 四角(□)のマーカーはパラグラフ全体の 左側のインデント,下向きの三角(▽)はパラグラフの1行目のイ ンデントを調整します。
- インデントを微調整したい場合は, alt キーを押しながらマーカー を移動させます。

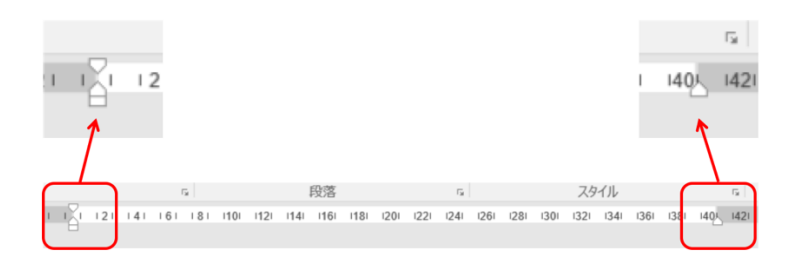

図 87 ルーラーを使ったインデントの調整

# **12.6 章立ての見出しの書き方**

章立ての見出しは以下の手順で書きます。

- 1. 見出しを書きます。
- 2. 見出しのスタイルをそのレベルに合せて「見出し1」,「見出し2」 など選びます。
- 3. 段落リボンからアウトラインボタンを選び, 見出し番号の形式を選 びます。**アウトラインボタンのうち「見出し」という言葉が含まれ るものを選びます。**そうでないものは箇条書き用のものです。

なお,Word の「空白の文書」として設定されている見出しの番号形 式にはレポートでしばしば用いられる 1. や 2.3 といったものが設定さ れていません。これについては,新しいアウトラインボタンを押して現 れるメニューから「新しいアウトラインの定義」を用いて調整します。

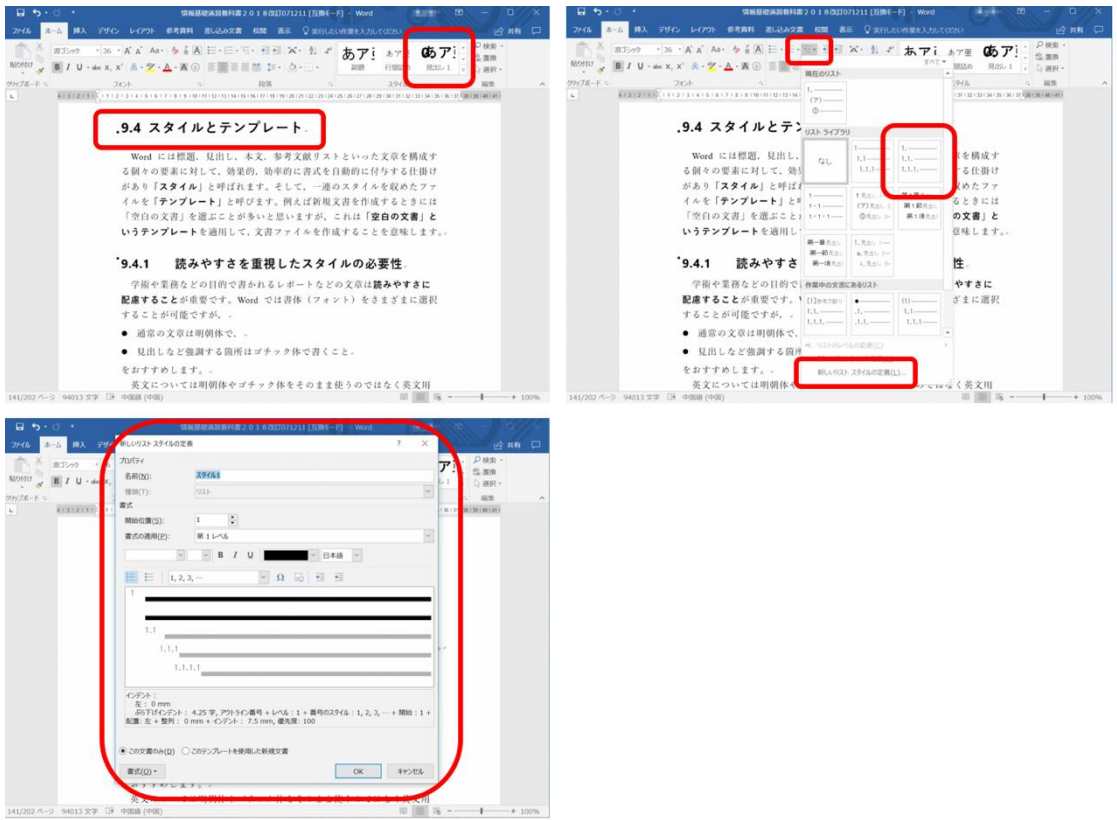

図 88 見出し用スタイルの調整

また,「参考文献」は見出しに番号をつけないことが多いですが,この 場合は,参考文献という見出しに対して,アウトラインボタンで「な し」を選んでください。

### 演習 36. パラグラフと見出しの設定

演習課題用文章に対して,指示に従ってパラグラフと見出しをつけな さい。

# **12.7 箇条書き・脚注・ページ設定**

## **12.7.1箇条書きの活用**

文章中に箇条書きを用いるには,箇条書きにしたい範囲を選択し, 「ホーム」リボンにある「箇条書き」ボタンをクリックします。番号付 きの箇条書きにする場合は,その隣の「段落番号」を使います。

箇条書きの各項目のレベル(階層)を変更するには,変更する項目を 選択し「インデントを増やす」(または「インデントを減らす」)をクリ ックします。

番号付きの箇条書きで開始番号を 1 以外に変更したい場合,「段落番 号」の▼記号から「番号の設定」を選択し、表示された画面で開始番号 を入力します。

箇条書きの各レベルで用いる数字や記号の書式を変更する場合,「アウ トライン」に表示される候補から選択するか,「アウトライン」から「新 しいアウトラインの定義」をクリックし,各レベルの番号書式を選択し ます。

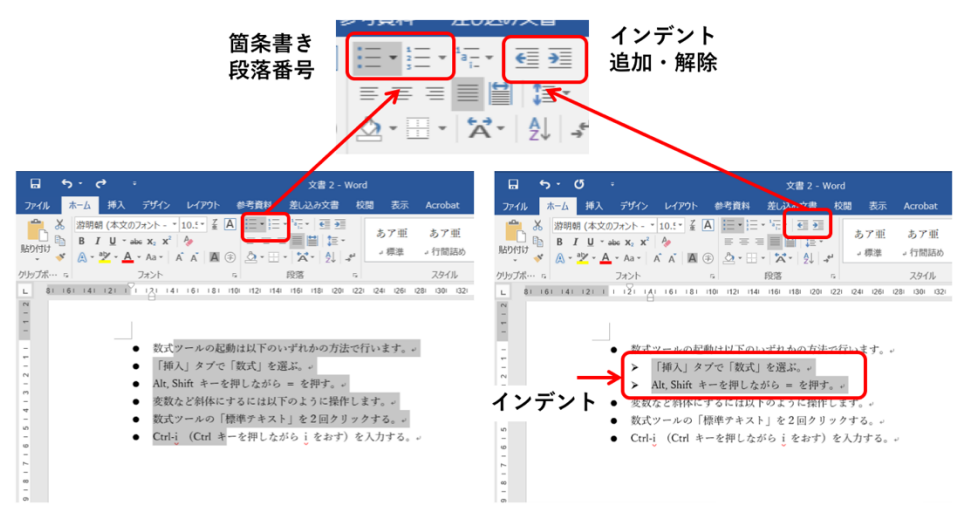

図 89 箇条書きとインデントの変更

## **12.7.2脚注の作成**

脚注を用いるには,本文中で脚注を付けたい箇所にカーソルを移動 し,「参考資料」リボンの「脚注の挿入」をクリックします。本文中には 脚注番号が自動的に上付き文字で表示されます。

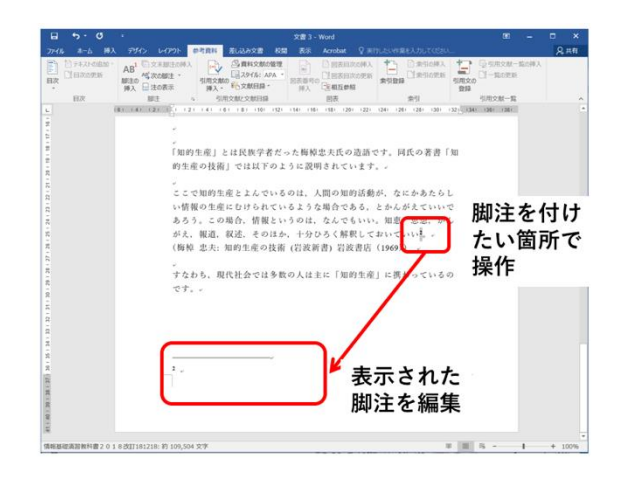

図 90 脚注の作成

## **12.7.3余白の変更**

- ページの上下左右にある余白の幅を変更するには、「レイアウト」リ ボンで「余白」を選択し,表示されるレイアウトの中から選ぶか, 「ユーザー設定の余白」を選択して余白の幅を指定します。
- 余白の変更はルーラーを使っても可能です。変更するにはルーラー上 の白と灰色の境目をドラッグします。

## **12.7.4ページ番号の挿入**

文書にページ番号を挿入するには,「挿入」リボンで「ページ番号」を クリックするとページ番号を挿入する位置が選択できます。開始番号を 1 以外に変更したい場合は,「ページ番号」から「ページ番号の書式設 定」を選択し,番号の書式や開始番号を設定します。

# **12.7.5改ページ**

ページの途中で次のページへ移りたい場合,「挿入」リボンから「ペー ジ区切り」を選択します。

# **12.8 アウトライン表示の活用**

### **12.8.1アウトライニング**

学術的な文章のように,多数の資料などを参照しながら論理立った文

章を書くことは決して容易ではありません。文章を執筆するための素材 から、文章の構成の骨格(アウトライン)を考え、これをパラグラフと してまとめていく形で文章を作成することは,文章作成のためのよい方 法です。

## **12.8.2アウトライン表示の利用**

Word ではアウトライン表示を使うことでこの作業の効率を高めるこ とができます。「表示」メニューで現れるリボンの「文書の表示」から, 「アウトライン」を選びます。

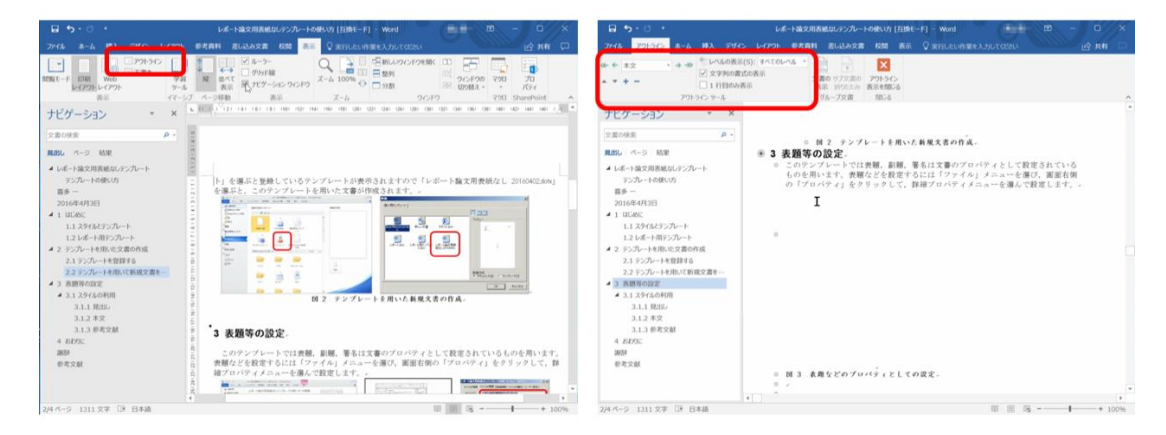

図 91 アウトライン表示

- アウトラインツールの「+|「-| で章や節を展開したり折りたたん だりできます。
- ▽や△で選択した章や節全体を上下に移動することができます。

## **12.9 参考文献の記載方法とその引用**

### **12.9.12種類の引用**

学術的な文章の作成では多くの資料などを利用します。このため使用 した資料については文章の中でそれらを引用し,出典を明記するなど適 正な取り扱いをしないといけません。

引用には 2 種類の方法があります。

1. 参照した文献の書誌情報を示す形での引用。Citation と呼ばれます。

2. もとの文献から必要な個所を原文のまま文章内に引用する方法。

Quotation と呼ばれます。

両者で共通することは出典を明記することです。以下の参考文献の記 載方法に従ってください。

これに加えて,必要な個所を原文のまま文章内に引用することについ ては著作者の許諾を得ることなく引用ができますが,以下の要件を満た すことが求められます。(文献[\[22\]](#page-191-0)より引用)

- 1. すでに公表されている著作物であること
- 2. 他人の著作物を引用する必然性があること
- 3. 引用部分が明瞭に区別されていること(引用部分に 「 」をつけるなど)
- 4. 引用の範囲が必要最小限であること
- 5. 自分の著作物を主,引用する著作物を従としての主従関 係があること
- 6. 原則として原形を保持して掲載すること
- 7. 原著者の名誉を侵害したり,原著者の意図に反した使用 をしたりしないこと
- 8. 出所(出典)を明示すること
- このうち, 3. については以下のような表記が多く用いられます。
- 引用箇所の書体を変える。
- 引用箇所を括弧で囲む。
- 引用箇所を独立した段落で構成し、左右のマージンを本文より内側に する。
	- [4.2](#page-88-0) 節では引用箇所は左右のマージンを 3 文字分, 通常の文章より内側

に設定しています。以下に再掲します。

ここで知的生産とよんでいるのは、人間の知的活動が、な にかあたらしい情報の生産にむけられているような場合で ある,とかんがえていいであろう。この場合,情報という のは、なんでもいい。知恵,思想、かんがえ、報道, 叙 述,そのほか,十分ひろく解釈しておいていい。 (梅棹 忠夫: 知的生産の技術 (岩波新書) 岩波書店  $(1969)$ 

## **12.9.2参考文献リストの書き方**

ここでは参考文献は単純に番号付けされた箇条書きで実現していま す。また「参考文献」という見出しを「見出し1」のスタイルで設け, 特に番号は付さない形にしています。

参考にする資料には書籍,論文,Web サイトなど多様なものがありま す。参考にしたものは必ず参考文献として掲載することと,その記載

(書誌情報)については読者が適切にその内容を確認できるための情報 が得られることが基本です。参考文献の記載方法については「科学技術 情報流通技術基準」[\[21\]](#page-191-1)を参照するとよいでしょう。

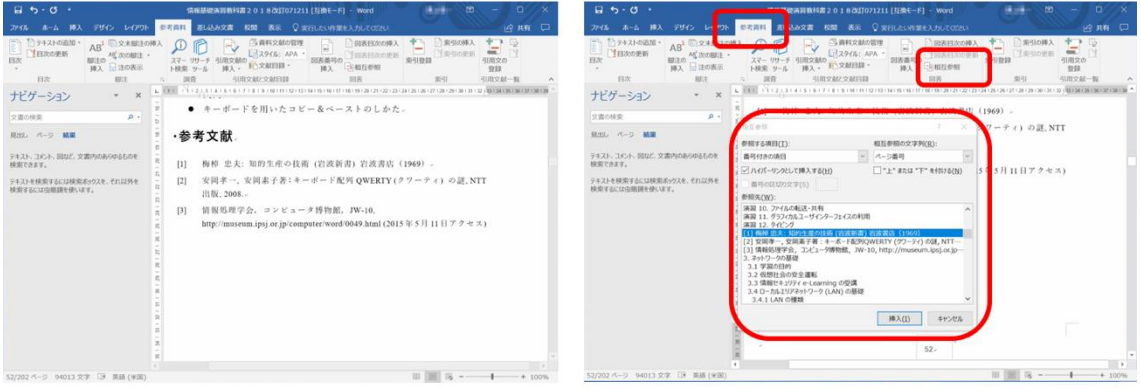

図 92 参考文献リストの記載と参照

## **12.9.3引用の書き方**

本文中などで文献を引用する場合,文献リストの番号を挿入する必要 があります。先のように番号付の箇条書きにしてあれば,「参考資料」と いうメニューのリボンにある「相互参照」で文献の番号を挿入できま す。

## **12.9.4引用などの更新**

参考文献のリストに追加や削除があった時は該当箇所(文章全体なら 「すべてを選択」)を選んで右ボタンをクリックし,「フィールドの更 新」を選べば文献番号が付け直されます。

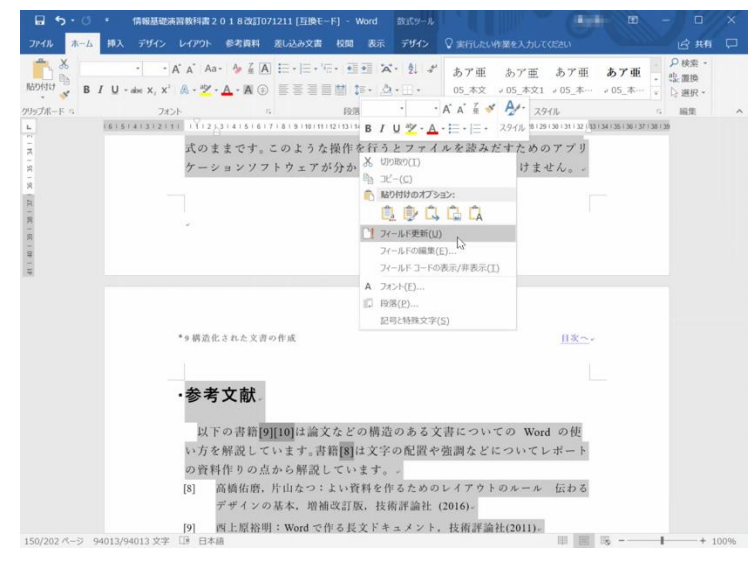

図 93 フィールドの更新による相互参照の更新

### 演習 37. 参考文献リストの作成と相互参照

演習課題用文章について,参考文献を箇条書き形式で作成し,引用箇 所について相互参照で書き直しなさい。またフィールドの更新について 操作を確認しなさい。

## **12.10 文章の校閲方法**

## **12.10.1 文章の校閲とそのための Word の機能**

文章は何度か書き直して仕上げて行きますが,その際のどこを修正し たのかが分かることが望まれます。とりわけ,グループで文章を作成し ている場合や指導教員から指導を受ける場合など修正箇所を分かりやす くすることはコミュニケーションの質を高める上でも重要です。

Word では「校閲」というメニューに変更箇所の記録を取れる「変更 履歴の記録」という機能があります。また,文章の特定の箇所に対して 注釈をつける「コメントの挿入」という機能があります。

- 変更履歴を残したい場合,「校閲」リボンで「変更履歴の記録」をク リックします。追加した箇所は下線,削除した箇所は取り消し線が色 付きで表示されます。
- 変更箇所を本文に反映させるには、下線または取り消し線がある箇所 で右クリックし「挿入を反映」を選択します。または,「校閲」リボ ンの「承諾」ボタンでも変更箇所を反映させることができます。
- 変更履歴の記録を終了するには、再度「変更履歴の記録」をクリック します。
- コメントを付けたい範囲を選択し,「校閲」リボンで「新しいコメン ト」をクリックします。
- 画面の右側にコメントの入力欄が表示されます。
- コメントを削除するには「校閲」リボンで「削除」を選択するかその ▼を選択してコメントの削除範囲を指定します。

#### 演習38. 変更履歴の利用とコメントの付与

演習課題用文章について変更履歴を記録した上で,同文中で梅棹忠夫 氏の文章をそのまま引用している箇所について,段落の左右のマージン を漢字2文字分程度下げることで引用を分かりやすくしてください。ま た,このようにしたことをコメントとして付けてください。

# **12.11 PDF 形式の文書の作成**

Word で作成した文書は そのままでは Word のファ イル形式に対応したソフト でなければ閲覧できませ ん。Web などで公開されて いる文書には PDF と呼ば れる形式のファイルが用い られます。レポートを提出 する際にも PDF 形式での 提出を求められることが少 なくありません。Word で作 成した文書を PDF 形式にす るには以下の手順で行います。

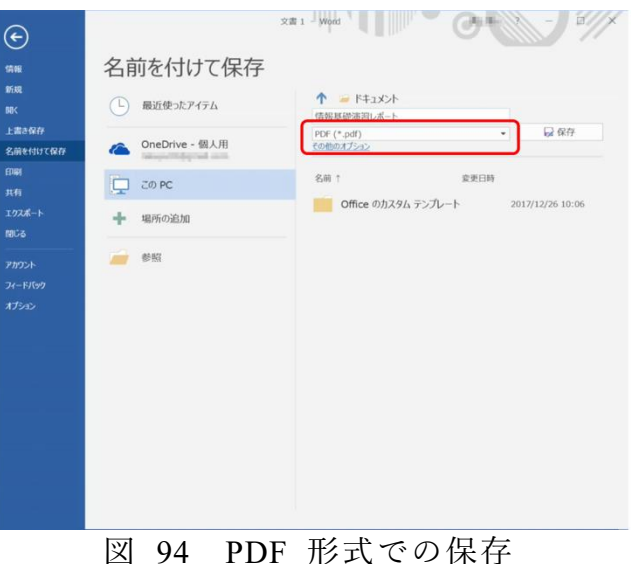

● [ファイル]メニューを選び, [名前をつけて保存]を選択します。そ してファイルの種類として PDF を指定して保存してください。

**注意** Windows ではファイルの形式に応じた拡張子が用いられます。 Word のファイル(doc や docx などの拡張子がつけられています) の拡 張子をエクスプローラーで pdf に変えるとアイコンが PDF のリーダな どに変化しますが,ファイルの中身は変わらず,中身は Word 用のファ イル形式のままです。このような操作を行うとファイルを読みだすため のアプリケーションソフトウェアが分からなくなるので行ってはいけま せん。

# **参考文献**

以下の書籍[\[19\]](#page-191-2)[\[20\]](#page-191-3)は論文などの構造のある文書についての Word の使 い方を解説しています。書籍[\[18\]](#page-190-0)は文字の配置や強調などについてレポー トの資料作りの点から解説しています。

<span id="page-190-0"></span>高橋佑磨,片山なつ:よい資料を作るためのレイアウトのルール 伝わる  $[18]$ デザインの基本,増補改訂版,技術評論社 (2016)

- <span id="page-191-2"></span>西上原裕明:Word で作る長文ドキュメント,技術評論社(2011)  $[19]$
- <span id="page-191-3"></span>相澤裕介:論文・レポート作成に使う Word 2016 活用法,カットシステム  $[20]$ (2016)
- <span id="page-191-1"></span>科学技術情報流通技術基準 http://sti.jst.go.jp/sist/menu\_purpose/index.html  $[21]$ (2016 年 10 月 26 日アクセス)
- <span id="page-191-0"></span>大学学習資源コンソーシアム(CLR): 大学学習資源における著作物の  $[22]$ 活用と著作権 (2017), http://clr.jp/servicemenu/guideline 201704.pdf (2017 年 12 月 19 日アクセス)

# <span id="page-192-0"></span>**13. 文章への図表の挿入**

# **13.1 学習の目的**

Word を用いて学術的な文章に図表を挿入する際の基本として以下の ことを学びます。

- Word での図表そのものの挿入の方法を知ります。
- 図や表を挿入する際の番号付けや参照のルールを知ります。
- Word での番号つきの図表の説明の挿入と番号の本文での引用の方法 を知ります。
- Excel で作成した表やグラフ, PowerPoint で作成した図などを Word の文章に挿入する際に複数の方法があることを知ります。

# **13.2 Word の文章への図表の挿入**

## **13.2.1図の挿入について**

図表を挿入するには「挿入」メニューで現れるリボンから選びます。 ブロック図などは「挿入」メニューのリボンから「図形」を選んで作 成します。「画像」は jpeg 形式や png 形式などの画像ファイルの挿入に 使います。PowerPoint で作成した図や Excel で作成した表,グラフの挿 入については後述します。

図表の周りの文章の回り込みについては,図や表を選んで右クリック して現れるメニューで調整します。

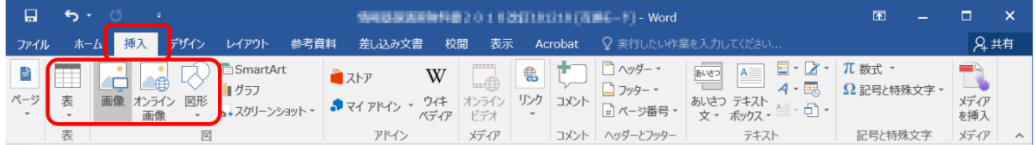

図 95 図の挿入

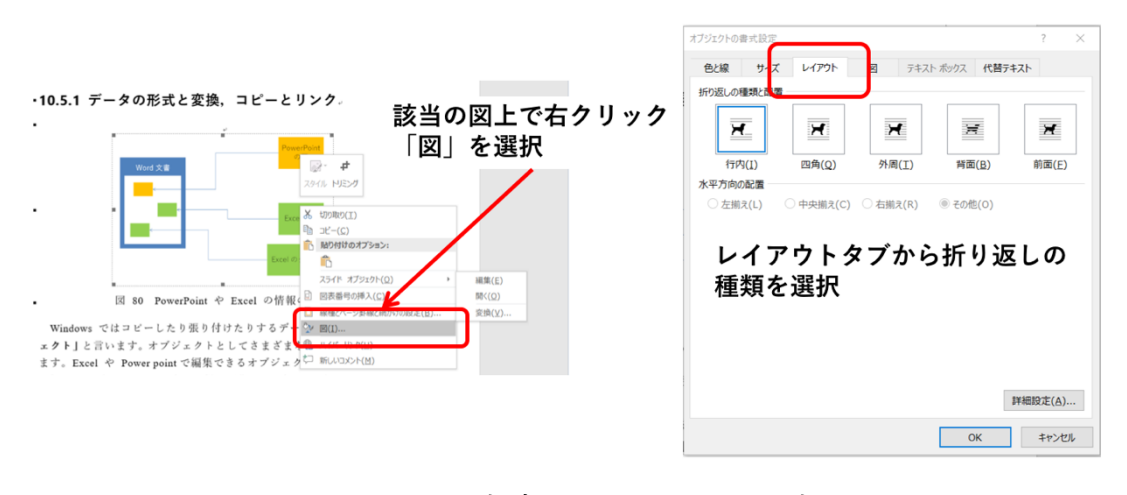

図 96 文章の回り込みの設定

## **13.2.2表の挿入について**

表を新たに作成するには,「挿入」リボンで「表」を選択します。選択 すると挿入する表の行と列の数が指定できます。行や列は表の作成後で も追加,削除ができます。

表のデザインは,「表ツール」リボン内の「デザイン」「表のスタイ ル」から選択できます。

表の罫線の書式を変更したい場合,表の任意の場所にカーソルを置い た状態で,「表ツール」リボン内の「デザイン」で「罫線」を選択しま す。表中で選択した範囲内の罫線の付け方を選択します。

「表ツール」リボン内の「レイアウト」にある「行と列」グループか ら挿入や削除などの該当の操作を選択します。

表の各セル内のテキストの配置や,複数セルの結合や分割なども「レイ アウト」内でおこなうことができます。

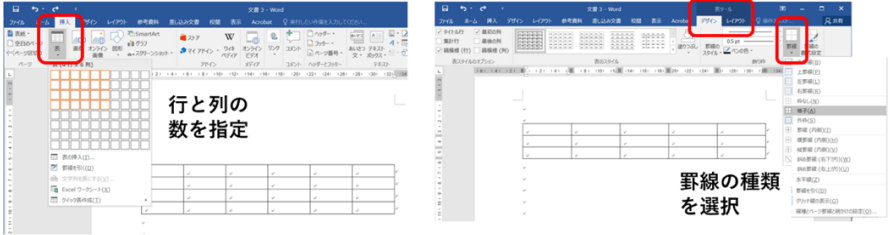

図 97 表の挿入

# 13.3 学術的文章での図表番号, タイトル, 説 **明の付け方**

## **13.3.1番号やタイトル,説明の位置**

学術的な文章での図や表は通常,以下のように扱います。**<sup>16</sup>**

- 図表には番号を振り、タイトルや説明を付けます。
	- ➢ **図の番号などは図の下側**に付けることが通例です。
	- ➢ **表の番号などは表の上側**に付けることが通例です。

### **13.3.2本文での参照**

文章に挿入した図や表は必ず本文で参照します。参照は「図 1」, 「表 2」など番号で引用します。

### **13.3.3出典の明記**

図や表はそれ自体を他の文献から引用したり、あるいは公表されてい るデータをグラフにプロットしたりして作成することが多くなります。 引用した図,表については出典を,データについては出典と,さらにプ ロットは著者自身が行ったことなどを明記します。

## **13.4 Word での図表番号の付与と相互参照**

### **13.4.1Word での図表番号の挿入**

図表番号を挿入するには「参考資料」のメニューを選び,リボン「図 表」から「図表番号の挿入」を選びます。表示されたウインドウで「ラ ベルを図表番号から除外する」にチェックを入れると, 該当する図表番 号の数字のみが挿入されます。

1

**<sup>16</sup>** 理工系の領域で一般に行われる方法ですが,学問領域での慣習や論文誌などの発表対象での 要項に沿う必要があります。

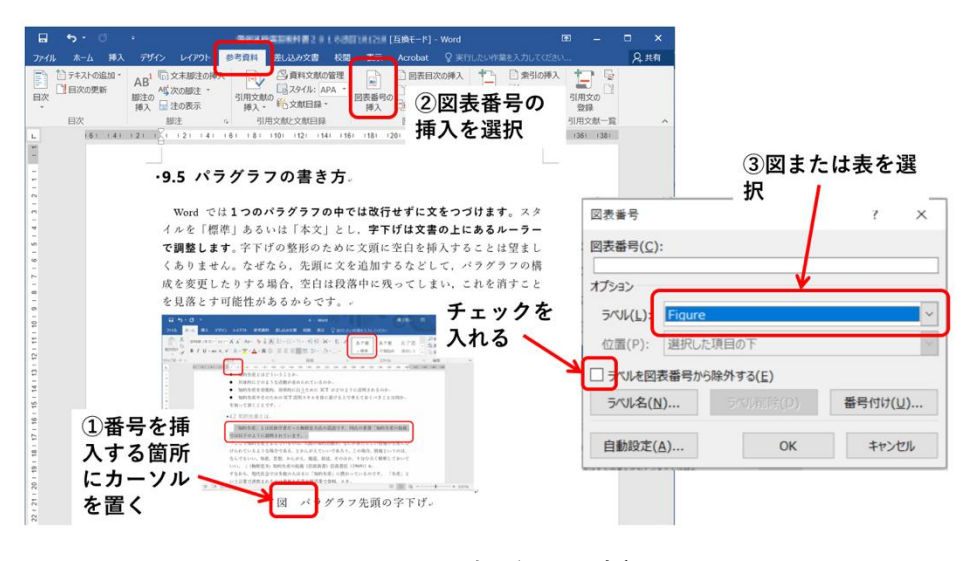

図 98 図表番号の挿入

## **13.4.2Word での図表番号の参照**

本文中で図表番号を参照するには「参考資料」のメニューを選びリボ ン「図表」から「相互参照」を選びます。「参照する項目」として「図」 や「表」を選び,「相互参照の文字列」については「番号とラベルのみ」 とすればよいでしょう。あとは参照先から挿入したいものを選びます。

表示されたウインドウ右上の「相互参照の文字列」の選択肢から「番 号とラベルのみ」を選択すると,「図 1」「表 1」のような形式で図表番号 が挿入されます。

本文の図表番号を Ctrl キーを押しながらクリックすると、該当する図 表に移動します。

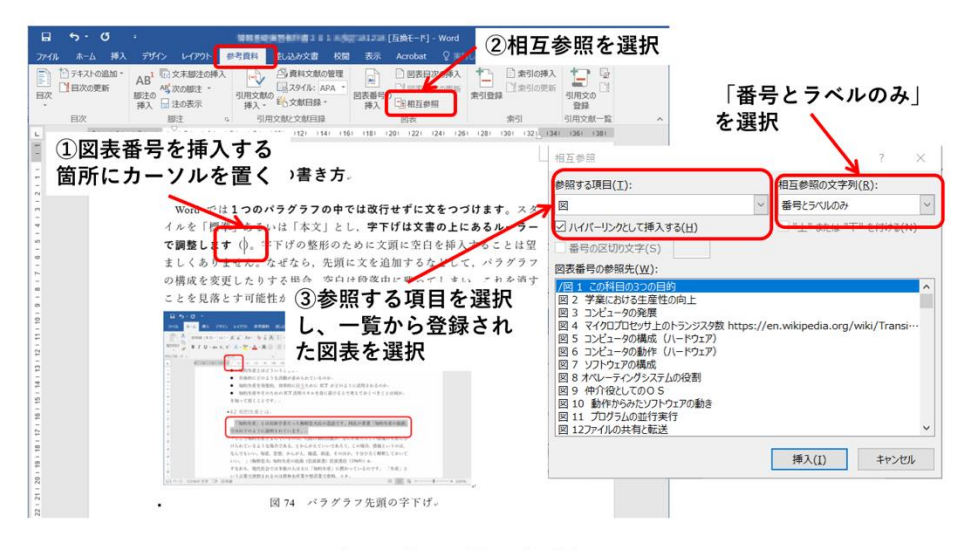

Word では1つのパラグラフの中では改行せずに文を ラフの構成を変更したりする場合、空白は段落中に残っ 消すことを見落とす可能性があるからです。。

4図表番号が挿入される 左の例では「図74」

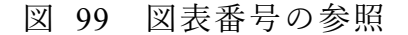

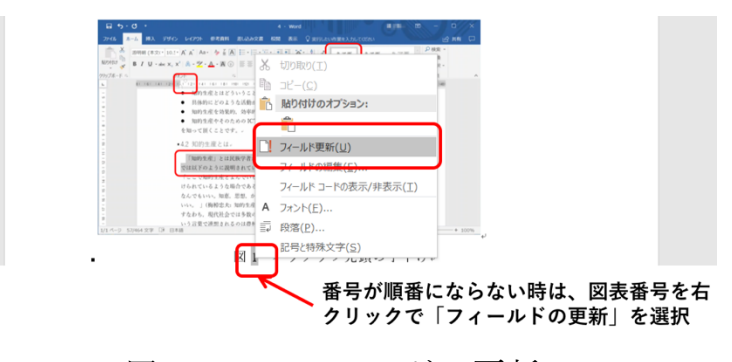

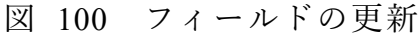

## **13.5 Word と Excel, PowerPoint の連携**

**13.5.1データの形式と変換,コピーとリンク**

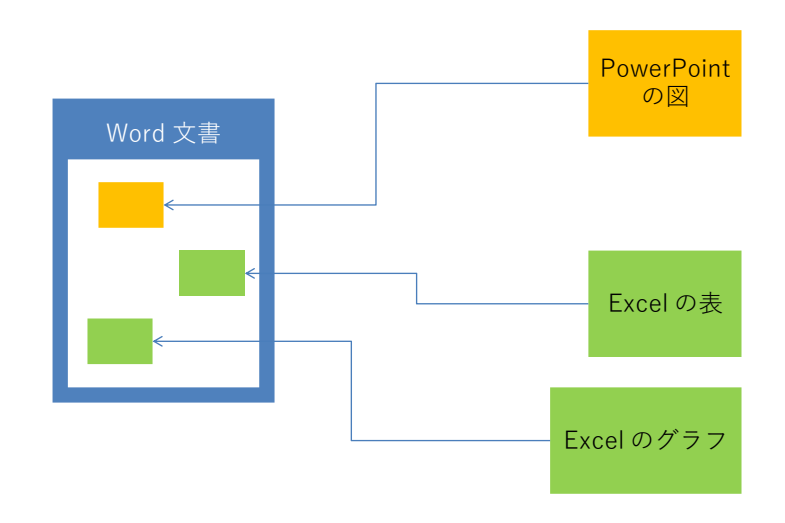

図 101 PowerPoint や Excel の情報の利用

Windows ではコピーしたり貼り付けたりするデータのことを「オブジ ェクト」と言います。オブジェクトとしてさまざまなデータの形式があ ります。Excel や PowerPoint で編集できるオブジェクトのほか,Word 内で扱えるオブジェクト,写真と同様の画像として扱うオブジェクトな どがあります。

オブジェクトをコピーして貼り付ける場合,

- もとのオブジェクトのまま扱うことや,
- 画像などの他の形式に変換して扱うこと

があります。

また,

- オブジェクトをコピーした上で貼り付ける場合と,
- もとのデータへのリンクとして扱う場合

があります。前者はコピーしてしまっているので、貼り付けたオブジェ クトの編集はもとのオブジェクトと独立に行えます。後者はもとのオブ ジェクトにリンクしているので,もとのオブジェクトの変更が反映され

ます。

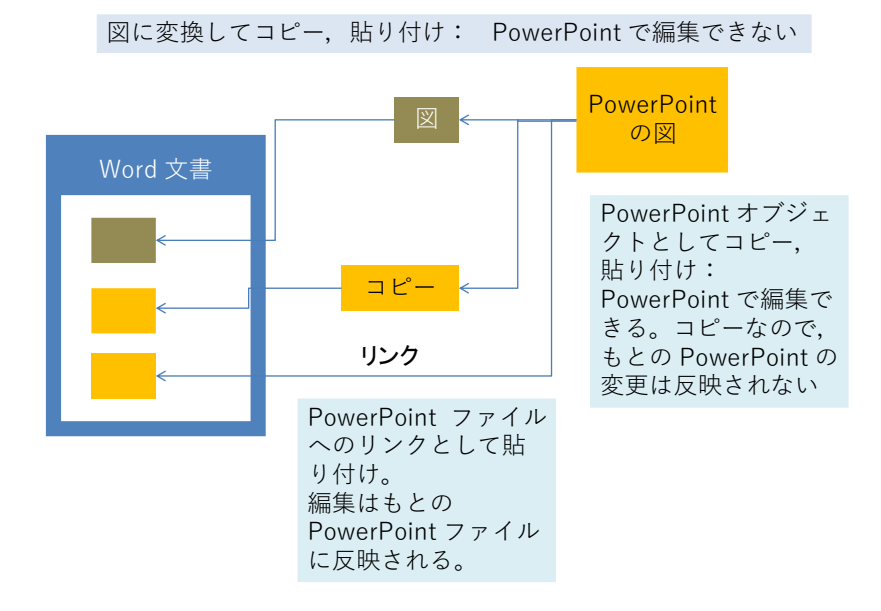

図 102 貼り付けるオブジェクトの形式と得失

## **13.6 PowerPoint の図の挿入**

PowerPoint で作った図を挿入するには,PowerPoint の標準表示で左側 に現れるスライドのウィンドウから,挿入したいスライドを選んでコ ピーします。次に挿入先の文書を編集している Word で

- **●** スライドを図として挿入したい場合は, そのまま Word のカーソル がある位置で「貼り付け」をします。
- PowerPoint で編集できるオブジェクトとして貼り付ける場合は, ホームメニューのリボンの「クリップボード」から「貼り付け」の下 の▼を展開し,「形式を選択して貼り付け」を選んで「Microsoft PowerPoint Slide オブジェクトを選びます。
- このダイアログで「リンク貼り付け」を選ぶともとの PowerPoint フ ァイルへのリンクとして貼り付けます。

余白の調整は貼り付けたオブジェクトを選択し,右ボタンで現れるダ イアログから「トリミング」の記号をクリックすることで行います。

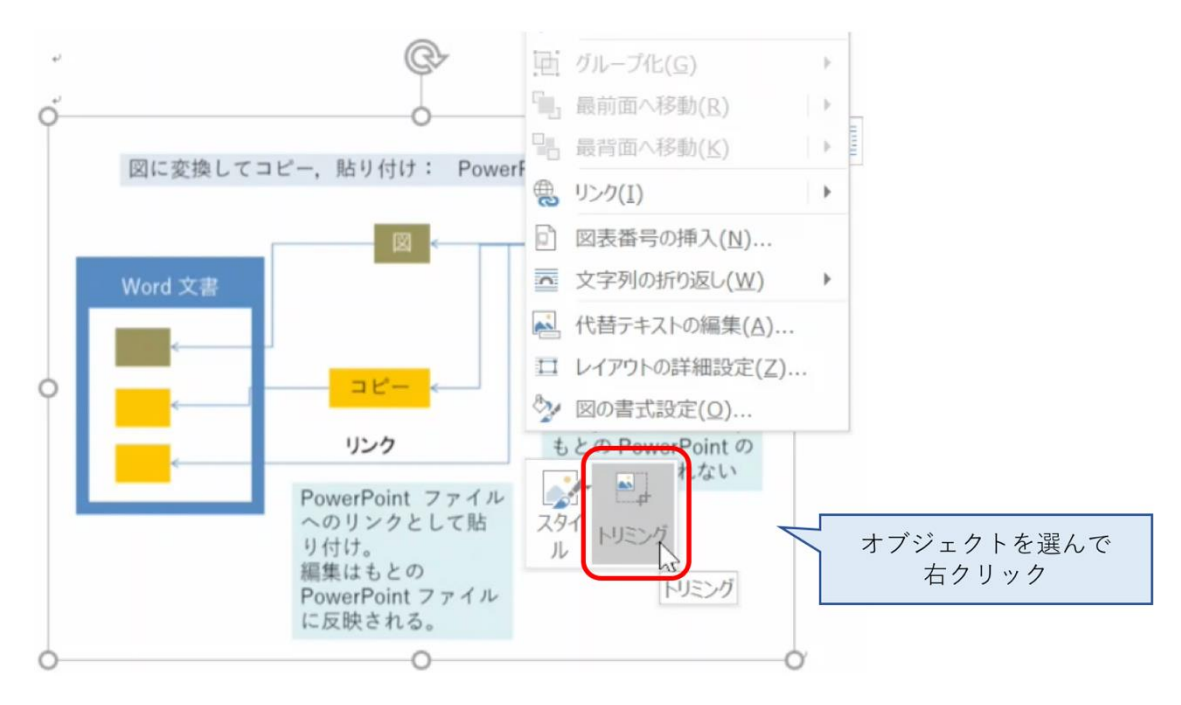

図 103 トリミングによる余白の調整

# **13.7 Excel の表やグラフの挿入**

Excel の表やグラフも PowerPoint 同様,

- Excel で貼り付けたい部分をコピーし,
- ⚫ Word で貼り付けます。
- 形式を選択して貼り付けることで Excel で編集可能なオブジェクト やもとのファイルへのリンクとして貼り付けることが可能になりま す。形式を選択して貼り付けるには,Word 上の該当箇所で右クリッ クし「貼り付けのオプション」から選択します。

# <span id="page-200-0"></span>**14. 文書での数式の扱い**

## **14.1 学習の目的**

- 学術的な文章での数式の扱いについて学びます。
- 数式特有の変数などでの字体の選択について学びます。
- Word での数式の挿入方法について学びます。

# **14.2 表現の手段としての数式**

高等学校でも数学や理科で数式を多く使ってきたと思いますが,これまでは主に 数式は与えられて,それを計算したり,証明したりすることが多かったのではない でしょうか。主体的にレポートを作成するにあたっては,**数式は「解く」ためのも のである前に,数量的な関係を効果的に表現する手段**だという視点で図や表などの 利用と同じように考えましょう。

数式を記述する際には使用されている変数などを正しく説明することが求められ ます。例えば

一定の速度で移動している物体の移動時間と移動距離の関係は

 $l = vt$ 

であらわされる。

と書いただけではどの変数が何を表すか分かりません。次のように変数 1.v.t につ いて本文中で説明する必要があります。

一定の速度で移動している物体の移動時間 t と移動距離 1 の関係 は

 $l = vt$ 

であらわされる。ここで は移動速度である。

# **14.3 変数は傾いている**

数学など数式が書かれた教科書を見てみましょう。例えば2次関数について

$$
f(x) = ax^2 + bx + c
$$

と書かれていたりします。言われないと気づかないかもしれませんが, x や y な どの変数が χ や γ といったように**傾いた文字(イタリック体, 斜体**)で書かれて います。

これは斜体で書かれた文字は**「量を表す変数」**であること,すなわち,実際には いろいろな値を取る得るものであることを示しています。数式には斜体で書くもの と傾けずに立体(ローマン体)で書くものがあります。一般的には以下のような ルールに従っています。

- 量を表す変数は斜体で書く。
- sin や cos など定義の定まった関数や定数は傾けずに立体で書く。
- 単位を表す m や kg なども傾けずに立体で書く。

## **14.4 物理量と単位の表記**<sup>17</sup>

数学で扱う数式では数式は「数」を扱いますが,物理学などで扱う式では長さや 質量などの「量」を扱い,具体的な量については 1.0 m のように,数値と単位の組 み合わせで表します。

物理量を扱う場合は「数の式」ではなく「量の式」として扱い方が分かりやすく なります。例えば縦の長さ a, 横の長さ b の長方形の面積を S としたとき, それ ぞれの変数が「次元をもたない数」ではなく,「長さ」や「面積=長さの 2 乗」の 「次元」を持つ「量」を表し,量の式として

 $S = ab$ 

と書くのです。具体的な物理量についても単位 m は「長さ」の次元を持つ量であ ると考え,

$$
a = 2.0 \text{ m}
$$
  

$$
b = 3.0 \text{ m}
$$

と書けばよく,さらに面積については

$$
S = ab = 2.0 \text{ m} \times 3.0 \text{ m} = 6.0 \text{ m}^2
$$

と表記します。単位を「測定の基準となる量」として捉えることで両辺の次元が一 致した記述ができます。こうすることで,単位の換算も例えば

#### $m = 1000$  mm

を上の式に代入して以下のように計算できます。

 $S = 6.0$  m<sup>2</sup> = 6.0 (1000mm)<sup>2</sup> = 6.0 × 10<sup>6</sup>mm<sup>2</sup>

<u>.</u>

**<sup>17</sup>** この節で紹介している内容については文献[\[23\]](#page-206-0)の 6.2 節や文献[\[24\]\[24\]](#page-206-1)でさらに詳しく議論されています。

## <span id="page-202-0"></span>**14.5 Word での数式の書き方**

Word で斜体や上付き文字,下付き文字を多用する数式を書くためには「数式 ツール」を使います。

- 数式ツールの起動は以下のいずれかの方法で行います。
	- ➢ 「挿入」タブで「数式」を選ぶ。
	- $\triangleright$  Alt. Shift キーを押しながら = を押す。
- ▶ 変数など斜体にするには以下のように操作します。
	- **>** Ctrl-i (Ctrl キーを押しながら i をおす) を入力する。

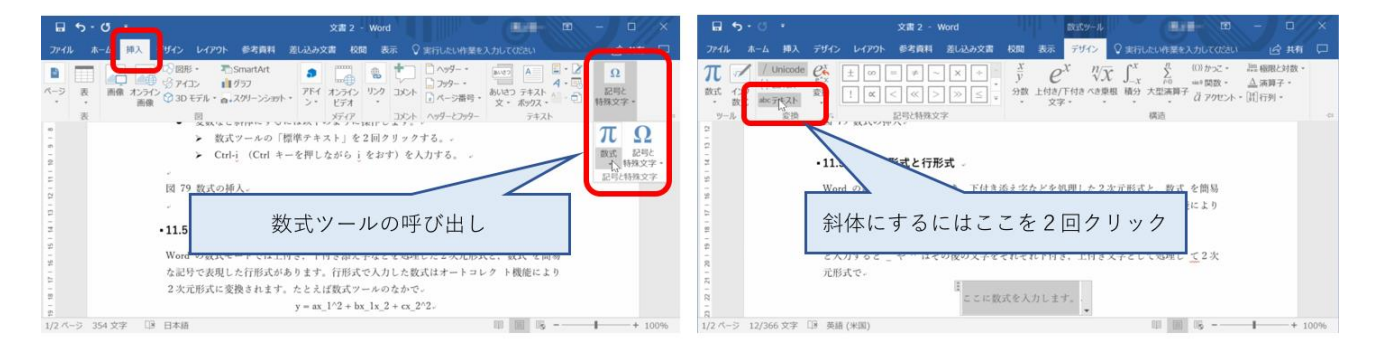

図 104 数式の挿入

# **14.6 2 次元形式と行形式**

Word の数式モードでは上付き,下付き添え字などを処理した2次元形式と,数 式を簡易な記号で表現した行形式があります。1 次元形式に「unicode Math 形式」 と 「LaTeX 形式」が用意されています**18**。Web の記事などを参考にする際にはど ちらの形式なのか留意してください。添え字などの多い数式を書く場合には 1 次元 形式に慣れるとよいでしょう。

行形式で入力した数式はオートコレクト機能により2次元形式に変換されます。 たとえば数式ツールのなかで

 $y = ax_1^2 + bx_1 x_2 + cx_2^2$ 

と入力すると や ^ はその後の文字をそれぞれ下付き,上付き文字として処理し て2次元形式で

<sup>1</sup> **<sup>18</sup>** 数式を含む文書を作成するツールとして LaTeX が有名ですが,その記法にそった記法が採用されていま す。

$$
y = ax_1^2 + bx_1x_2 + cx_2^2
$$

と表現されます。

## **14.7 文中数式と独立数式**

数式では総和を表すΣなどが用いられますが,独立した行として書く数式では大 きさや添え字の配置を読みやすくし,文の中での数式ではあまり上下に大きくせず に表現することが求められます。この表現を切り替えるのは「文中数式」と「独立

数式」です。たとえば次の数式 S= $\sum_{\mathrm{i=1}}^{\mathrm{N}}$ xi は文中数式として 処理されていますが,これを独立した行では以下のように表 現されます。

$$
S = \sum_{i=1}^{N} x_i
$$

左図のように数式のメニューの中で明示的にこれらの表現を 切り替えることも可能です。

## **14.8 式番号と相互参照**

本文中で数式を参照するには数式に式番号をつける必要があります。(Word 2016 以前のバージョンでは,数式ツールから式番号付数式を選ぶことで式番号を作成で きます)

⚫ 式番号付き数式を作成し,式番号にラベルを設定します(図 [105](#page-204-0))。

- ▶ [14.5](#page-202-0) 節の方法で数式ツールを使って数式を作成する。
- ➢ 数式の最後に # を入力する。
- ➢ 「参考資料」タブで「図表番号の挿入」を選ぶ。
- ➢ 「オプション」の「ラベル」から「Equation」を選ぶ。
- ➢ 「ラベルを図表番号から除外する」にチェックを入れる(番号を数値のみに するため)。
- ➢ 「OK」をクリックすると#の後に番号が入力される(必要に応じ,番号の両 側に半角括弧を入力する)。
- ➢ 最後に数式の右端で ENTER キー を押す。
- これで式番号が右寄せで表示されます。

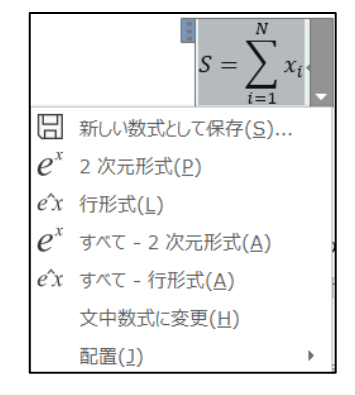

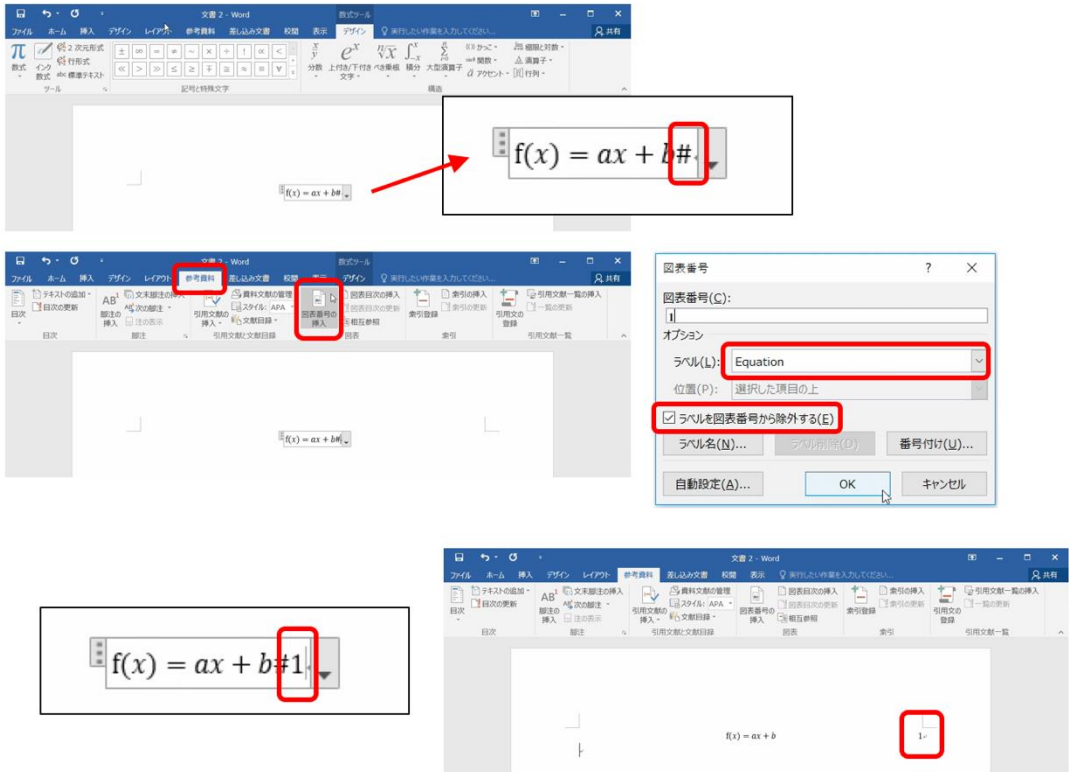

図 105 式番号付き数式の作成とラベルの設定

- <span id="page-204-0"></span>● 作成した数式に名前を付けて保存すると, 以後, 式番号付き数式の作成を簡略 化できます(図 [106](#page-205-0))。
	- > 式番号付き数式の右下に表示される ▼ から「新しい式として保存」を選 ぶ。
	- ➢ 「新しい文書パーツの作成」ウィンドウで任意の名前(例えば「式番号付数 式|) を入力し「OK| をクリックする(「ギャラリー| 欄が「数式| である ことを確認)。
	- > 「挿入」タブで「数式」を選ぶと、保存した数式名が表示される。
	- > この項目を選択すると、式番号が付与された数式を新たに作成できる(式番 号は作成順に自動的に割り当てられる)。

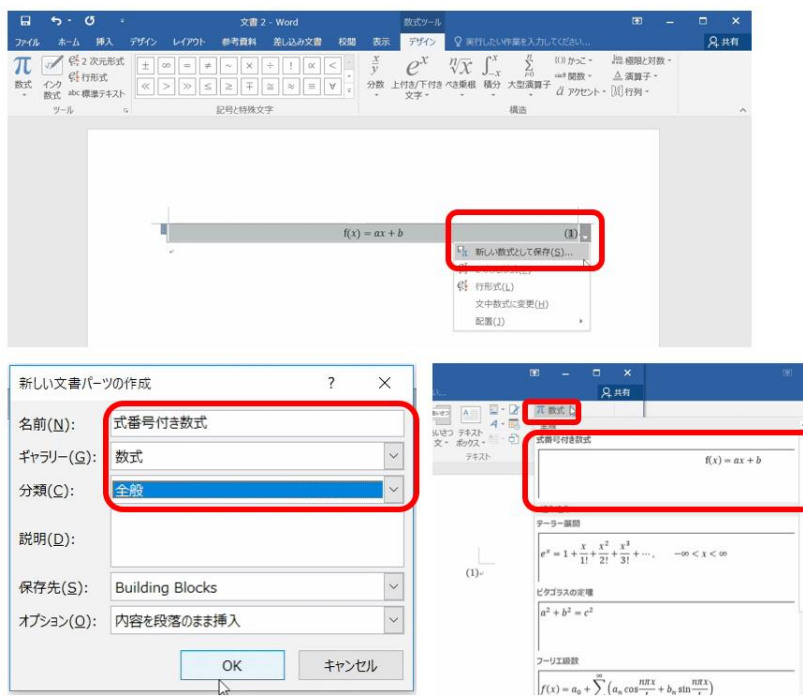

図 106 数式に名前を付けて保存

- <span id="page-205-0"></span>● 本文から数式を参照します (図 [107](#page-206-2))。
	- ➢ 参照したい数式の枠の中の式番号を選択した状態にする。
	- ➢ 「挿入」タブの「リンク」から「ブックマーク」を選ぶ。
	- ➢ 「ブックマーク」ウィンドウで任意の「ブックマーク名」を入力し「追加」 をクリックする。
	- ➢ 本文の中からその数式を参照する場所にカーソルを移動し,「挿入」タブの 「リンク」から「相互参照」を選ぶ。
	- ➢ 「相互参照」ウィンドウの,「参照する項目」は「ブックマーク」を,「相互 参照の文字列」は「ブックマーク文字列」を選択する。
	- ➢ 「ハイパーリンクとして挿入する」にチェックを入れる。
	- ➢ 下側の「ブックマークの参照先」欄から,参照したい数式を選択する。
	- ➢ 「挿入」をクリックすると該当箇所に式番号が入力される。

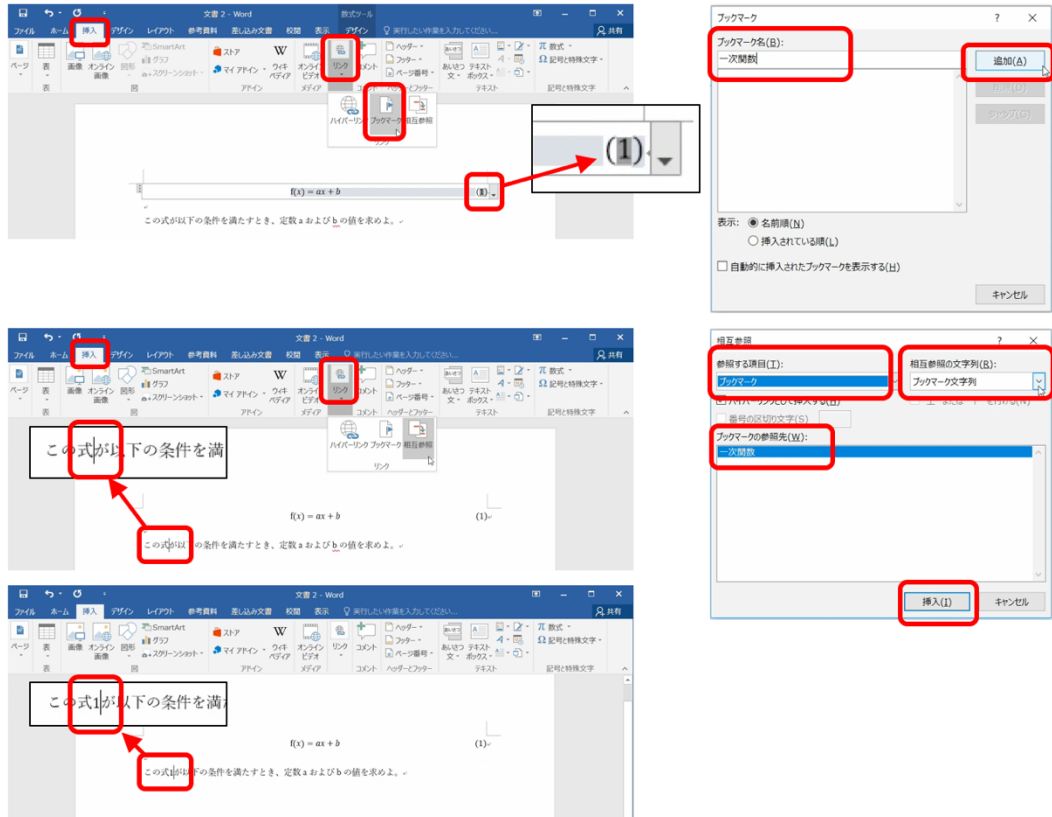

図 107 本文からの数式の参照

<span id="page-206-2"></span>● Ctrl キーを押しながら本文の式番号をクリックすると、該当する式に移動しま す。

# **参考文献**

- <span id="page-206-0"></span>佐藤文隆,北野正雄:「新 SI 単位と電磁気学」,岩波書店 (2018)
- <span id="page-206-1"></span>森川鉄朗,西山保子:科学教育における量の計算法について,上越教育大学研究紀 要, 第 17 巻, 第 1 号, pp. 365-375 (1997)

# <span id="page-207-0"></span>**15. プレゼンテーションについて考えよう**

# **15.1 学習の目的**

- プレゼンテーションの目的や留意事項について学びます
- スライド作成の基本的な事項を学びます
- プレゼンテーションの作法について学びます
- 聞き手として望まれることを学びます

## **15.2 プレゼンテーションの目的と聞き手**

演習 39. プレゼンテーションは何のために行うのでしょうか? 演習40. プレゼンテーションに際して聞き手についてどのようなことを考えれば いいでしょうか。

- 聞き手はどういう人たちでしょうか
- 話し手が聞き手に期待することは何でしょうか

## **15.3 プレゼンテーションでの留意事項**

## **15.3.1時間を共有するということ**

プレゼンテーションには与えられた時間があり,それは決して多くありません。 プレゼンテーションでは聞き手に(強制的に)時間を使ってもらいます。多くの聞 き手に時間を有効に使ってもらうことは発表者の責務です。

演習41. 与えられた時間内に効果的にプレゼンテーションをするためには何をす ればいいでしょうか。

### **15.3.2限られた時間で伝えられることの限界**

プレゼンテーションやそのためのスライドは時間的な制約の中でコンパクトに情 報を伝えることに重きが置かれます。スライドはしっかり書かれた文章に比べ,情 報量(文字数)が相当に少ないこと[\[25\]](#page-219-0)には注意しなければなりません。複雑なこ とをしっかり伝えるためにはレポートなどの文章として表現してください。

# **15.4 スライド作成の基本**

### **1) 枚数や文字の大きさの目安**

スライドで使用する文字は読みやすい大きさを考えて決定する必要があります が,**目安として10行程度**と考えます。ニュース解説などのテレビ番組でフリップ が用いられるのを見ると相当に行数が少ないことが分かります。

プレゼンテーションに必要な時間の目安として,10 行程度のスライドを作ると**ス ライド1枚を話すのに1分程度は必要**だと考えてください。もちろん,スライドに 盛り込む内容の量によってその説明に要する時間は異なります、実際には練習など を通じて時間を見積もる必要がありますが,上記の見積もりで概略を想定します。

スライドのサイズは,初期設定では 16:9 ですが,プロジェクタが 4:3 のみに対 応している場合があります。スライドのサイズを変更するには,「デザイン」タブ で「スライドのサイズ」から利用するサイズ(「標準(4:3)」か「ワイド画面 (16:9)」)を選択します。

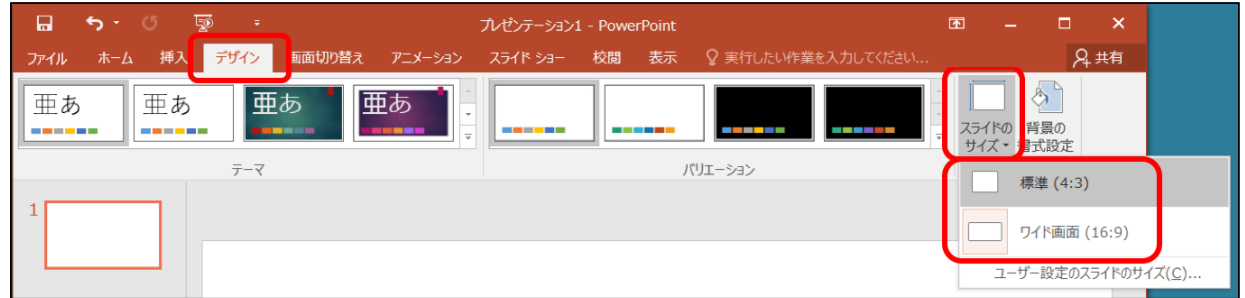

#### 図 108 スライドサイズの変更

### **2) スライドの構成**

発表時間を考慮してスライドに何を入れるかは以下の基準で考えてください。 1. 必要なものは入れて必ず話す

- 2. 不要なものは入れない
- 3. 論理を飛躍させない
- 4. 前から順に聞けば分かるようにする
- 5. 聞き手が何を理解できるか考える
- 6. 事実や他人の主張と自分(たち)の主張を明確に分ける

うまく話せないときには構成を見直します。

1. はプレゼンテーションを行う理由から明らかですが、限られた時間を聞き手に 使ってもらうことから 2. も求められます。時間が限られていることから **1. につ いては内容を重要なことに絞る**ことも必要になります。学術的な内容を扱う際は, 3. や 6. は必須の要求です。また, 内容が専門的になることが多いので 5. は聞き 手への配慮として求められます。学術的な内容は、論理的な構成が重要で、なおか つ複雑な事項を話すことも多いのですが,「話す」ことが中心になりますので, 内 容を前後させない配慮として 4. が求められます。

#### **3) 箇条書きについて考える**

スライドは箇条書きを多用します。以下の点で考えましょう

- **同質なものが並んでいるか。**箇条書きとする項目は並列して並ぶものですか ら,何らかの意味で同質なものが並んでいることが求められます。
- ⚫ **順序に意味のあるのか,ないのか**。作業の手順などは順序を変えると意味をな しません。このほか,重要度の順に並べるなど,順序に配慮することが求めら れます。
	- ▶ 順序に意味がなくても番号を振ると質疑をしやすいなど, よい点もありま す。
	- ➢ 出典等を引用する場合は,もとの順序を守ることが求められます。発表者自 身の論考のために順序を変える場合はそのことを明示する必要があります。
- **階層的に並べるべきものもある**。例えば、この節で用いている簡条書きでも前 の事項は順序に関する補足事項なので階層的に並べています。
- 箇条書きの項目数。箇条書きの項目数が少ないと, 箇条書きにしている理由が 分かりませんし,多すぎると理解が困難になります。発表者自身が項目数を決 定している場合は次のことを考えます:
	- ➢ 項目数が少ないときには,考察が足りないことも多いので再考する。
	- ➢ 項目数が多すぎるときは,項目の整理が不十分なことも多いので再考する。

#### **4) 表現の工夫**

数値データはグラフ化する,数値そのものが重要な時に表にする。グラフのデー タ点に数値を併記するという手法も有効です。

演習42. 以下の2枚のスライドは同じデータを表現しています。その得失を考え てください。

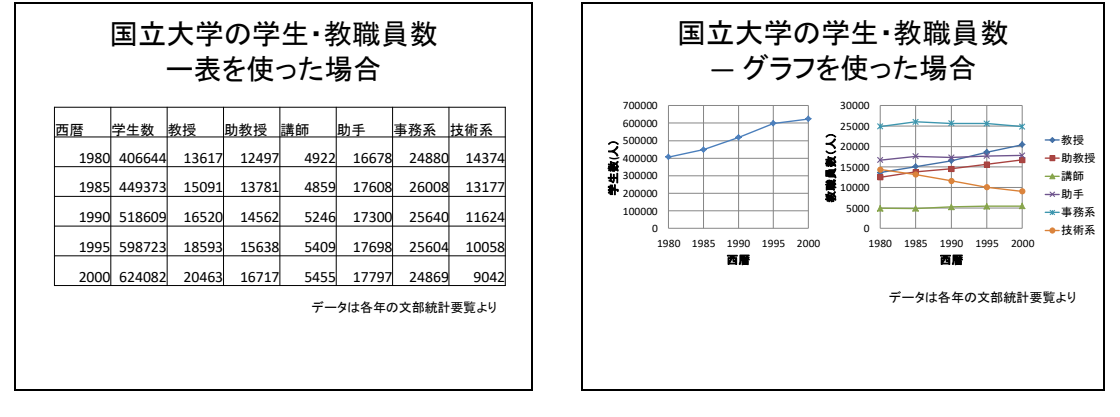

図 109 表とグラフの利用

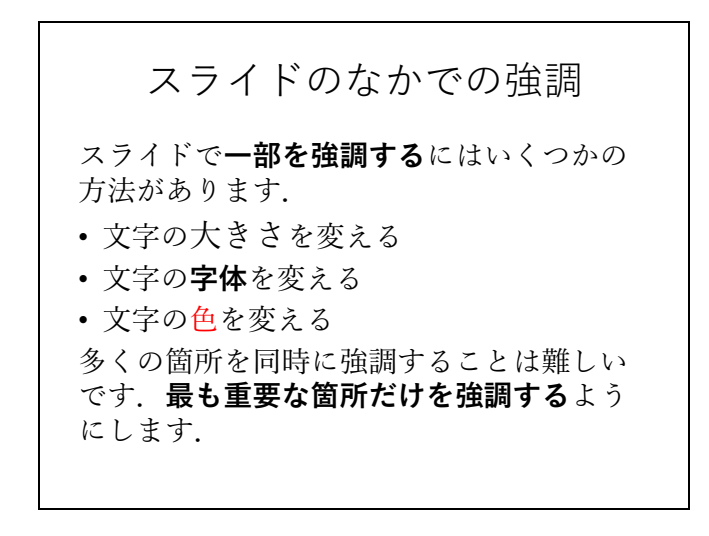

図 110 スライドのなかでの強調

- <span id="page-210-0"></span>⚫ **強調** スライド中の文の一部を強調するには,
	- ➢ 図 [110](#page-210-0) に示すように**大きさ,字体,色**などを変えることで行います。
	- ➢ スライド全体で**統一的な強調方法**を使います。
	- ➢ 多くの箇所を強調すると相手に伝わりにくくなります。そのスライドで**最も 重要なものを選んで強調**してください。
	- ➢ 単色のスライドの中で特定の所だけ別の色で文字を描くことは強調表現とし ては効果的ですが,**多くの色に意味を持たせて使うと,聞き手にとっては理 解が困難**になります。
- ⚫ **アニメーションの利用** スライドのアニメーションは見た目が面白いのでつい 使いたくなってしまいます。しかしながら,聞き手にとって本当に必要でなけ れば発表される内容に集中できないことも少なくありません。また,質疑など でスライドを行き来する際に手早く目的のスライドにたどり着けない,という こともあります。アニメーションは
	- ➢ 動的な内容を示すことや,
	- ➢ 相手に見せる内容を集中させたいとき

など**真に必要な場所で使う**ようにします。

- ⚫ **図や写真,ビデオの利用** 発表内容に具体性を持たせるのに効果的ですが,聞 き手に与える効果が強いために不適切な図や写真の利用には注意すべきです。 また、他者の権利が関わることが多いので以下の点を注意してください:
	- ➢ **著作者の権利への配慮**:イラストや写真を含め引用は著作権法に従ってくだ さい。スライドとして使用することと,それを印刷して配布すること,さら にはサーバ上にアップロードして他者が利用可能とすることは著作権法上の 取り扱いが異なりますので留意が必要です。
	- ➢ **写真などに写っている人の権利への配慮**:人の肖像については「肖像権」と して保護することが求められます。

## **15.4.2パワーポイントのさまざまな機能の活用**

### **1) アウトラインの活用**

- スライドの構成にアウトライン(図 [111](#page-212-0))を活用します。
	- ➢ 文章として容易に書き込めます。
	- ➢ TAB キーや Shift + TAB キーでレベルを調整できます。
	- ➢ スライドの順番の入れ替えも容易です。

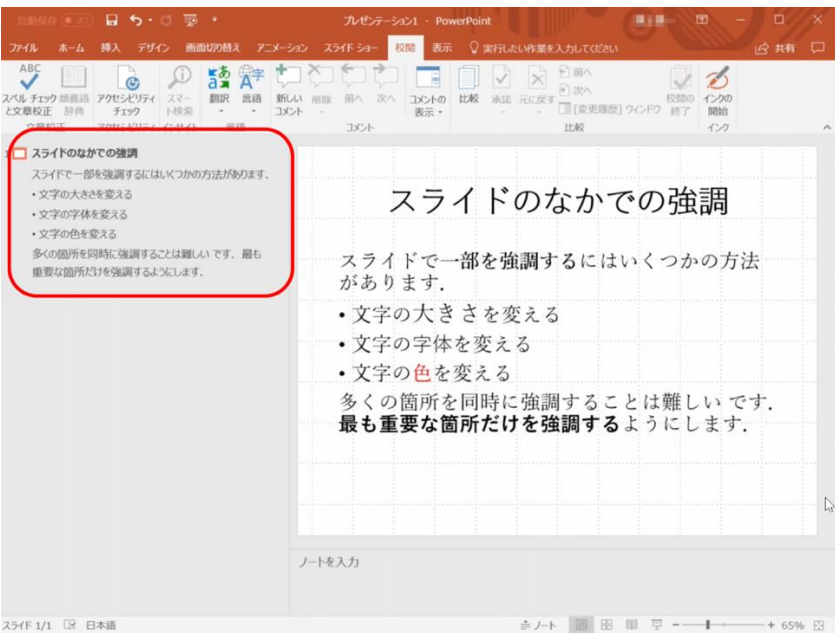

図 111 アウトラインの活用

### <span id="page-212-0"></span>**2) スライド一覧の活用**

- スライドの順番の入れ替えも容易です。
- 質疑などですばやくスライドを選ぶことができます。

### **3) スライドショーの開始とデュアルディスプレイの操作**

- スライドショーを開始するには、画面下側の「スライドショー」のアイコンを クリックする方法と「スライドショー」タブの「スライドショーの開始」から 選択する方法があります。後者は,現在表示しているスライドから再生するの か,最初のスライドから再生するのかを選びます。
- **●** スクリーンにスライドを投影する際, PC側にスクリーンと同じ画面を表示さ せる方法と,前後のスライドやテキストのメモなどを同時に表示させる「発表 者ツール」を使う方法があります。発表者ツールを使うには,「スライドシ ョー」タブの「発表者ツールを使用する」にチェックを入れます。

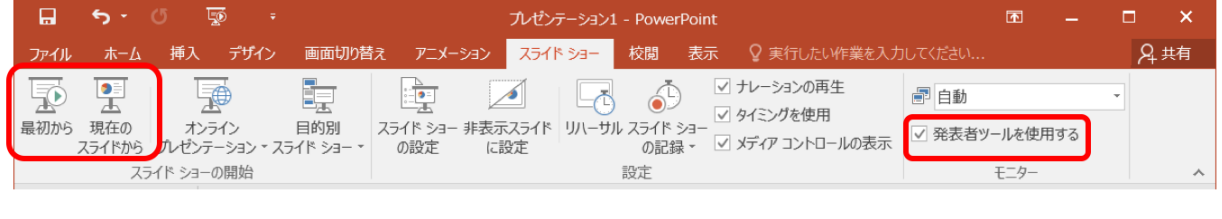

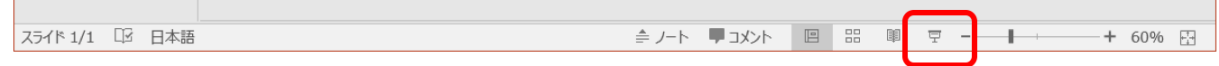

図 112 スライドショーの開始と発表者ツールの利用

### **4) スライド番号の追加**

- 各スライドにスライド番号を入れておくと、質疑の際のやり取りをスムーズに 行えます。
- スライド番号を入れるには,「挿入」タブで「スライド番号」を選び,表示され た画面で「スライド番号」にチェックを入れます。「すべてに適用」をクリック すると,全スライドに番号が表示されます。

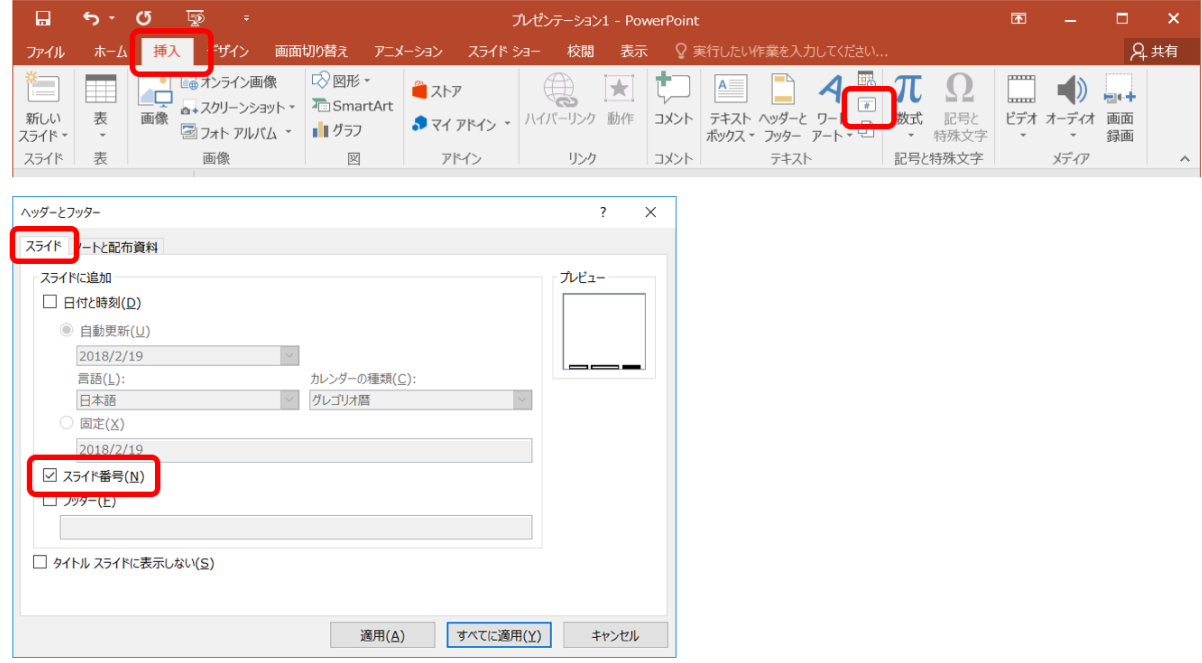

図 113 スライド番号の追加

- **5) スライドの印刷**
- プリンタを使ってスライドの縮小刷りを行うには,「ファイル」タブで「印刷」 を選びます。表示された画面上の「設定」で印刷レイアウトの中から 1 ページ に表示するスライド数(2~6枚程度)を選択し,「印刷」をクリックするとプリ ンタから出力されます。必要に応じてカラーなのかグレースケールなのかも選 びます。
- 使用するプリンタによっては、印刷時のスライドのレイアウトを設定できるこ とがあります。

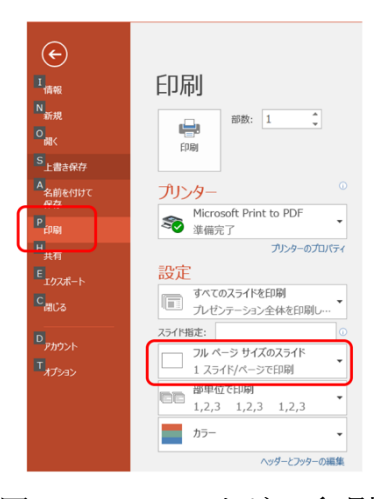

図 114 スライドの印刷

- **15.5 発表の作法**
- **1) 十分な準備**

発表は**他人の時間を消費する行為であること**を認識し,十分な準備をしてくださ い。

- ⚫ **事前練習**:事前に練習,計時,改善します。**発表時間は厳守**します。
- 質疑への準備と対応:質問を想定し, 質疑に対する準備もしておきます。発表 には含まなかった資料なども用意します。
- 発表に必要な機材: PCを持参するのか, 発表会場で準備されるのかを確認し ます。
	- ➢ **プロジェクタとの接続**:PCを持参する場合は,プロジェクタや大型ディス プレイへの接続方法が VGA なのか HDMI なのかを確認します。Mac など アダプタが必要なものは忘れないようにします。
	- ➢ **音声の出力**:発表にビデオなどを含む場合,音声の再生をどのように行うか もチェックが必要です。多くのPCには音声信号の出力用にステレオミニプ ラグの端子があります。大型ディスプレイなど投影機器が HDMI に対応し ている場合,音声信号も送信できることがあります。
- ⚫ **ポインタ**:レーザーポインタや指し棒がつかえるのかどうかを確認します。
- ⚫ **配布資料**:スライドの縮小刷りなど配布資料を準備する必要はないでしょう か。
- ⚫ **筆記具**:質疑でのメモをとる用意をしましょう。
- ⚫ **PCの操作への習熟**:ノートPCをプロジェクタに接続するテストは必ず事前 に行います。留意点として以下が挙げられます。
	- ➢ **ノートPCの画面とプロジェクタ出力のモード**:ノートPCのディスプレイ とプロジェクタに同じ画面を出すモードと,別の画面を出すモードがありま す。このことを理解したうえで切り替えのための操作などを練習してくださ い。
	- ➢ **プロジェクタの信号選択**:プロジェクタはさまざまな入力を選択できるよう になっています。ノートPCからの出力を選んでいるかどうかを確認くださ  $V_{\alpha}$
	- ➢ **プロジェクタとノートPCの相性**:ノートPCからの出力はさまざまな画面 の解像度で行われます。通常、プロジェクタはこれに自動で対応しますが, 場合によっては対応できないことがあります。ノートPCの画面出力の解像 度を調整するなどで対応します。
- ⚫ **トラブルへの備え**:機材がうまく動かない場合に備えてスライドのファイルを USB メモリにコピーして持参するなども有効です。

#### **2) 聞き手に向き合ったプレゼン**

手元やスクリーンばかりを見て話す方がおられますが、これではなかなか内容を 相手に伝えることはできません。聞き手へのアイコンタクトをしながら、はっきり と聞こえる声で話すことが重要です。

#### **3) 質疑での対応**

質疑に適切に対応することは発表と同様に重要なことです。プレゼンテーション は内容を相手に理解してもらうだけでなく,聞き手の意見などを聞くことも目的と しているからです。

- 質問. コメントはその場でメモを取るようにします。
- 回答する前に相手の質問をどう理解したかを確認することは良い方法です。
- 意味の分からない質問を受けることがあります。これに対しては自分なりの理 解でよいか質問内容を確認するようにします。
- できていないこと,考えていなかったことは取り繕わずに正直に話しましょ う。
# **15.6 グループでのプレゼンテーション**

授業ではグループで調査などを行い,その成果を発表することがあります。 A,B,C,D さん4人が共同で発表することを想定してみましょう。

よくあるパターンは以下のようなものです:

● 自分が作ったスライド(1/4 づつ)を入れ替わり4人で話す。

演習43. 聞き手の立場にたってみて、これは効果的と言えるでしょうか? 演習44.4人で共同してよいプレゼンをするほかの方法はあるでしょうか?

# **15.7 聞き手としての態度**

プレゼンテーションについては聞き手としてのスキルを高めることも重要です。 能動的に聞くためのスキルを身につけましょう。

- 批判的(否定的ではない)態度:ほんとうにそうなのか、論理的なのか, 証拠は あるのかなどの観点で発表を聞きます。
- 質問への準備:批判的な態度で話を聞けば,確認したいこと,より深く理解し たいことなど出てくるはずです。すべてを聞き終わったあとで質問を考えるこ とは難しいので質問するつもりでメモをとるようにします。

### **15.8 プレゼンテーションの評価**

もしプレゼンテーションを評価する,評価される,としたらどういう点を評価す べきでしょうか?以下のような評価の観点が考えられます。

- プレゼンテーションの内容
	- > 興味ある, 有用な内容であるかどうか
	- ➢ 聴衆を考えて理解できる内容であるかどうか
	- ➢ 内容が論理的に構成され,十分な論拠があるかどうか
	- ➢ 事実や他者の意見と発表者の意見を区別しているか

#### ⚫ プレゼンテーションの方法

- ➢ 与えられた時間を適切に使っているか
- ▶ スライドの構成が適切かどうか
- ➢ しっかり話せているかどうか
- ▶ 図や表などを効果的に使っているか
- ▶ 視覚的効果は適切に使えているか
- ⚫ 討論
	- ➢ 質疑に適切に答え,建設的な議論が行えているか

# **15.9 ポスター発表について**

# **15.9.1ポスター発表とは**

研究などを発表する形式はスライドを用いて講演形式で行うもののほか, A0 や A1 サイズなどの大きな紙で作ったポスターを掲示し,その前に立ってポスターに 書かれた内容について発表する形式も用いられます。講演形式の発表に比べ、並行 して多くの発表を行うことができ,聴衆も興味のある発表を自由に選んで聴くこと ができます。

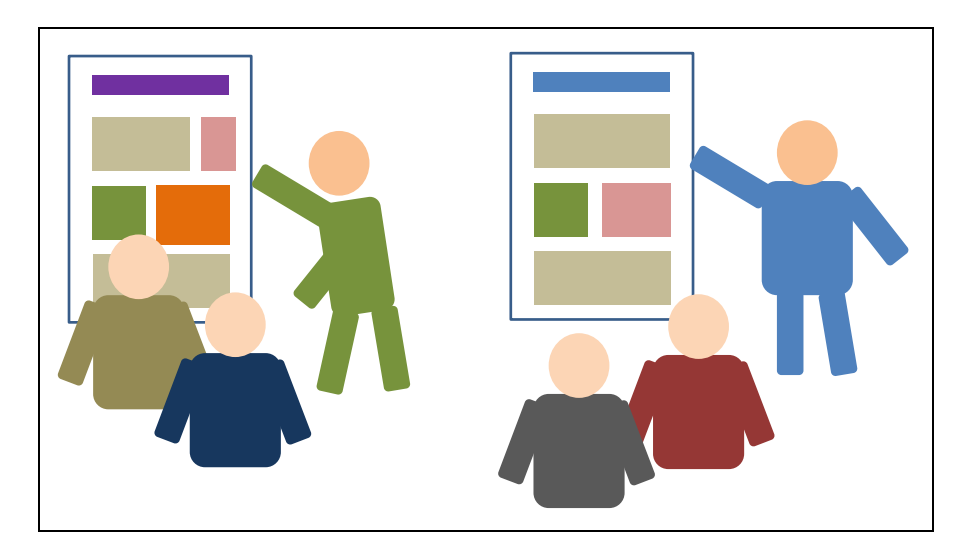

図 115 ポスター発表

### **15.9.2ポスターの作成**

ポスターの作成にあたっては以下のことに留意し て作成します。

- ⚫ ポスターを掲示する掲示板の大きさは発表会によ って指定されていることが多いですが,A0,A1 などの大きさのポスターを用意することが多いで す。A 系列は図 [116](#page-218-0) のように数字が1つ大きくな ると半分の大きさになります。A1 だと A4 用紙 の 8 枚分, A0 だと 16 枚分になります。
- パワーポイントでポスターを用意する場合 は,ページのレイアウトで用紙サイズや向きを設 定して作成します。

<span id="page-218-0"></span>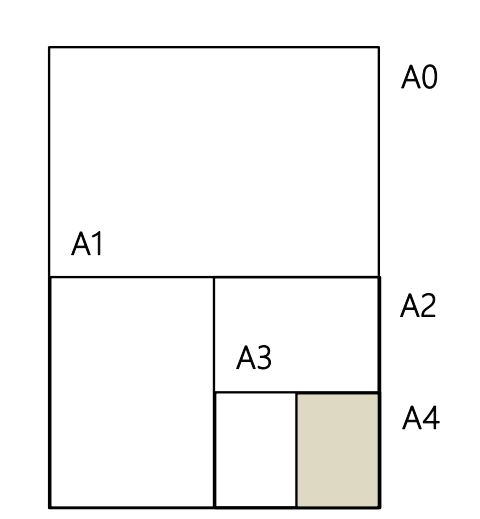

- 文字やグラフなどの大きさはポスターでの発表で聴衆の位置から読めるように 設定します。
- ポスターは上部に発表のタイトルや発表者を分かりやすく表示します。
- 数分程度で発表することを想定して、文章やグラフなどを割り付けていきま す。
- 大判プリンタでの印刷はかなりの費用が発生します。A4 や A3 サイズで印刷 して,十分校正してから大きな紙に印刷するようにします。

### **15.9.3ポスターでの発表**

ポスターでの発表では以下の点に留意します。

- 数分程度で全体を発表できるように準備します。
- 発表会からの指示にしたがって掲示の方法(画鋲など掲示に必要なものを持参 する必要があるのかどうか,など)を確認して準備します。
- ポスターを携行するための筒などを用意します。
- ポスター発表終了時の撤去方法も確認しておきます。
- より詳しく説明するための資料なども準備しておくといいでしょう。
- ポスターの前でポスターを読んでいる聴衆には,「数分程度で発表しましょう か」と尋ねるようにします。
- 特定に人を相手に話すことが多いので、相手の理解を確認しながら発表しま す。
- ⚫ 質問への回答などは講演形式での発表と同じで,メモをとったりしながら適切 に対応します。

# **参考文献**

スライドでのプレゼンテーションについてより詳しく知りたい場合は

[\[26\]](#page-219-0)[\[27\]](#page-219-1)[\[28\]](#page-219-2)[\[29\]](#page-219-3)を,ポスターについては[\[30\]](#page-219-4)が参考になります。レイアウトやフォン トの使い方については[\[31\]](#page-219-5)が参考になります。

- Edward Tufte: The Cognitive Style of PowerPoint: Pitching Out Corrupts Within, In Beautiful  $\lceil 25 \rceil$ Evidence, Graphic Press LLC (2006)
- <span id="page-219-0"></span>宮野公樹:学生・研究者のための使える!PowerPoint スライドデザイン 伝わるプレゼ  $[26]$ ン 1つの原理と3つの技術,化学同人 (2009)
- <span id="page-219-1"></span>宮野公樹:研究発表のためのスライドデザイン 「わかりやすいスライド」作りの  $[27]$ ルール,ブルーバックス B-1813, 講談社 (2013)
- <span id="page-219-2"></span>天野由貴:情報デザインを意識したスライド作成入門,情報デザインを意識したポス  $\lceil 28 \rceil$ ター作成入門 http://home.riise.hiroshima-u.ac.jp/~ten/(閲覧日:2020.4.1)
- <span id="page-219-3"></span>宮野公樹:レイアウトデザインの基本原則 「伝わってしまうプレゼンテーション-  $[29]$ その思考と技術-」, 京都大学オープンコースウェア(2019) https://ocw.kyotou.ac.jp/ja/opencourse/246/video/video03 (閲覧日: 2020.4.1)
- <span id="page-219-4"></span> $[30]$ 宮野公樹:学生・研究者のための伝わる!学会ポスターのデザイン術 ポスター発表を 成功に導くプレゼン手法,化学同人 (2011)
- <span id="page-219-5"></span>高橋佑磨,片山なつ:よい資料を作るためのレイアウトのルール 伝わるデザインの  $[31]$ 基本,増補改訂版,技術評論社 (2016)

# <span id="page-220-0"></span>**16. プログラミングの基礎**

この章ではプログラミングの基礎について学びます。演習に先立ってプログラミ ングの概要を把握するため,またさらに演習では触れないであろう発展的なトピッ クについて学習するためにぜひ活用してください。

# **16.1 学習の準備**

プログラミングの学習では,資料を読むだけでなく,実践してみることが重要で す。そこで本章の最後でプログラミングのためのツールの設定方法とその使い方を ごく簡単に紹介します。

ところでプログラミングの演習に利用する道具立てはいろいろと考えられます。 学習方法もさまざまでしょう。本章で紹介するのはそのうちの一つに過ぎません。 「情報基礎演習」のクラスは一つではなく,クラスによって演習で使うツールや演 習の進め方は少なからず異なることでしょう。そこでみなさんの受講するクラスで は,本章で紹介するものとは異なるツールを利用する可能性も少なくありません。 この点に注意して下さい。

# **16.2 学習の目的**

「情報基礎演習」の仕上げとしてプログラミングを学習するのには次のような理 由が挙げられます。

- プログラミングで(既存のツールでは対応できない)オーダーメイドのデータ 処理などのための独自のツールを作成できるようになる
- プログラミングはコンピュータでの作業において同じことを何度も何度も繰り 返す(退屈で)機械的な作業を避けるための手段となる
- プログラミングは面白い! (本当に!)

本来プログラミングの学習には時間をかけてじっくり取り組むのが望ましいとこ ろです。残念ながら本演習ではプログラミングの主要なトピックをすべてカバーす るほどの時間はありません。しかし短い時間の中でもプログラミングの威力,面白 さ(あるいは難しさ)を体験することはできるでしょう。この演習がプログラミン グを本格的に学習するきっかけになることを期待しています。またプログラミング を学ぶことは,コンピュータをより深く理解するために役立つことでしょう。

# **16.3 プログラムとプログラミングの概要**

最初にプログラムとプログラミングについて,まずそもそもそれが何なのかとい うことから,プログラミングを学習することの意義と学習に対する心構え,またプ ログラムがどのようにコンピュータで使われるのかについて説明します。

- ソフトウェア(プログラム)とその役割
- プログラミング言語
- プログラミングの学習
- プログラム実行の仕組み
- プログラムに潜む危険性

### **16.3.1 ソフトウェア(プログラム)とその役割**

コンピュータでさまざまなデータを処理することは,レシピを見ながら料理する ことになぞらえることができます。データ処理と調理を関係づけてみると次[の表](#page-221-0) [12](#page-221-0) のようになります。

- コンピュータによるデータ処理≈レシピに従った調理
- ソフトウェア≈レシピ (マニュアル)
- <span id="page-221-0"></span>● さまざまなソフトウェア (マニュアル) →さまざまな処理

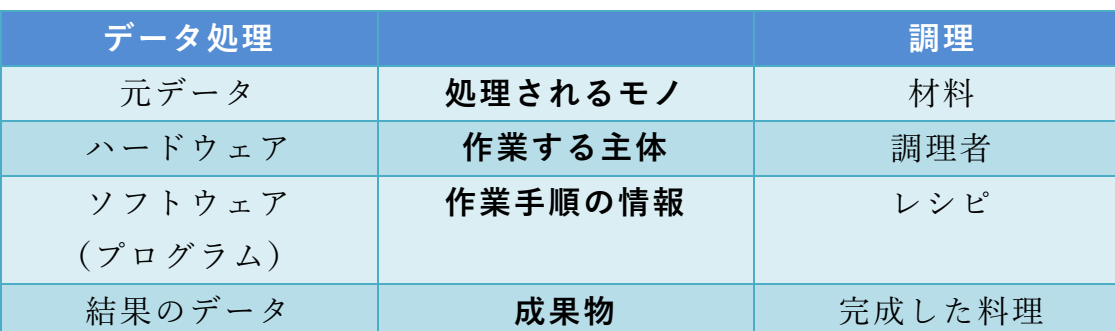

表 12 コンピュータでのデータ処理とレシピを使った調理

調理者はレシピの指示に従って料理の材料を順に加工(切る、まぜる、焼くな ど)して料理を完成させます。調理者は淡々とレシピに従えば,たとえ料理を完成 させるまでのイメージが頭に入ってなくても,悩む(考える)ことなく料理を作る ことができます。レシピは(想定されるスキルがある人であれば)誰でも料理を作 ることができるように書かれた調理マニュアルといえます。

さてすでに学習したようにコンピュータはハードウェアとソフトウェア(プログ ラム)で構成されています。

ハードウェアは実体としてのコンピュータを構成している機械です。調理でいえ ば作業をする調理者にあたります。ハードウェアにはデータの加工,保存,転送, つまりデータ処理を実現する多種多様な機能が備わっています。これらは調理者が 持っているスキルに相当します。ただハードウェアがいろいろな機能をもっている とはいっても,機械であるハードウェアはそれだけで自律的に動作するものではあ りません。調理者もスキルをもっていたとしても料理の手順が頭に入っていなけれ ば,材料から料理は作れないでしょう。

ハードウェアはいわば非常に複雑な電卓のようなものとも言えます。電卓には計 算の機能は組み込まれています。しかし電卓が存在するだけで計算が独りでに進む ことはありません。電卓で計算を行うには適切な順序で数値データを入力して演算 機能を働かせる必要があり,人が数字や演算のボタンを押してその手順を逐一指示 する必要があります。コンピュータのハードウェアでもデータ処理を実行するに は、電卓と同様にさまざまな処理機能を適切な順序で駆動する必要があります。た だしコンピュータの場合,利用者が処理手順をその場で一つずつ順に指示している わけではありません(もしそうだとすれば人間が操作するスピードでしかデータ処 理が進みません!)。

コンピュータで高速なデータ処理を実現するためにハードウェアとともに不可欠 な要素がソフトウェア(プログラム)です。調理において,レシピが材料から料理 を完成させる手順をステップごとに並べたマニュアルといえるように,プログラム はデータ処理の手順を記述したコンピュータ用の作業マニュアルといえます。そこ にはコンピュータがどんなデータを受け取って,どんな処理をどんな順序で施し て,最後にどんな形で結果を示すかがまとめられています。

調理においては,(丁寧に書かれた)レシピが用意されていれば,調理者の頭に 料理の完成までのイメージが入っていなくても,レシピの各ステップをこなしてい くことで自然に料理ができあがります。プログラムに従ったハードウェアでのデー タ処理もこれと似たようなものと考えられます。プログラムには(ハードウェアで 実行可能な)データ処理のステップが順に記述されています。ハードウェアにはプ ログラムのステップを順に読み取って(コンピュータが考えることなく)その指示 通りに動作するメカニズムが組み込まれています。データ処理の開始を告げるのは 利用者の役目です(調理では調理者が自分のタイミングで自ら作業を開始するでし ょう)。メニューの項目を選択したり,ボタンを押したりすることでコンピュータ

に対して処理の開始を指示します。そうすればあとはプログラム(マニュアル)の 通りに(ハードウェアが動作するスピードで)処理が自動的に実行されるわけで す。

調理において,一人の調理者が(持っているスキルの範囲で)いろいろなレシピ(調 理マニュアル)に従っていろいろな料理を作れるように、コンピュータでは、(ハー ドウェアの機能の範囲で)さまざまなプログラム(作業マニュアル)に従って,さまざ まなデータ処理ができるようになっています。なおレシピがあっても調理者にスキ ルがなければ料理が作れないように,プログラムを書いて実現できる処理は当然な がらハードウェアに備わっている機能で実行できることに限られます。

# **16.3.2 プログラミングとプログラミング言語**

ここではプログラムの作成(記述)に関する基本的な概念などについて説明します。

- プログラミング=プログラムの作成
- プログラミング言語=プログラム記述のための人工言語
- さまざまなプログラミング言語がある
- プログラムの記述には厳密性が求められる

#### **1) プログラミングとは**

さてソフトウェア(プログラム)はどうやって用意されるのでしょうか。コンピ ュータを購入すると,たいてい各種のソフトウェアが最初から組み込まれていて, (ちょっとした準備をすれば)すぐにコンピュータを使いはじめることができま す。

(設計済みの)ハードウェアの部品は人手によって作られるのではなく機械によ って作られます。それではソフトウェアも機械で自動生成するのでしょうか。(残 念ながら??) そうではありません。ソフトウェア (プログラム) は人手で作ら れます。プログラムを作成することをプログラミングといいます。

#### **2) プログラミング言語とは**

すでに説明した通り,プログラムはマニュアルのようなもので,プログラミング とはマニュアルを書くことを意味します。それではプログラムはどのように書くの でしょうか。処理の手順を日本語や英語で書くのでしょうか。

プログラミングには専用に作られた人工言語を用います。プログラミングに用い

る言語を総称してプログラミング言語と呼びます。世界にさまざまな(人間の)言語 があるように,プログラミング言語にもさまざまなものがあります。また(人間 の)言語がその特徴によって分類できるようにプログラミング言語にもさまざまな タイプのものがあります。ここでメジャーなプログラミング言語をいくつか挙げて みます[\(表](#page-224-0) 13)。

表 13 プログラミング言語の例

<span id="page-224-0"></span>

|      | $C++$           | C#          | Haskell       |
|------|-----------------|-------------|---------------|
| Java | JavaScript Lisp |             | <b>MATLAB</b> |
| Perl | <b>PHP</b>      | Python      | ĸ             |
| Ruby | Scratch         | VisualBasic |               |

なお情報科学,情報工学の分野では,人間の言語のことを(人工の)プログラミ ング言語と対比して自然言語といいます。

### **3) プログラミング言語における厳密性**

自然言語と同様にプログラミング言語には(言語ごとに)文法が定められていま す。プログラムは文法に従って記述しなければなりません。そんなことは当然!と 思うことでしょう。しかしちょっと待ってください。我々の自然言語を思い出して みて下さい。もちろん自然言語でも文法はルールです。しかしそのルールはある程 度は寛容なもので,表現が多少曖昧であったり,間違いがあったりしても許される (理解できる)ことが少なくありません。一方で「プログラムを文法に従って記述 する」というとき,文字通りルールは絶対であることを意味します。つまりプログ ラムの記述においてはたった一つの間違いも許されません。コンピュータが間違い を適切に解釈し直したり,行間を読んだりするようなことはまったく期待できませ ん(そんな高等な機能は用意されていません!)。自分が書きやすいからといっ て,自分が書きたいようにプログラミング言語の文法を(ちょっとだけ)アレンジ して書いてみても,そそれは全く受け入れられません(それぐらい分かるだろって?ブ ッブー,残念でした)。ただしプログラミング言語には全く自由がないというわけ ではありません。空白の入れ方など,ある程度は自分で調整する余地もあります。 しかしそれも文法で許容される範囲のことで,やはり文法を逸脱することは一切認 められません。このようにプログラムの記述においては厳密性が要求されます。

### **16.3.3 プログラミングの学習**

ここではプログラミングの学習とは何を学ぶことか,プログラミングを学習する ことで何ができるようになるのか,またプログラミングの学習における心構えにつ いて説明します。

⚫ プログラミング→コンピュータを使いこなすスキル

● プログラミングの学習=言語,データ表現,処理手順の学習

#### **1) プログラミング言語の学習**

プログラミングのスキルを身に付ければ,オーダーメイドの仕事の手順をプログ ラムで記述して,コンピュータに実行させることができます。プログラミングのス キルを習得するとは,いわばコンピュータを手足のように使いこなすスキルを身に 付けることです。

プログラムを記述できるようになるためにはプログラミング言語を学ぶ必要があ ります。プログラミング言語は文法で規定されます。それでは文法を一通り学習す れば,すぐにプログラマ(プログラムを書く人)になれるのでしょうか。残念なが らそうではありません。プログラミング言語は「言語」です。「言語」つながりで 英語について考えてみると、英語を使いこなすために英語の文法は習うとして、文 法が分かったら英語を自由自在に使いこなせる...ようにはならないですよね(たぶ ん)。それと同じで,プログラムを書くのにプログラミング言語の文法の学習は必 要ですが,明らかにそれだけでは十分ではありません。

プログラミング言語を使いこなすには使い続けるしかありません(自然言語もそ うですよね)。「習うより慣れろ」です。いろいろなプログラムを読んで書いてみる ことで, 頭の中に言語のスキルが蓄積されていきます。そうすることで, はじめは 教科書を片手にトツトツとしか使えなかった言語が徐々に自分のものになって、そ のうちストレスなく言語が操れるようになっていきます。

#### **2) データ表現とデータ処理の方法の学習**

さてプログラムを書くには,プログラミング言語を操れるだけでは不十分で,目 的となる処理を実現する方法を見出すための素養が必要です。もう少し具体的に は,処理するデータをどのように表現して,どういう手順でデータをどのように処 理すれば目的を達成できるのかという問題解決の方法を発見する能力が必要です。 このときとにかく目的が達成できれば(問題が解ければ)それで十分という場合も あるでしょう。しかし一般に同一の目的を達成するための処理の実現方法は一通り ではありませんし,処理の方法によって効率が変わってくることもよくあります。

効率のよいプログラムとそうでないプログラムでは処理時間に大きな差が生まれる ことも少なくありません(問題を解くのに 10000 年かかるようでは困りますよね)。

データの表現方法やデータ処理の手順は自分で独自に考えることもできます。学 習の過程では自分で工夫して,いろいろ試してみることも重要です。その一方で情 報科学・情報工学の分野では,これまでにさまざまなデータ表現や処理方法が考案 されてきています。プログラミングの学習においてはそれらを学ぶことも重要で す。

以上のようなことから,プログラミングのスキルを(実用的な意味で)習得する には相当のコスト(学習時間)がかかることが分かるでしょう。しかし一度習得し てしまえば,簡単に忘れてしまうことはありません。

#### **3) プログラミングによる作業の効率化**

PC やスマホなどのアプリケーションはすべてプログラムです。ネット上のサービ スもプログラムによって実現されています。プログラミングのスキルを身に付ける ことで,自分でも独自に新たなアプリケーション,サービスなどを実現できるよう になります。

それではそのような開発に携わらない限りプログラミングは役立たないかといえ ば,そうではありません。プログラミングは新たなツールを作るだけでなく,コン ピュータでの作業を効率化するのにも役立ちます。コンピュータで同じような作業 を延々と繰り返すことになるとき,プログラミングのスキルをもっていれば,プロ グラムを書いた方がよいと考えることもできるでしょう。たとえば「File00.txt」

「File01.txt」...「File99.txt」という 100 個のファイルの名前を「File000.txt」 「File001.txt」...「File099.txt」に変えたいとします。これを一つ一つ手作業でこな すことは不可能ではありません。しかしその作業は退屈な上に面倒で間違いやすく 時間もかかることでしょう。このときちょっとしたプログラムを書けば,同じ処理 を一瞬で終わらせることができます。ファイルが 1000 個でも 10000 個でも手間は ほとんど変わりません。プログラミングのスキルはコンピュータを扱う上で大きな 力になりえます。

#### **4) 失敗を恐れない**

さて誰しも新しいことに挑戦するときには失敗をするものです。プログラミング の学習過程でも失敗はつきものでしょう**19**。作成したプログラムに文法的な間違い がある場合はプログラムを実行しようとしたとき(あるいはその準備のとき)に自

<u>.</u>

**<sup>19</sup>** 十分に学習した後でも,きっと失敗はなくならないでしょう...;-P

動的に検出されます(そのときに出力される「エラーメッセージ」をヒントにして 誤りを修正することになります)。プログラムが文法上正しくてもうまく動作しな い場合もあります。しかしそのようなプログラムを実行したとしてもコンピュータ が壊れることはまずありえません**20**。学習段階では大いに失敗しても構いません。 むしろ「失敗は成功のもと」と言われる通り,失敗から多くのことが学べるでしょ う。

# **16.3.4 プログラム実行の仕組み ― プログラミング言語とハードウェアの狭間にある機械**

#### **語**

ここではプログラミング言語で記述したプログラムに従ってコンピュータがデー タ処理を実行する仕組みについて説明します。このトピックは発展的なもので少し とっつきにくい内容かもしれません(おそらく授業では扱われないでしょう)。また ここで説明することを知らなくても、プログラムを作成して動作させることはでき ます。しかしそのような仕組みを理解しておけば,プログラミングの学習で発生す るであろう「なんでそうなの?」「なんでそうするの?」といったさまざまな疑問 を解消するのに役立つでしょう。

● プログラミング言語は人間のための言語

● プログラミング言語のプログラムは機械語に翻訳して実行

# **1) プログラミング言語による記述とハードウェアによる処理とのギャッ プ**

さて次に Python というプログラミング言語で記述した(ごく短い)プログラムの 例を示します。

### リスト 1 Python プログラムの例

```
n = int(input("n?"))fact = 1for j in range(1, n+1):
fact = fact * i
```
<sup>1</sup> **<sup>20</sup>** 機械を制御するプログラムに間違いがある場合は機械を壊してしまう危険性はあります。しかし学習段階 ではそのようなプログラムに触れることは少ないでしょう。

### $print('{0}!={1}'.format(n, fact))$

Python を知らなければ,このプログラムを理解することは難しいでしょう(いま このプログラムを理解する必要は全くありません)。しかしそれでも,このプログ ラムには英単語や数式らしきものが見られますし,Python について学習すれば読ん で理解することは期待できそうです(そう思えますよね?)。

さてプログラムはプログラミング言語で記述します(Python であれ何であれ)。 コンピュータは与えられたプログラムの指示に従ってデータを処理します。それで は具体的にコンピュータはプログラムをどのように解釈して指示を実行していると いうのでしょうか。

コンピュータでデータ処理を行う実体はハードウェアであることを思い出してく ださい。ハードウェアは単なる機械で要するに電子回路の集積物です。それではそ のような機械がどのように言語の記述に従って処理を実行するのでしょうか。プロ グラミング言語を「賢い」コンピュータが学習するのでしょうか(一体どうやっ て??)。

#### **2) 機械語 ― ハードウェアを駆動する言語**

プログラミング言語で記述されたプログラムと機械であるハードウェアの間には 明らかに大きなギャップが存在します。このギャップを埋めるのが機械語です。プ ログラミング言語で記述されたプログラムはそのままハードウェアで解釈されるの ではありません。ハードウェアで行われている処理とは,突き詰めればコンピュー タ内のさまざまな装置に格納されているさまざまなデータの電子回路による加工や 転送です。電子回路はメモリ装置に格納されたデータ(物理的な状態で表現されて いる 0.1 のビット列)を処理装置に送り込むことで適宜駆動されます(回路のスイ ッチが ON/OFF されます)。どんなビット列がどの回路をどう駆動するのかは機械 的な仕組みで定めされていて,それによってデータ処理を実現するようになってい ます。

さまざまな「ハードウェアでの処理を駆動するビット列」によって定められるの が「機械語」です。例えばメモリのある場所に別の場所からデータを送り込む処理 を駆動する機械語の命令(ビット列)やあるレジスタ(特殊なメモリ)のデータを 別のレジスタのデータに加算する処理を駆動する機械語の命令(ビット列)などが 定められています。そのような機械語の命令(ビット列)を適宜並べることでハー ドウェアを駆動する「本物」のプログラムである機械語のプログラムが得られま

す。

次に機械語プログラムの(ほんの)一部を例として示します。これは決してデタ ラメに作ったものではなく,本物のプログラムから抜粋したものです。機械語のプ ログラムのビット列にはもちろん意味が定められています。しかし簡単に読み書き できる代物ではありません。これを見れば,さきほどの Python のようなプログラミ ング言語で書かれたプログラムの方が遥かに分かりやすそうなことが実感できます よね。

0000000001101100011010010110001001100011001011100111001101101111 0010111000110110000000000111001101100101011101000111010101101001 0110010000000000011001010111100001101001011101000000000001100101 0111100001100101011000110111011000000000011001100110111101110000 0110010101101110000000000111001101110100011100100110111001100011 0110110101110000000000000111000001100101011100100111001001101111 0111001000000000010111110101111101101001011100110110111101100011 0011100100111001010111110111001101110011011000110110000101101110

図 117 機械語のイメージ

### **3) プログラミング言語と機械語のギャップを埋める仕組み**

それでは機械語のプログラムと Python のようなプログラミング言語のプログラム はどのような関係にあるのでしょうか。プログラミング言語で記述したプログラム はどうやって解釈されて実行されるのでしょうか。

コンピュータが開発された当初,プログラミング言語は存在せず,すべてのプロ グラムは機械語で書かれていました。機械語によるプログラミングにおいては, ハードウェアでの処理を具体的に指示する機械語の命令を順に並べてデータ処理の 全工程を記述することが求められます。ハードウェアの内部構造を知らなければ機 械語プログラムは書けません。またハードウェアで実行される処理の一つ一つはご く単純であるため,機械語のプログラムは長くなりがちで意味を把握するのが難し くなります。さらに機械語命令はハードウェアの回路を駆動するための 0,1 のビッ トの並びでしかなく,単語のようには読めません。このように機械語のプログラム は読み書きに大変な苦労を伴います。また機械語の記述はハードウェアの動作に直 結しているため,ハードウェアが異なれば,当然機械語も別のものになります。つ まりあるコンピュータ用に書いた機械語プログラムはハードウェアが異なる別のコ ンピュータでは動作しません。

以上のように機械語によるプログラミングは決して効率的ではありません。そこ でコンピュータが現れてから早い段階で,プログラムを楽に読み書きできるように するために,英単語や数字で機械語を直訳して記述できるようにしたアセンブリ言 語が開発されました。それと同時に「アセンブリ言語を機械語に翻訳する」機械語 プログラムであるアセンブラも開発されました。

さてアセンブリ言語は機械語より遥かに扱い易いものですが,それでも機械語を 直訳しただけで機械語の欠点をすべて解消できたとは言えません。そこでハードウ ェアに依存せず,さらに読み書きしやすいプログラミング言語および「プログラミ ング言語で記述したプログラムを機械語に翻訳する」プログラム**21**が開発されまし た。ちなみに世界初のプログラミング言語は FORTRAN で 1957 年に発表されてい ます**22**。

以上のようにコンピュータが実行しているのは(ハードウェアで機械的に解釈で きる)機械語のプログラムで,プログラミング言語で書かれたプログラムは機械語 に翻訳されて実行されるわけです。

### **Great Idea! 自動プログラミング**

プログラミング言語で書かれたプログラムを機械語に翻訳する作業自身をコン ピュータにさせることは「自動プログラミング」とも呼ばれます。「プログラムを 作ること」自身を「プログラム」で行わせることで,複雑なプログラムの設計・ 開発・保守が可能になりました。

# **16.3.5 プログラムに潜む危険性**

ここではプログラムの誤りによって引き起こされる問題について説明します。さ てコンピュータはプログラムで指示されたことは忠実にこなします。そこで間違っ たことを指示したとしてもそのままその通りに実行します。またどんなデータが与 えられてもプログラムで受け入れ可能であれば処理します。コンピュータは「おっ と,このプログラムは何だかおかしいぞ...」「このデータは怪しいな...」などと考えた りはしません。

**<sup>21</sup>**翻訳プログラムにはコンパイラとインタプリタがあります。コンパイラでは一般に機械語のプログラムを生 成します。我々は生成されたプログラムを実行することになります。一方インタプリタの場合はプログラ ミング言語のプログラムを読み取りつつインタプリタに組み込まれた機械語の命令を実行します(機械語の プログラムは生成しません)。なおプログラムの実行スタイルは他にもあります。

**<sup>22</sup>** IBM100 FORTRAN The Pioneering Programming Language <http://www-03.ibm.com/ibm/history/ibm100/us/en/icons/fortran/> (Last access: 2016-08-29)

プログラムの中に間違いがあるとき,それが実行できたとしても,処理の途中で プログラムが異常終了(abort)することがあります。逆に処理が延々とつづいて終わ らなくなってしまうこともありえます。別の問題として、処理は完了しても、その 処理方法が間違っている場合がありえます。そのことにより誤った結論が導かれ実 害が発生することも考えられます。たとえば人工衛星に搭載されたプログラムで数 値データの正負を誤って記述したため,コントロールがおかしくなって,衛星を破 棄せざるを得なくなったという問題が知られています**23**。

またさらにプログラムで想定されている通常の利用方法において全く問題がなか ったとしても,プログラム内部に見落とされている間違い,つまり通常では表に出 てこない欠陥がある場合,想定外のパターンのデータをプログラムが受け付けてし まうことで問題が発生する場合もあります。マルウェア(コンピュータウイルスな ど悪意の目的で使われるソフトウェア)は,そのような欠陥を悪用しています。

プログラムに含まれる間違いを専門用語でバグ(bug)とよび,プログラムを修 正してバグを取り除くことをデバグ(debug)といいます。セキュリティ上の問題と なるバグは特に脆弱性(vulnerability)とよばれます。

さまざまなシステムがコンピュータ制御されている現在の社会において安全・安 心に生活をするためには,バグのないプログラムを作ることが求められます。しか しプログラムを作るのはあくまでも(間違いを犯すことのある)人間です。一般に 大規模で複雑なプログラムになるほどバグを完全になくすのは困難になります。

# **16.4 変数によるモデル化**

ここではプログラムの不可欠な構成要素として,変数について説明します。変数と は何か,どう使われるのか,また変数を使うことの意義について説明します。

### **16.4.1 例題 ― コラッツの予想**

さてここで例題として,数学でよく知られている問題である「コラッツの予想」 (Collatz Problem)を紹介します。

**<sup>23</sup>** X 線天文衛星「ひとみ」の異常に関する小委員会の検証結果について [http://www.jaxa.jp/press/2016/06/20160614\\_hitomi\\_j.html](http://www.jaxa.jp/press/2016/06/20160614_hitomi_j.html) (Last access:2016-08-29)

#### コラッツの予想

任意の正の整数 n から始めて, 偶数なら 2 で割る, 奇数なら 3 倍して 1 を 加えることを繰り返すといつかは必ず 1 になる。

たとえば n=3 についてコラッツの予想が正しいことは次のように確かめられま す。

#### $3 \rightarrow 10 \rightarrow 5 \rightarrow 16 \rightarrow 8 \rightarrow 4 \rightarrow 2 \rightarrow 1$

この問題は一見ごく単純ですし、実際にいろいろな数で試してみても予想は正し そうに思えます。しかし数学的には正しいことが証明できていません。つまりコラ ッツの予想は未解決の問題です。

数学の証明問題としてコラッツの予想に取り組むことは至難の業でしょう。しか し具体的に整数 n を指定して,予想が成り立つかどうか試してみることはできま す。次にそのようなテストを実行してみるプログラムをプログラミング言語 Python で示します。

| 行番号            | プログラム                                    | 解説                          |
|----------------|------------------------------------------|-----------------------------|
| $\mathbf{1}$   | $n = int(input("n?"))$                   | キーボードから n の値を得る             |
| $\overline{2}$ | while $n := 1$ :                         | n≠1である限り2~7行目の処理を繰り返す       |
| 3              | $print(n, end = " > ")$                  | 途中経過の表示(現在の n の値)           |
| $\overline{4}$ | if n % 2 == 0:                           | n が偶数(2 で割って余りが 0)のときは      |
| $\overline{5}$ | $n = n \mathbin{\textcolor{red}{\mu}} 2$ | →n を 2 で割った値を再び n とする       |
| 6              | else:                                    | そうでないとき(n が奇数のとき)は          |
| $\overline{7}$ | $n = 3*n+1$                              | →n を 3 倍して 1 を加えた値を再び n とする |
| 8              | print("1 OK")                            | ここに至った時点で n=1のはず            |

リスト 2 コラッツの予想を試すプログラム

このプログラムでは n として正の整数が指定されることを期待して, その n につ いて予想が正しいかどうかを具体的に確かめます。計算過程での n の値の変化を順 に表示していって,予想が正しければどんな正の整数から始めても最後に「OK」と 表示してプログラムは終了します**24**。

**<sup>24</sup>** n > 1 からスタートして 1 に辿り着く前に同じ数が 2 回出現したら,コラッツの予想が間違っていることが 分かります。しかしこのプログラムではそのことを確かめるようにはしていません。プログラムの中の 「//」は Python で商を計算する演算子です。

以下ではこのプログラムでの変数の必要性を説明します。また一般に変数を利用 する意義を説明していきます。

### **16.4.2 変数とその必要性**

- プログラムのデータは主に変数で扱う
- 変数=データと名前を対応づける仕組み, データのモデル

さて例題のプログラムはさまざまな n の値についてコラッツの予想が正しいかど うかをテストできるようになっています。プログラムではnの値は指定されていま せん。つまりプログラムの記述においては n の値は不定で, 実行するときに初めて n の値が定まるようになっています。また n が偶数なら2 で割る, 奇数なら3倍し て 1 を加えるという計算の結果得られる値を再び n に指定して処理を行っていま す。

このようにさまざまな値と結び付けられるデータは,プログラムにおいてはその データを象徴する名前によって表現されます。またプログラムが実行されるときに は名前にデータの値を当てはめて処理が行われます。名前とデータを対応付けて扱 う仕組みを変数といいます。これは数学で扱う変数と同様のもので,プログラムで データを表すモデルであるとみなせます。

### **16.4.3 変数の意義**

- プログラム実行における変数の意義
	- ➢ プログラムの外部のデータの処理
	- ▶ プログラムの汎用化
	- ➢ 計算結果の再利用
- ⚫ プログラムを書くときの変数の意義
	- ▶ 名前でデータに意味づけ
	- ➢ データとデータの関係の明示
	- ➢ プログラムの修正を容易にする

#### **1) プログラムの実行における変数の意義**

プログラムで変数を使う理由の一つとして,すでにコラッツの予想の例で見たよ うに、プログラムの外部からデータを取り込んで処理することが挙げられます(そ のようなデータを予めプログラムに記述しておくことはできません)。

また変数にはさまざまな値を当てはめられるため,同一のプログラムで(同種 の)さまざまな値に対する処理の結果を得ることができます。つまりプログラムに 汎用性をもたせることができます。数学の関数と同じで,変数を使うことで処理を モデル化(計算方法を名前を使って一般的に表現)できるわけです。

変数を使えば処理の効率を上げることも可能です。いま仮に, ある関数 f(x)につ いて f(10000)の計算に 100 秒かかるとしましょう。このとき次の計算を考えます。

#### $f(10000) \times f(10000) \times f(10000)$

この処理では f(10000)を 3 回計算するため,計算には全体でおよそ 300 秒かかる ことが予想されます(乗算はたいていほぼ一瞬で終わります)。このとき f(10000)は 同じ値に決まっているからといって、2回目以降の計算が(自動的に)省略されたり はしません。コンピュータはプログラムに指示された通りにしか処理をしません。 ここで f(10000)とは x=10000 のときの f(x)の値を計算することを意味しています。 プログラムにそう書かれている以上,書かれている通りに計算処理が実行されます **<sup>25</sup>**。

さてここで次の式によって数学のように変数 y に f(10000)の値を代入できるもの とします。

#### $y = f(10000)$

このとき,さきほどと同じ値が得られる計算処理を次のように記述することがで きます。

### $y = f(10000)$  $y \times y \times y$

まず f(10000)の値を y に代入した後に y×y×y を計算するわけです。そこで計算 結果は同じになるのですが、この場合, f(10000)を計算するのは1回だけです。そ こで処理時間はほぼ 100 秒に短縮できるでしょう。このように変数に途中結果を代 入して再利用することで処理を効率化できます。なおプログラムにおいて同じ結果 が得られるデータ処理を何度も実行することは無駄と考えられます(処理時間が大 きく変わることがあります)。

<u>.</u>

**<sup>25</sup>**賢い翻訳プログラムならこのような重複した処理を検出して重複を除くように最適化するかもしれません 。

#### **2) プログラムを書くときの変数の意義**

さてプログラムにおける変数の威力は,実行時のみに発揮されるわけではありま せん。プログラミングにおいても変数は必須です。

データの値は無個性です。たとえば「10」という数値があったとして,その数値 だけを見ても,それが何のデータなのかは分かりません。「10 番」かもしれません し,「10 秒」かもしれませんし,「10m」かもしれません。また同じ値があちこちに あったとしたら、それらは区別できませんし、たとえ同じ値であったとしても、そ れらが同一の情報を表すデータとは限りません。

それに対して変数によってデータを表現すれば,その名前でデータに意味づけで きます。また変数を組み合わせて処理を記述することで,どんなデータからどんな データが得られるのか,データとデータの関係を明示することもできます。たとえ ば次の(a),(b)を比べてみてください。print は画面にデータを表示する機能だとしま す。また「\*」は乗算,「/」は除算を表しています。

リスト 3 値のみのプログラムと変数を利用したプログラム

| (a) | $print(100 * 12 / 2)$                  |
|-----|----------------------------------------|
| (b) | $base = 100$                           |
|     | height = $12$                          |
|     | area = base *height / 2<br>print(area) |
|     |                                        |

(a),(b)とも実行すれば同じ結果が得られます。(a)の方が記述は簡単です。しかし 見ただけでは一体何を計算しているのか分かりにくくなっています。一方(b)であれ ば,処理の意味はわかりやすいのではないでしょうか。

なおプログラムにおいて,値が直接記述されていて意味が分かりにくいデータの ことをマジックナンバーといいます。マジックナンバーは避けるべきです(自分が 書いたプログラムでも後で見たときには意味が分からなくなってしまうかも!)。

変数を使えば,プログラムの修正も容易になります。同じデータの値をあちこち にそのまま書いたとすると,値の変更が必要になったときには,それらをすべて適 切に置き換えることになります(おっと,たまたま同じ値になっている別のデータ を書き換えないように!)。データを変数で表現しておけば,変数に代入する値を 置き換えるだけで作業は終わりです。

以上のように、プログラミングにおいて、変数は欠かすことができ ない仕組みです。

# **16.5 条件に基づく処理**

ここでは変数とともにプログラムで本質的に必要となる条件に基づく処理につい て説明します。条件に基づいた処理には一般に「条件分岐」と「繰り返し処理」が あります。とくに「繰り返し処理」によって大量のデータを順に一つずつ処理する ために何度も同じ処理(あるいは同一パターンの処理)を繰り返すことはコンピ ュータの真骨頂と言えます。

- 条件に応じて異なる処理を行う
- 条件に従って同じ処理(同一パターンの処理)を繰り返す
- 繰り返し処理→コンピュータの真価の発揮
- 停まらないプログラムもある

### **16.5.1 条件に基づく処理の必要性**

先に挙げた「コラッツの予想」を具体的な整数で試してみるテストには,条件を 考慮した処理が含まれていることがわかります。具体的には,まず整数 n が偶数か 奇数かという条件によって n に適用する計算が異なります。また整数 n が 1 と等し くなるまで同じ処理を繰り返します。これも「n が 1 に等しくなるまで」という条 件に従った処理です。

さてプログラムにおいては命令が一つずつ順に処理されていくのが基本動作にな ります。これはマニュアルに従った作業で記述されているステップを最初から最後 まで順番に辿るのと同じようなものです。一方で条件によって異なる処理が実行さ れたりする場合(条件によっては実行されない処理が出てきます)や,条件に基づ いて同じ処理が何度も繰り返されたりする場合(プログラムの同じ範囲の処理を繰 り返します)もあります。さきほどのコラッツの予想を試すプログラムを考えてみ ても,プログラムでは単に順番に処理を進めるだけでなく,このように処理の順序 を条件によって変更する仕組みが必要であることがわかります。

### **16.5.2 繰り返し処理の威力**

さてコンピュータを使ってデータを処理することの大きなメリットは,何千,何 万,何百万という(一連の)大量のデータの処理,あるいは延々と続く計算処理を 高速にこなせることです。これはプログラムに繰り返し処理を組み込むことで実現 されます。同じ作業を延々と繰り返すことは人間には苦痛ですし,繰り返すうちに

集中力を欠いて間違えることもあるでしょう。しかしコンピュータにはそのような 問題はありません。与えられたデータがいくら多くても,疲れることなくいくらで も同じ処理を忠実に繰り返すことができます(電力が供給されてハードウェアが動 き続ける限り)。繰り返し処理がこの力の源となります。

たとえば次の数を n として「コラッツの予想」をテストするプログラムを実行す ると 2813 回の繰り返し後に 1 に到達することが分かります**26**。

5293237546378456534784553489308590438902375927369027359027902375429185097690729571298679027590211819

このことを手で計算して確かめるのはまず不可能ですが,コンピュータに計算さ せればすぐに結果が得られます。これこそがコンピュータの力です。

### **16.5.3 停止しないプログラム**

さて繰り返し処理についてもう少し説明します。これまでに見てきたように繰り 返し処理とは「条件に応じて繰り返す」処理です。ここで「ファイルの各行を順に 読み取ってそれぞれに何らかの同一の変更を施す」処理を考えてみましょう。これ は「ファイルから行が読み取れる」という条件による繰り返しで実現できます。具 体的にはファイルの先頭から1行ずつ読み取って処理することを繰り返すと, いつ かは最後の行に到達して,その次に「ファイルから行が読み取れる」という条件が 成り立たなくなって終了します。このような処理は(ファイルがいくら長くても) いつかは終わります。

それでは全ての繰り返し処理は「いつかは終わる」ことが決まっているのでしょ うか。じつは,ずっと終わらない繰り返し処理もありえます。単純には繰り返す条 件として「常に正しいこと」を指定すれば,(コンピュータが動作する限り)永遠 に終わらないプログラムになることが分かるでしょう。次にそのようなプログラム の簡単な例を示します(とくに意味のあるものではありません)。

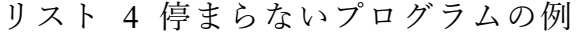

| 行番号   プログラム     | 解説                   |
|-----------------|----------------------|
| $i = 1$         | iの値を1とする             |
| while $i > 0$ : | i>0である限り 3,4 行目を繰り返す |

**<sup>26</sup>** .ここで 1 に到達するまでの処理回数を知るにはプログラムに繰り返しの回数を記憶させる処理を追加する 必要があります。なおプログラミング言語によっては, ここで示したような「大きな」数と通常の計算で 扱うような「小さな」数 では異なる処理が必要になります。これはコンピュータ内でのデータの表現が 「小さな」数と「大きな」数では異なるためです。

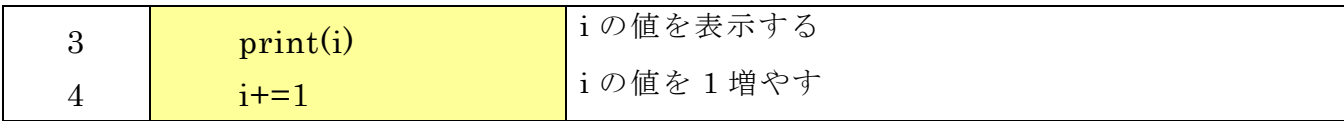

このプログラムでは i=1,2,...と順に i の値を一つずつ増やしながら処理を進めてい きます。i > 0 である限りは処理を繰り返すことからプログラムを実行したら(理論 上は)ずっと動き続けることになります**27**。また先に挙げた「コラッツの予想」を 試すプログラムは,コラッツの予想が正しくなければ,反例となる n を指定したと きに(理論上は)プログラムは停止しないことになります。なお OS の管理下で動 作しているプログラムは OS によって強制的に停止させることはできます**28**。

停まらないプログラムが書けてしまうことは問題に思えるかもしれません。しか し停止することが保証できるようにプログラムを制限してしまうと,そうでないと きに比べて,実行できる処理も制限を受けてしまうことが分かっています。

# **16.6 プログラミング演習の準備**

ここではプログラミングを実際に始める方法の一つとして,本章でも取り上げて いるプログラミング言語 Python を対象として,プログラミングのためのパッケージ のインストールの手順と,インストールされるツールを使ったプログラミングの方 法について Windows を対象にしてごく簡単に説明します(MacOS や Linux でもおそ らく同様に準備できるでしょう)**29**。Python は比較的に学習コストが低く,広く利 用されていて,汎用性の高い言語です。またいわゆるデータサイエンスの分野で事 実上の標準となっています。

さてプログラミングを始めるには「プログラミング環境」を準備する必要があり ます。プログラミング環境とは,プログラミングに関わるツール一式のことで,プ ログラムを編集するツール,プログラムを実行するためのツール,プログラム実行 のインターフェイスとなるツールなどが含まれます。

Python については,プログラミング環境一式を提供するパッケージとして,さま ざまな「ディストリビューション」がインターネットで配布されています。Python の代表的なディストリビューションの一つに Anaconda があります。Anaconda には 数値計算,数式処理,データ解析,グラフ描画,画像処理,機械学習のための拡張

**<sup>27</sup>** 実際にはコンピュータで処理できるデータ量に限界があるため停止するはずですが,停止するまでには相 当な時間がかかることでしょう(筆者も実際に試してみたことはありません)。

**<sup>28</sup>** この章の最後に紹介する Spyder の場合,実行中のプログラムを強制終了するには[コンソール]メニューの [カーネルの再起動]を選びます。

**<sup>29</sup>**現行の最新版である Python3 を対象とします。一つ前のバージョンである Python2 も現状ではよく使われて います。Python2 と 3 では文法に小さくない差異がありますので注意して下さい。

機能やプログラム開発用のツールが最初から組み込まれています。またさらにパッ ケージを後から追加で導入するための仕組みも用意されています。

プログラミングを試してみるだけのためには Anaconda は大袈裟すぎるかもしれ ません。しかし Anaconda をインストールしておけば、大学での学習や研究でプロ グラミングを本格的に活用するための環境をごく簡単に準備できます。知っておい て損はないでしょう。

なおここでの説明は 2020-03-12 現在の情報をもとに作成しています。みなさんが 参照している時点では,記載している情報が古くなっている場合もありえますので 注意して下さい。

### **16.6.1 Python のインストール**

まず Anaconda のパッケージをダウンロードして,インストールします。

### **1) インストーラのダウンロード**

まず WWW ブラウザで Anaconda の公式 WWW サイト(https://www.anaconda.com/) を開きます(図 [118\(](#page-240-0)a))。ページの右上の「Download」を押すとインストーラのダ ウンロードページに移動します(図 [118\(](#page-240-0)b))。ページを少し下にたどると図 [119](#page-240-1) の ような画面が表示されるはずです。ここで Python3 の「Download」ボタンを押すと インストーラをダウンロードできます。

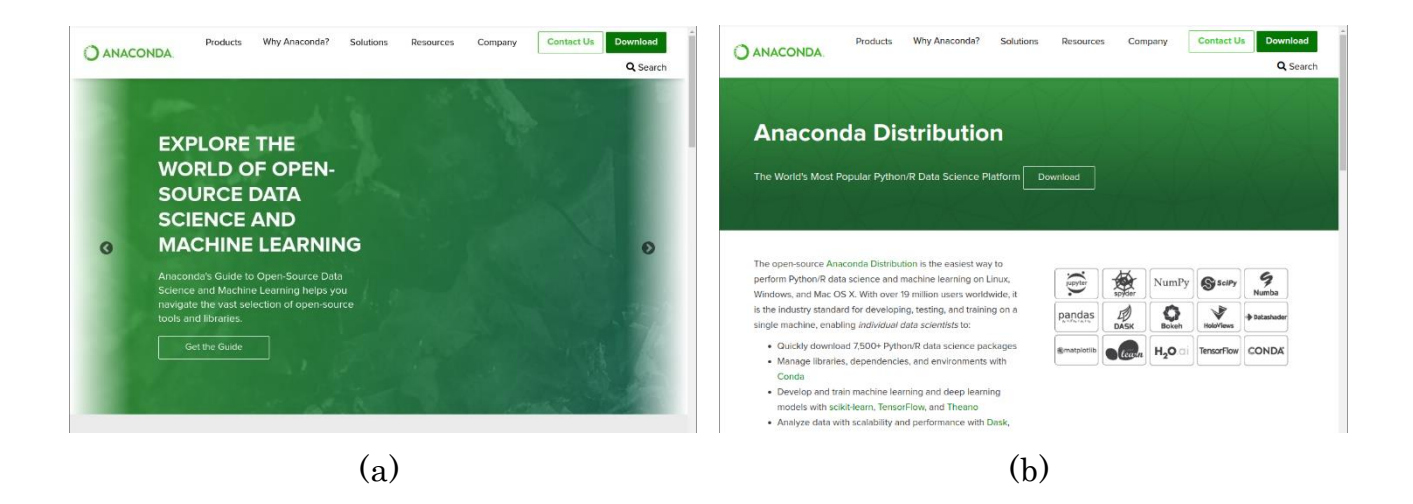

<span id="page-240-0"></span>図 118 Anaconda 公式サイトのダウンロードページ

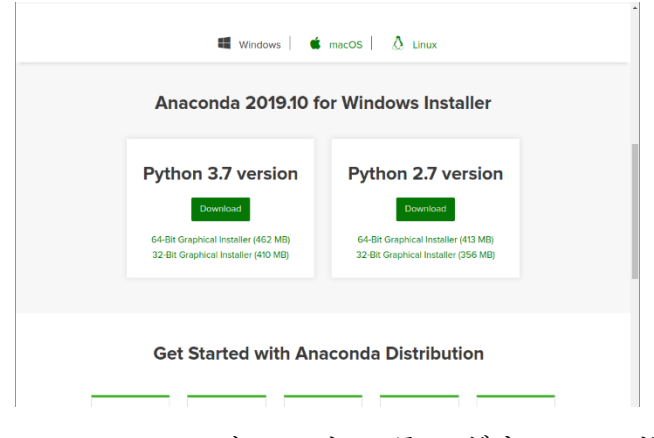

<span id="page-240-1"></span>図 119 Anaconda インストーラのダウンロード画

而

### **2) パッケージの確認(option)**

ダウンロードしたインストーラを使えばすぐにインストールを開始できます。し かしその前にインストーラが改ざんされていないであろうことを確認できれば安心 です。この目的のために Anaconda のサイトに掲載されているハッシュ値を使っ て,インストーラの整合性を確認することができます。

ハッシュ値とはファイルの指紋のようなもので,異なるファイルのハッシュ値は 同一になることはありません。ダウンロードしたインストーラのハッシュ値は手許 で計算できます。その結果がサイトに掲載されているハッシュ値と一致すればファ イルが正しいものであろうことが期待できます**30**。

Anaconda のインストーラのハッシュ値の情報を調べるには,ダウンロードのペー ジを下に辿ったところにある「Documentation」の「Read More」(図 [120\(](#page-242-0)a))の先の ページ(図 [120\(](#page-242-0)b))のメニューから「Installation」(図 120(c))を開いて、さらに

「Anaconda installer file hashes」のページを開きます(図 [120\(](#page-242-0)d))。「64-bit Windows, Py3」の先にハッシュ値を掲載しているページの一覧があります(図 [120\(](#page-242-0)e))。最新の インストーラの情報はリストの先頭にあります。インストーラのファイル名のリン クを辿ると,ハッシュ値の情報があります(図 [121\)](#page-242-1)。SHA256 ハッシュを使うのがよ いでしょう。

<sup>1</sup> **<sup>30</sup>** 偽サイトにアクセスしていたり,サイトの情報が改ざんされていたりする危険性がゼロとは言えませんの で,ハッシュ値が一致したからといって 100%安心とまでは言い切れません。

ダウンロードしたファイルの SHA256 ハッシュを知るには Windows PowerShell を 使うとよいでしょう。Windows PowerShell は Windows に最初からインストールされ ているはずです。ここではインストーラ Anaconda3-2019.10-Windows-x86\_64.exe を Downloads フォルダにダウンロードしたものとします。Windows PowerShell を起動 したら,画面に次のように入力して最後に[Enter]キーを押します。

(Get-FileHash -Algorithm SHA256 Downloads/Anaconda3-5.1.0-Windows-x86\_64.exe).Hash.toLower()

このとき画面に表示される長い 16 進数がサイトに掲載されている値と一致する かどうかを確認します。

### **3) インストールの実行**

インストーラを起動したら,最初の画面(図 [122\(](#page-243-0)a))から「Next」で進んで,ライ センスを確認します(図 [122\(](#page-243-0)b))。ライセンスに同意してインストールを続行するな ら「I Agree」で進みます。次にインストール方式を設定します(図 [122\(](#page-243-0)c))。「Just Me」のままでよいでしょう。次にインストール先のフォルダを設定します([図](#page-243-0) [122\(](#page-243-0)d))。ここもとくに変更しなくてもよいでしょう。このときインストールに必要 なストレージの容量,利用可能な空き容量も確認できます。問題なければ「Next」 で進みます。

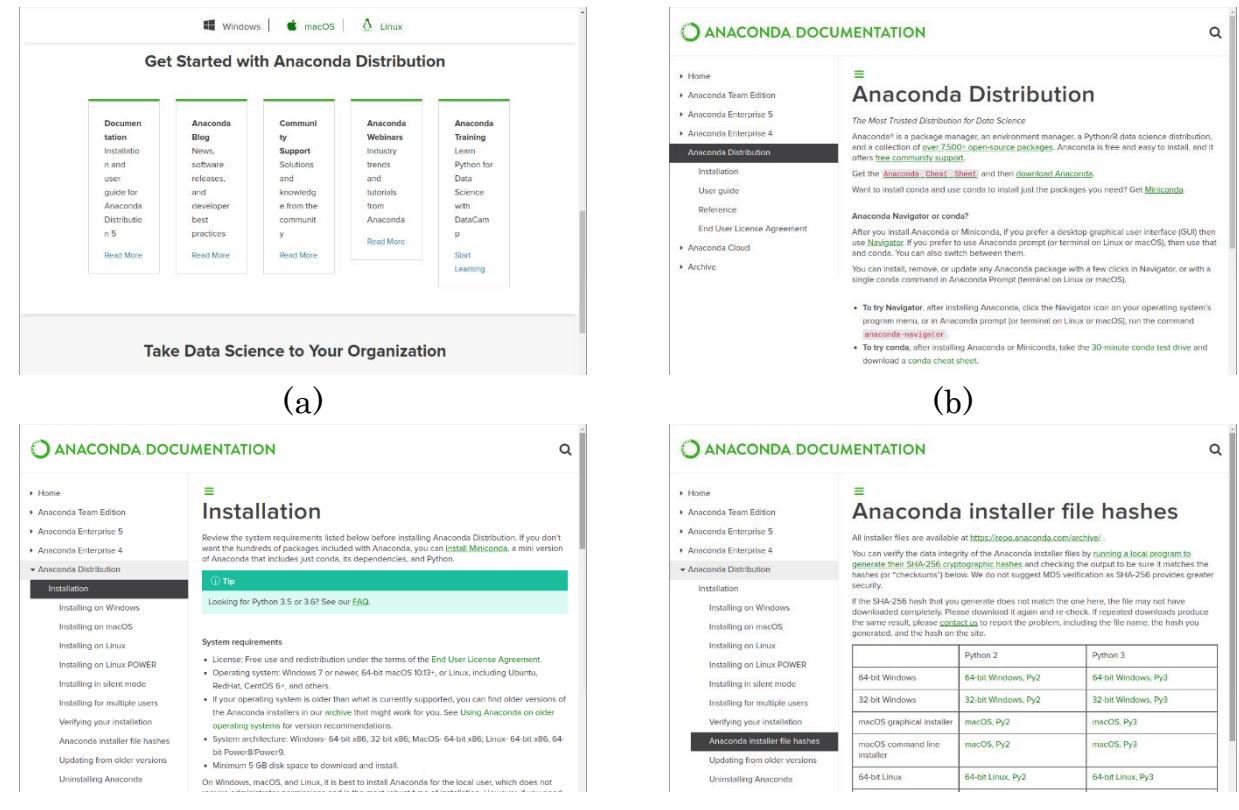

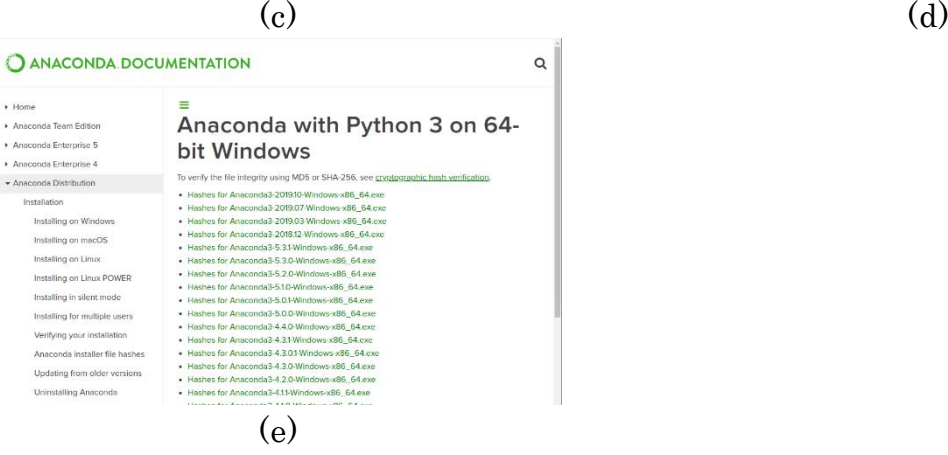

#### <span id="page-242-0"></span>図 120 インストーラのハッシュ値のページへ

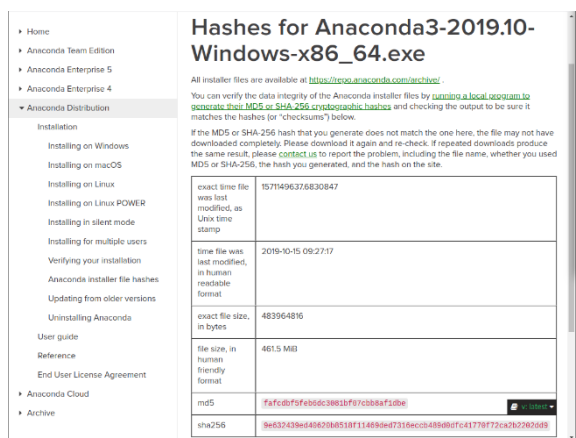

<span id="page-242-1"></span>図 121 インストーラのハッシュ値

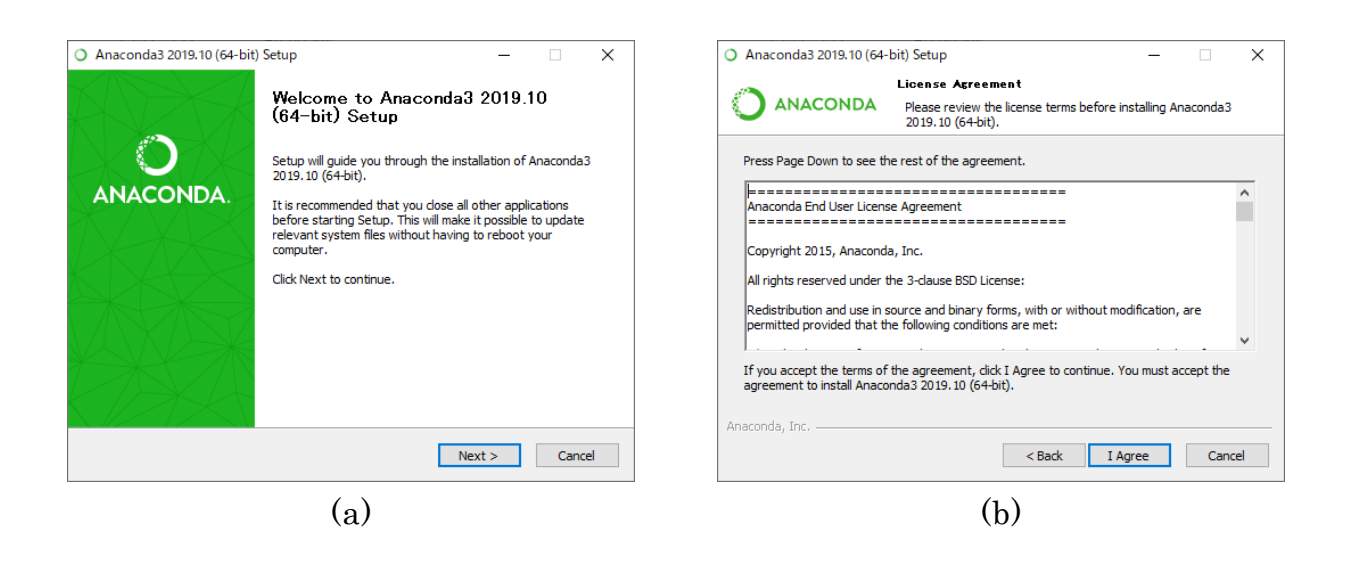

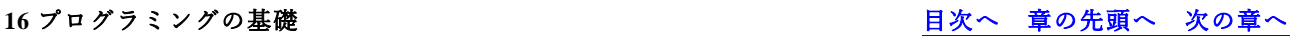

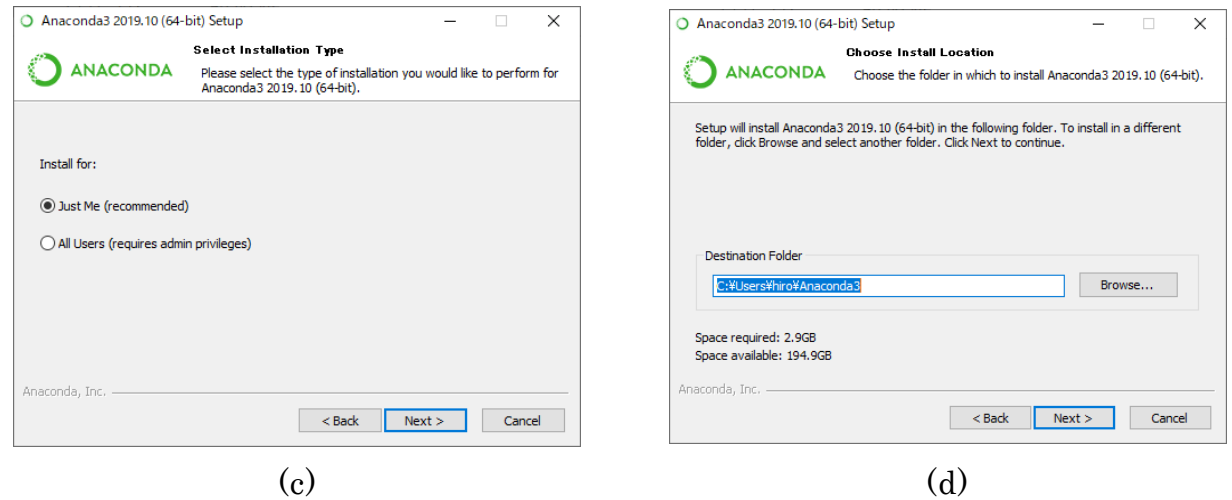

図 122 Anaconda のインストール(前半)

<span id="page-243-0"></span>次の「Advanced Installation Options」(図 [123\(](#page-244-0)a))も変更しなくてよいでしょう。ここ で「Install」を押せばいよいよインストールが始まります。インストールにはしば らく時間がかかります。何も問題がなければ完了画面(図 [123\(](#page-244-0)b))に移ります。ここ から「Next」で PyCharm というツールの紹介画面が開きます(図 [123\(](#page-244-0)c))。これは Anaconda に直接には関係ないためスキップしても構いません。「Next」で進むとよ うやく最後の画面にたどり着きます(図 [123\(](#page-244-0)d))。ここで関連情報を確認することも できますが,画面上のチェック☑を二つとも外して「Finish」を押せば,そのまま インストールが終了します。インストール後には Windows のアプリの一覧に

Anaconda 関連の項目が追加されているはずです。

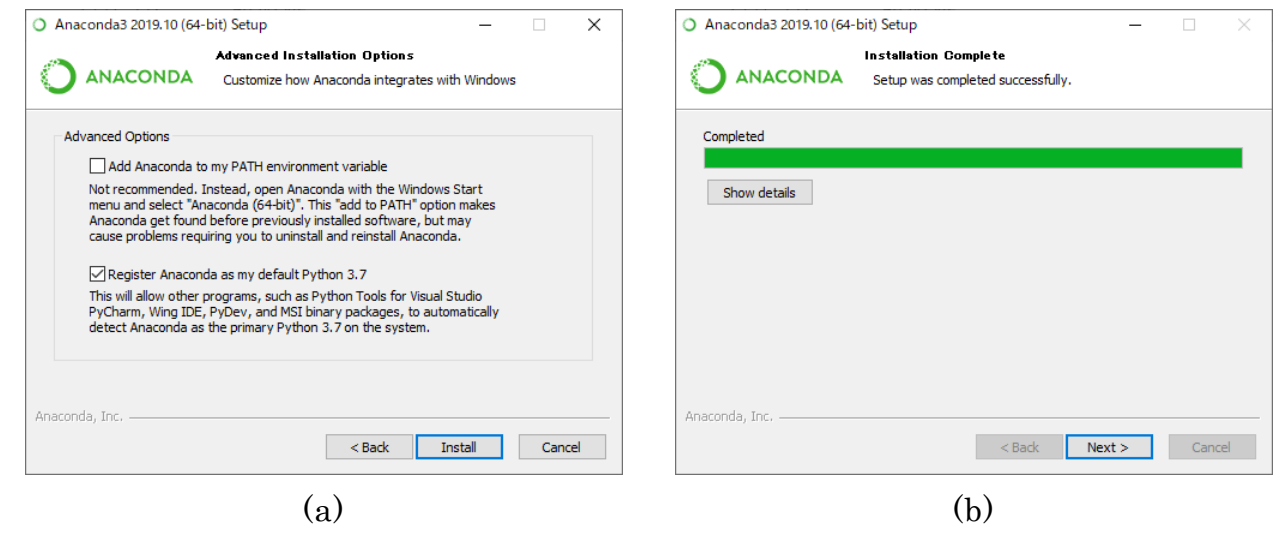

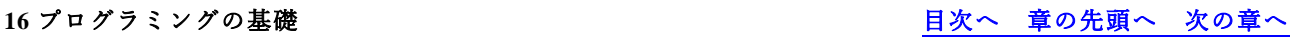

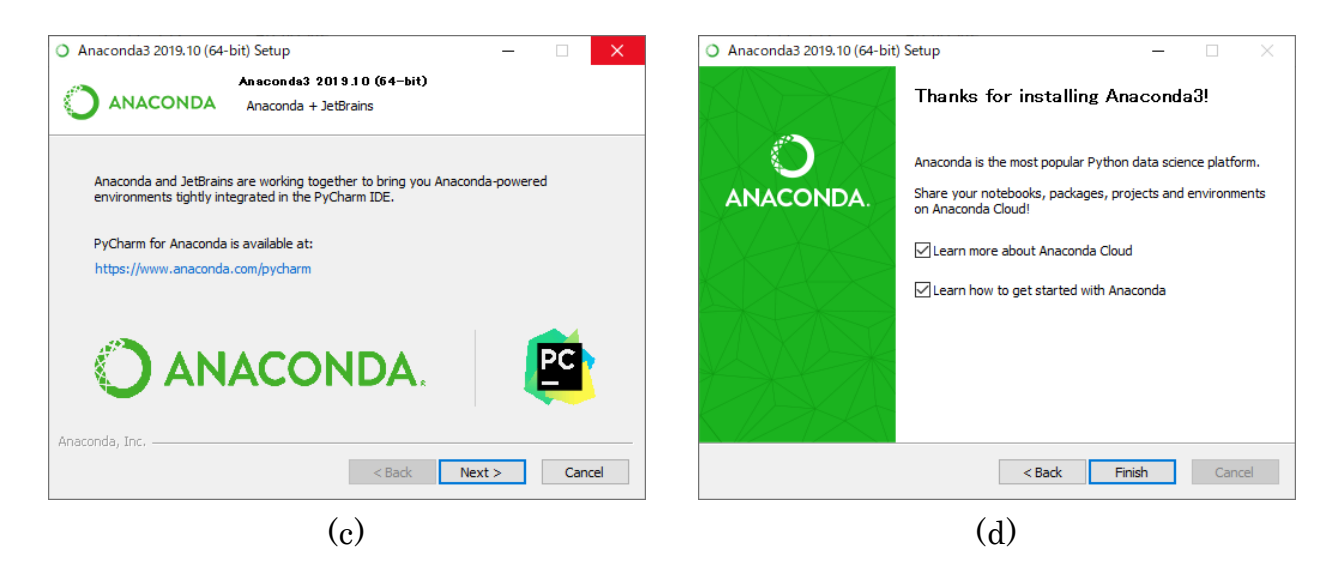

図 123 Anaconda のインストール(後半)

# <span id="page-244-0"></span>**16.6.2 Python を使ってみる**

Anaconda がインストールできたら,Python のプログラムを作成,実行してみまし ょう。Anaconda のメニューの中に「Spyder」があるはずです。起動すると図 [124](#page-245-0) の ような画面が出てきます。Spyder はプログラムを編集,実行,デバグするための機 能を提供するツールです。一般にこのようなプログラミングのための「全部入り」 のツールを IDE(Integrated Development Environment;統合開発環境)と呼びます。さま ざまなプログラミング言語にさまざまな IDE があります。

Spyder のウインドウの左半分はエディタ画面でプログラムの編集に使います。最 初は「temp.py」という仮の名前のついたファイルが開かれた状態になっています。 ウインドウの右下はコンソール(console;操作卓)画面です。コンソール画面では

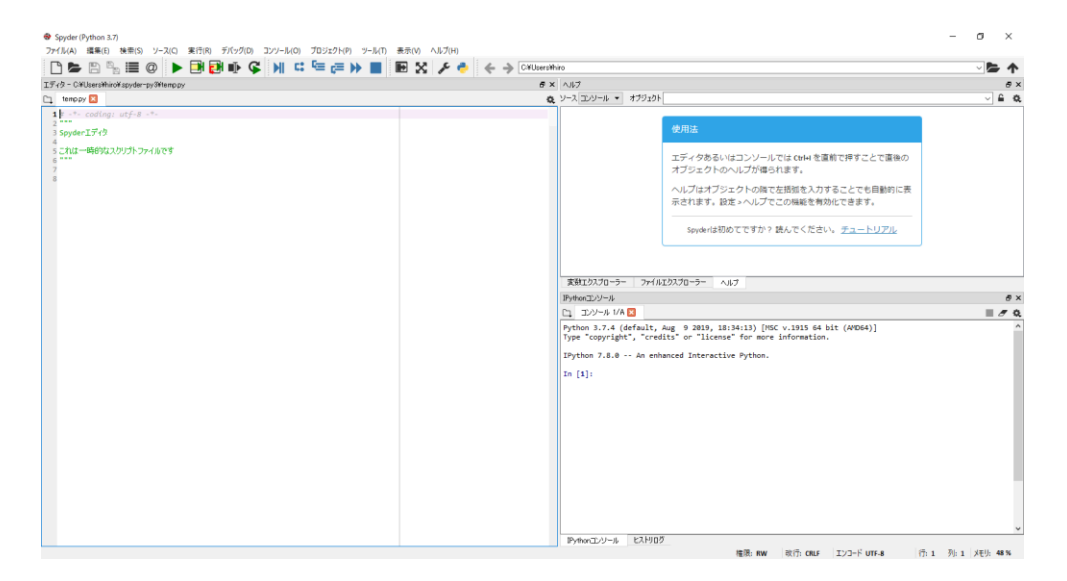

図 124 Spyder の初期画面

<span id="page-245-0"></span>Python のコード(式や文)を一つずつ処理できます。「In [1]:」はプロンプトといっ て,それに続いてコードを入力して[Enter]キーを押すと,処理結果が「In [1]:」に 対応して「Out [1]:」とともに表示されます。その時点で次のプロンプト「In [2]:」 が表示されているはずです。その後も同様にコードを処理していくことができます (図 [125\)](#page-245-1)。

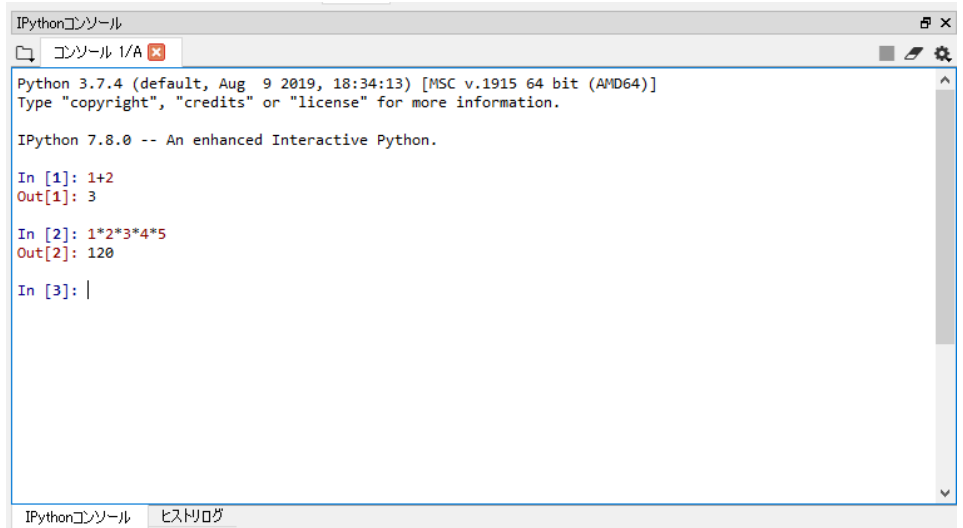

<span id="page-245-1"></span>図 125 コンソールでのコードの評価の例(Spyder)

Spyder のウインドウの右上の画面には「ヘルプ」「ファイルエクスプローラー」「変 数エクスプローラー」というタブが配置されています。「ヘルプ」はプログラムに 関わるさまざまな情報検索に使います。「ファイルエクスプローラー」は Windows のエクスプローラーと同様のものです。「変数エクスプローラー」はコンソールに 入力されたコードに関する情報を表示する機能を提供します。

それでは Spyder で, 既に紹介した「コラッツの予想」のプログラムを作成, 実行 してみましょう。まず「ファイル」メニューから「新規ファイル」を選んで下さ い。新しいタブが開きます。そちら[にリスト](#page-246-0) 5 の通りにプログラムを入力して下さ い。

入力中に改行したとき、次の行が字下げされ、行頭に空白が入る場合があること に気づくでしょう。これはエディタの補助機能で,Python では字下げ(インデント) によってプログラムの構造が定まることから,インデントが必要になると自動的に 字下げするようになっています。インデントを浅くするときは[BackSpace]キーを押 して下さい。行のインデントが正しくないとプログラムは期待通りには動きませ ん。プログラムをすべて入力できたら保存しましょう。「ファイル」メニューから 「保存」を選びます。ここではファイル名は「collatz.py」とすることにします**31**。

<span id="page-246-0"></span>

| 行番号            | プログラム                   | 解説                          |
|----------------|-------------------------|-----------------------------|
| $\mathbf{1}$   | $n = int(input("n?"))$  | キーボードから nの値を得る              |
| $\overline{2}$ | while $n := 1$ :        | n≠1である限り2~7行目の処理を繰り返す       |
| 3              | $print(n, end = " > ")$ | 途中経過の表示(現在の n の値)           |
| $\overline{4}$ | if n % 2 == 0:          | n が偶数(2 で割って余りが 0)のときは      |
| $\overline{5}$ | $n = n \mid l \mid 2$   | →n を 2 で割った値を再び n とする       |
| 6              | else:                   | そうでないとき(n が奇数のとき)は          |
| 7              | $n = 3*n+1$             | →n を 3 倍して 1 を加えた値を再び n とする |
| 8              | print("1 OK")           | ここに至った時点で n=1 のはず           |

リスト 5 コラッツの予想を試すプログラム(再掲)

ファイルが保存できたらプログラムを実行してみましょう。「実行」メニューから 「実行」を選びます。プログラムの実行が開始されると,図 [126](#page-247-0) のようにコンソー ル画面に「n?」と表示されます。ここで 2 以上の整数を指定して[Enter]キーを押す と計算の過程が順に表示されていって,(コラッツの予想が正しければ)ほどなく処 理が終了します。なお実行したときに図 [127](#page-247-1) のような「実行設定」画面が表示され た場合には,そのまま「実行」を選んで構いません。

<u>.</u>

**<sup>31</sup>**「.py」は Python ファイルを表す拡張子として一般的に使われます。

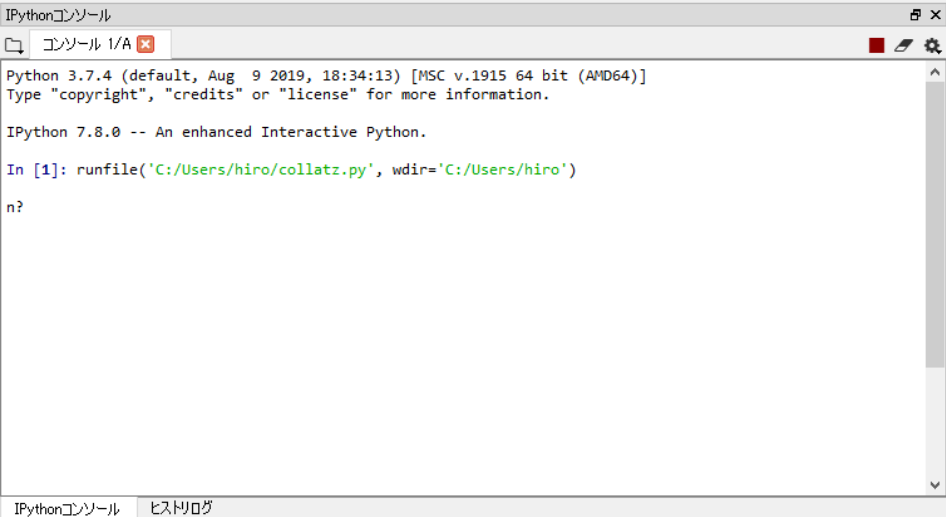

### <span id="page-247-0"></span>図 126 コラッツの予想の実行(n の入力)

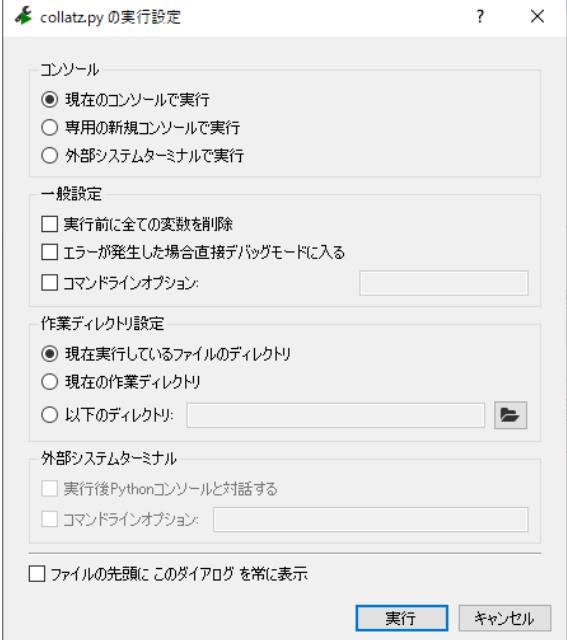

<span id="page-247-1"></span>図 127 実行方法の設定(Spyder)

プログラムが実行できたら,最後にプログラムを少しだけ変更して実行してみるこ とにします[。](#page-248-0)

[リスト](#page-248-0) 6 のようにプログラムを書き換えて再度保存した上で,さきほどと同様にプ ログラムを実行してみて下さい。リストで 3 行目と 8 行目に赤字で示しているのが さきほどのプログラムから変更している部分です。ここで変更しているのはコン

ソール画面へのデータ表示の方法のみです。コラッツの予想に関わる計算処理自体 は変更していません。

<span id="page-248-0"></span>リスト 6 コラッツの予想のプログラム(データ出力形式を変更したもの)

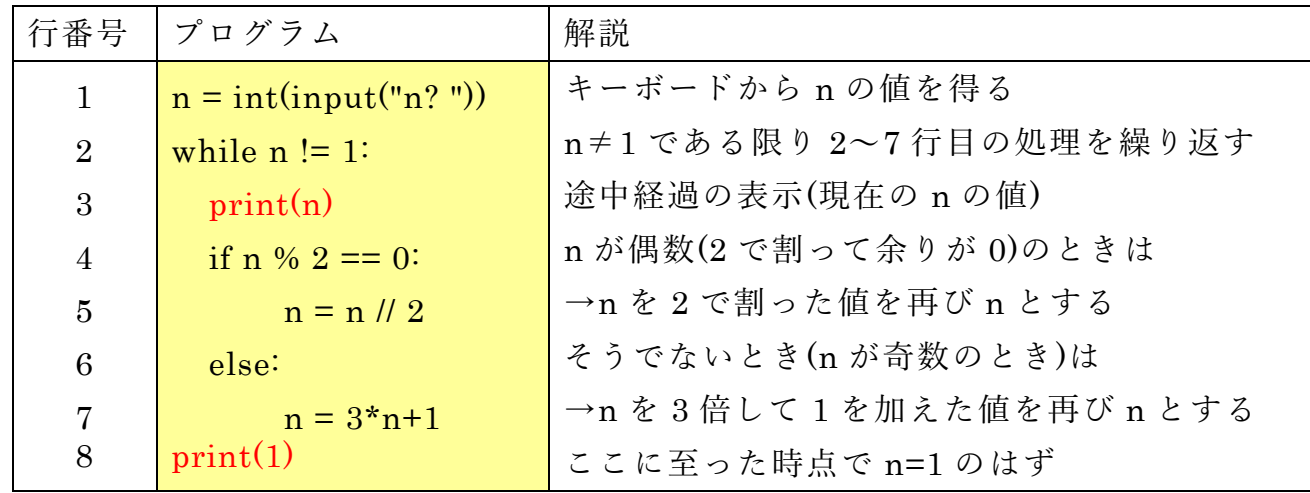

今度は数値が 1 行に 1 つずつ表示されるはずです。たとえば処理が終了するまで の過程での値の変化を Excel や Calc 等のツールを使ってグラフにして解析しようと するのであれば,このようにデータを表示した方が便利でしょう。またこのように プログラムを書き換えてみることで,コンピュータがプログラムに従ってデータ処 理を行っていることが実感できるでしょう。

プログラミングのスキルを身につけるには,とにかく試してみることが大切で す。本章での学習をきっかけとして,プログラミングの世界の住民になってもらえ ればうれしく思います。

# **参考文献**

- $[32]$ 鎌田 正浩: 確かな力が身につく Python「超」入門, SB クリエイティブ (2016/3/16) ISBN: 978-4-797384406
- Guido van Rossum (著) 鴨澤 眞夫 (訳) : Python チュートリアル 第 3 版,  $[33]$ オライリージャパン (2016/3/24) ISBN: 978-4-873117539

喜多 一: プログラミング演習 Python 2019,  $[34]$ Kyoto University Research Information Repository / 685 国際高等教育院 / 教材 http://hdl.handle.net/2433/245698 (最終アクセス日: 2020-03-12)

# <span id="page-249-0"></span>**17. あとがき**

この教科書ではアカデミックな活動での ICT 利用スキルについて学びました。[1.1](#page-9-0) 節でも述べたように,ご自身に興味や専門的な分野の必要性に応じて様々な ICT 利 用スキルを主体的に獲得していくことが求められます。本書の末尾の別表 1 に示し た評価基準もこのことを意図して作成しています。

またこの授業では主にパーソナルコンピュータを使って個人で行う知的生産活動 に焦点を当てています。これらの活動の重要性は変わりませんが,他の人とのコミ ュニケーションやコラボレーション,あるいはプロジェクトの実施とその際のクラ ウドサービスなどの ICT の利活用も重要です。音声認識や機械翻訳などの人工知 能技術も実用され始めています。

- メディアの制作や利用
	- ➢ 写真やビデオのフィールドなどでの撮影,編集と利活用
	- ➢ CAD や3次元プリンタ,レーザカッターを利用するデジタルファブリケー ション
	- ➢ Web ページの作成とプログラミング,データベースの利用
	- ➢ 大量の資料の整理と検索
- ⚫ コミュニケーション,コラボレーションと ICT 利用
	- > SNS などのソーシャルメディアの効果的な利用
	- ➢ ブレインストーミングや KJ 法などの発想法を利用したワークショップ
	- ➢ プロジェクトの管理とそのためのツールの利用
	- ➢ 機械翻訳の利活用
- 学習資源の探索と利用
	- ➢ 新しいスキルを学んで行くための MOOC などの学習資源の探索と利用
	- ▶ 共に学んだり,教えあったりする仲間のネットワーク作り
- 法や制度の理解, 情報セキュリティと倫理的行動
	- **>** ICT の利用については, 他人の権利を守るためのさまざまな制度はあり, 法 を守り,倫理的な行動を取ることも求められます。

コンピュータを中心とする情報通信技術の特徴は自身で新しいツールを創出でき ることです。将来,皆さんの貢献が本書の Great Idea! のように紹介できるなら, そ れは素敵なことだと思いませんか。

<span id="page-250-0"></span>**付録 略語集**

コンピュータやネットワークを利用しているとさまざまな略語が使われます。ここ では主なものを紹介します。

略語 綴り 意味

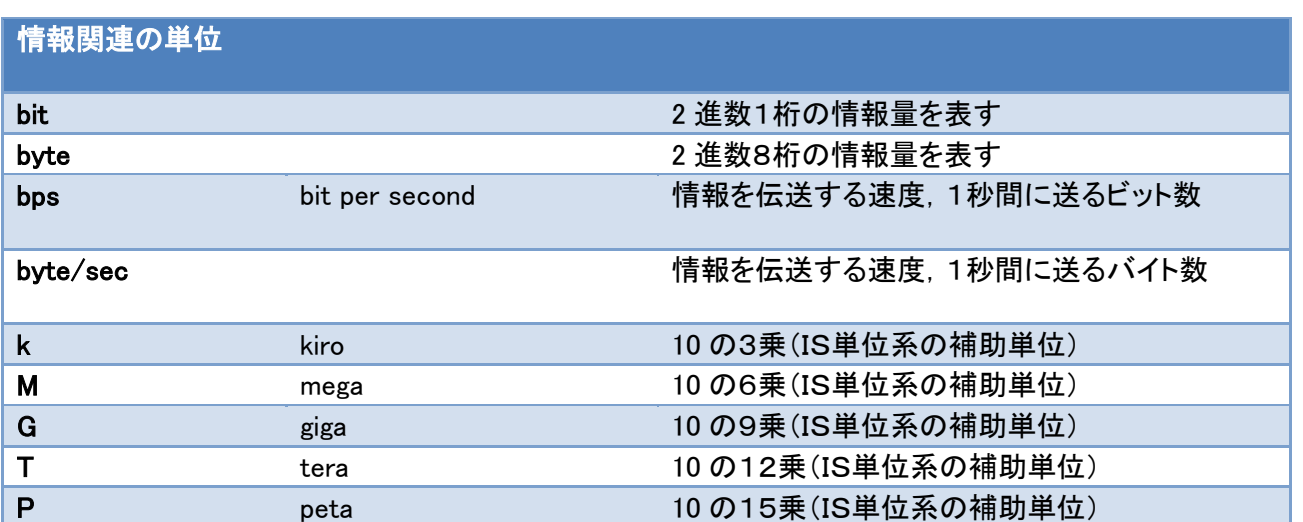

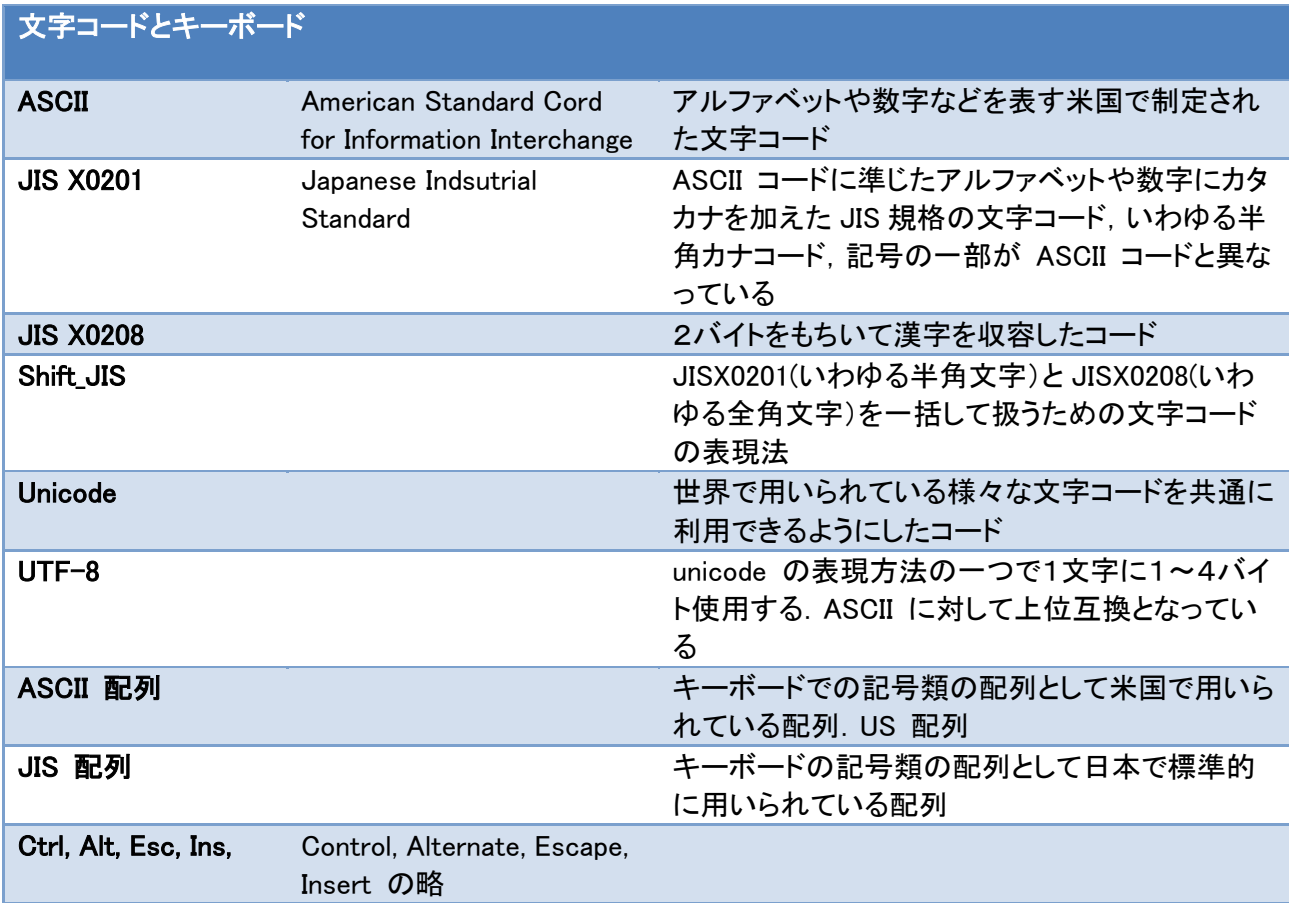

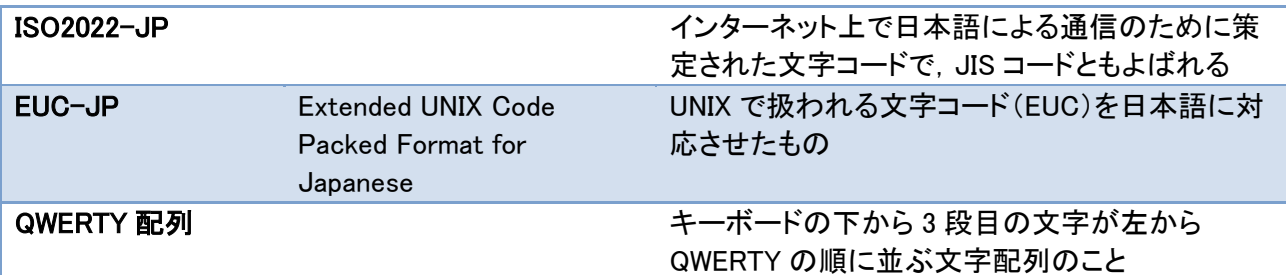

### ファイルのフォーマットと拡張子

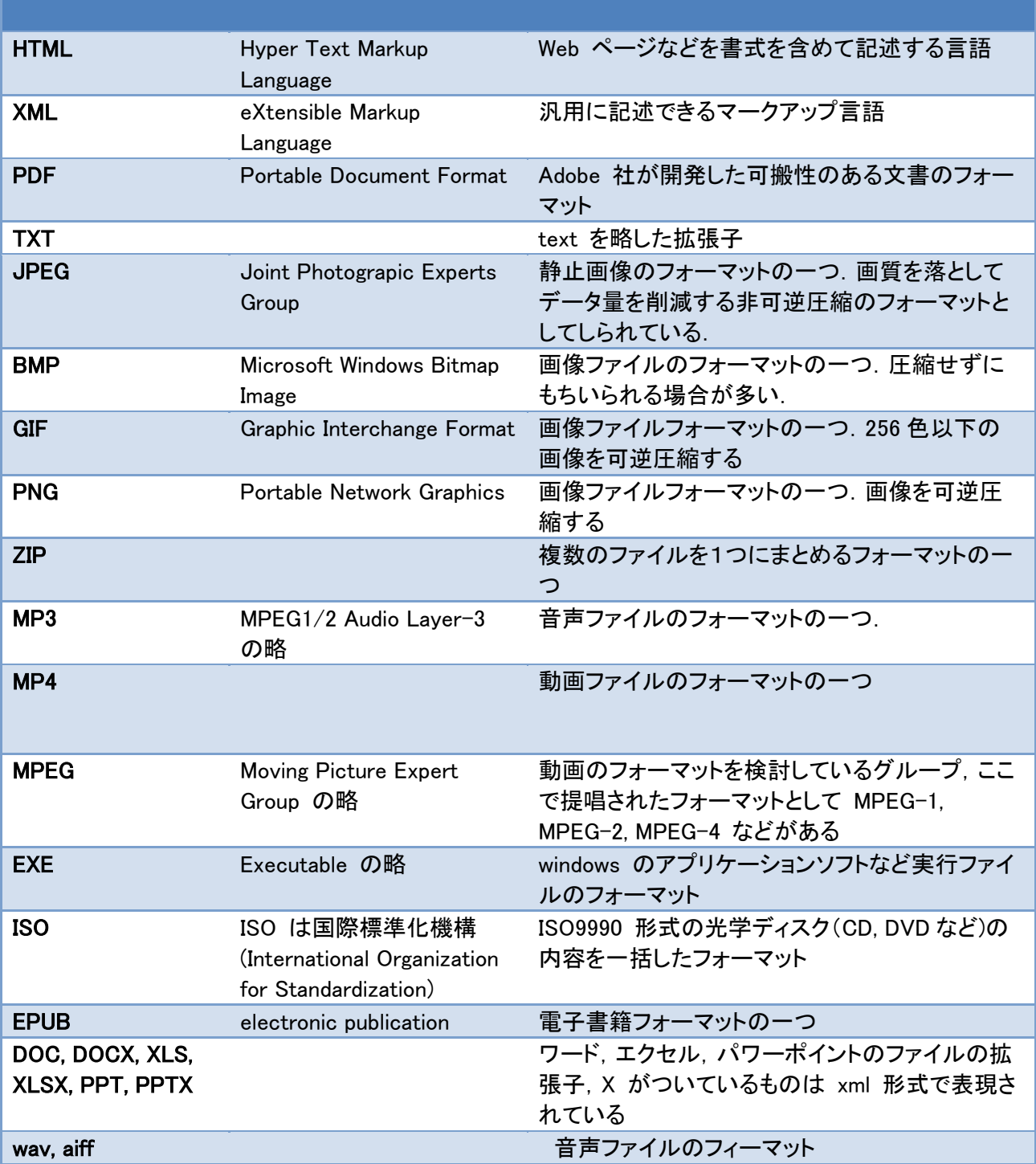
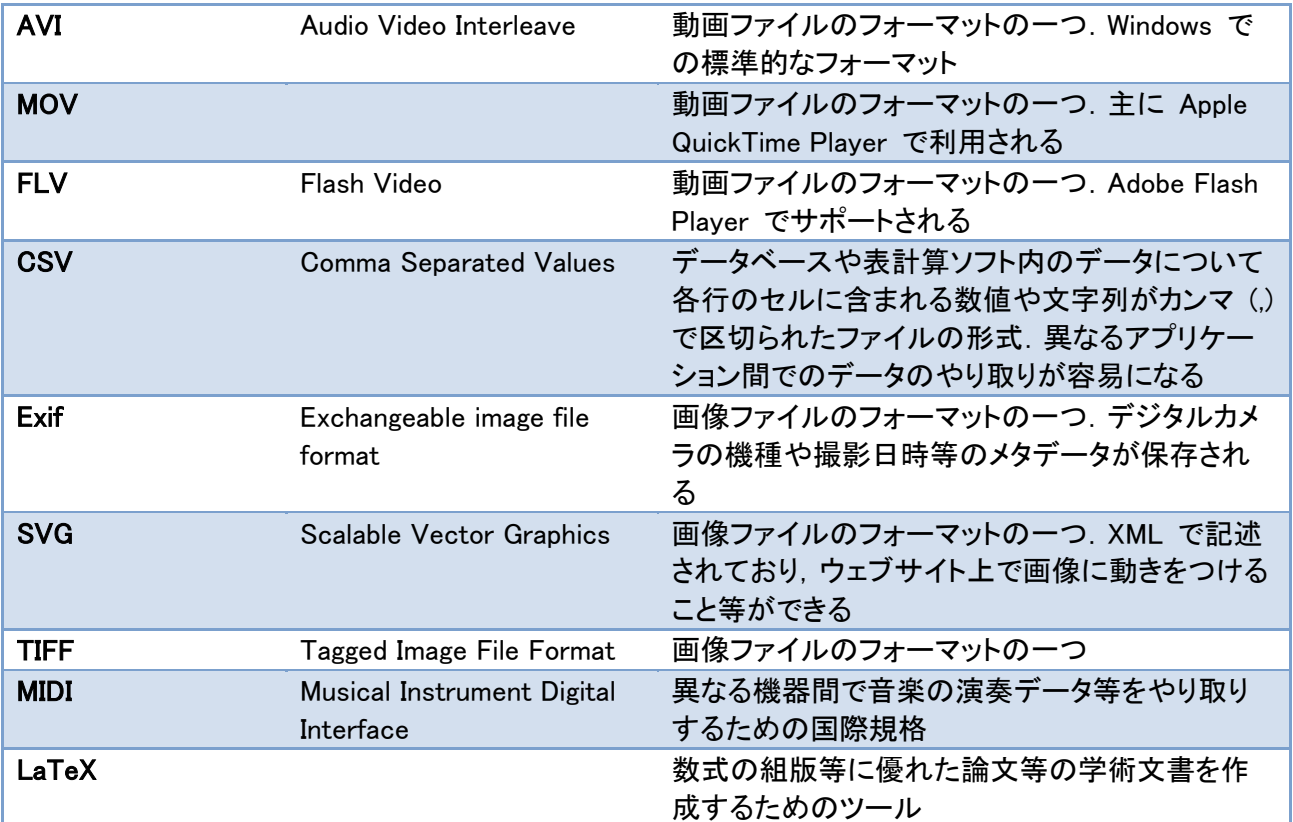

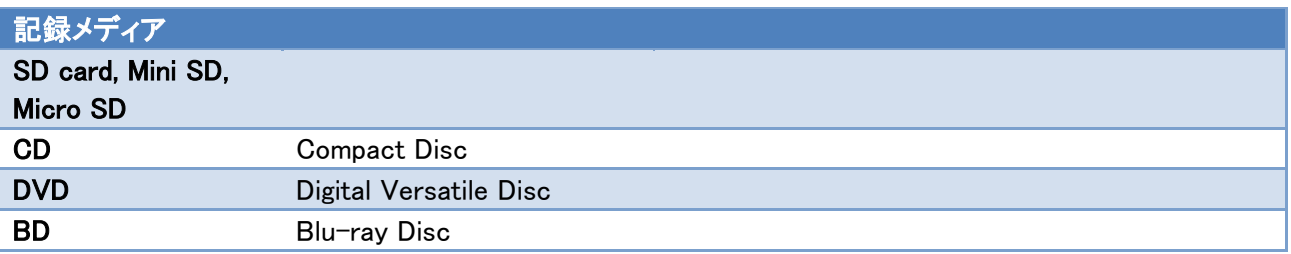

#### PC の構成要素

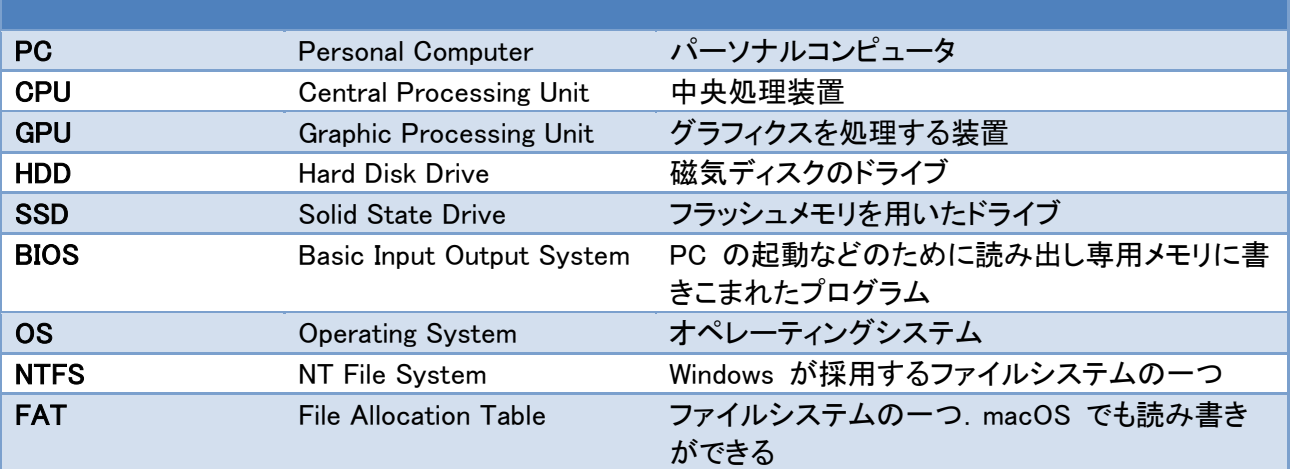

#### PC のインターフェイス

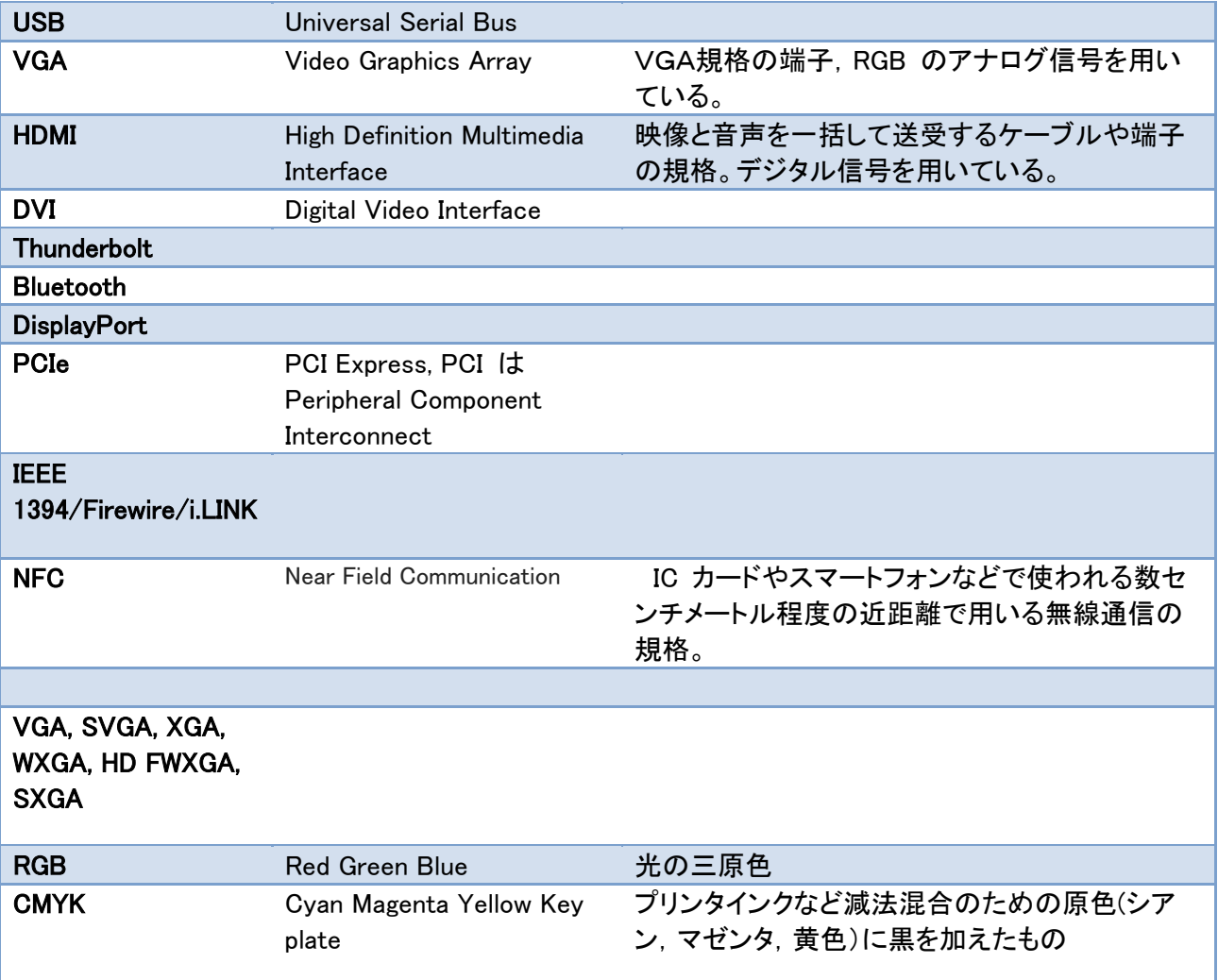

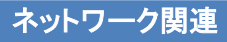

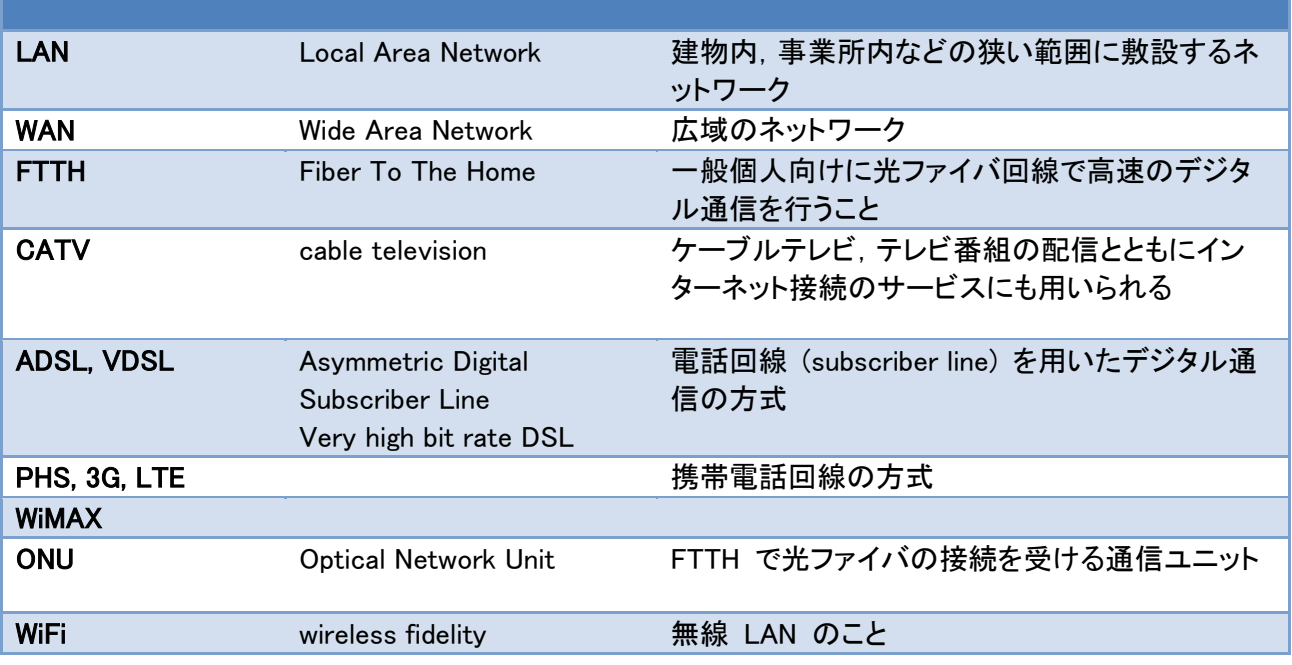

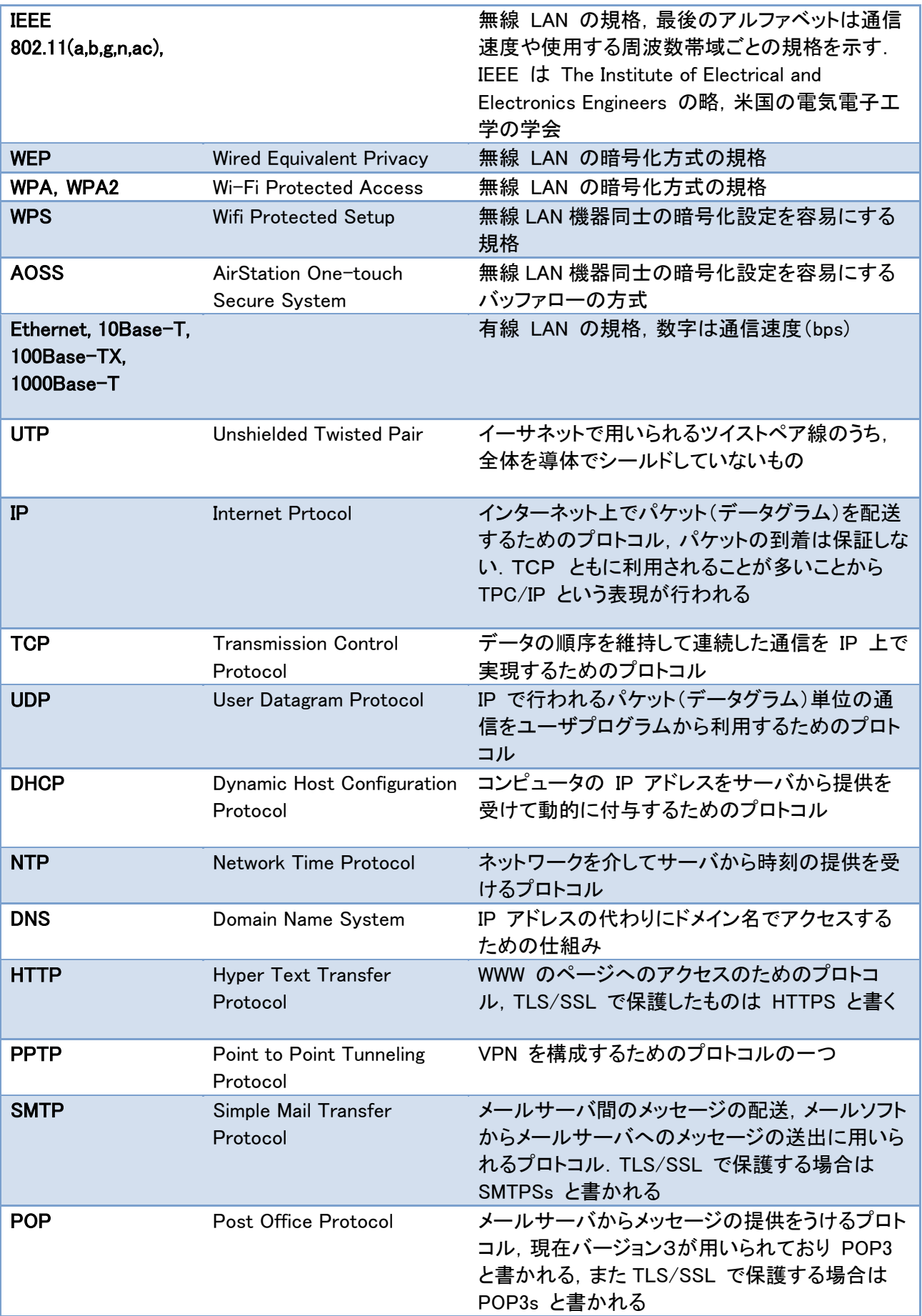

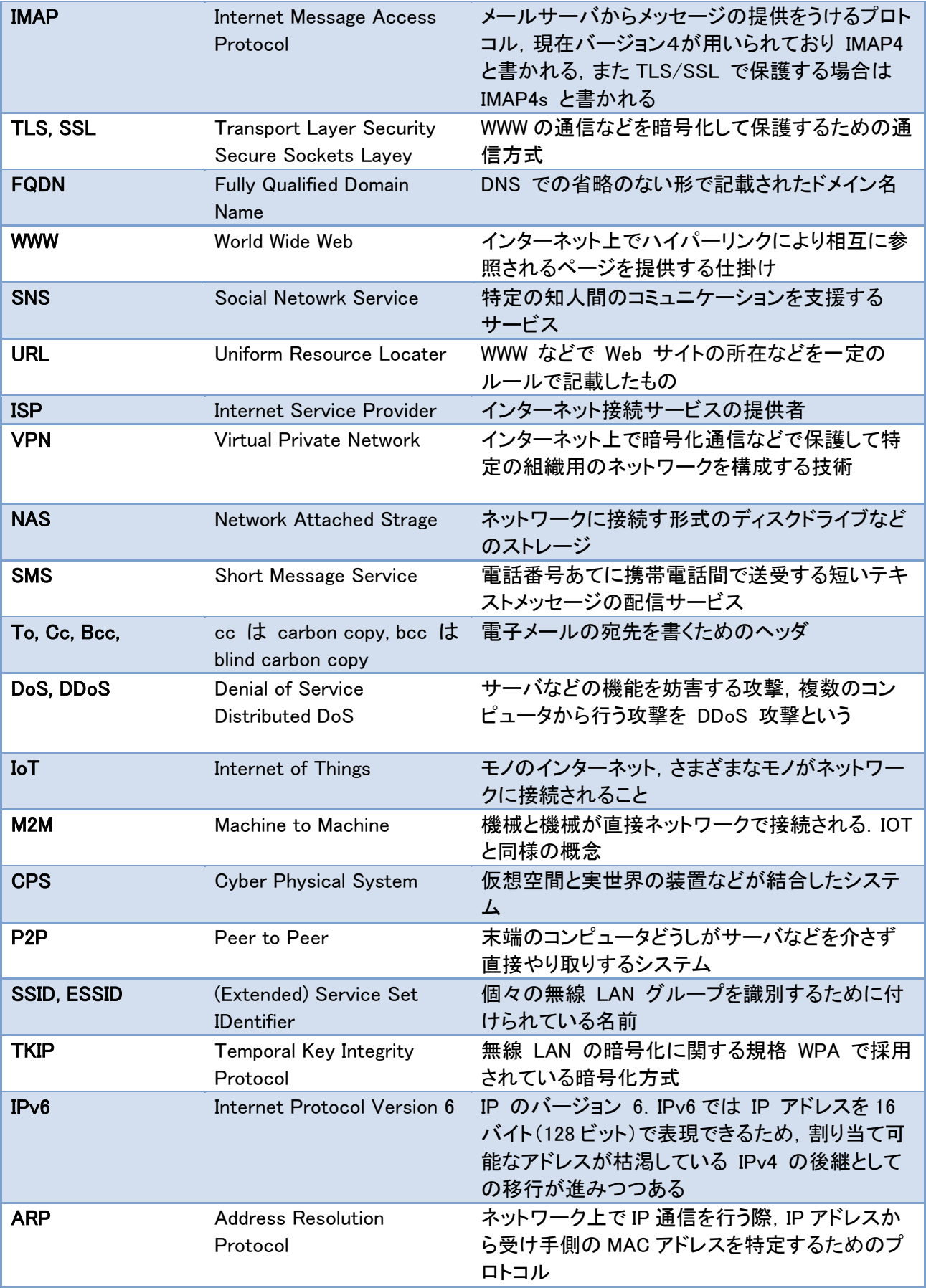

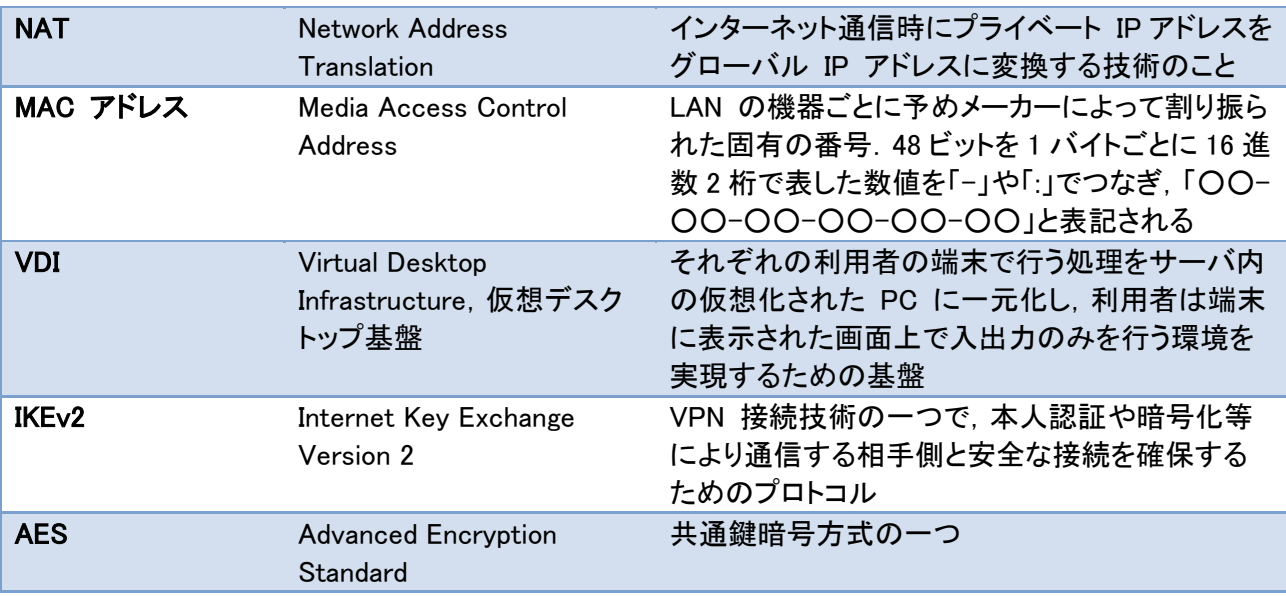

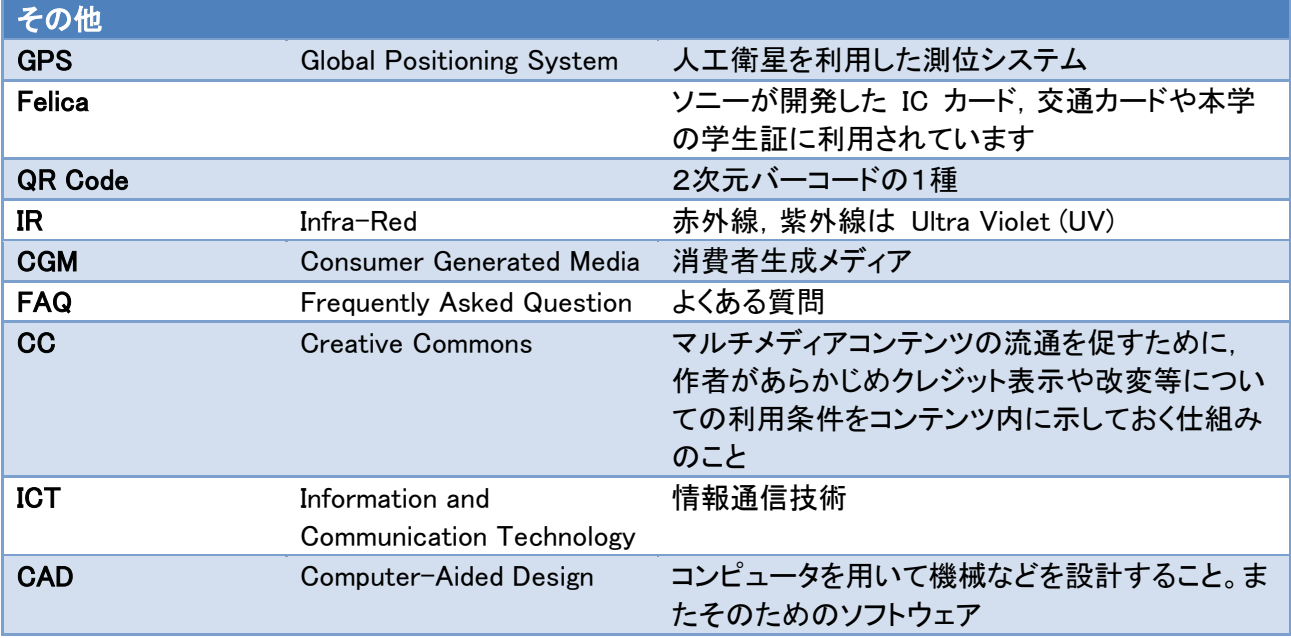

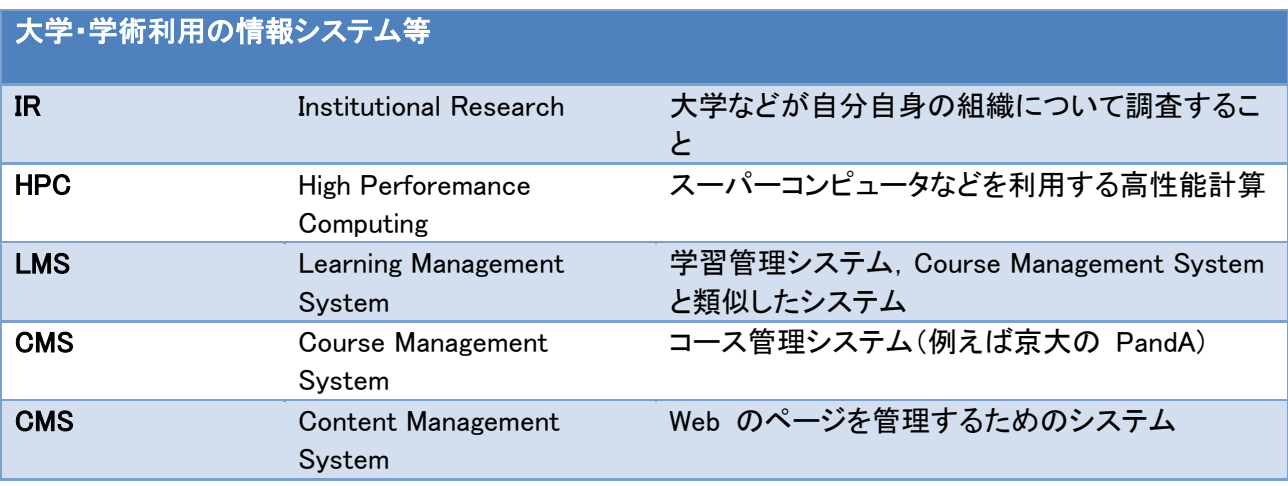

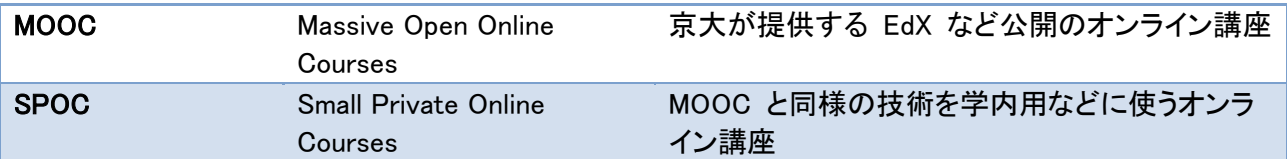

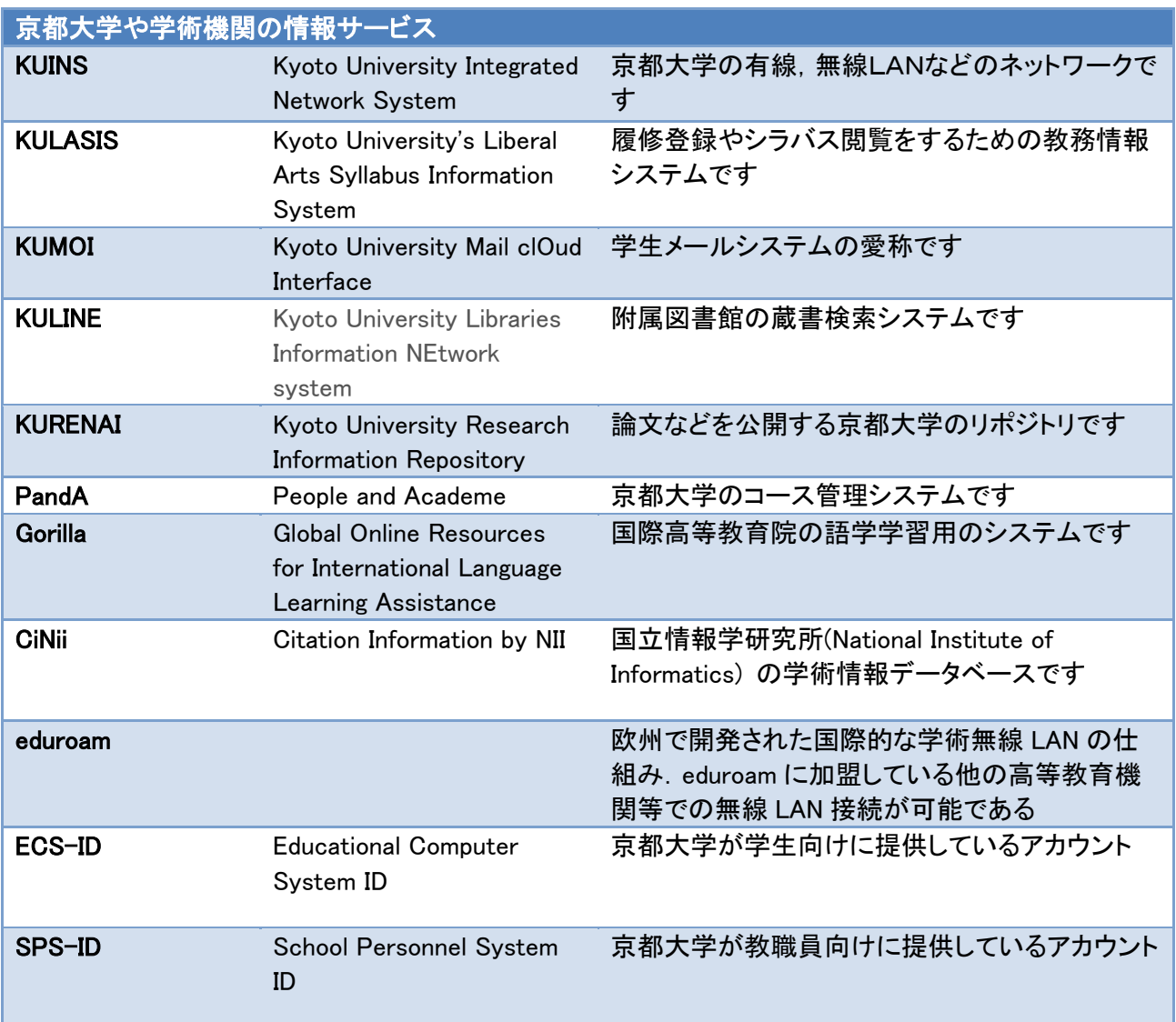

#### **別表1 評価基準**

#### 別表 情報基礎演習 評価基準

本評価基準は情報基礎演習で扱う項目について学習者の達成度を評価するための基準である。レベルはこの科目の合格レベル (C), 達成目標レベル (A), 在学中に身につけて欲しいレベル (S)の3段階とした。背景が白色のものは扱わない

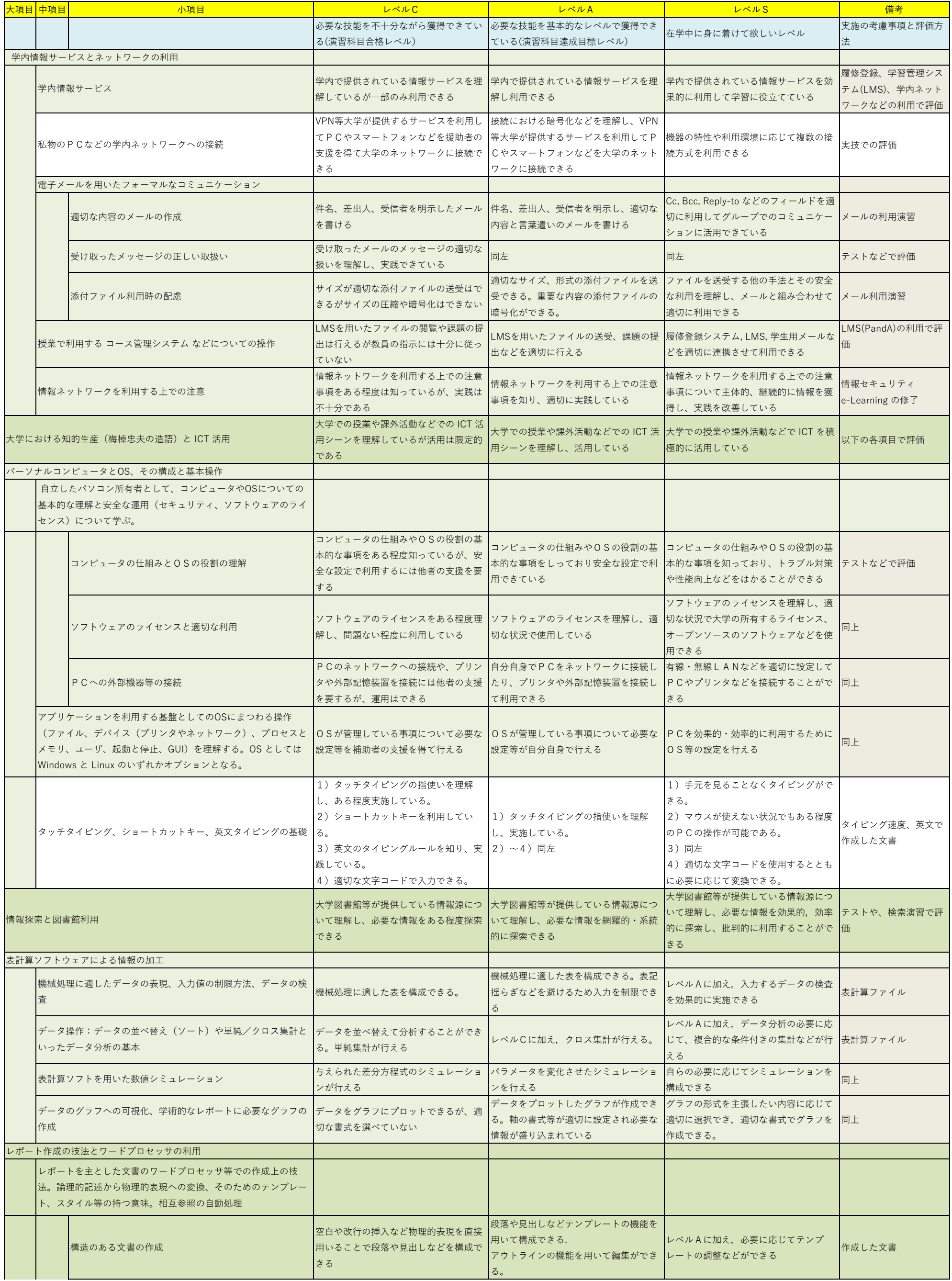

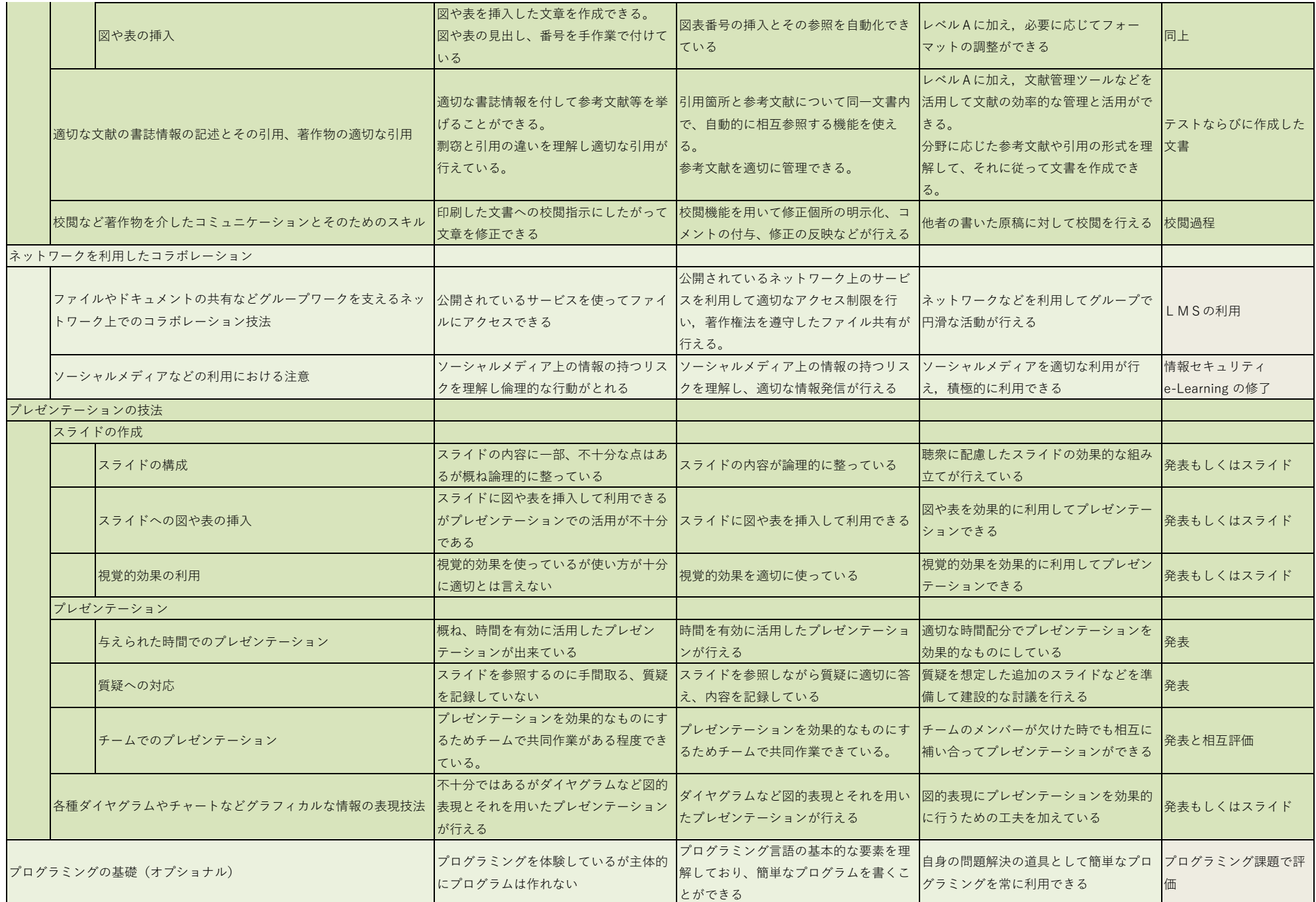

#### **別表2 図書館機構による学術情報リテラシー教 育支援のためのルートマップ**

Ver.1

#### 図書館機構による学術情報リテラシー教育支援のためのルートマップ 2020.08.05

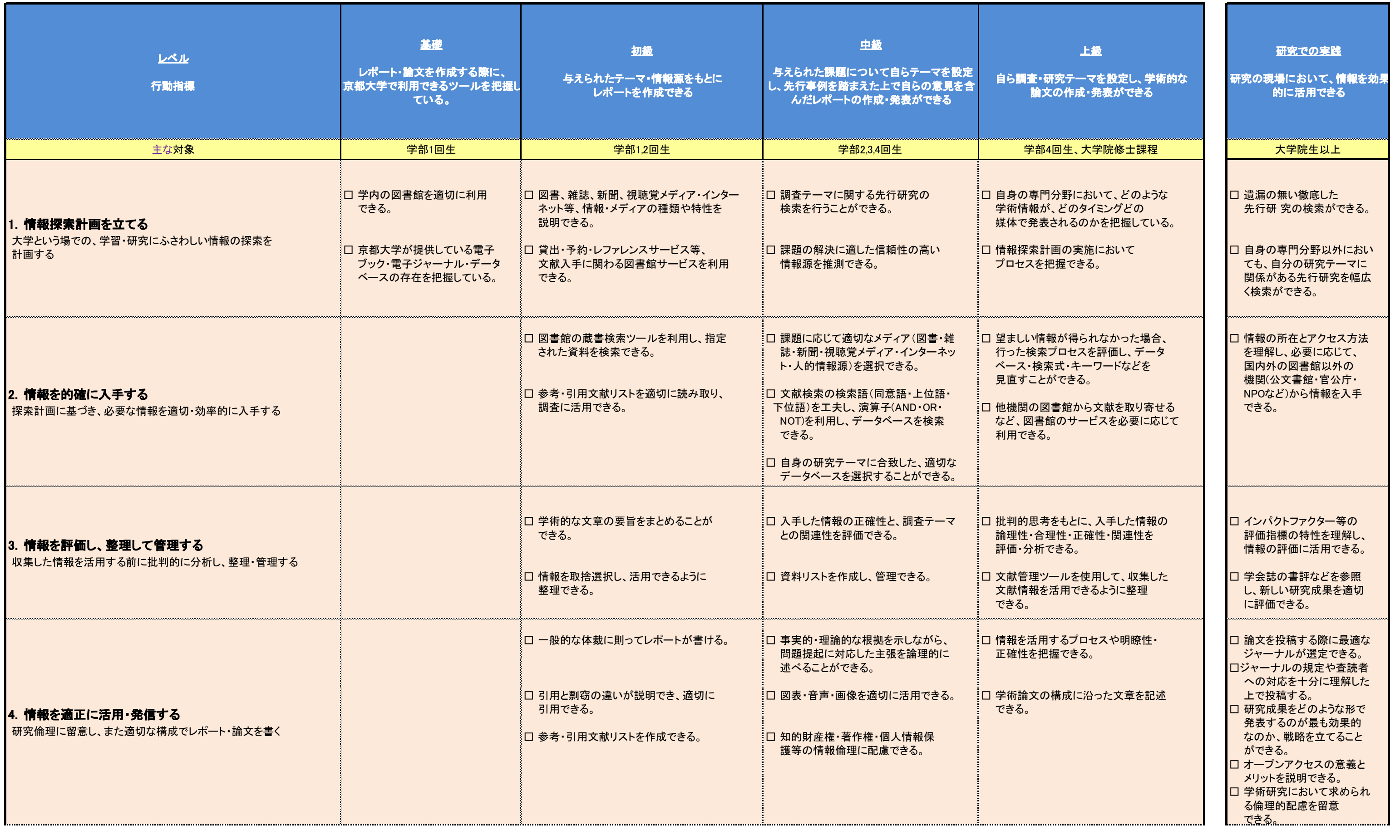

#### **付録**

「レポートの書き方-アカデミック・ライティングのポイント-」という大学で のレポートの作成に関する教材が国際高等教育院より京都大学学術リポジトリ KURENAI を通じて公開されています。本授業にも役立つ内容となっていますの で、付録として掲載しています。なお、本教材は、クリエイティブ・コモンズ・ラ イセンス(BY-NC-ND)で公開されています。

教材の URL: <http://hdl.handle.net/2433/250143>

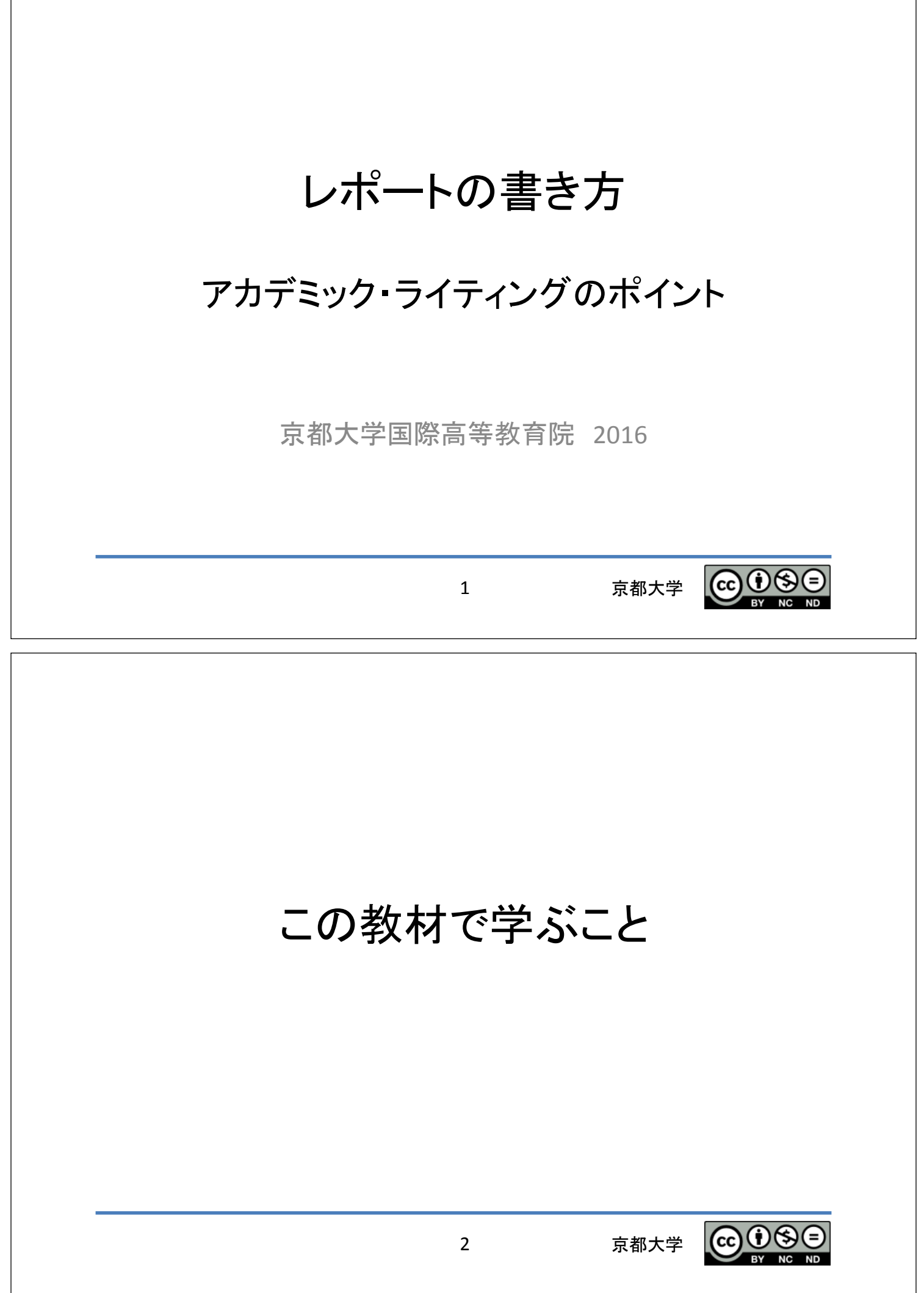

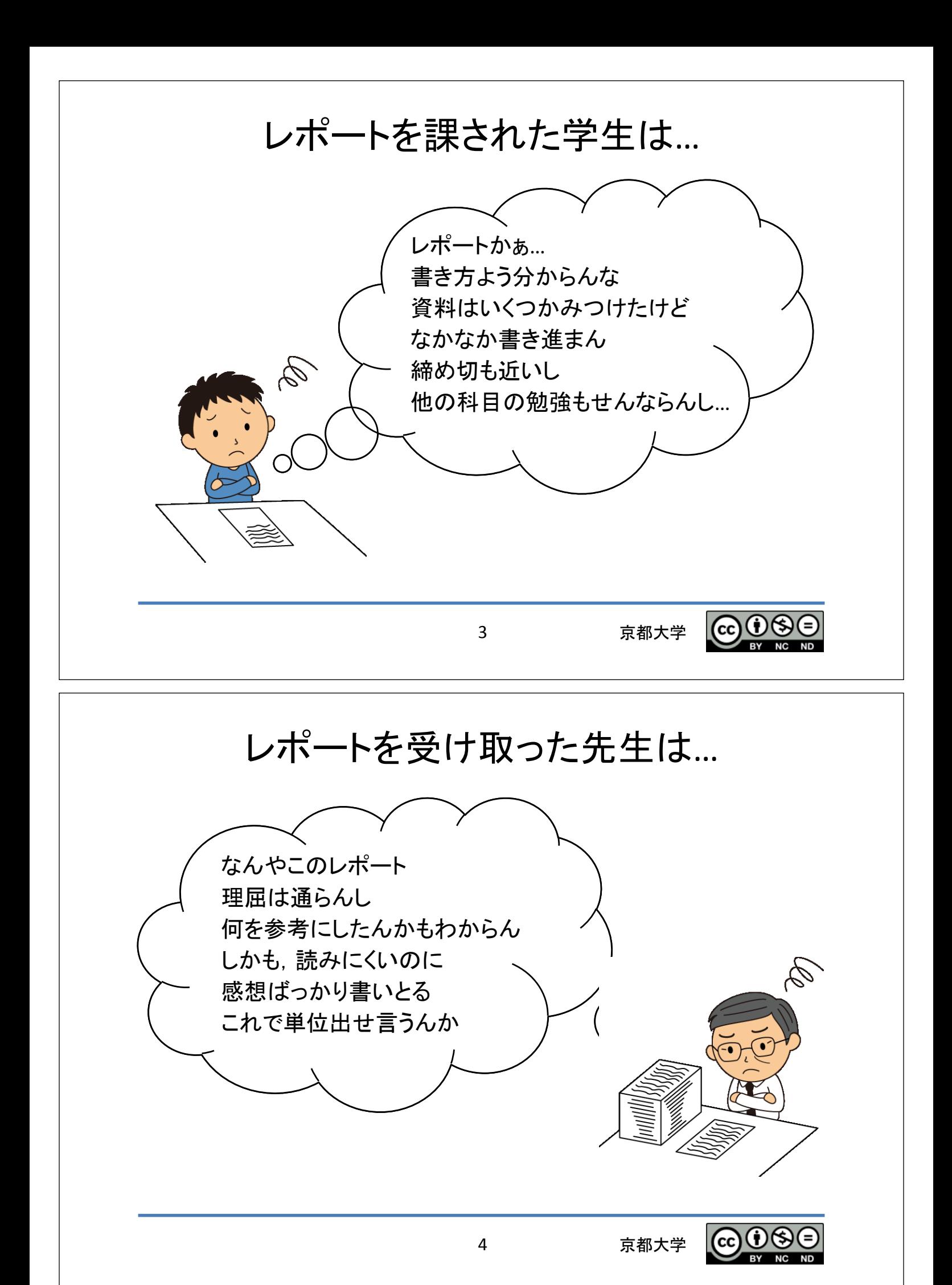

#### 勘違いしてませんか?

• レポートは感想文ではありません。 –課題に対して調査し、考察し、 論理的にそれを述べたものです。

• 調べたことの要約でもありません。 –他人の主張を鵜呑みにするのではなく 信憑性, 論理性, などの視点で 批判的に検討します。

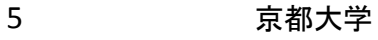

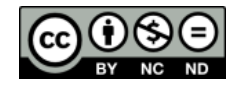

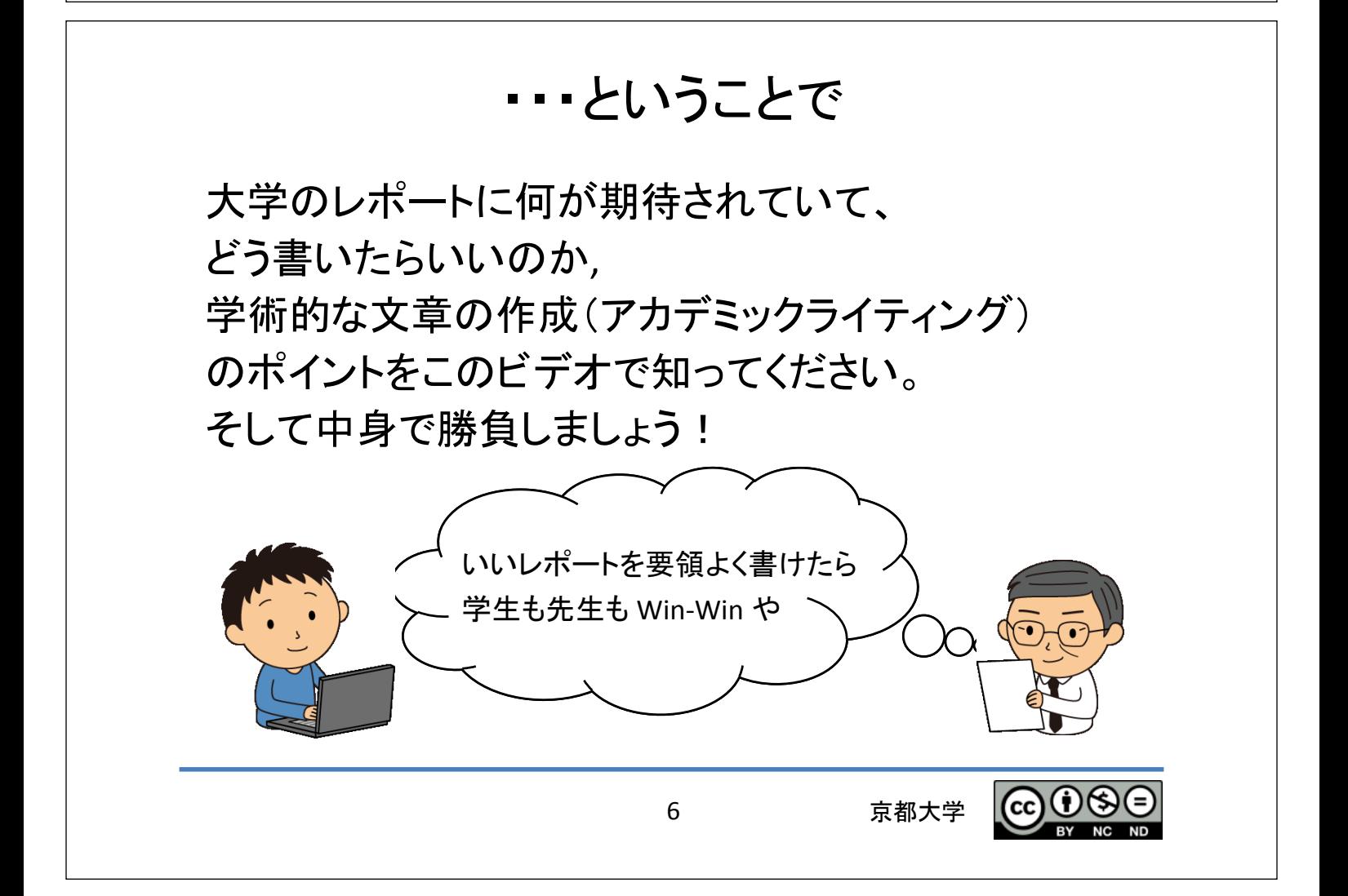

## レポートに期待されていること

- 論理的で構造を持った文章として 作成してください。
- 主張を裏付ける根拠や論証が要求されます。
- その上で、報告者としての見解を示します。
- 読みやすく書かなければなりません。

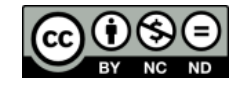

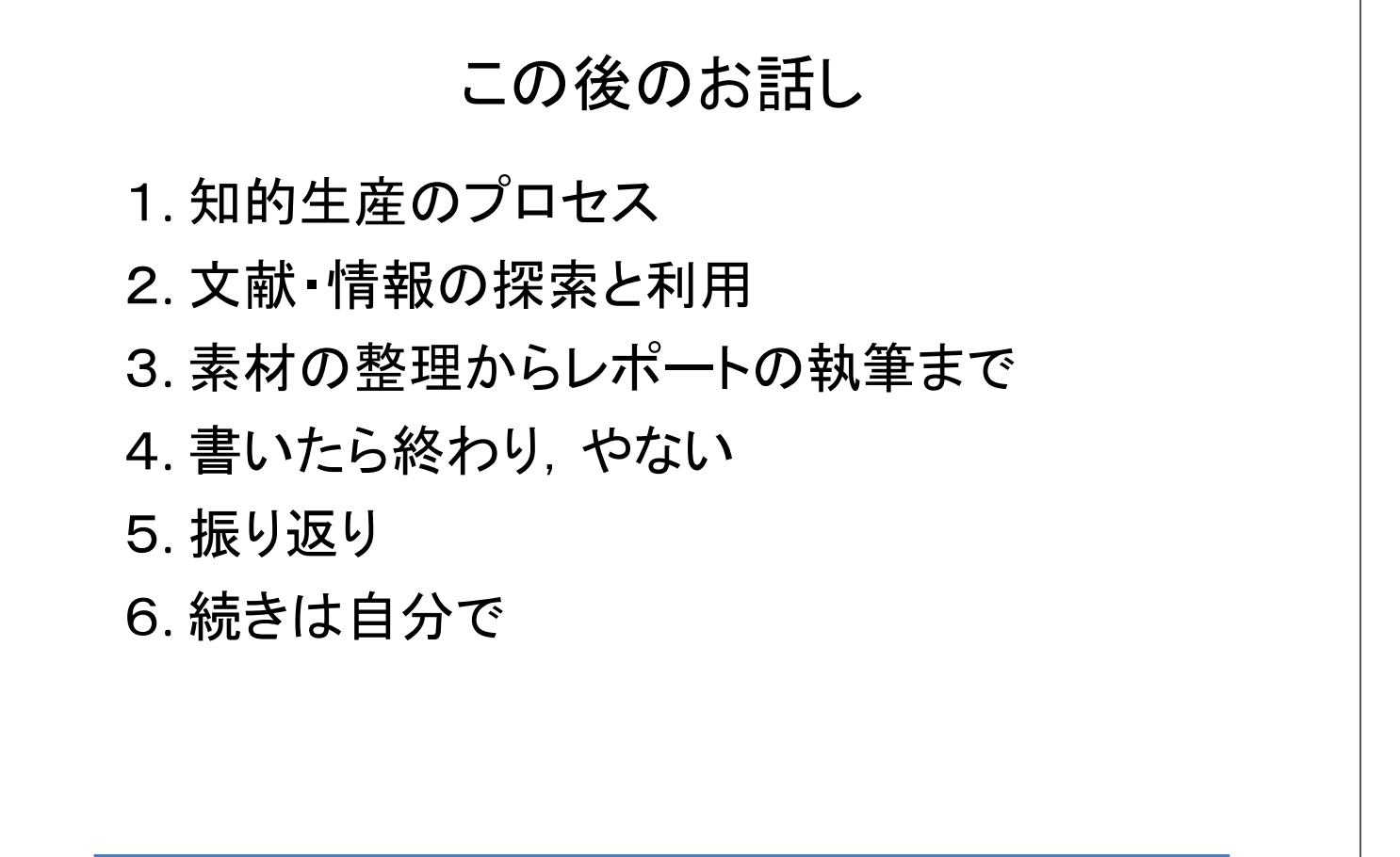

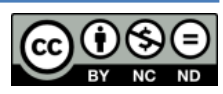

# 1. 知的生産のプロセス

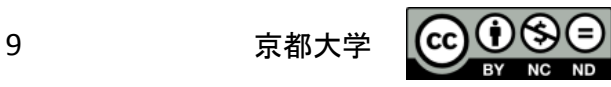

# レポートと実務的な文章の作成

- 大学生活ではレポートを書くだけでなく部活, サークル, NPOなど課外活動でも、企画書, 計画書, 報告書などを書くことになります。
- 書き方のポイントの多くは レポートと共通しています。
- こ䛾ような作業を 「知的生産」と呼びます。

\*「知的生産」は民族学者、梅棹忠夫の造語です。 梅棹忠夫著 『知的生産の技術』 岩波新書(1969) 䛿いまでも読み続けられている名著です。

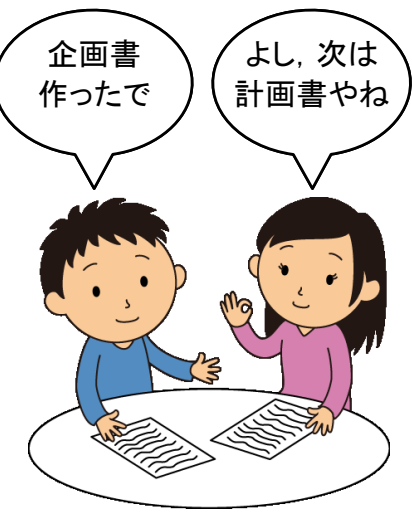

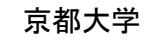

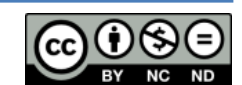

## もしレポート課題を出されたら

レポート課題は以下のプロセスで進めます。

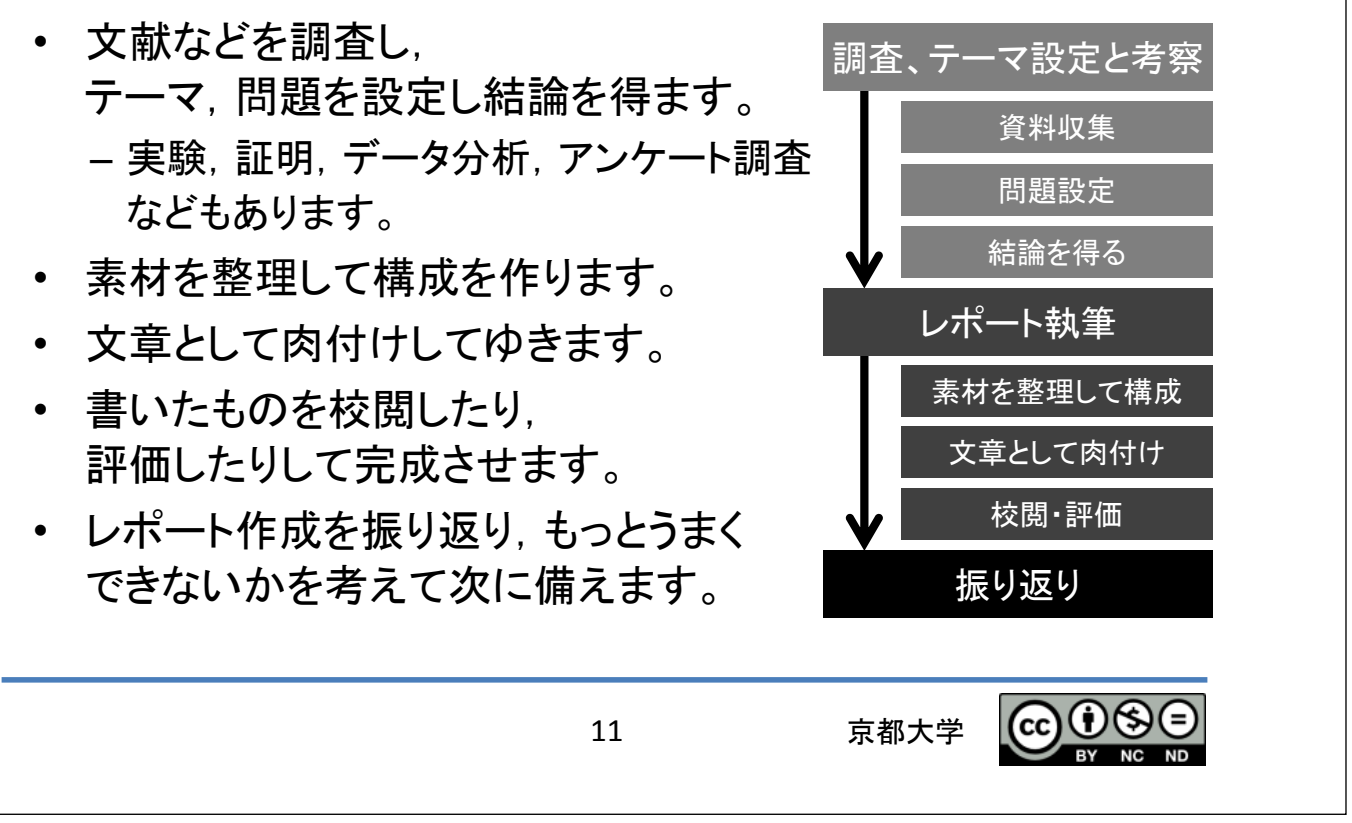

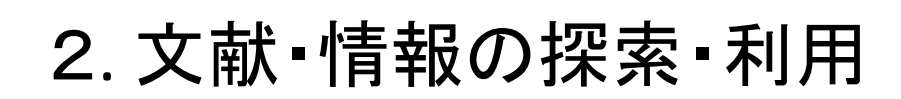

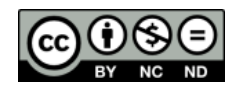

### 文献 · 情報探索のポイント

䠍. Wikipedia や Googleだけに頼ることを卒業しよう。 大学図書館や、インターネット上の情報源として どのようなものがあるかを知りましょう。

情報源を豊かに

候補リストを作り

どれが重要か 優先順位をつけて

批判的に読む

(cc)

京都大学

- 2. その中から情報源を洗い出し 文献のリストをつくり、
- 3. 優先度をつけて内容を確認します。
- 4. これらの情報源は鵜呑みにせず. 批判的精神でその価値を考えます。

13

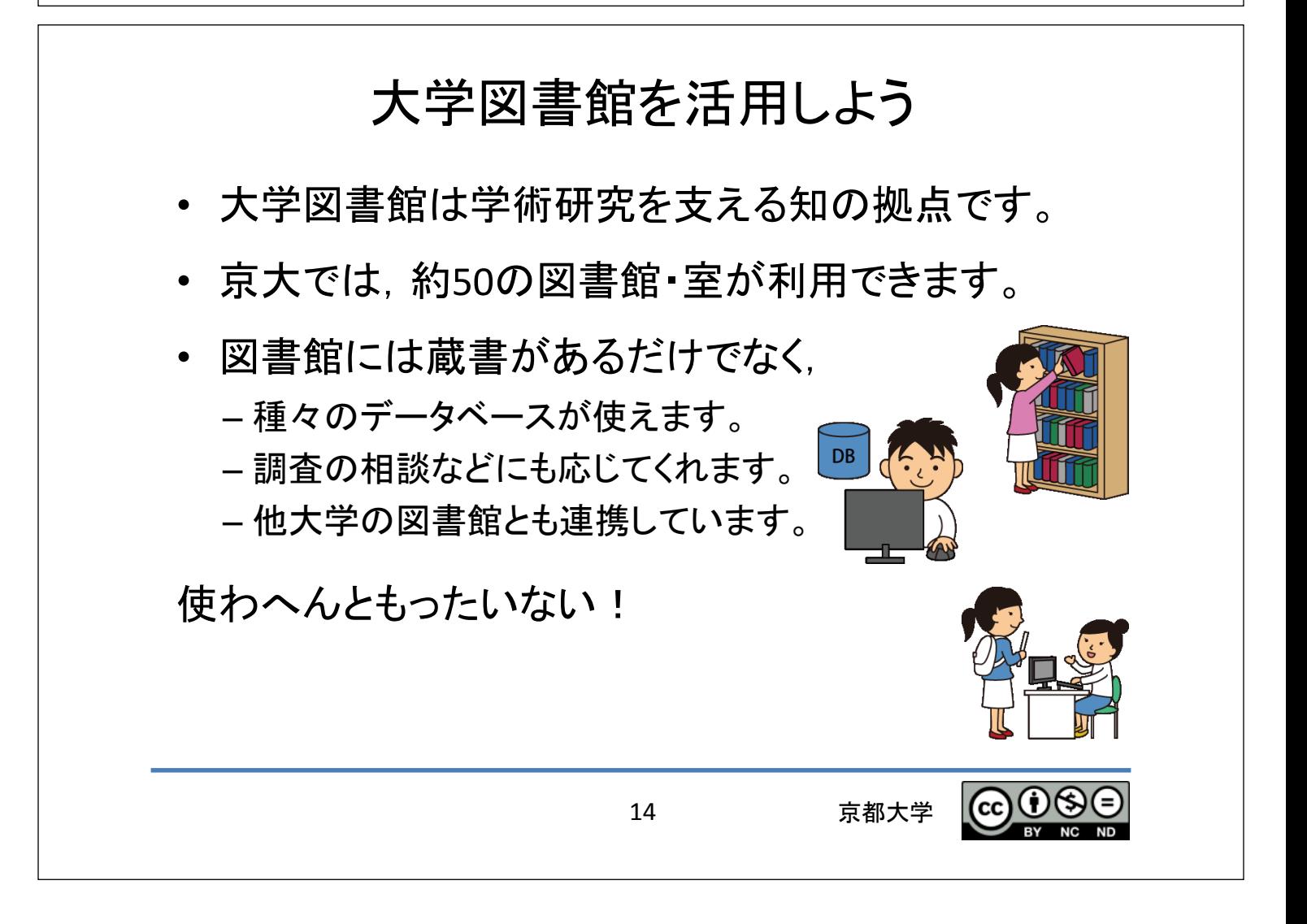

## 3. 素材の整理からレポート執筆まで

15 京都大学

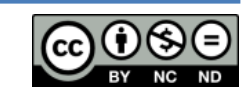

## 文章の構成を知ろう

学術的な文章には一定の構成があります。

- 1. 文書の内容を的確に表す標題(タイトル)があり,
- 2. 目的や手法さらに結果の概要を短く記した 摘要(アブストラクト)をつけます。
- 3. 序論(イントロダクション)で設定した問題を述べ。
- 4. 本論に入り.如何なる方法・枠組みを用いて問題 を扱うか⇒主張を裏付ける根拠・論証を示します。
- 5. 結論をまとめ、残された課題にも言及します。
- 6. 最後に参考文献のリストや付録をつけます。

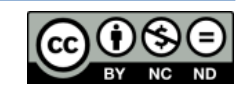

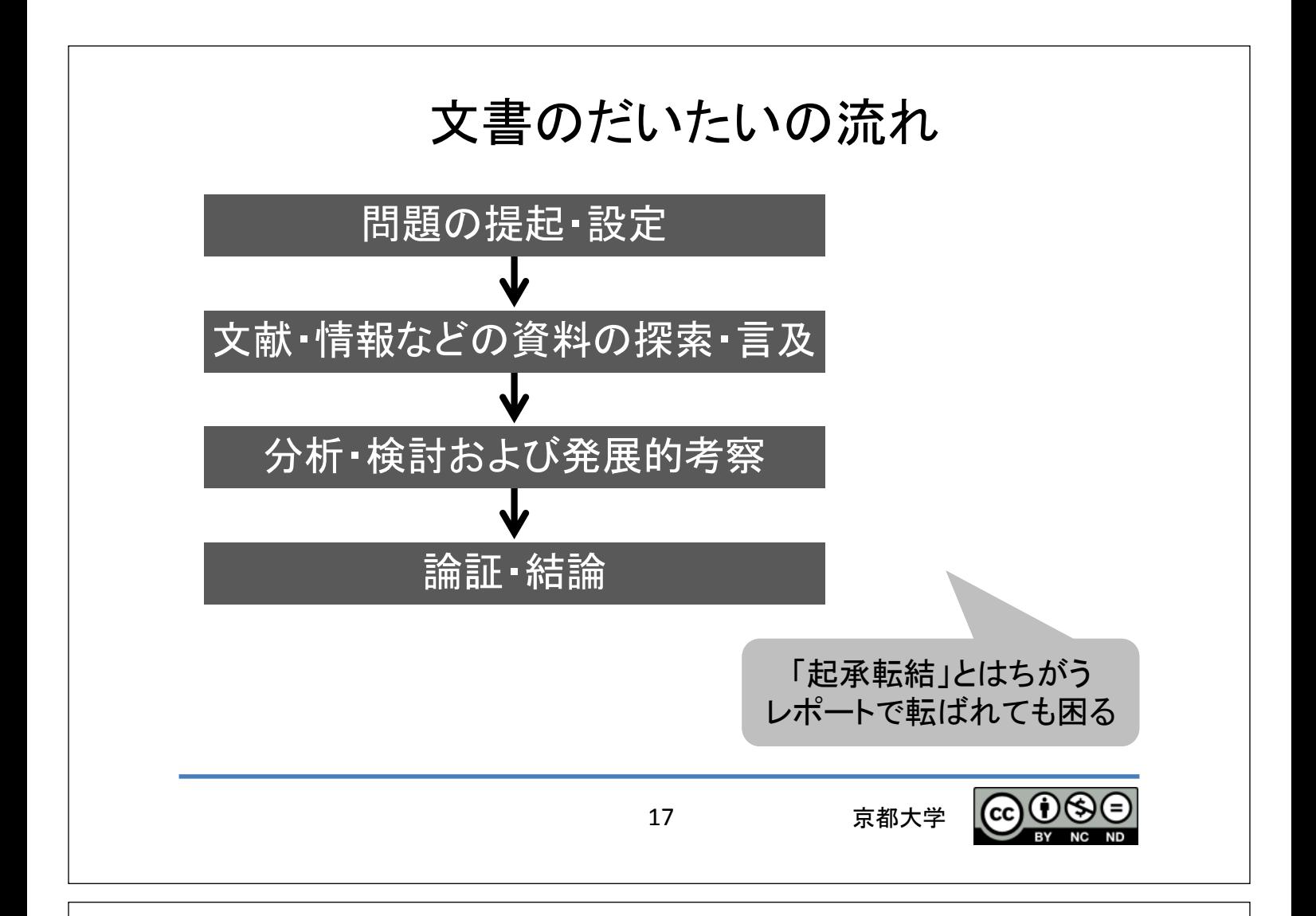

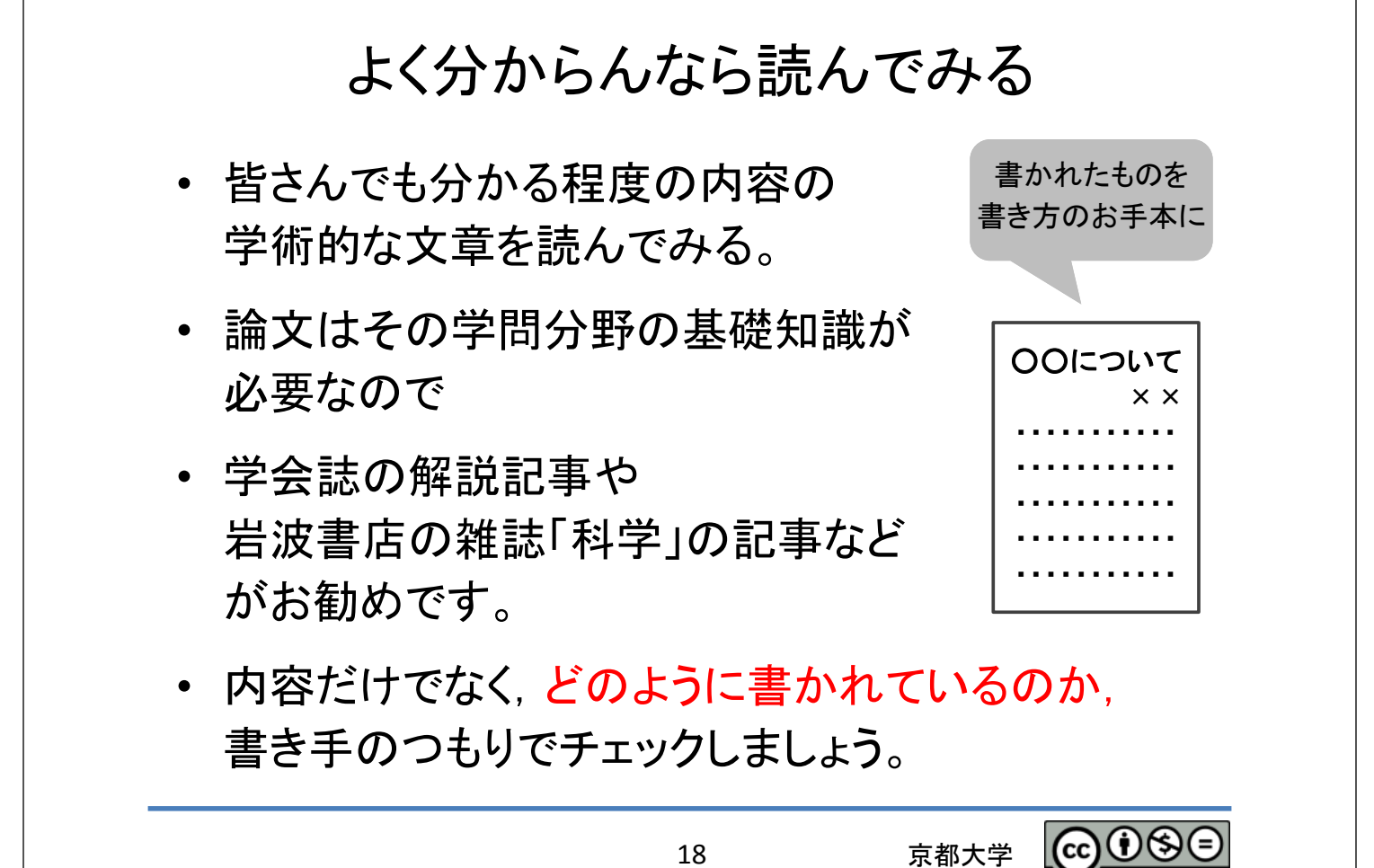

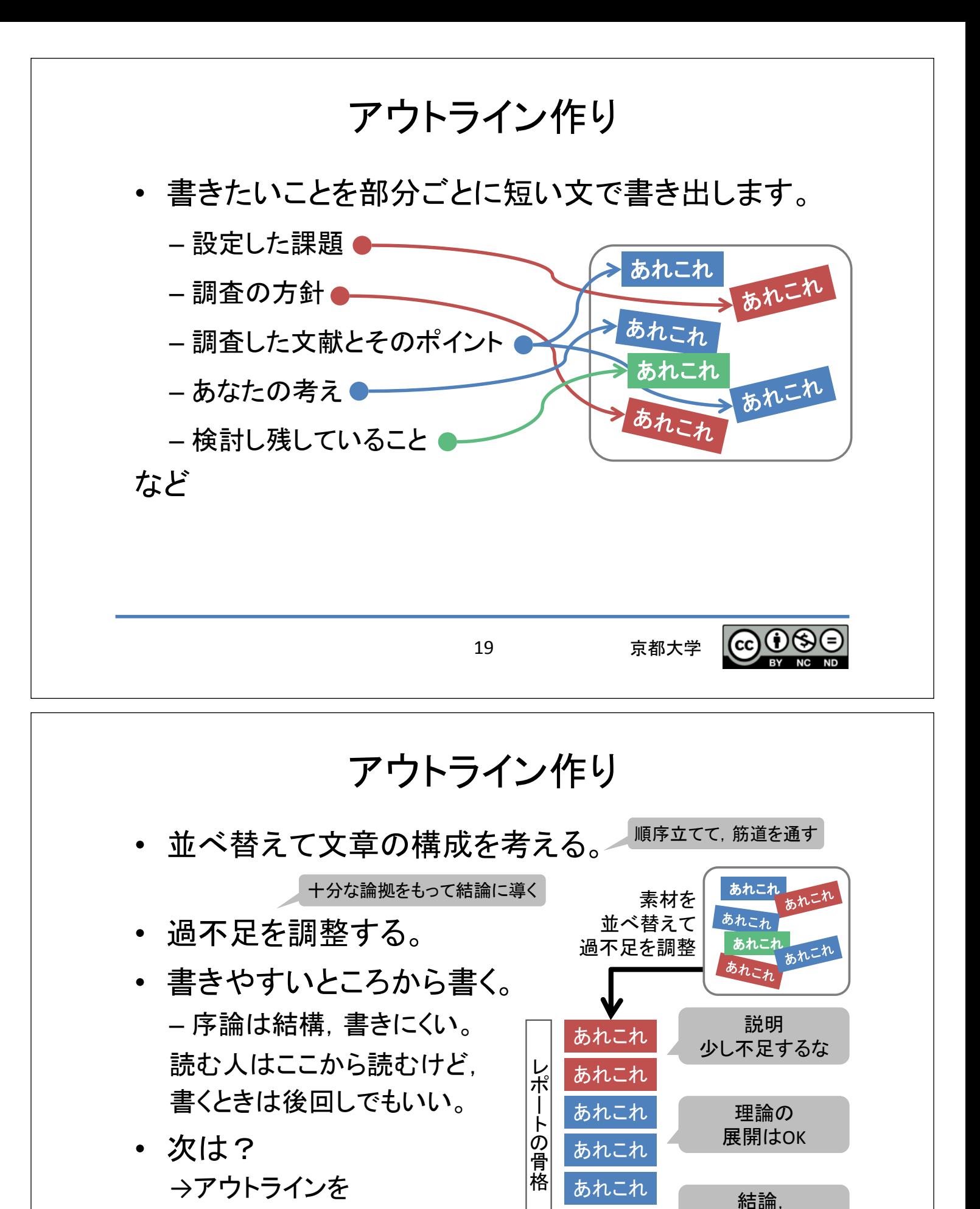

パラグラフとして肉付けする。

あれこれ

京都大学

もう少し考えな

(cc) $\left(\dot{U}\right)$ 

20

### パラグラフ・ライティング

- パラグラフ(Paragraph)は日本語の段落のようなものですが, 同一パラグラフ内では一つの論題(トピック)を扱います。 – アウトライン作りで設定されている。
- 論題を要約して簡潔に示す文章 (トピック・センテンス)を付ける。
- その後要約した内容を 具体的に説明する。
- このような文書の構成法を パラグラフ・ライティング (Paragraph Writing)と言います。

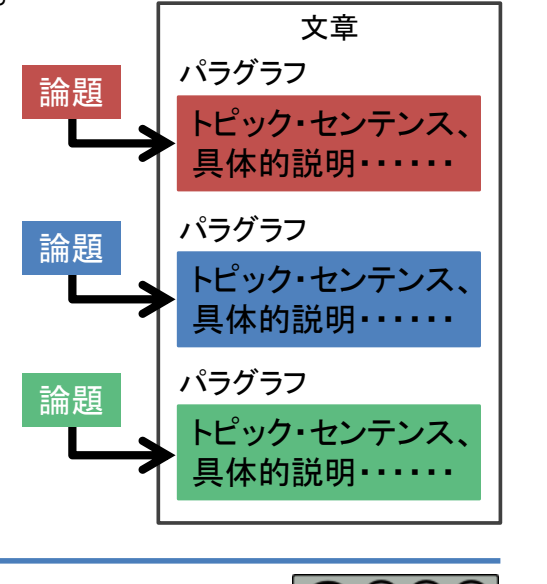

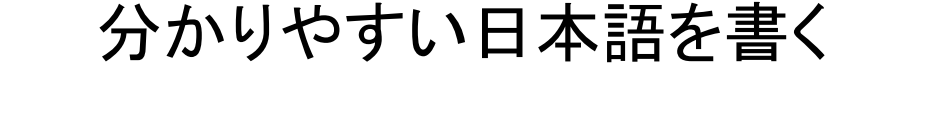

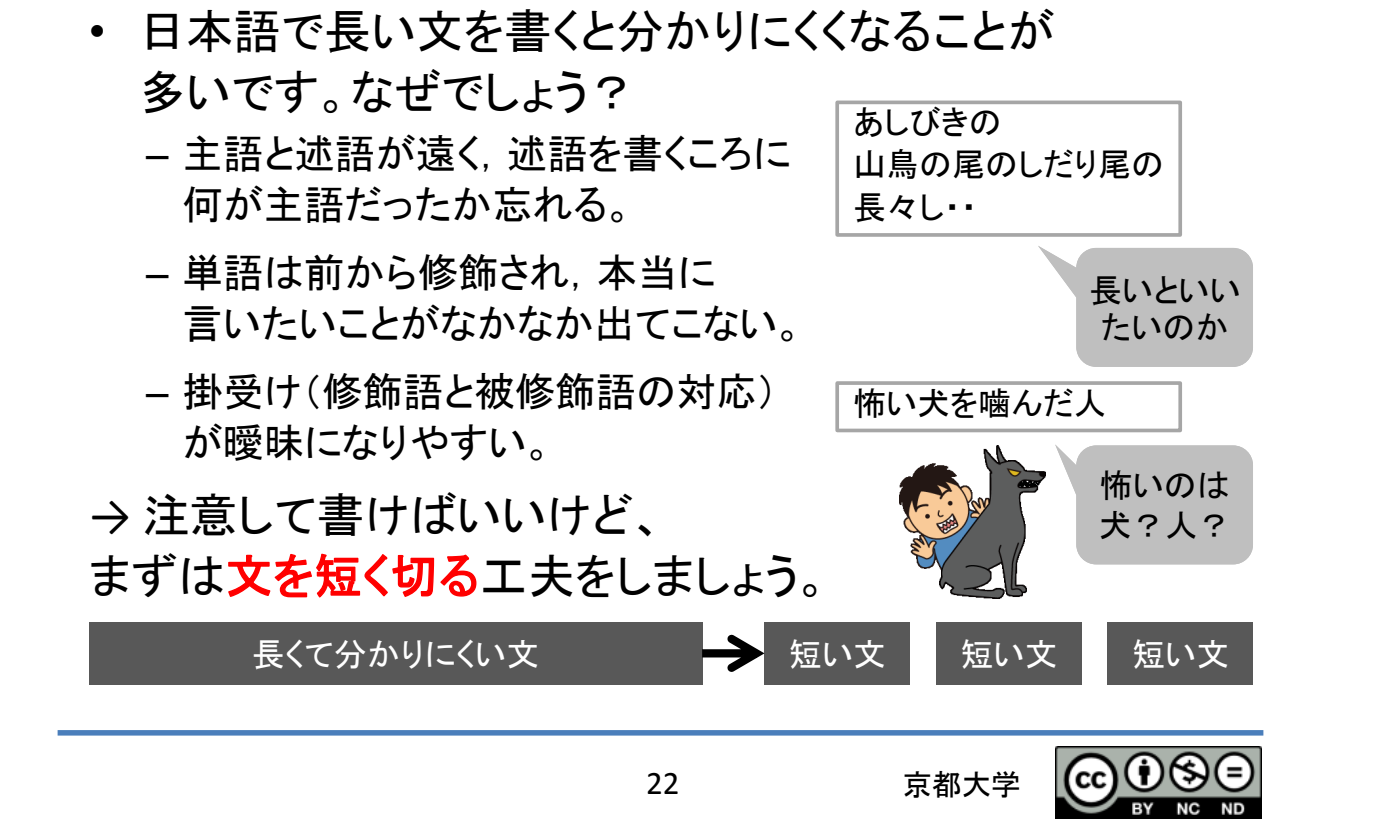

#### 参考文献の引用

• 基本

- 先人の仕事を尊重する。 – 読者が論拠を確認できるようにする。 • 他人の文章を引用する場合の ルールを守ってください。 – 引用箇所が分かるようにします。 – 出典を明示します。 – 文章は改変してはいけません。

23 京都大学

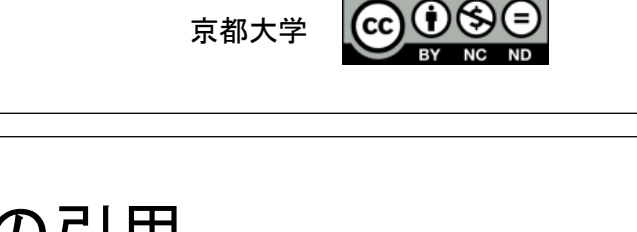

参考文献の引用 本文・・・・・・・・・・・・・・・・ ・・・・・・・・・・・・・・・・・・・・ 引用は字下げなどで 分かるように、出典を

・・・・・・・・・・・・・・・・・・・・ …○○によれば~~[2] ・・・・・・・・・・・・・・・・・・・・

[1] 文献の書誌情報 [2] 文献の書誌情報

示す[1]

参考文献

#### 参考文献の引用

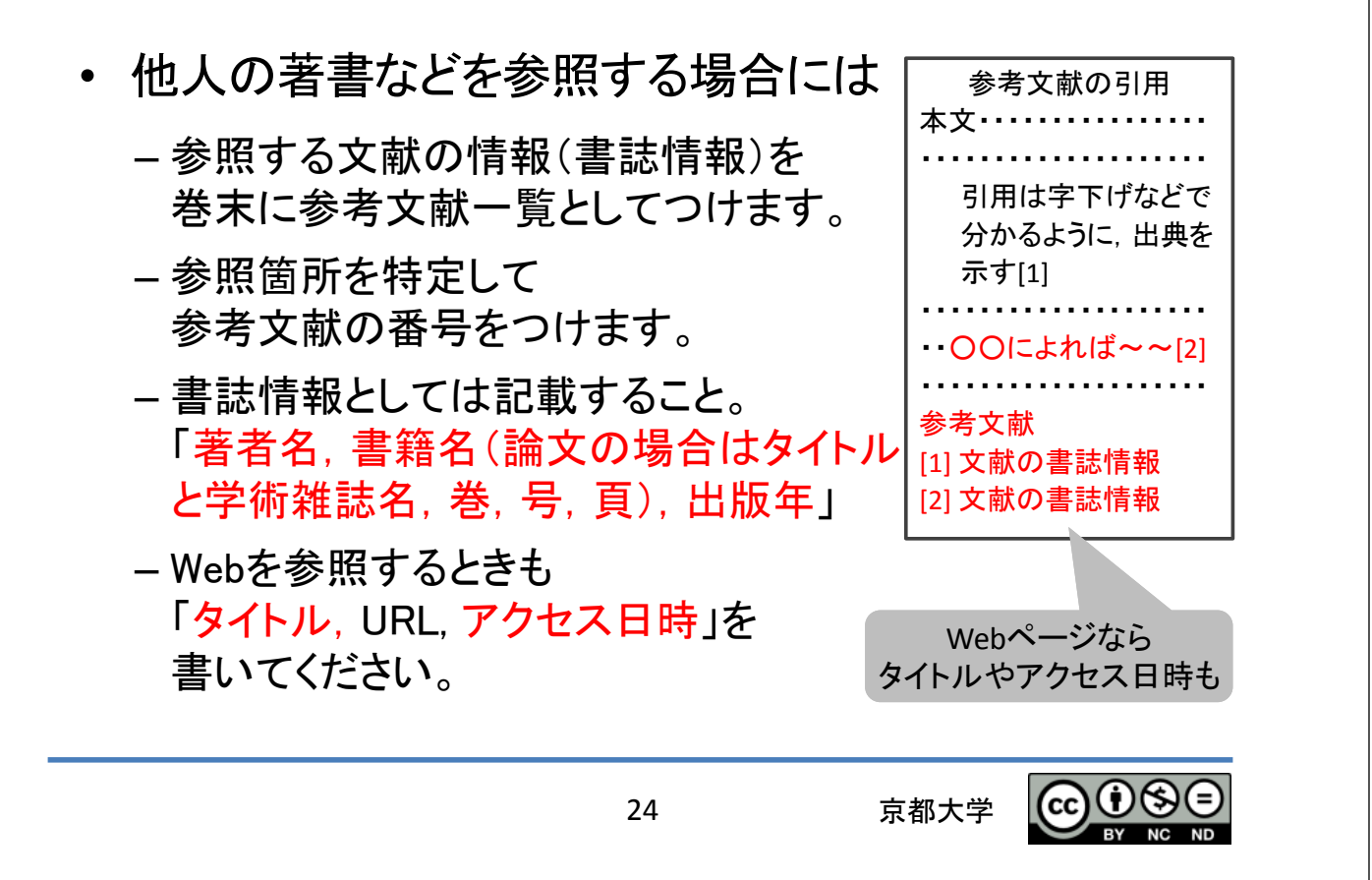

#### 盗用 剽窃の戒め

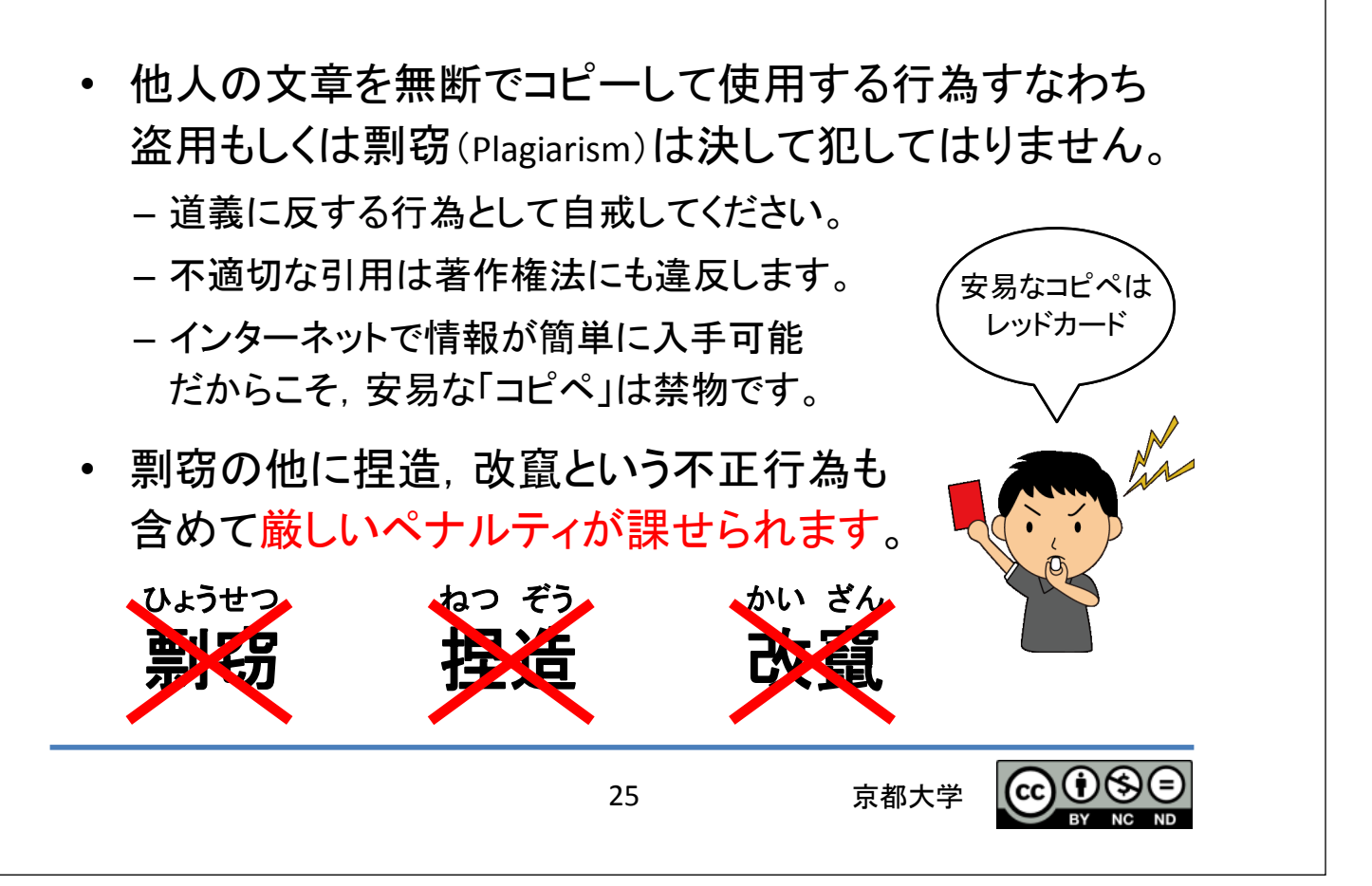

#### さまざまな表現方法を使う • レポートでは文章以外にも さまざまな表現方法を使います。 – 図 表 グラフ 数式 写真など – 適材適所で表現方法を選びます。 • 図や表には番号や説明をつけて. 本文で参照します。 • その他にも様々な表現のリテラシーを身につけましょう。 ギリシャ文字䠖 α䠈β䠈γ䠈δ䠈ε䠈͙ 数式䠖 *f(x)=ax+b* 英文タイピング: Typing rules for English. SI 单位: m, kg, s, A, k, M, G, m,  $\mu$ , n, ... 数式の変数はイタリック 体(斜体)で書かれてい るって知ってた? 京都大学 様々な表現 本文・・・・・・・・・・・・・・ ・図1に示す。 ・・・・・・・・・ ・・・・・・・・・ ・・・・・・・・・ ……… <u>図</u>1 表1 - - 表1を 見れば・・・ ・・・・・・・・・・・・・・・・・・・・

## 4. 書いたら終わり、 やない

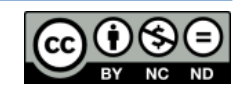

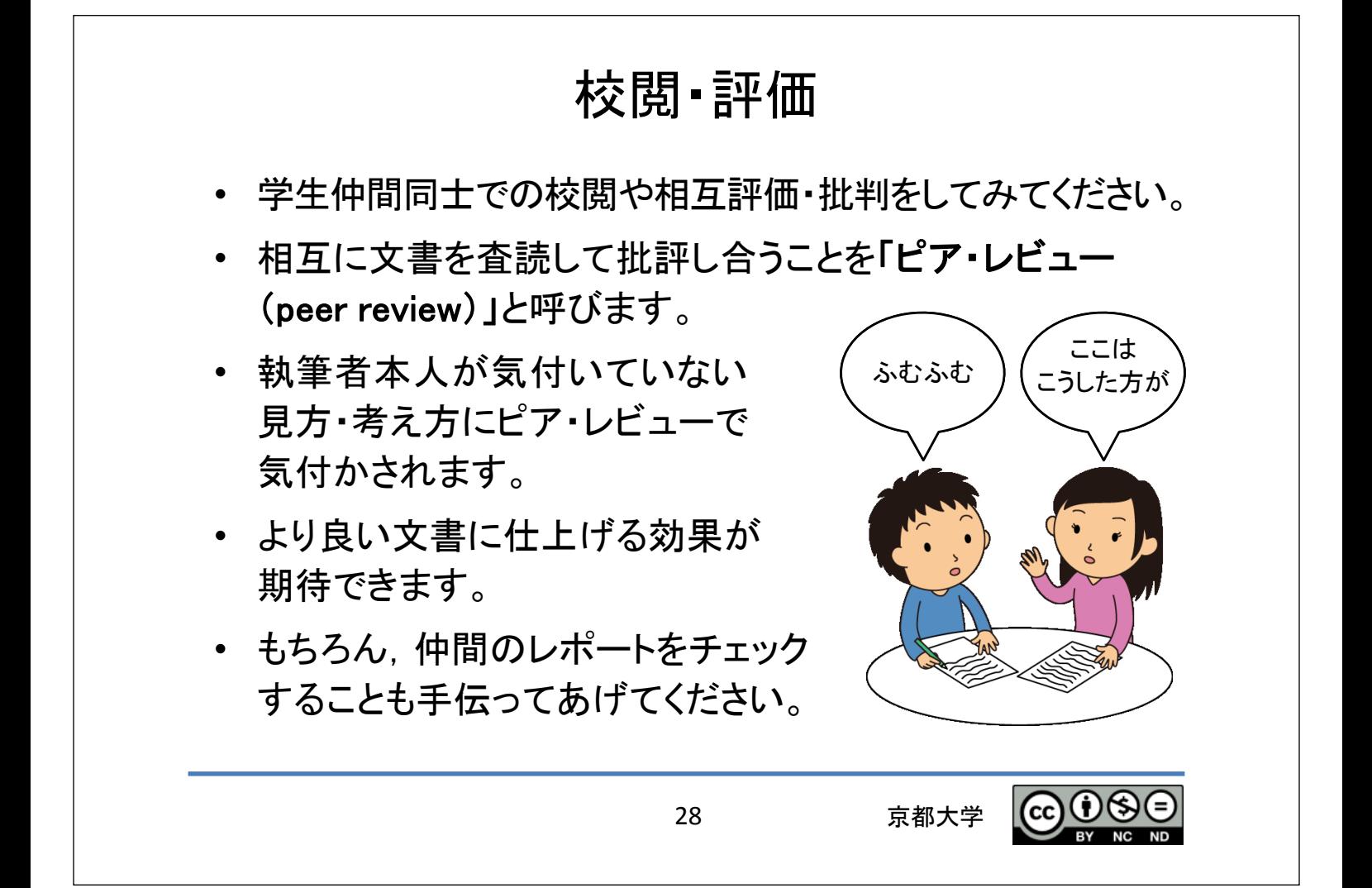

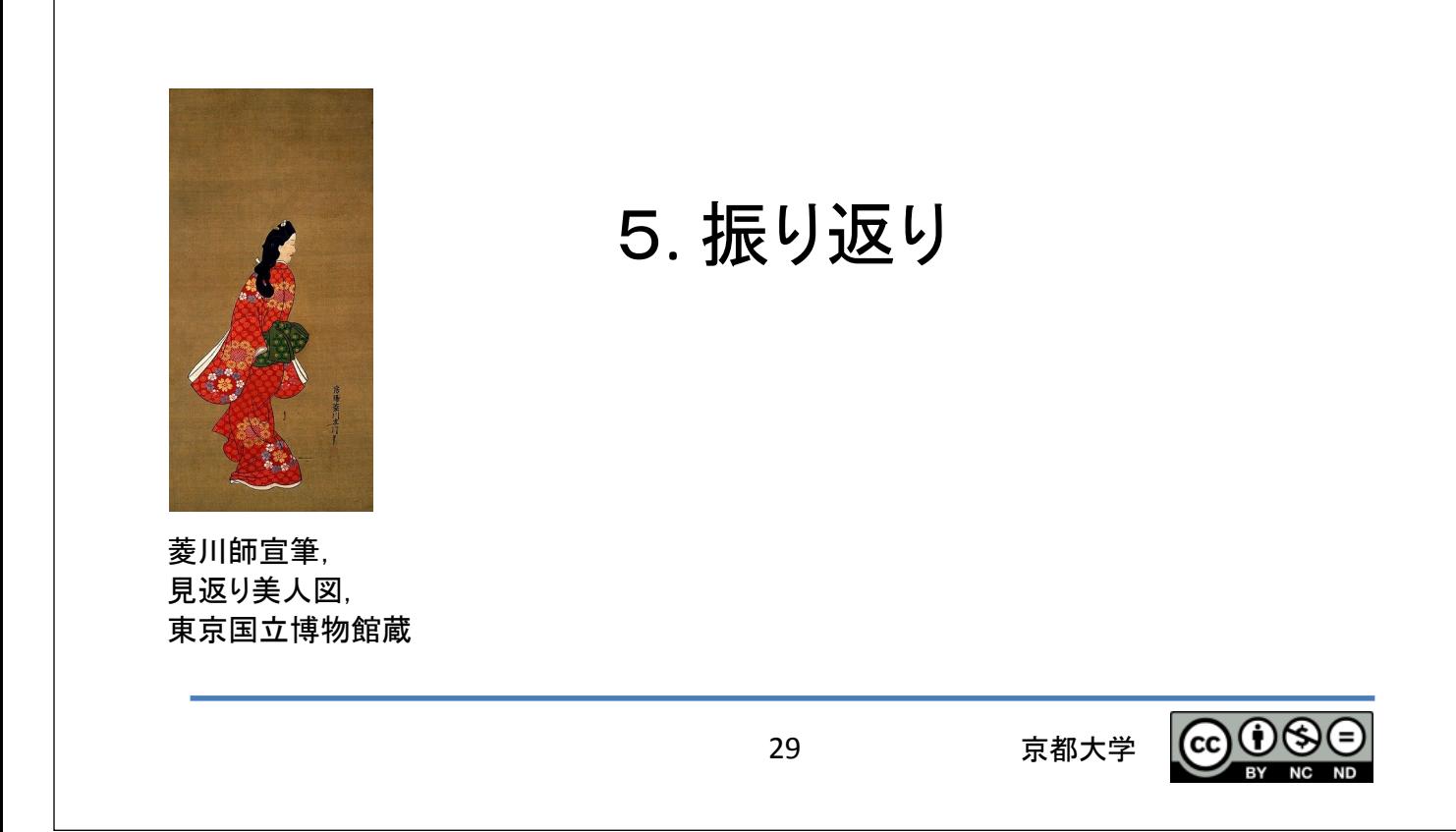

## レポートを書いたら振り返りましょう

- 良いレポートが書けましたか?
	- 出来たレポートをより良いものにするには どうすれ䜀良かったでしょう。(Effectiveness)
- 手間がかかりすぎていませんか?
	- -レポートの執筆の手間を減らすには どうすれば良いのでしょう。(Efficiency)
- レポート作成のプロセス全般を 2つの視点で振り返って、次の機会に向けて改善 を考えましょう。

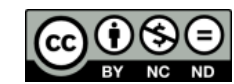

# 䠒. 続き䛿各自で

31 京都大学

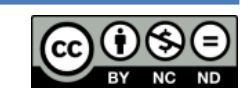

## ポイントを押さえたら、具体的に学ぼう

- レポートの書き方は良い参考図書があります。 例えば
	- 戸田山和久:『新版 論文の教室
		- —レポートから論文まで』 NHKブックス (2012)
	- 木下是雄:『理科系の作文技術』中公新書 (1981)
- パソコンを効果的に使う。図書館を活用する。
	- 情報基礎演習を履修してください。
	- 吉田南総合図書館や附属図書館などでの講習会もあります。
- 校閲や評価は先輩、友人と協力しましょう。
	- 「自学自習」は「個学個習」ではありません。

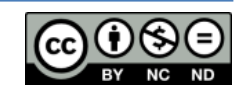

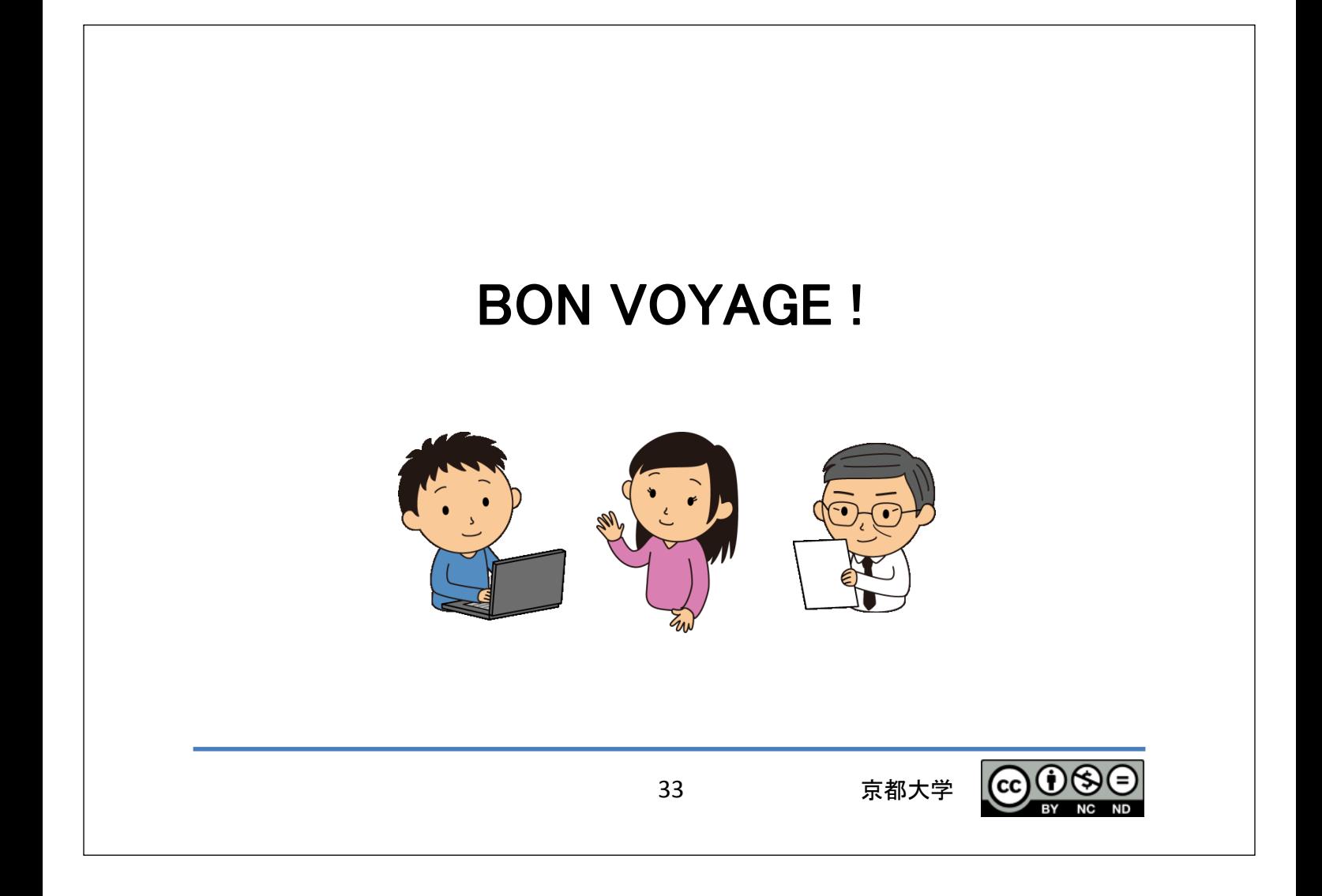